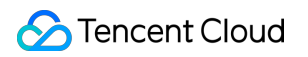

# **Game Multimedia Engine** 시작하기 제품 문서

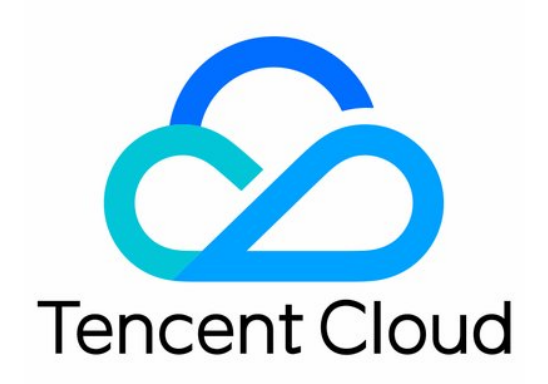

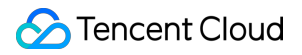

#### Copyright Notice

©2013-2024 Tencent Cloud. All rights reserved.

Copyright in this document is exclusively owned by Tencent Cloud. You must not reproduce, modify, copy or distribute in any way, in whole or in part, the contents of this document without Tencent Cloud's the prior written consent.

Trademark Notice

### **C** Tencent Cloud

All trademarks associated with Tencent Cloud and its services are owned by Tencent Cloud Computing (Beijing) Company Limited and its affiliated companies. Trademarks of third parties referred to in this document are owned by their respective proprietors.

#### Service Statement

This document is intended to provide users with general information about Tencent Cloud's products and services only and does not form part of Tencent Cloud's terms and conditions. Tencent Cloud's products or services are subject to change. Specific products and services and the standards applicable to them are exclusively provided for in Tencent Cloud's applicable terms and conditions.

[시작하기](#page-3-0)

Quick [Integration](#page-3-1) of SDK [Native](#page-3-2) SDK 빠른 통합 [Unity](#page-90-0) SDK 빠른 통합 [Unreal](#page-121-0) SDK 빠른 통합 Quick [Integration](#page-154-0) of Sample Project Unreal [Sample](#page-154-1) Project 빠른 실행

## <span id="page-3-0"></span>시작하기

# <span id="page-3-2"></span><span id="page-3-1"></span>Quick Integration of SDK Native SDK 빠른 통합

최종 업데이트 날짜::2024-01-18 15:57:14

본문에서는 Native 프로젝트 개발자가 GME(Game Multimedia Engine)용 API를 쉽게 디버깅하고 통합할 수 있도록 자세한 설명을 제공합니다.

이 문서는 API 디버깅 및 통합을 위해 GME를 시작하는 데 도움이 되는 기본 API만 제공합니다.

### GME 사용 시 주의할 점

GME는 실시간 음성 채팅 서비스와 음성 메시지 및 음성-텍스트 변환 서비스의 두 가지 서비스를 제공하며 둘 다 Init 및 Poll과 같은 주요 API에 의존합니다.

### **Init API** 정보

실시간 음성 채팅과 음성 메시지 서비스를 동시에 사용해야 하는 경우 **Init API**를 한 번만 호출하면 됩니다.

### **API** 호출 순서도

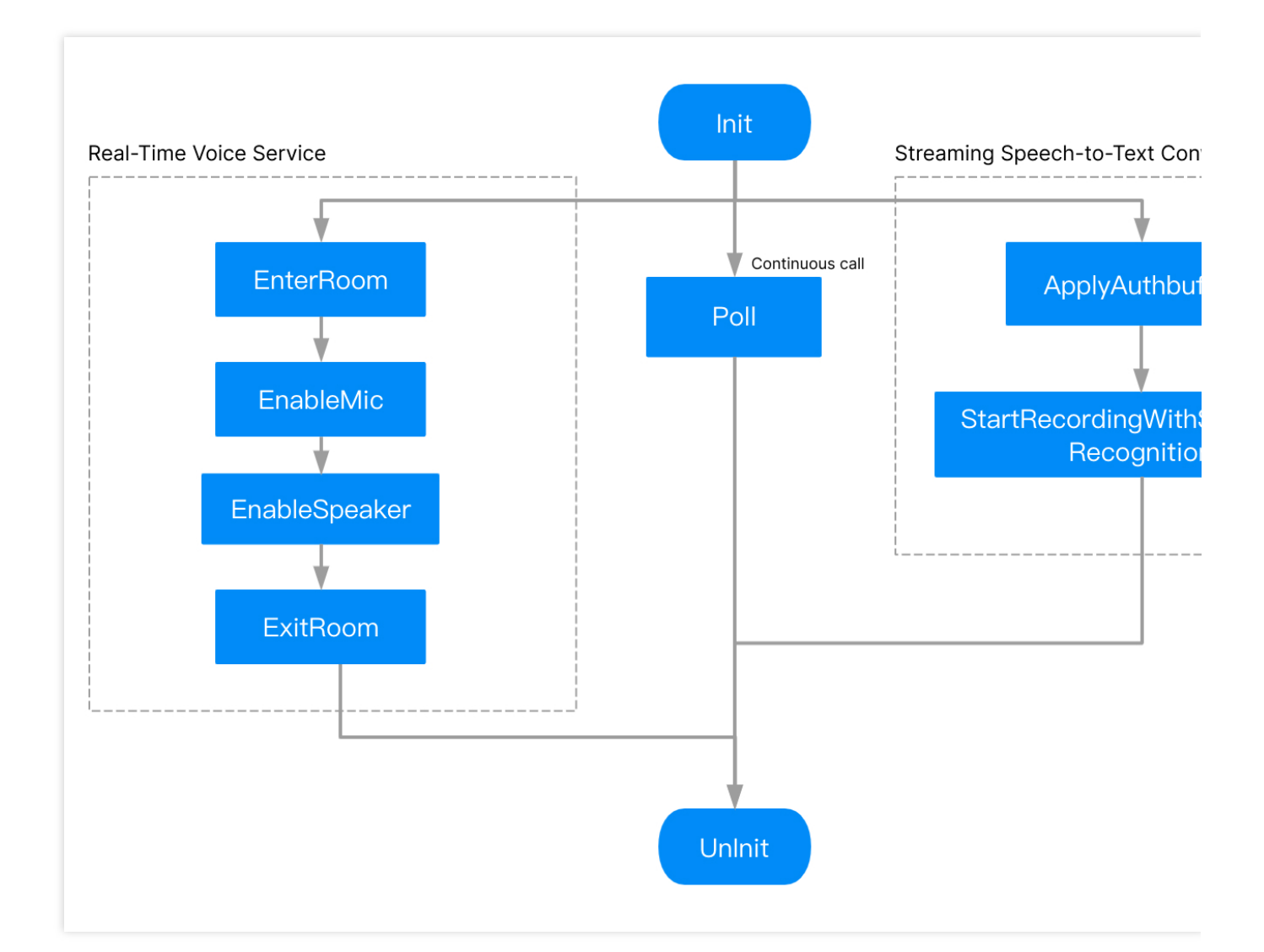

### 액세스 단계

#### 핵심 **API**

#### GME [초기화](https://www.tencentcloud.com/ko/document/product/607/40858#Init)API: Init

이벤트 콜백을 트리거하기 위해 [주기적으로](https://www.tencentcloud.com/ko/document/product/607/40858#Poll) Poll 호출API: Poll

### 실시간 음성 채팅

1. 음성 채팅방 입장, API: [EnterRoom](https://www.tencentcloud.com/ko/document/product/607/40858#EnterRoom) 2. 마이크 활성화 또는 [비활성화,](https://www.tencentcloud.com/ko/document/product/607/40858#EnableMic)API: EnableMic 3. 스피커 활성화 또는 비활성화, API: [EnableSpeaker](https://www.tencentcloud.com/ko/document/product/607/40858#EnableSpeaker) 4. 음성 채팅방 퇴장,API: [ExitRoom](https://www.tencentcloud.com/ko/document/product/607/40858#ExitRoom)

### 음성 메시지

1. 인증 초기화, API: [ApplyPTTAuthbuffer](https://www.tencentcloud.com/ko/document/product/607/40858#ApplyPtt)

2. 스트리밍 음성 인식 시작, API: [StartRecordingWithStreamingRecognition](https://www.tencentcloud.com/ko/document/product/607/40858#StartRWSR)

3. 녹화 중지, API: [StopRecording](https://www.tencentcloud.com/ko/document/product/607/40858#Stop) GME 초기화 [해제,](https://www.tencentcloud.com/ko/document/product/607/40858#Init)API: UnInit

### 핵심 API 액세스

### **1. SDK** 다운로드

SDK 다운로드 가이드 페이지에서 적절한 [클라이언트](https://www.tencentcloud.com/document/product/607/18521) SDK를 다운로드합니다.

### **2.** 헤더 파일 가져오기

Java Object-C

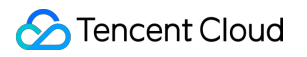

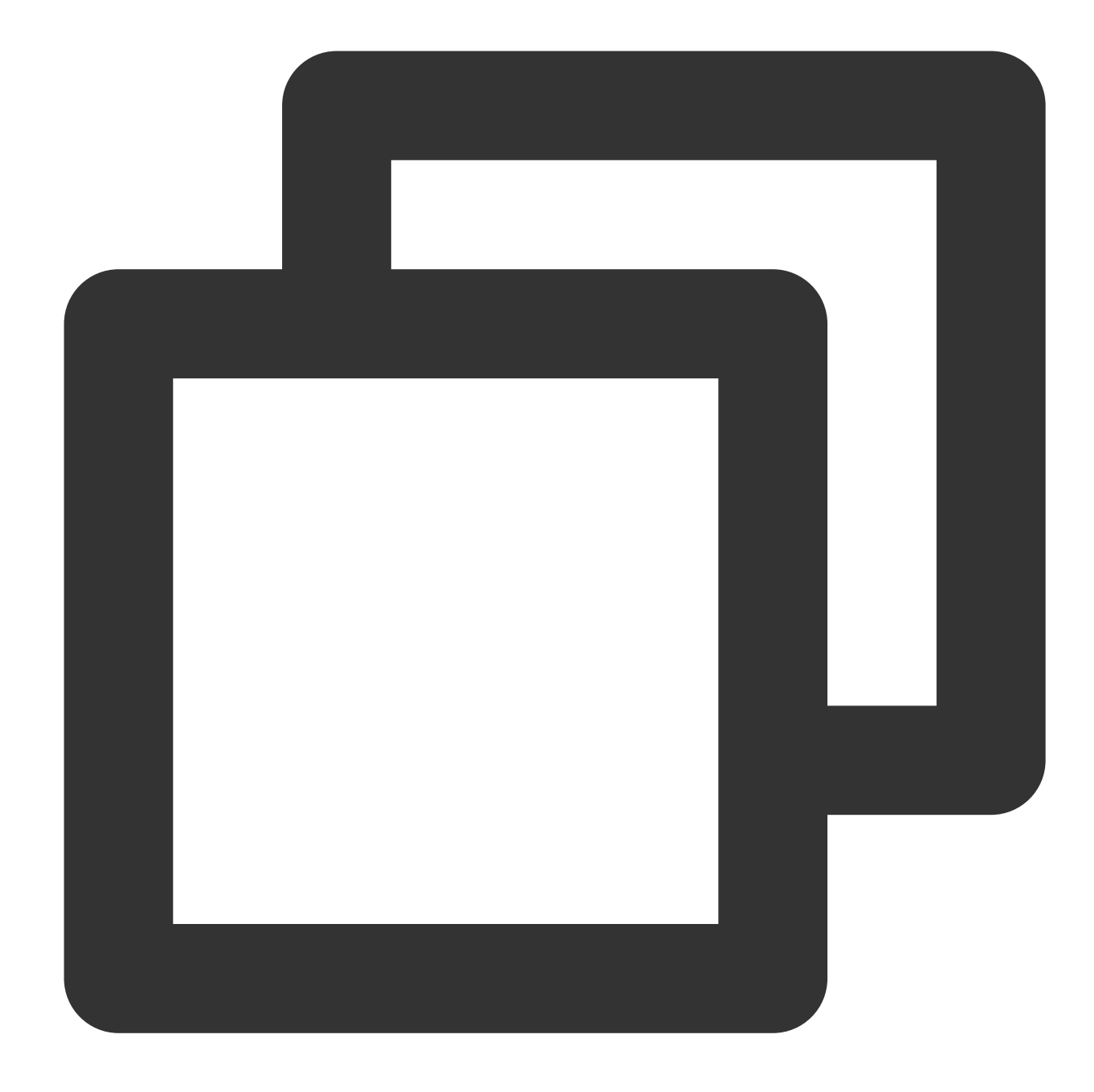

import com.tencent.TMG.ITMGContext; import com.tencent.av.sig.AuthBuffer; import com.tencent.bugly.crashreport.CrashReport;

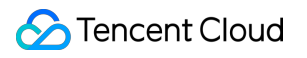

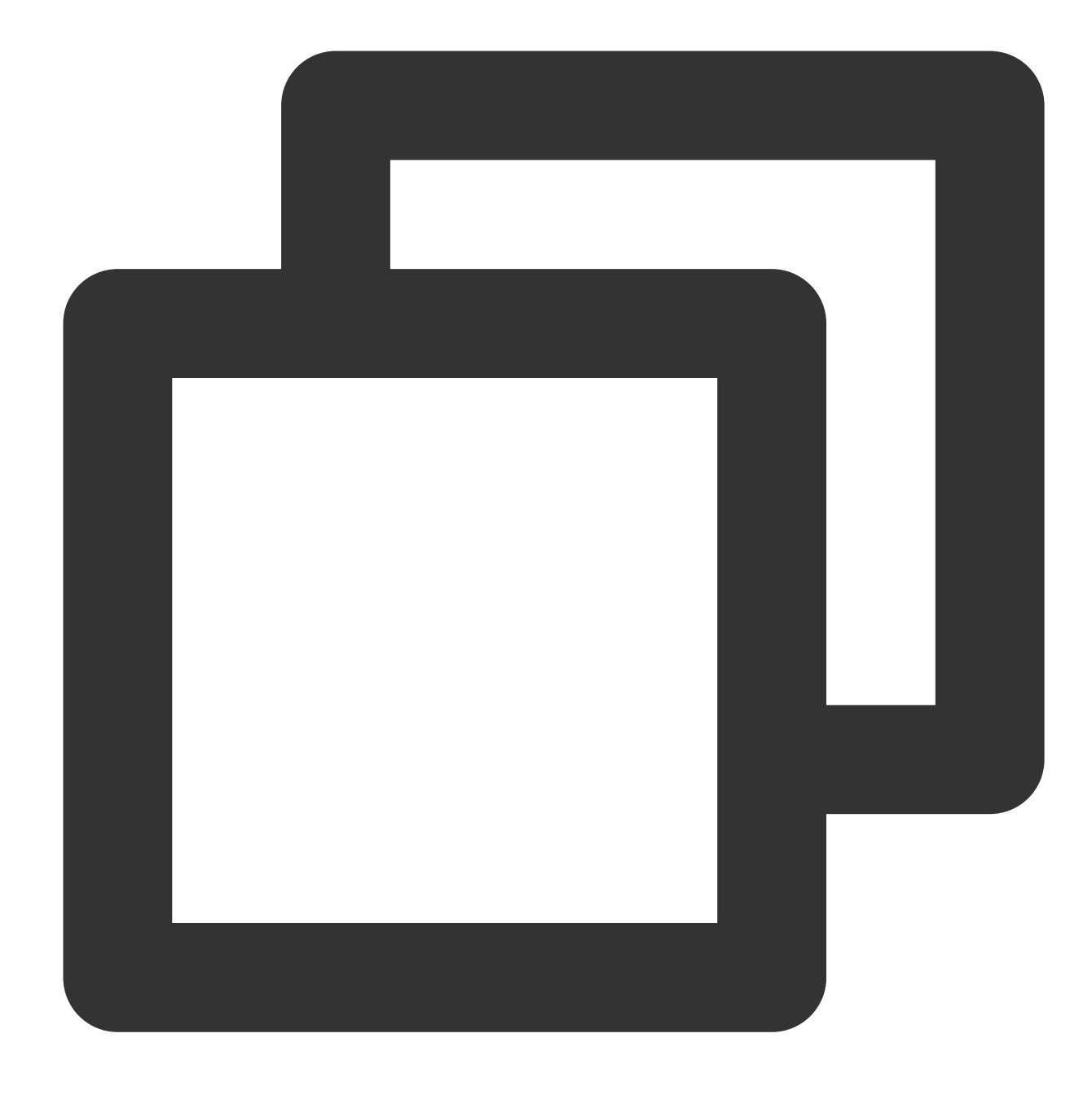

#import "GMESDK/TMGEngine.h" #import "GMESDK/QAVAuthBuffer.h"

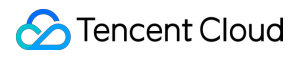

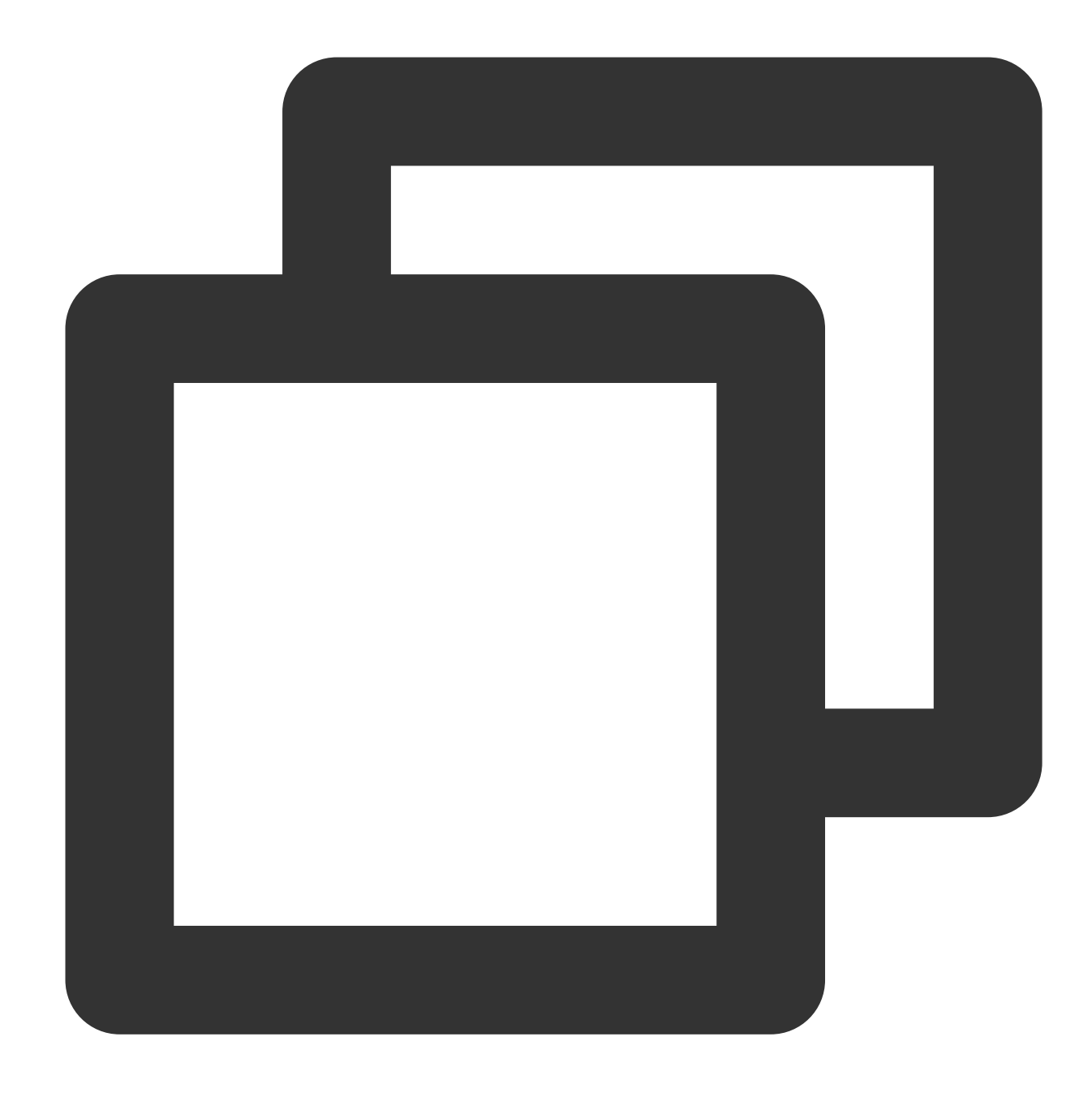

#include "auth\_buffer.h" #include "tmg\_sdk.h" #include "AdvanceHeaders/tmg\_sdk\_adv.h" #include <vector>

### **3.** 싱글톤 가져오기

음성 기능을 사용하려면 ITMGContext 객체를 먼저 가져와야 합니다.

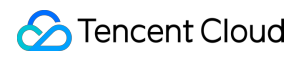

### 함수 프로토타입

Java Object-C

 $C_{++}$ 

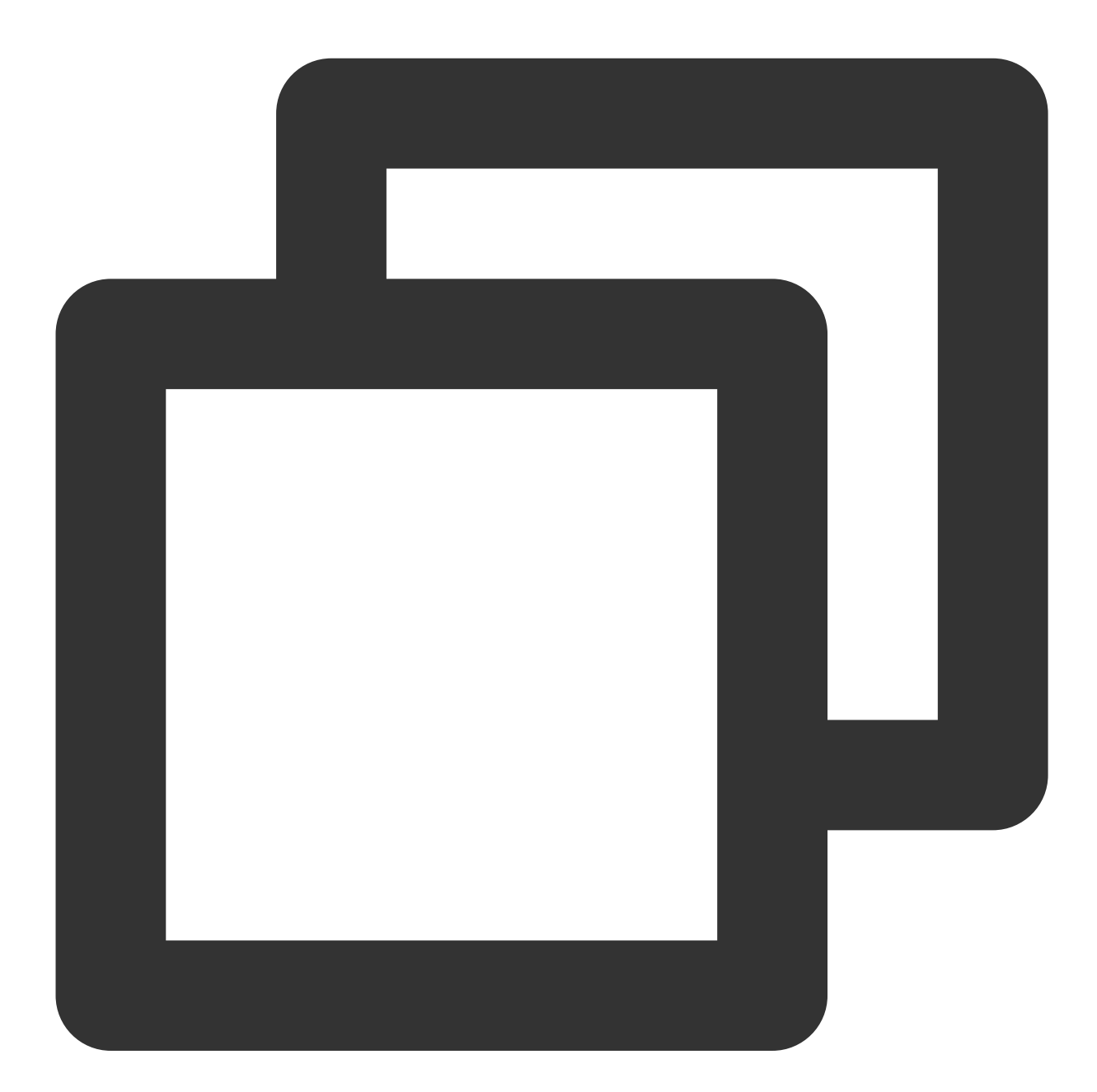

public static ITMGContext GetInstance(Context context)

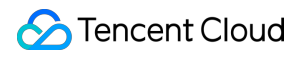

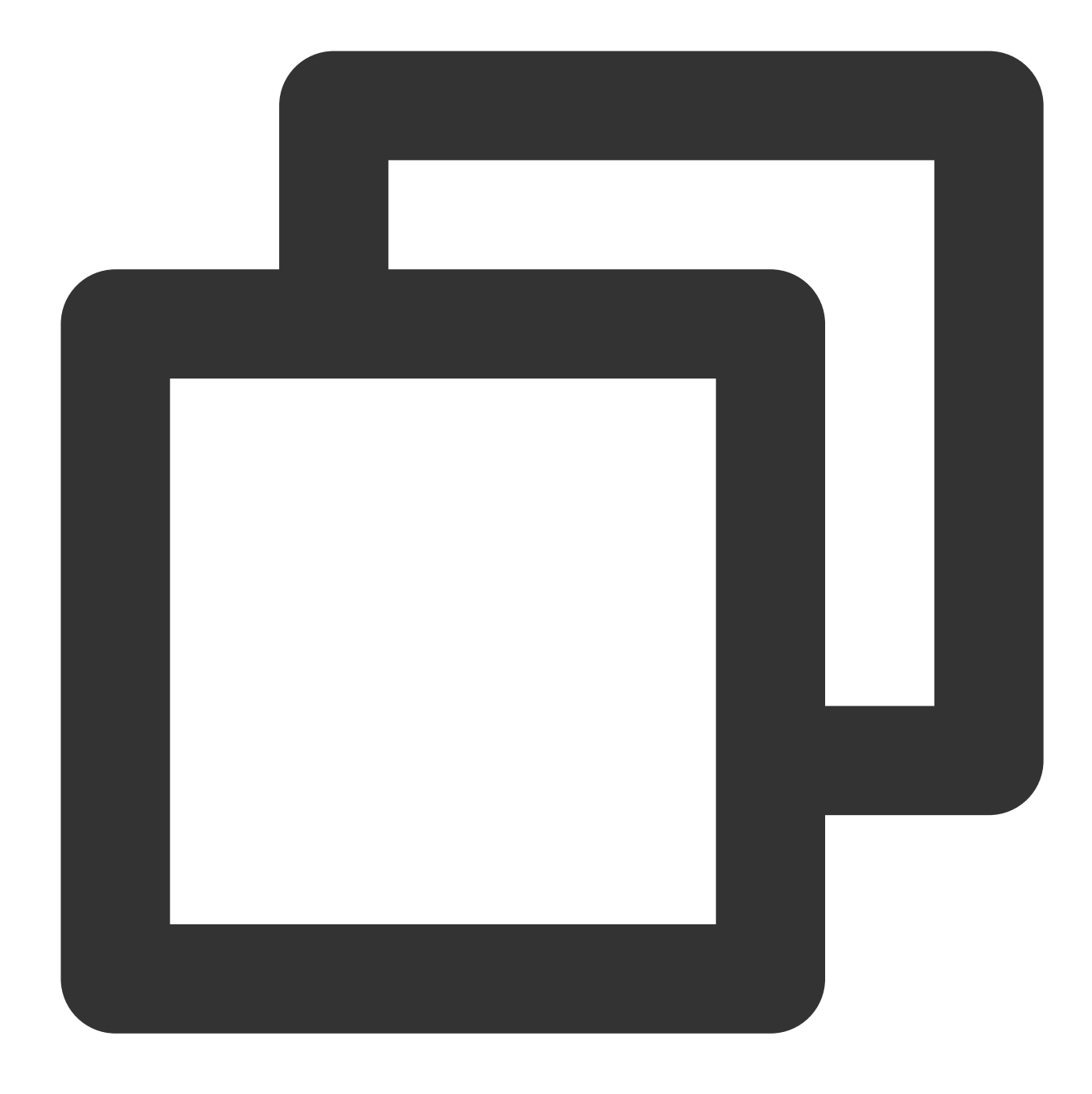

+ (ITMGContext\*) GetInstance;

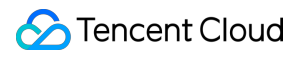

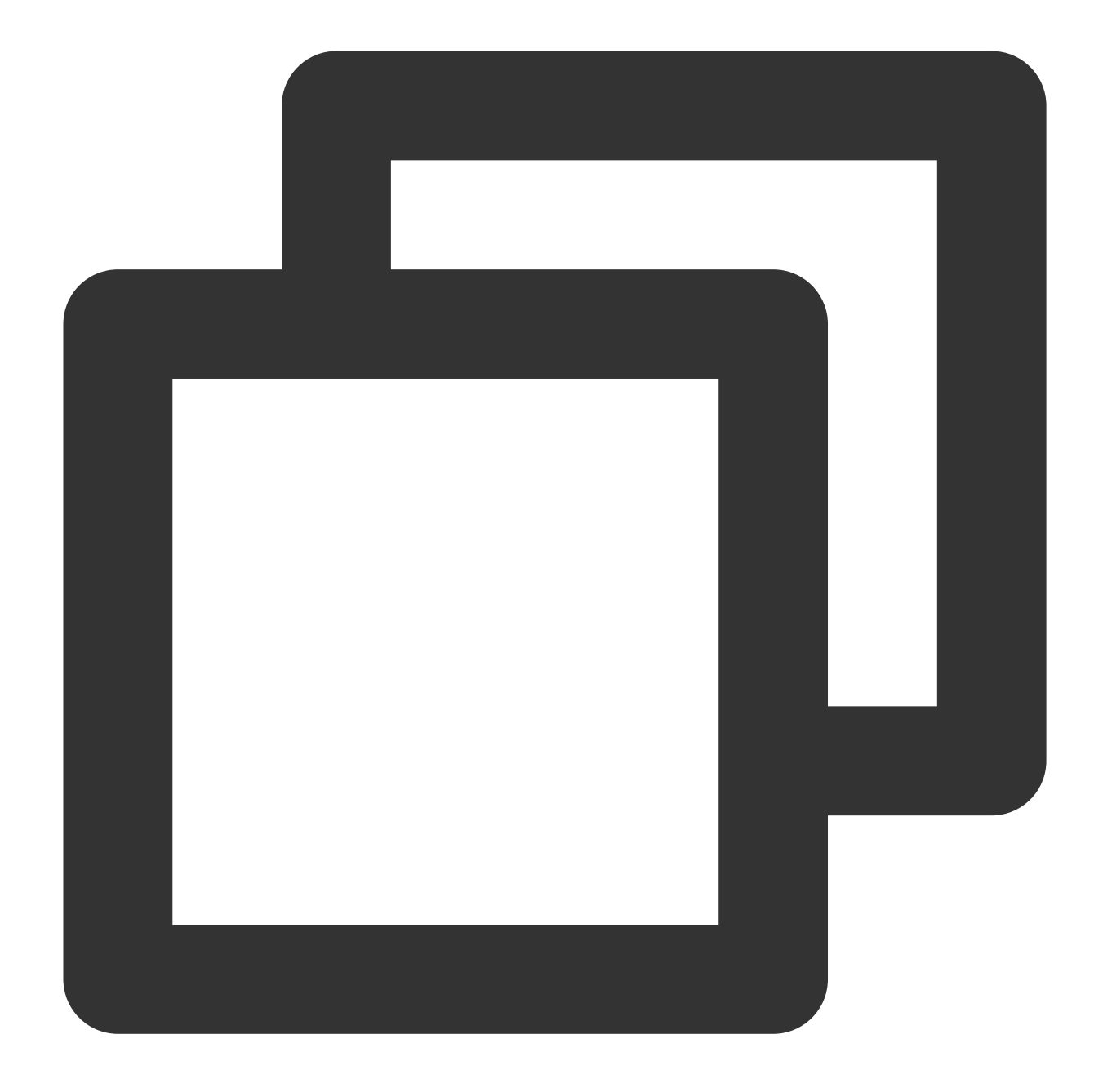

```
__UNUSED static ITMGContext* ITMGContextGetInstance(){
return ITMGContextGetInstanceInner(TMG_SDK_VERSION);
}
```
### 예시 코드

Java Object-C  $C++$ 

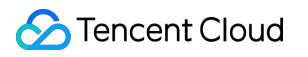

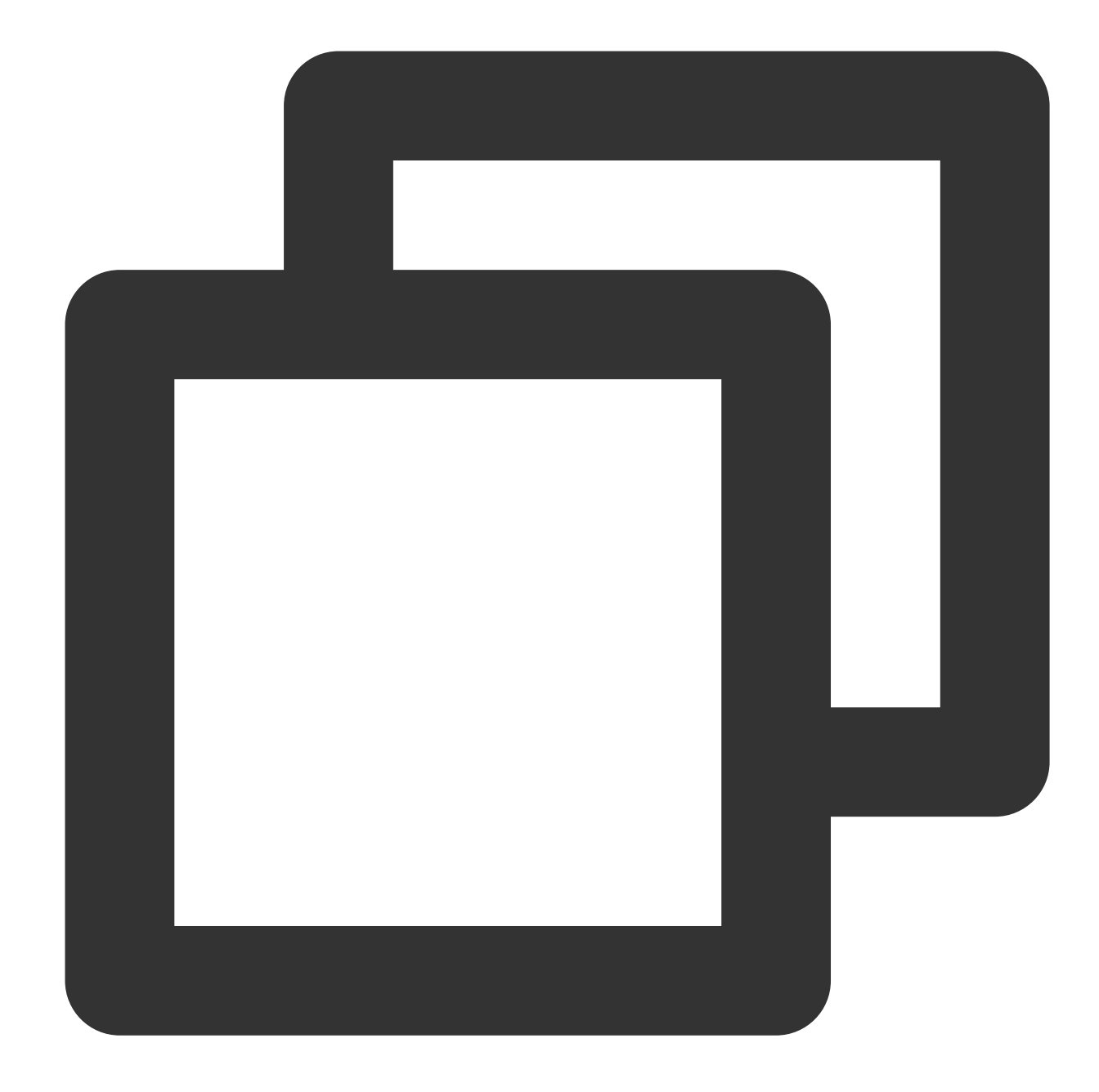

//MainActivity.java import com.tencent.TMG.ITMGContext; ITMGContext tmgContext = ITMGContext.GetInstance(this);

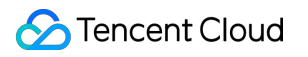

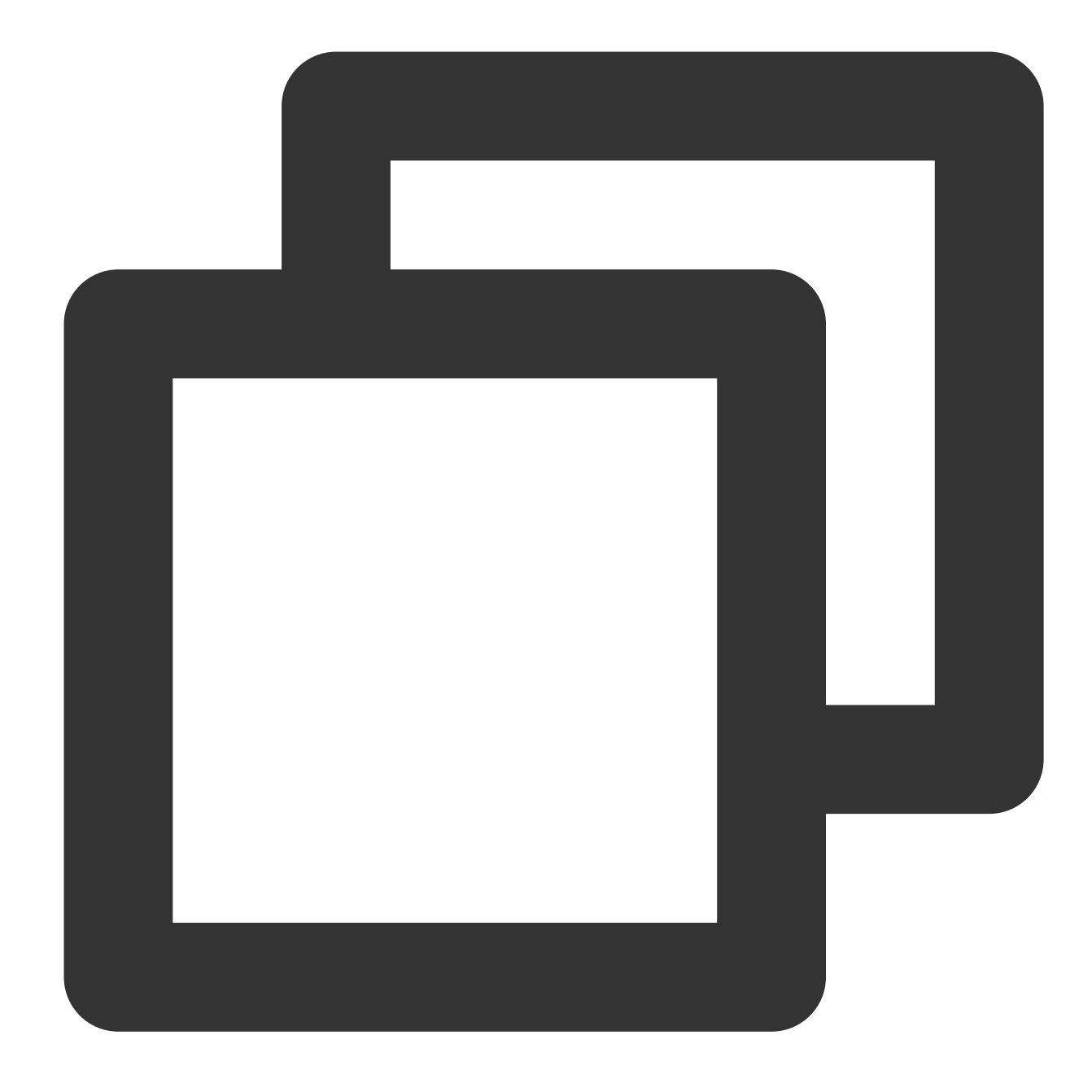

//TMGSampleViewController.m ITMGContext\* \_context = [ITMGContext GetInstance];

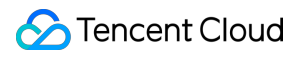

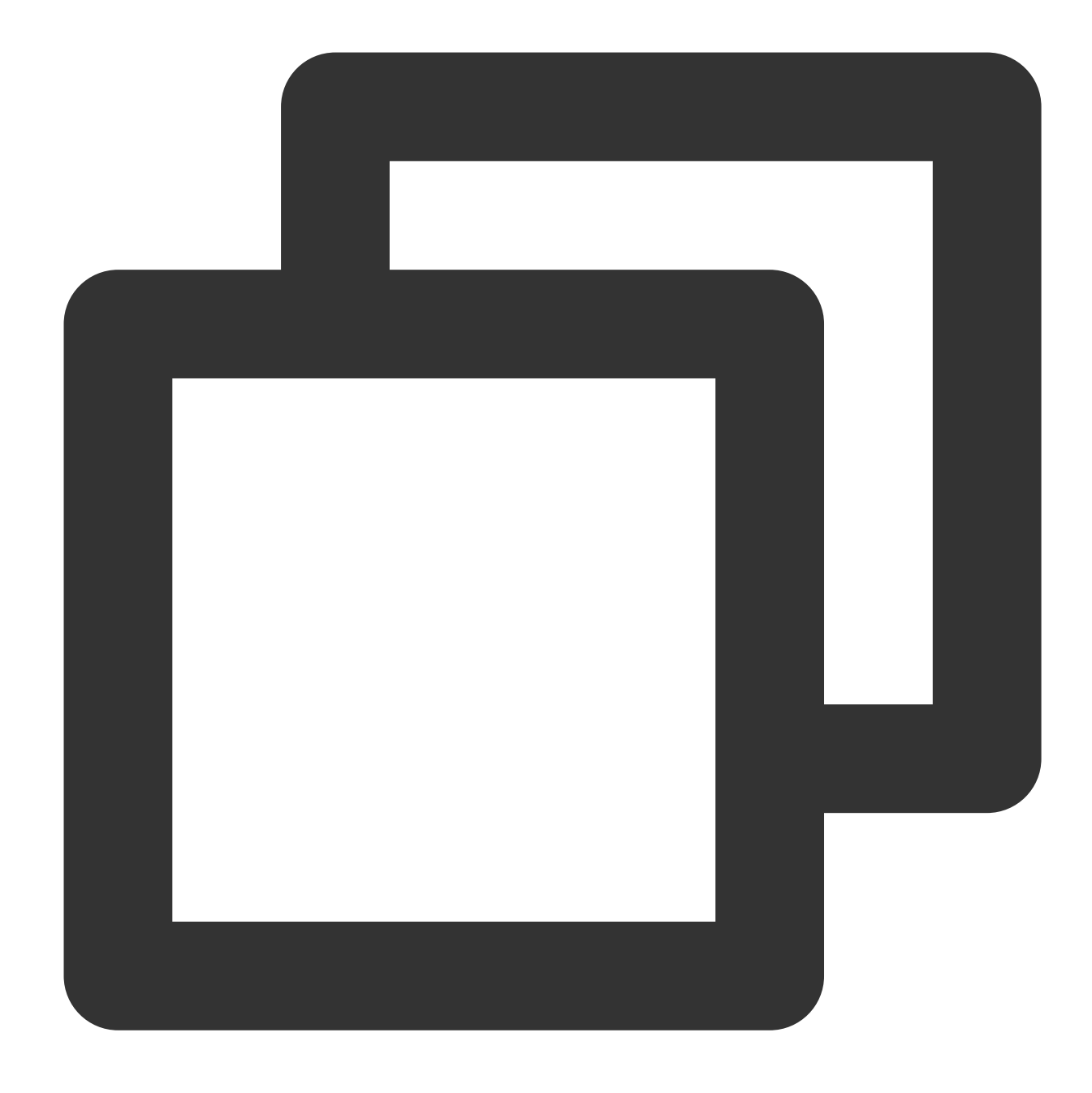

ITMGContext\* context = ITMGContextGetInstance();

### **4.** 콜백 설정

API 클래스는 Delegate 메소드를 사용하여 애플리케이션에 콜백 알림을 보냅니다. 콜백 메시지 수신을 위해 입장 전 SDK에 콜백 함수를 등록합니다.

함수 프로토타입 및 예시 코드

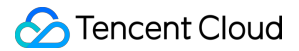

콜백 메시지 수신을 위해 입장 전에 SDK에 콜백 함수를 등록합니다.

Java

Object-C

 $C_{++}$ 

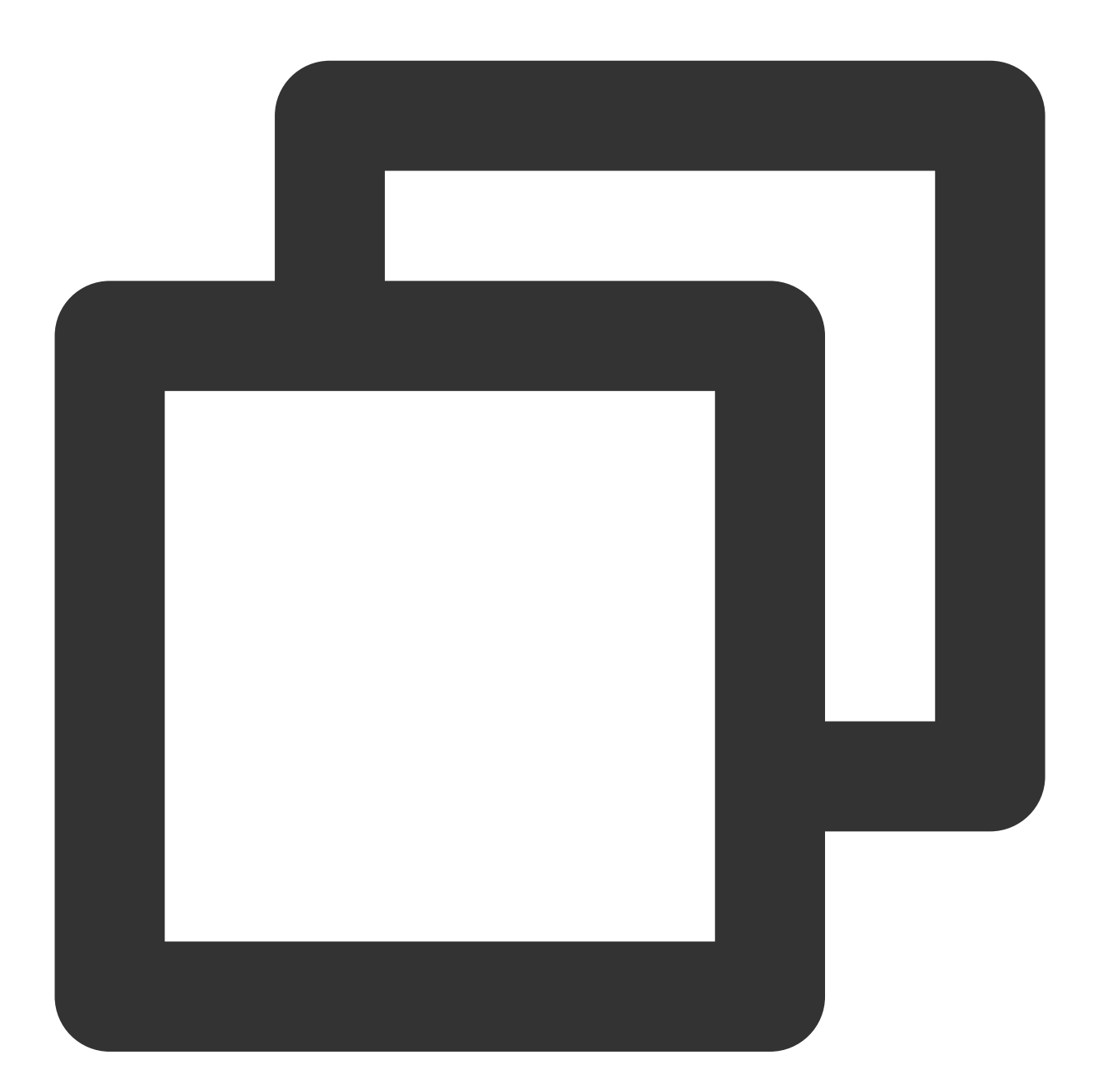

//ITMGContext public abstract int SetTMGDelegate(ITMGDelegate delegate);

//MainActivity.java tmgContext.SetTMGDelegate(TMGCallbackDispatcher.getInstance());

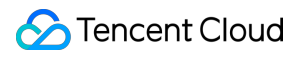

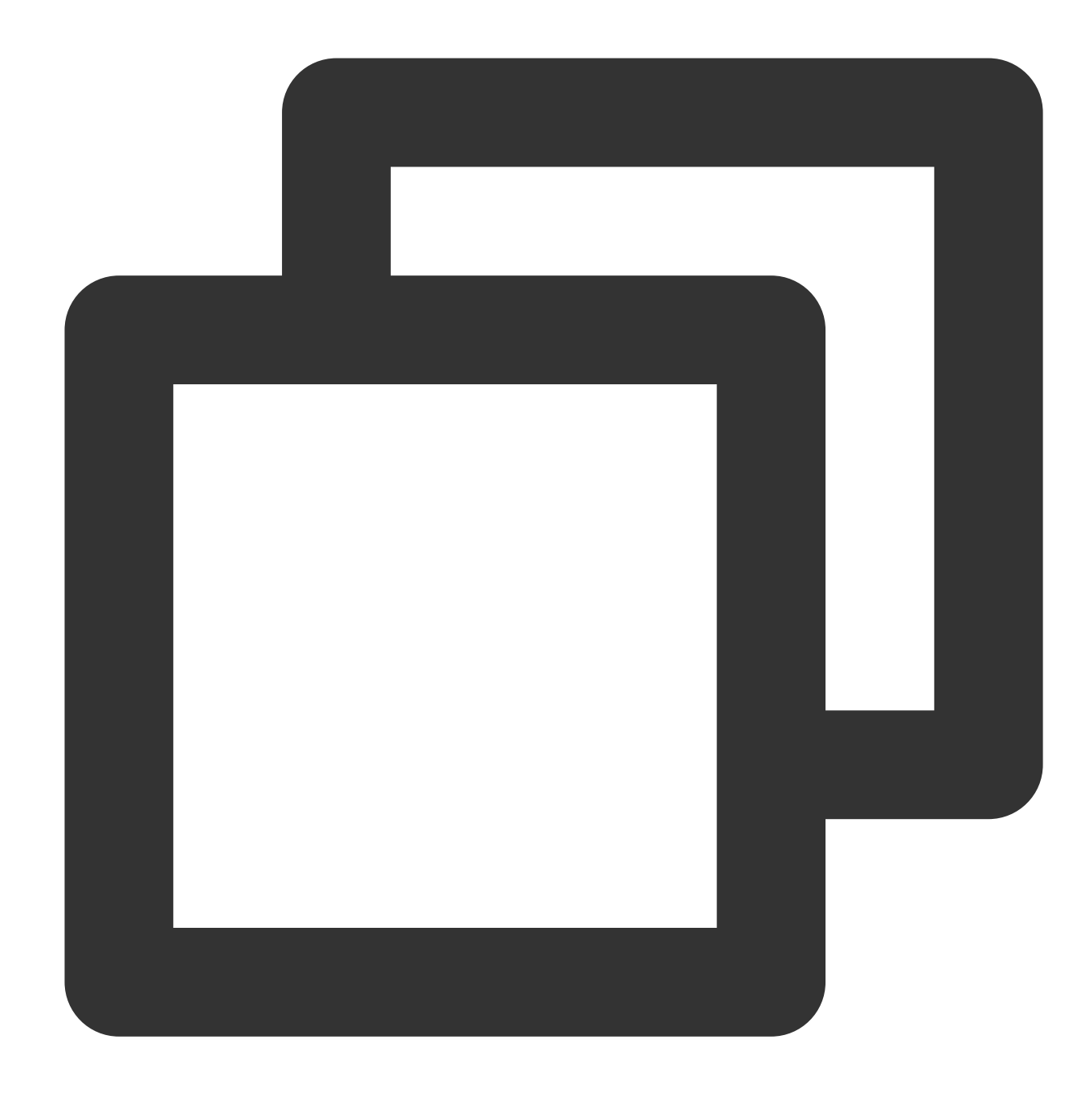

```
ITMGDelegate < NSObject >
```

```
//TMGSampleViewController.m
ITMGContext* _context = [ITMGContext GetInstance];
_context.TMGDelegate = [DispatchCenter getInstance];
```
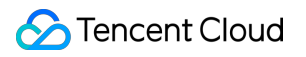

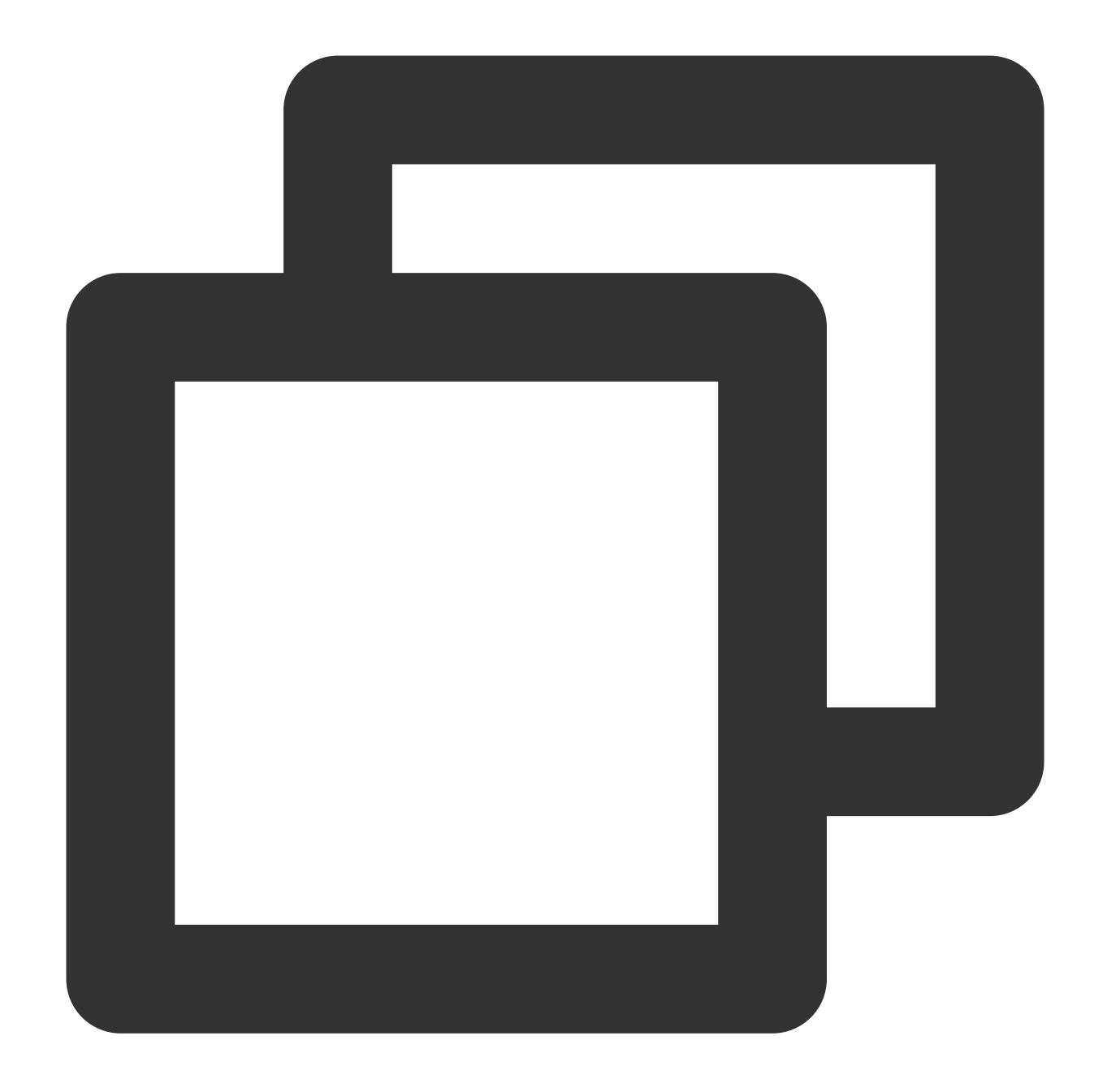

```
//SDK 초기화 시
m_pTmgContext = ITMGContextGetInstance();
m_pTmgContext->SetTMGDelegate(this);
//소멸자 중
CTMGSDK_For_AudioDlg::~CTMGSDK_For_AudioDlg()
{
    ITMGContextGetInstance()->SetTMGDelegate(NULL);
}
```
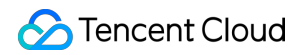

### 콜백 예시

콜백의 매개변수를 처리하려면 생성자에서 이 콜백 함수를 재정의하십시오.

Java

Object-C

 $C_{++}$ 

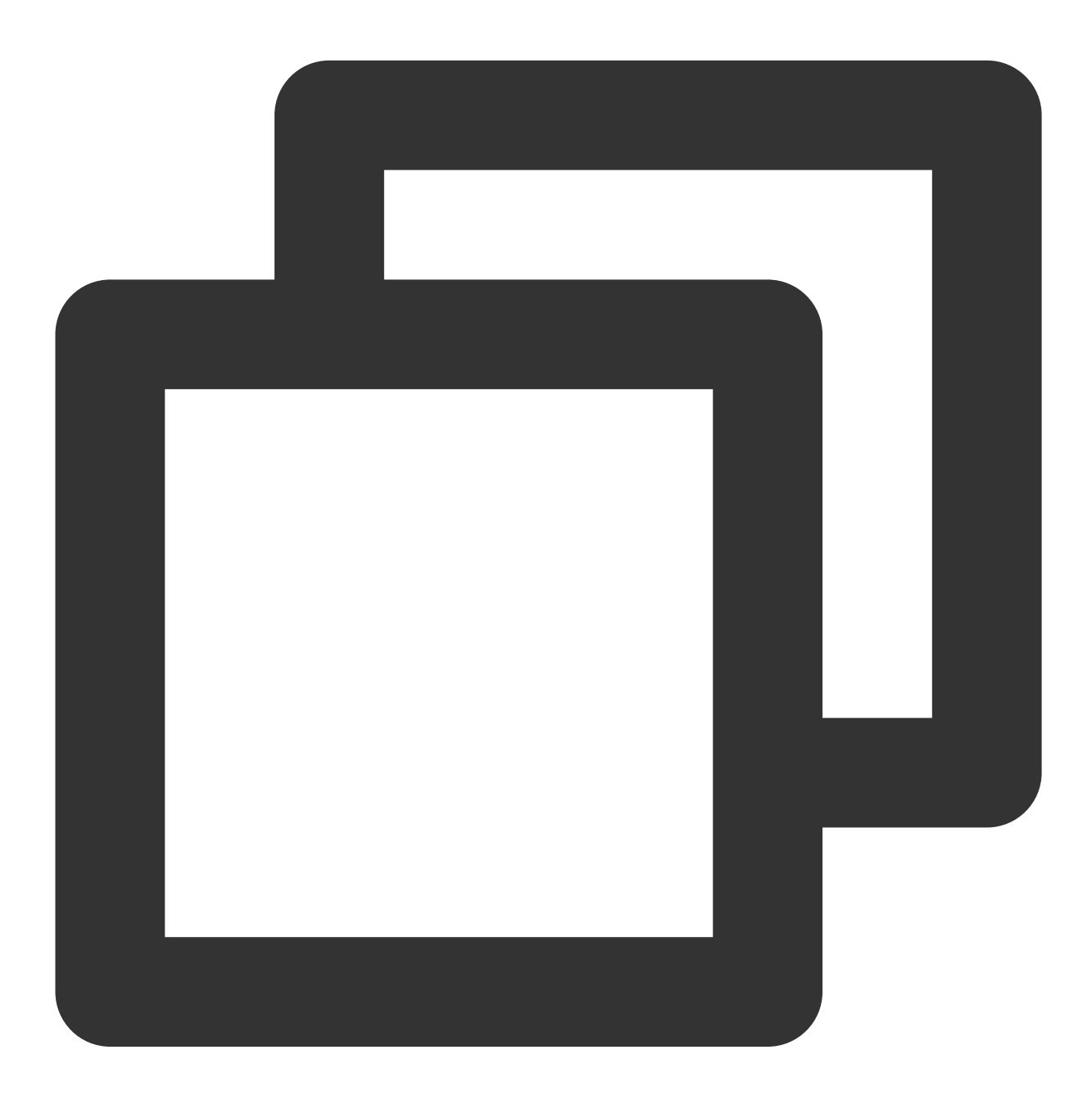

//MainActivity.java tmgContext.SetTMGDelegate(TMGCallbackDispatcher.getInstance());

//RealTimeVoiceActivity.java

```
public void OnEvent(ITMGContext.ITMG_MAIN_EVENT_TYPE type, Intent data) {
        if (type == ITMG_MAIN_EVENT_TYPE_ENTER_ROOM)
        {
           //콜백 프로세스
        }
}
```
//TMGCallbackDispatcher.java, TMGCallbackHelper.java 및 TMGDispatcherBase.java 참고

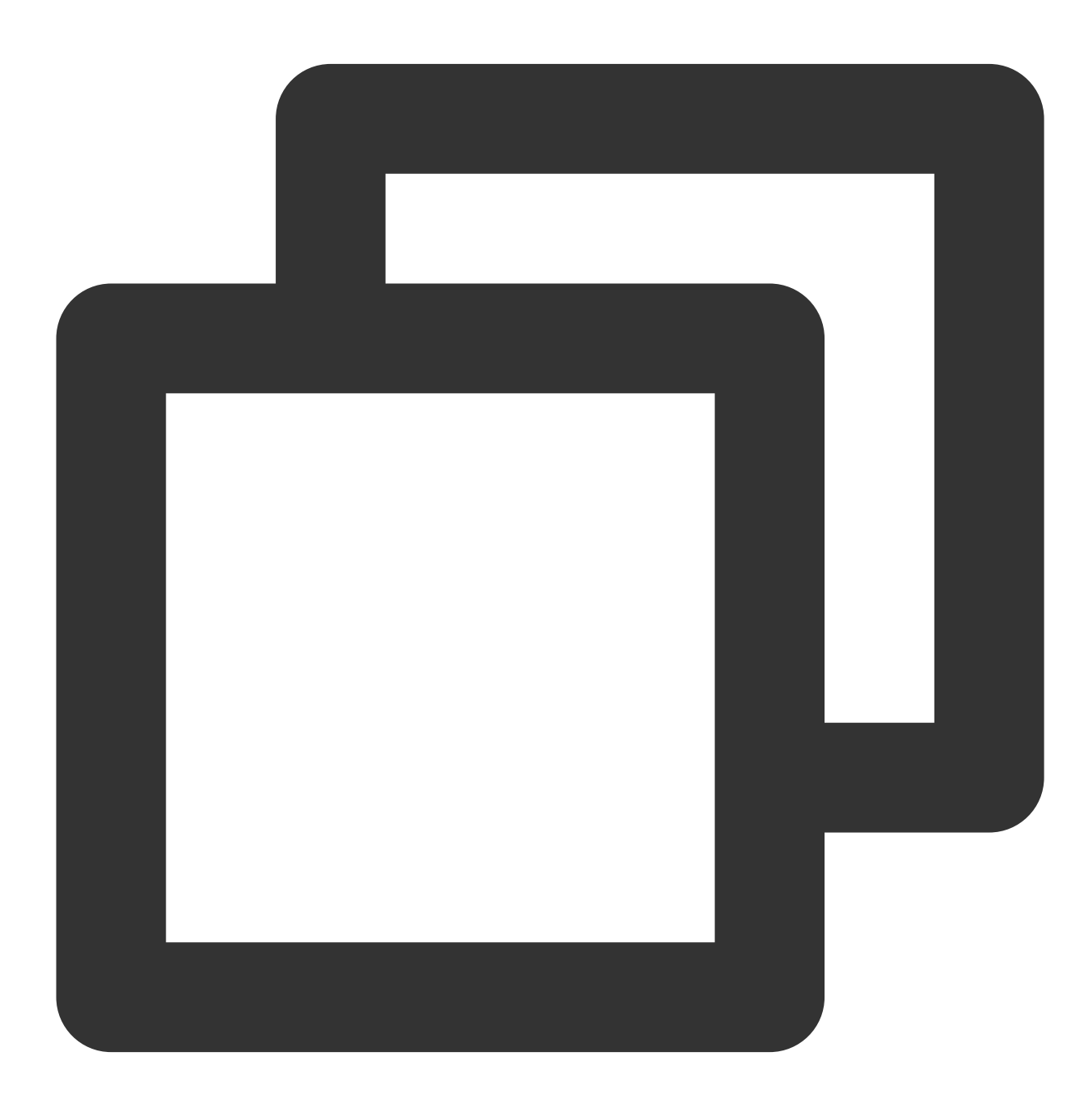

//TMGRealTimeViewController.m

```
Tencent Cloud
```

```
TMGRealTimeViewController ()< ITMGDelegate >
- (void)OnEvent:(ITMG_MAIN_EVENT_TYPE)eventType data:(NSDictionary *)data {
  NSString *log = [NSString stringWithFormat:@"OnEvent:%d,data:%@", (int)eventType,
  [self showLog:log];
  NSLog(\theta^{\text{w}} == = \frac{8}{6}e == = \frac{1}{9}, log);
  switch (eventType) {
      // Step 6/11 : Perform the enter room event
      case ITMG MAIN EVENT TYPE ENTER ROOM: {
          int result = ((NSNumber *)[data objectForKey:@"result"]).intValue;
          NSString *error_info = [data objectForKey:@"error_info"];
          [self showLog:[NSString stringWithFormat:@"OnEnterRoomComplete:%d msg:(%@
          if (result == 0) {
               [self updateStatusEnterRoom: YES];
           }
      }
      break;
  }
  }
//DispatchCenter.h 및 DispatchCenter.m 참고
```
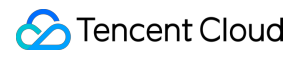

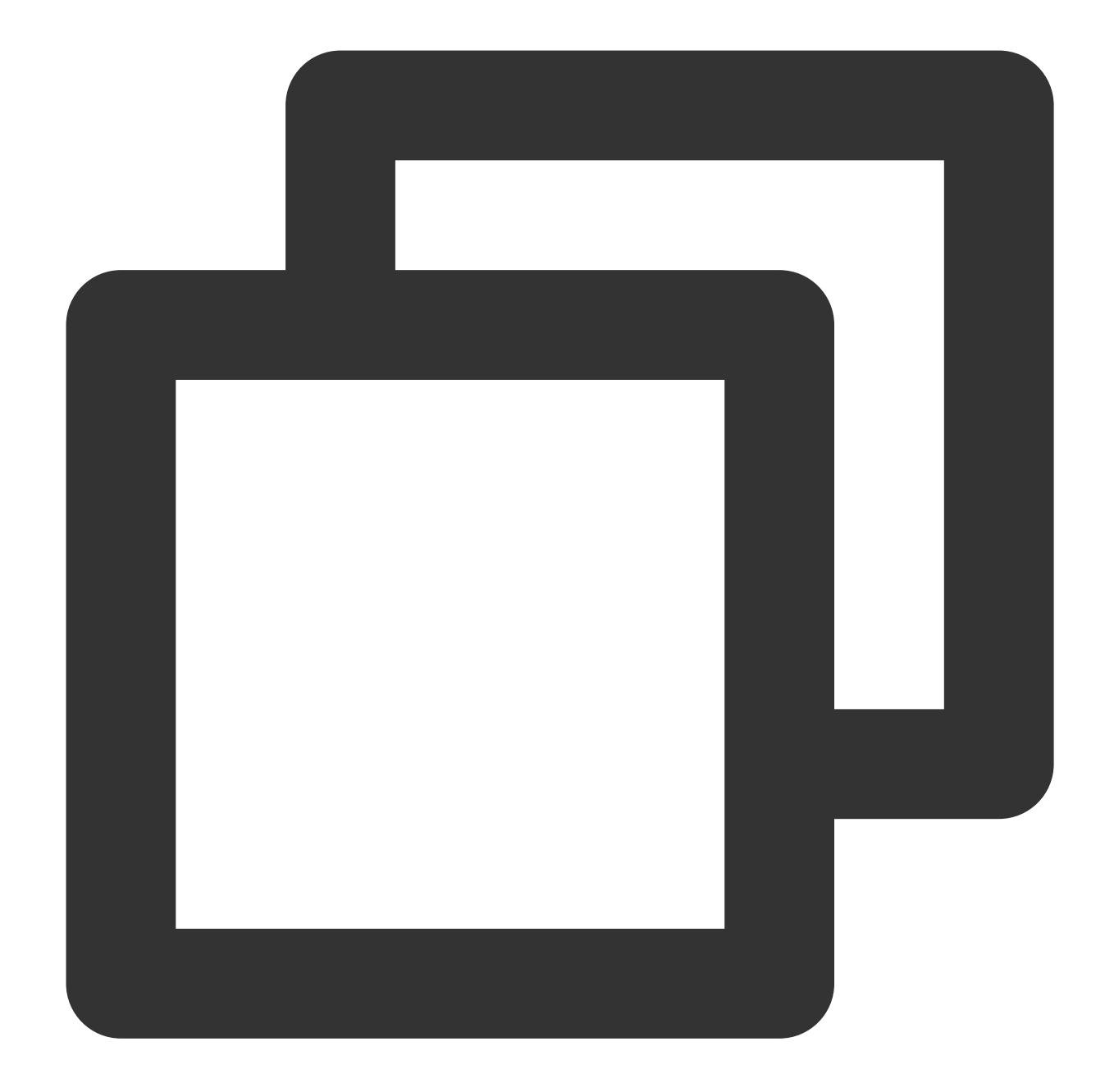

```
//헤더 파일 중 선언
virtual void OnEvent(ITMG_MAIN_EVENT_TYPE eventType,const char* data);
//예시 코드
void CTMGSDK_For_AudioDlg::OnEvent(ITMG_MAIN_EVENT_TYPE eventType, const char* data
{
   switch(eventType)
    {
   case ITMG_MAIN_EVENT_TYPE_XXXX_XXXX:
        {
           //콜백 처리 진행
        }
```
**S** Tencent Cloud

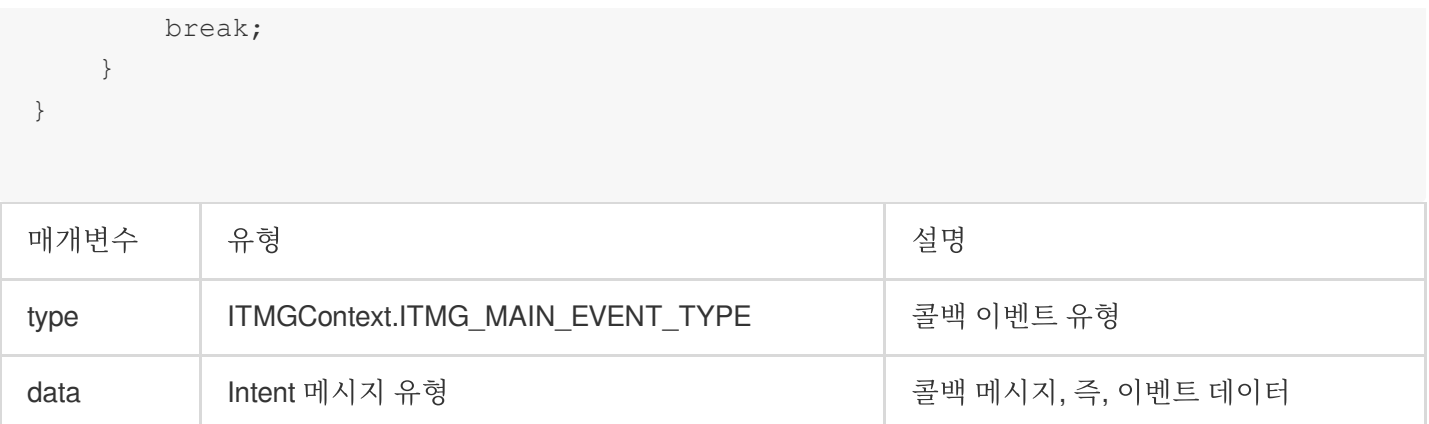

### **5. SDK** 초기화

실시간 음성, 음성 메시지, 음성 텍스트 변환 서비스를 사용하려면 먼저 **Init API**를 통해 **SDK**를 초기화해야 합니다. Init API는 다른 API와 동일한 스레드에서 호출해야 합니다. 기본 스레드에서 모든 API를 호출하는 것이 좋습니다.

### **API** 프로토타입

Java

Object-C

 $C_{++}$ 

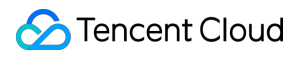

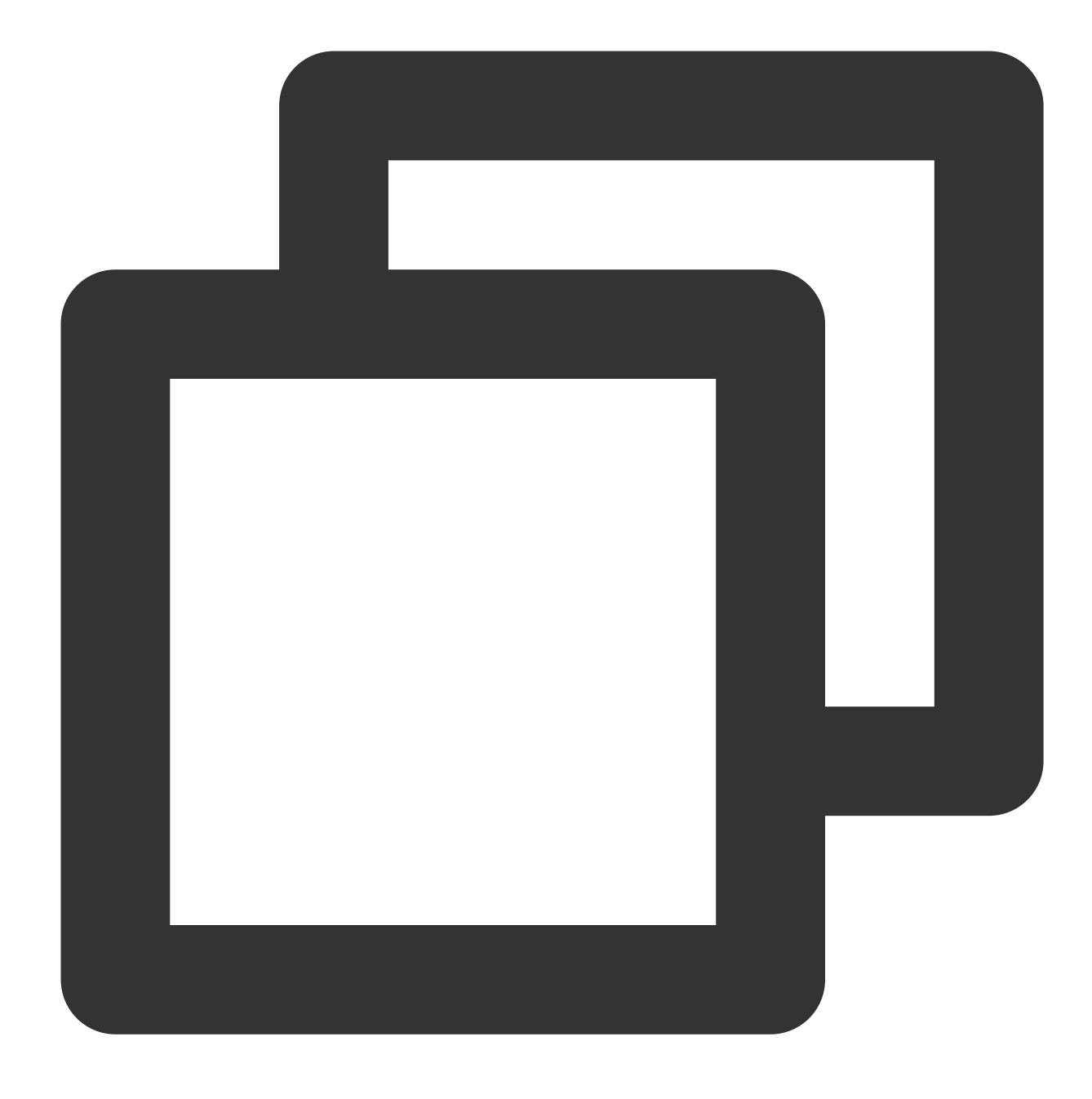

public abstract int Init(String sdkAppId, String openId);

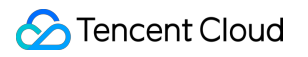

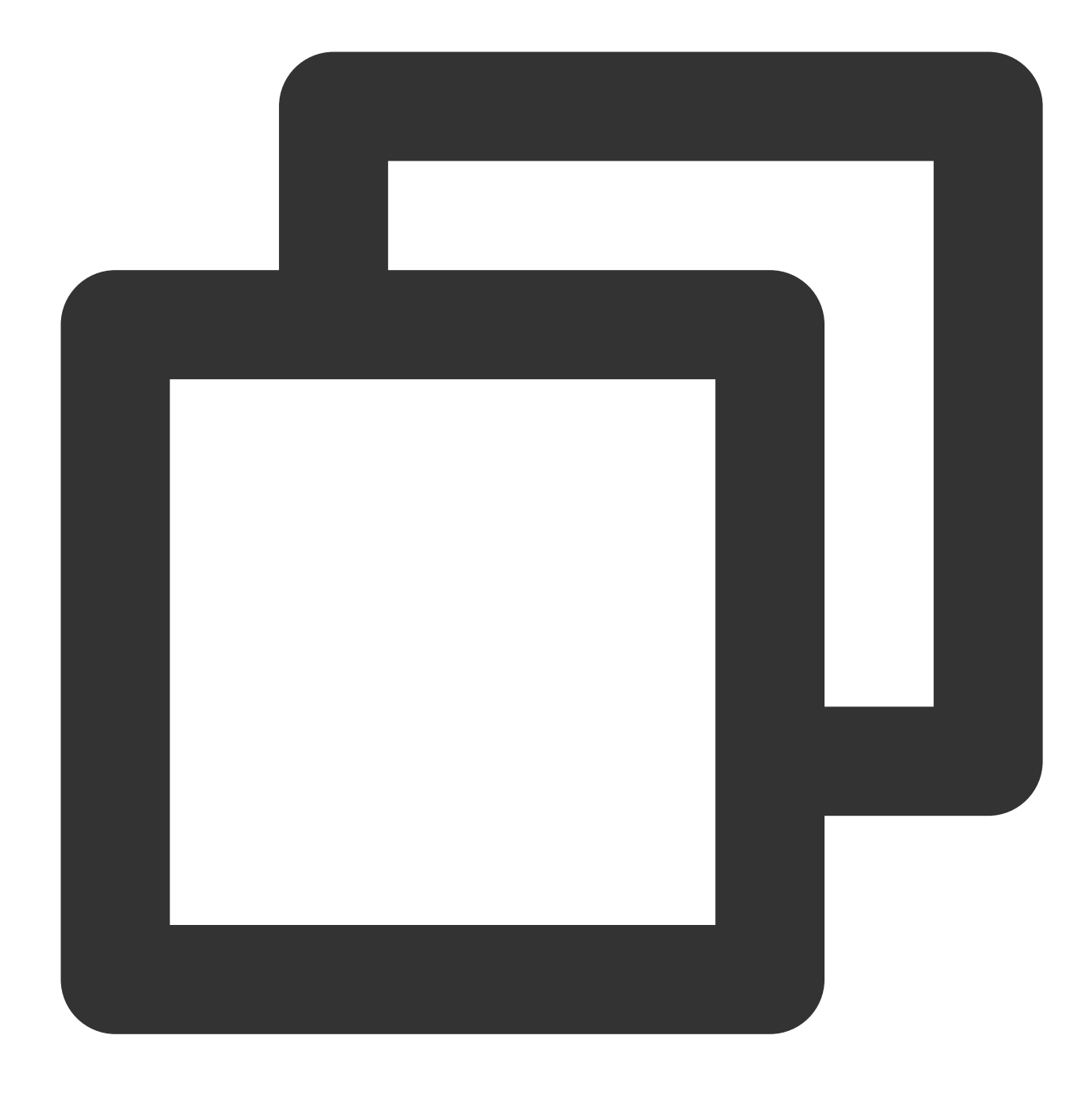

-(int)InitEngine:(NSString\*)sdkAppID openID:(NSString\*)openID;

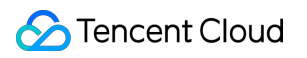

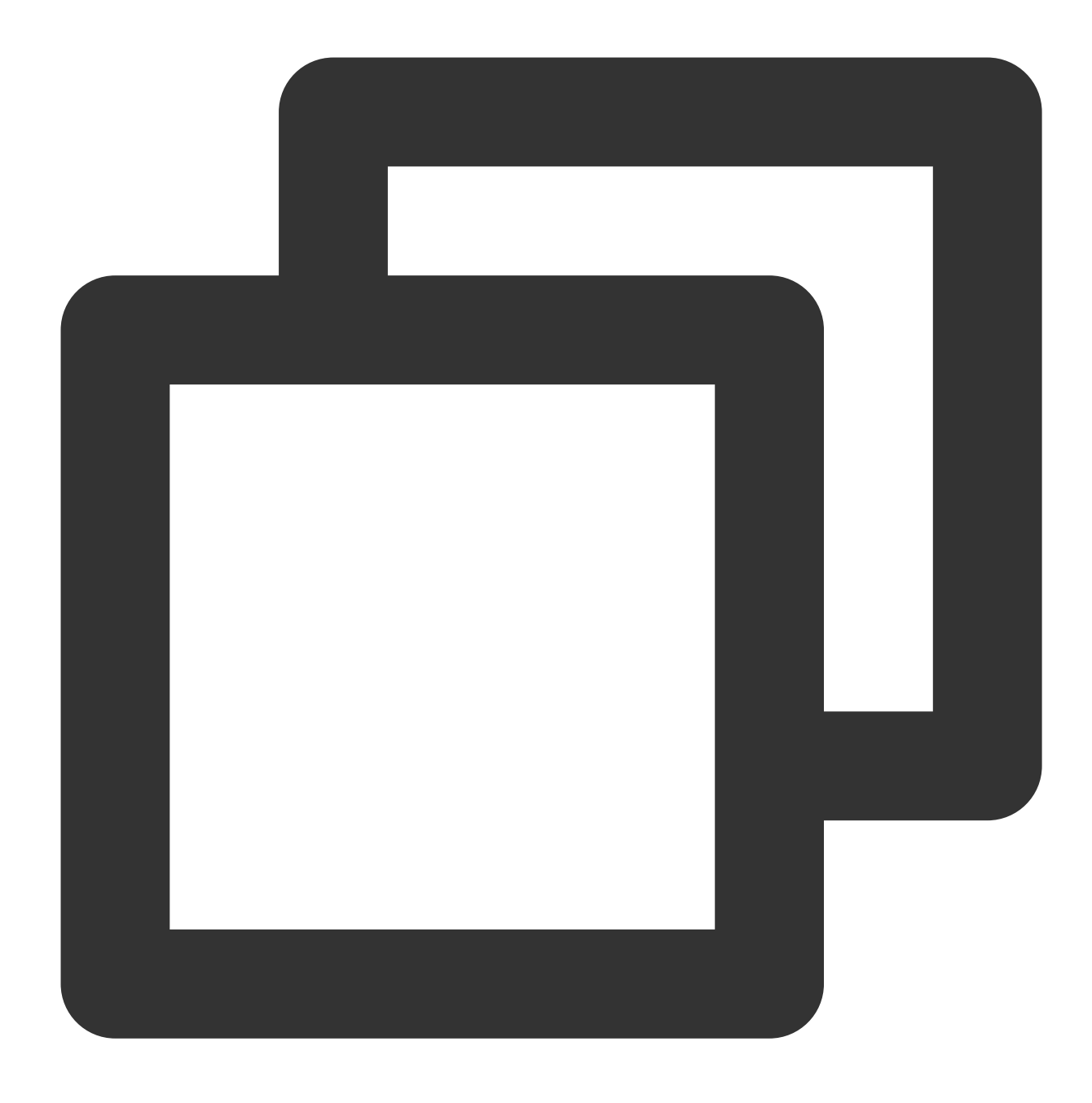

ITMGContext virtual int Init(const char\* sdkAppId, const char\* openId)

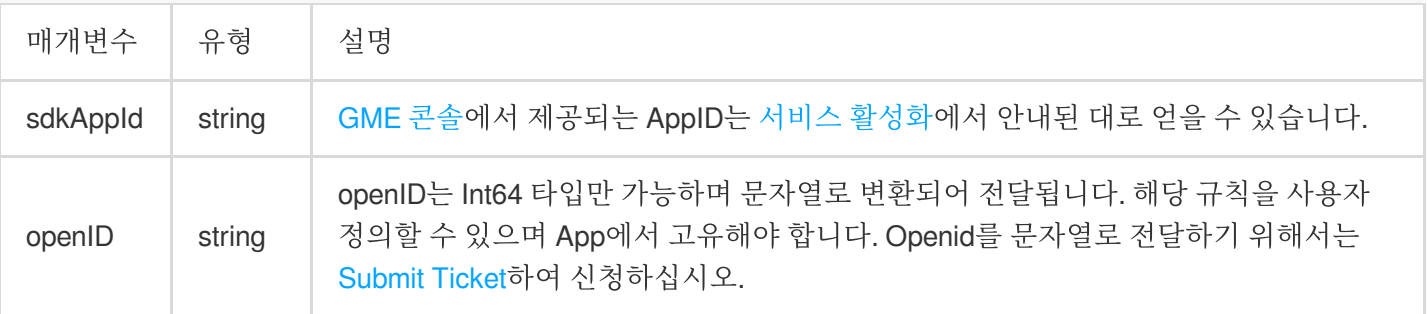

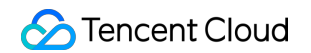

예시 코드

Java

Object-C

 $C_{++}$ 

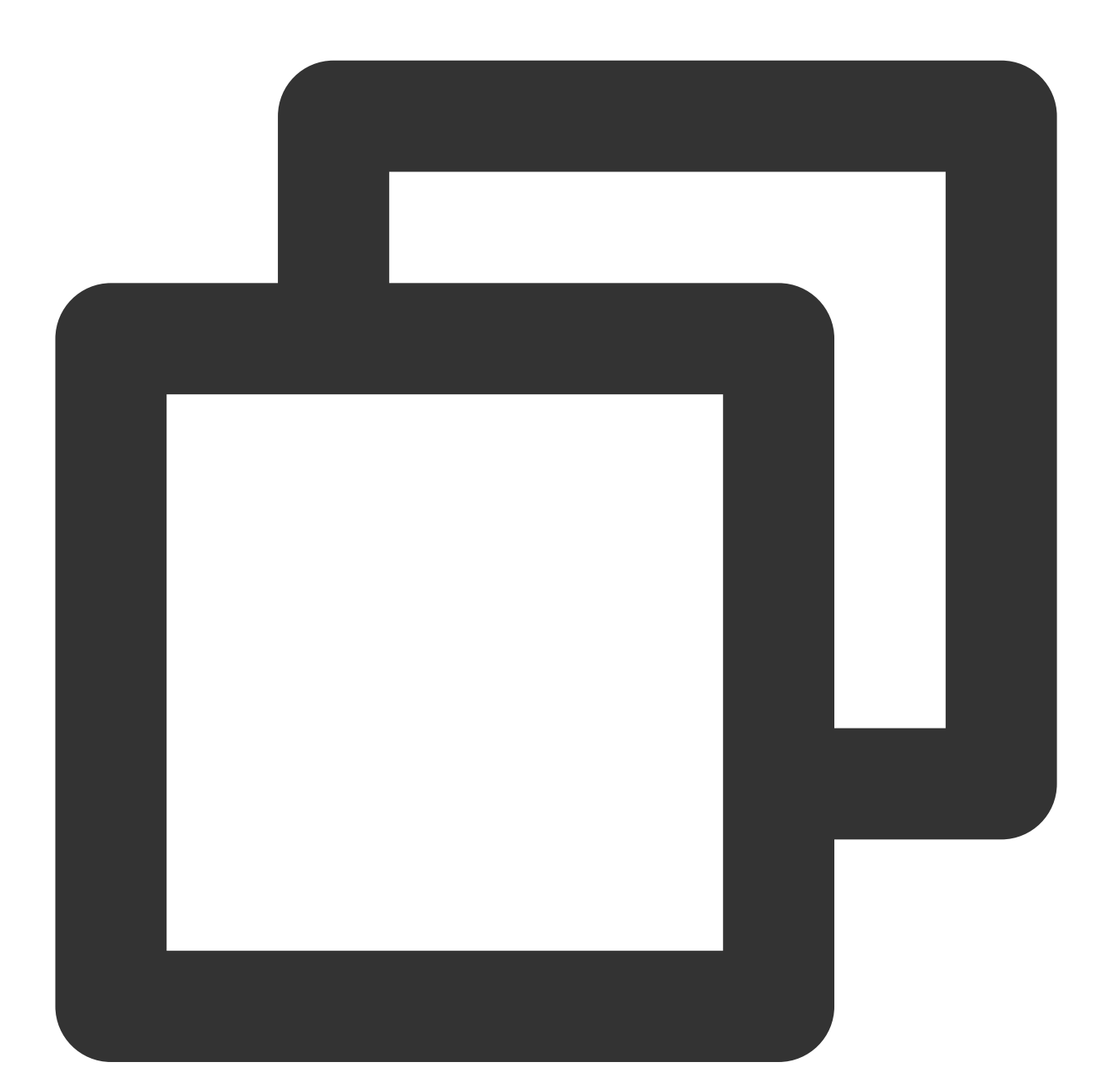

```
//MainActivity.java
int nRet = tmgContext.Init(appId, openId);
if (nRet == AV_OK)
{
   GMEAuthBufferHelper.getInstance().setGEMParams(appId, key, openId);
```

```
// Step 4/11: Poll to trigger callback
   //https://www.tencentcloud.com/document/product/607/40860
   EnginePollHelper.createEnginePollHelper();
   showToast("Init success");
}else if (nRet == AV_ERR_HAS_IN_THE_STATE) // SDK가 초기화되었습니다. 이 작업은 성공적입니
{
   showToast("Init success");
}else
\{showToast("Init error errorCode:" + nRet);
}
```
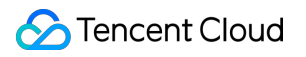

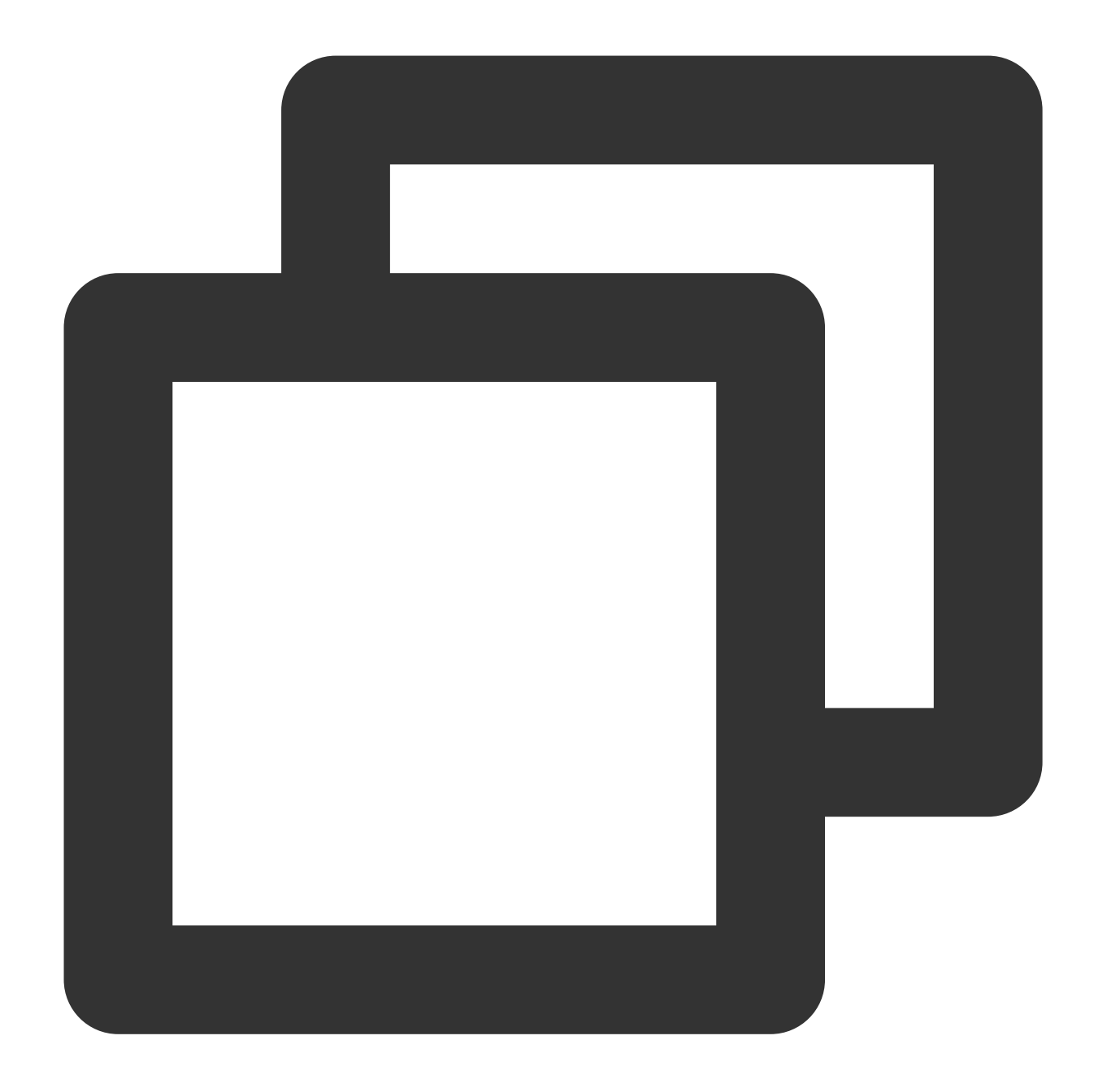

```
//TMGSampleViewController.m
QAVResult result = [_context InitEngine:self.appIDTF.text openID:self.openIDTF.text
if (result == QAV_OK) {
   self.isSDKInit = YES;
}
```
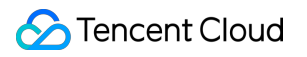

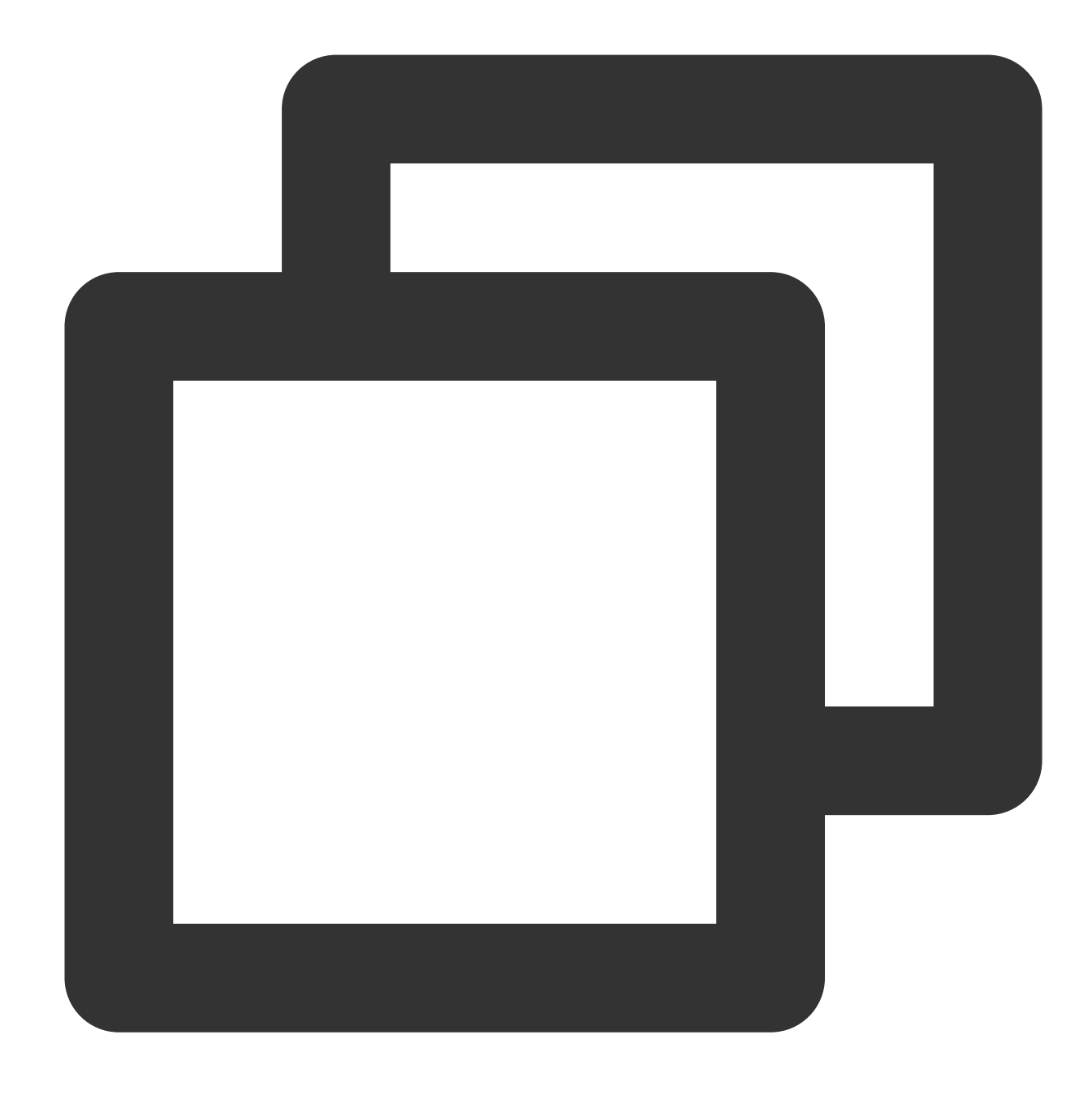

#define SDKAPPID3RD "14000xxxxx" cosnt char\* openId="10001"; ITMGContext\* context = ITMGContextGetInstance(); context->Init(SDKAPPID3RD, openId);

### **6.** 이벤트 콜백 트리거

이벤트 콜백은 update에서 Poll API를 주기적으로 호출하여 트리거할 수 있습니다. Poll API는 GME의 메시지 펌프이 며 GME가 이벤트 콜백을 트리거하도록 주기적으로 호출해야 합니다. 그렇지 않으면 전체 SDK 서비스가 비정상적으

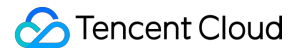

로 실행됩니다. 자세한 내용은 SDK [다운로드](https://www.tencentcloud.com/document/product/607/18521) 가이드의 EnginePollHelper 파일을 참고하십시오.

예시 코드

Java

Object-C

 $C_{++}$ 

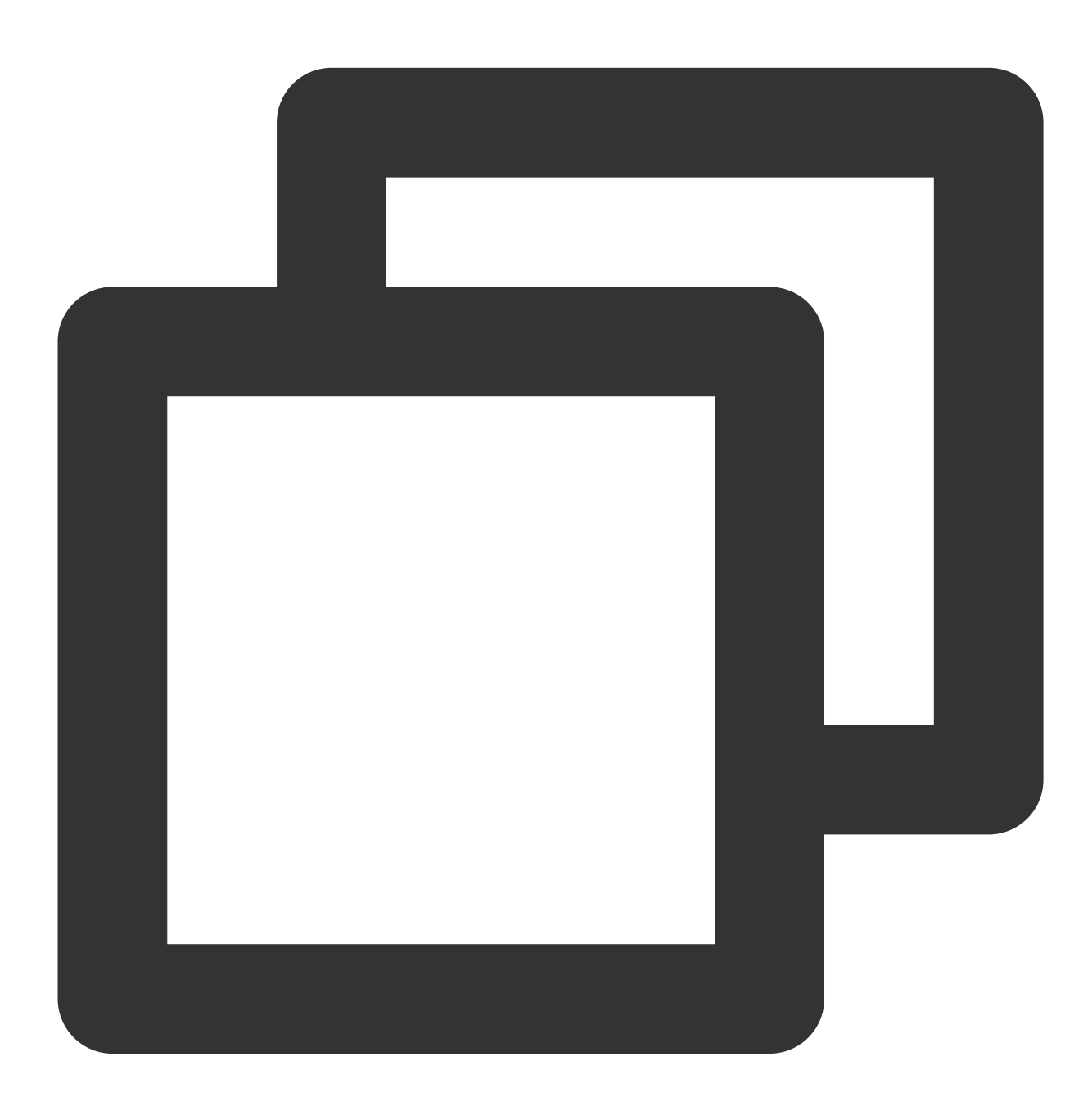

//MainActivity.java [EnginePollHelper createEnginePollHelper];

```
//EnginePollHelper.java
private Handler mhandler = new Handler();
   private Runnable mRunnable = new Runnable() {
       @Override
       public void run() {
           if (s_pollEnabled) {
               if (ITMGContext.GetInstance(null) != null)
                   ITMGContext.GetInstance(null).Poll();
           }
           mhandler.postDelayed(mRunnable, 33);
        }
   };
//Poll을 주기적으로 호출하는 코드는 EnginePollHelper.java를 참고하십시오.
```
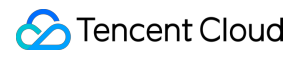

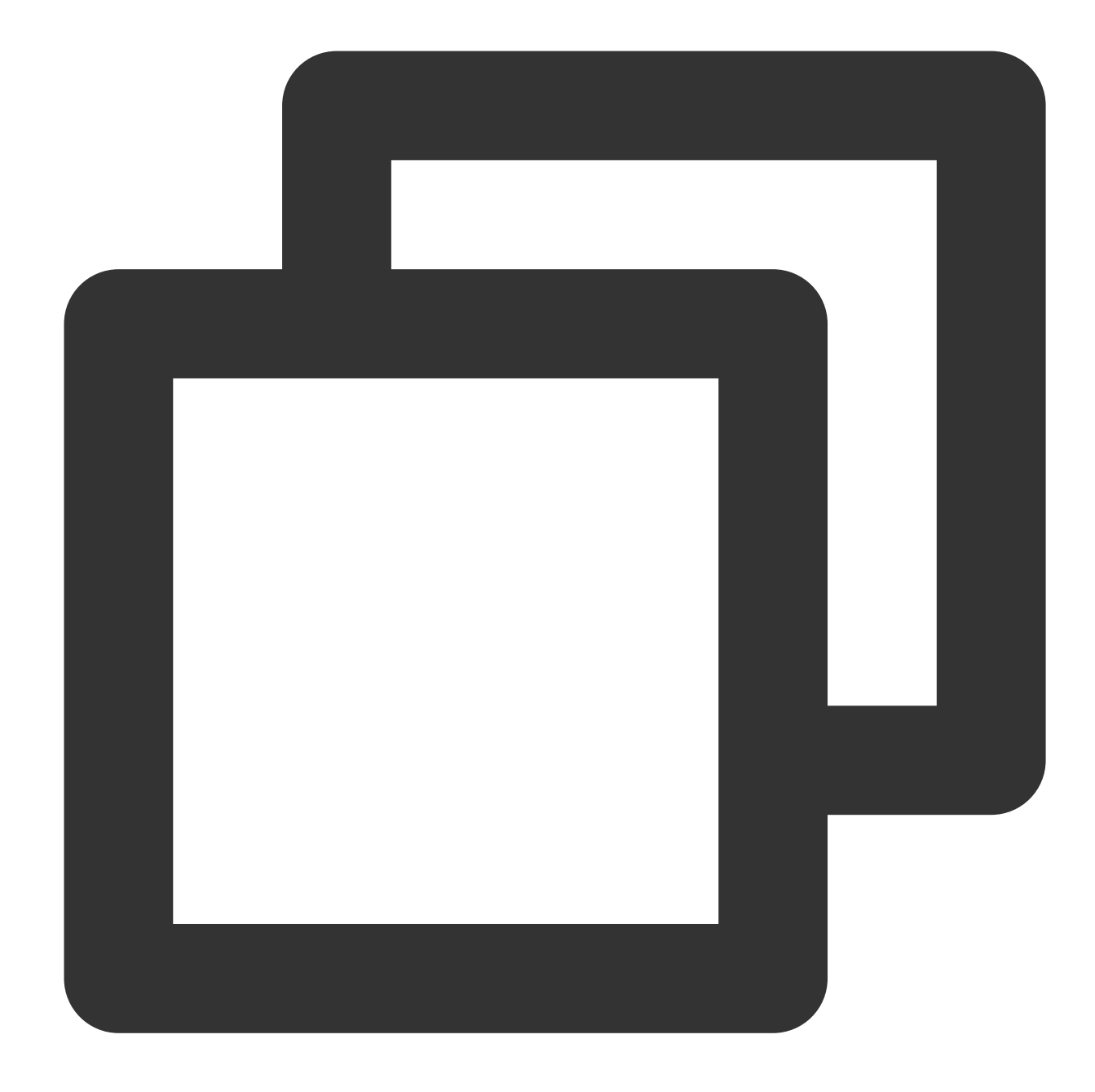

//TMGSampleViewController.m [EnginePollHelper createEnginePollHelper]; //EnginePollHelper.m 및 EnginePollHelper.h 참고

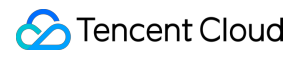

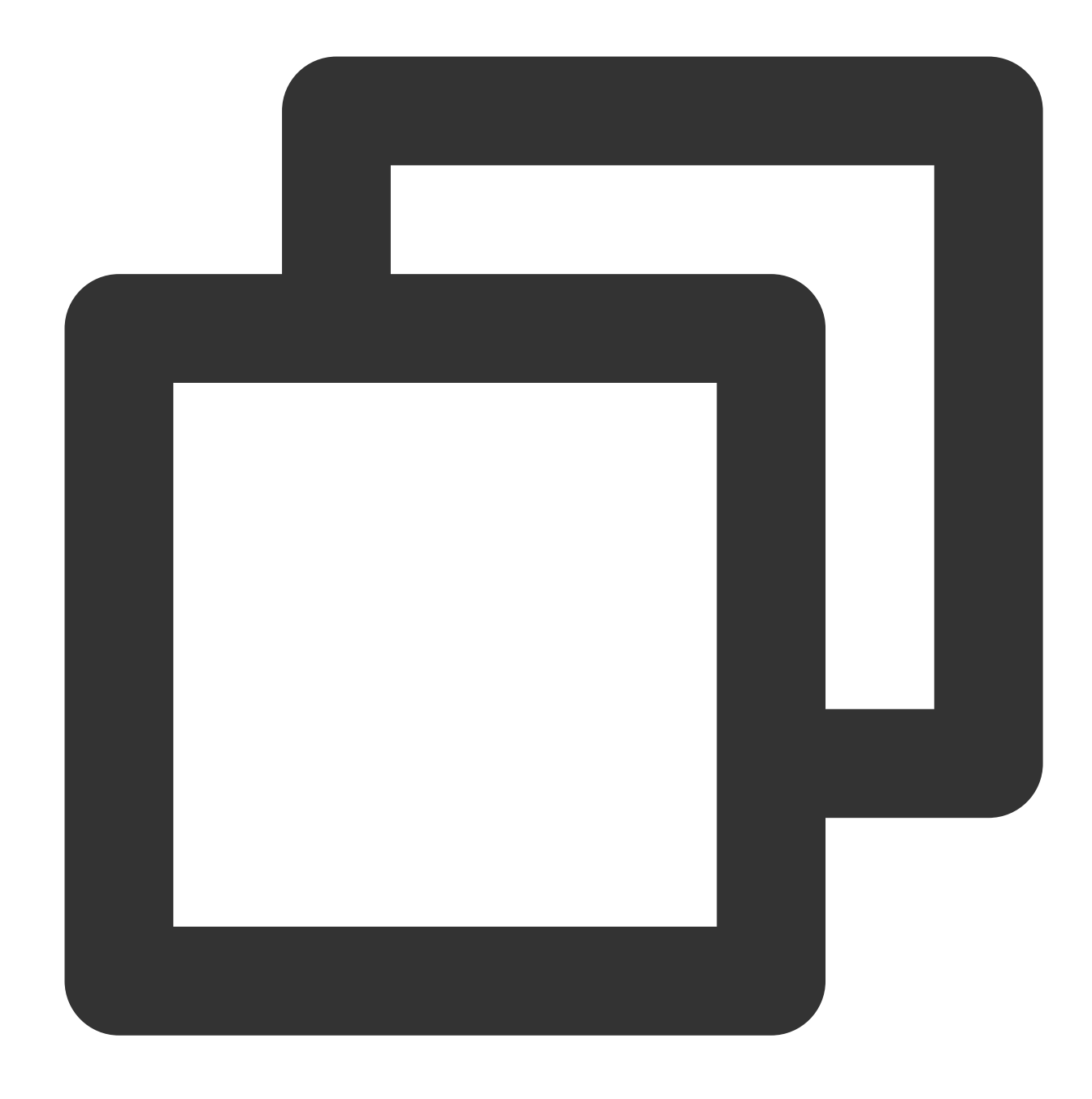

```
void TMGTestScene::update(float delta)
\{ITMGContextGetInstance()->Poll();
}
```
### **7.** 로컬 인증 키 계산

관련 기능의 암호화 및 인증을 위해 AuthBuffer를 생성합니다. 프로덕션 환경에서 릴리스하려면 [Authentication](https://www.tencentcloud.com/document/product/607/12218) Key에 설명된 대로 백엔드 배포 키를 사용하십시오.

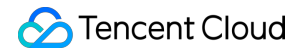

### **API** 프로토타입

Java Object-C

 $C_{++}$ 

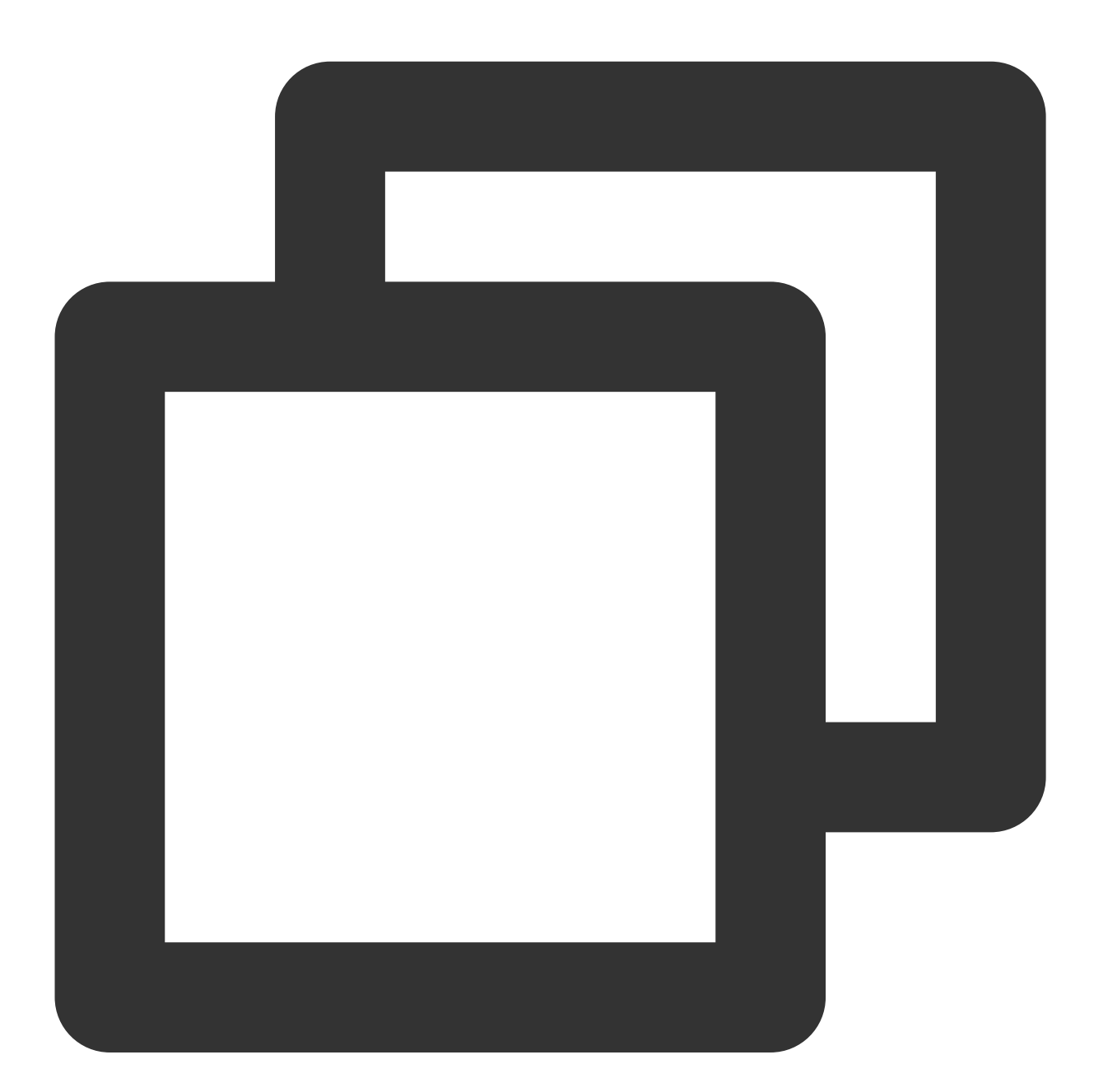

AuthBuffer public native byte[] genAuthBuffer(int sdkAppId, String roomId, String o

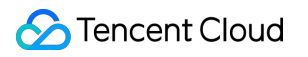

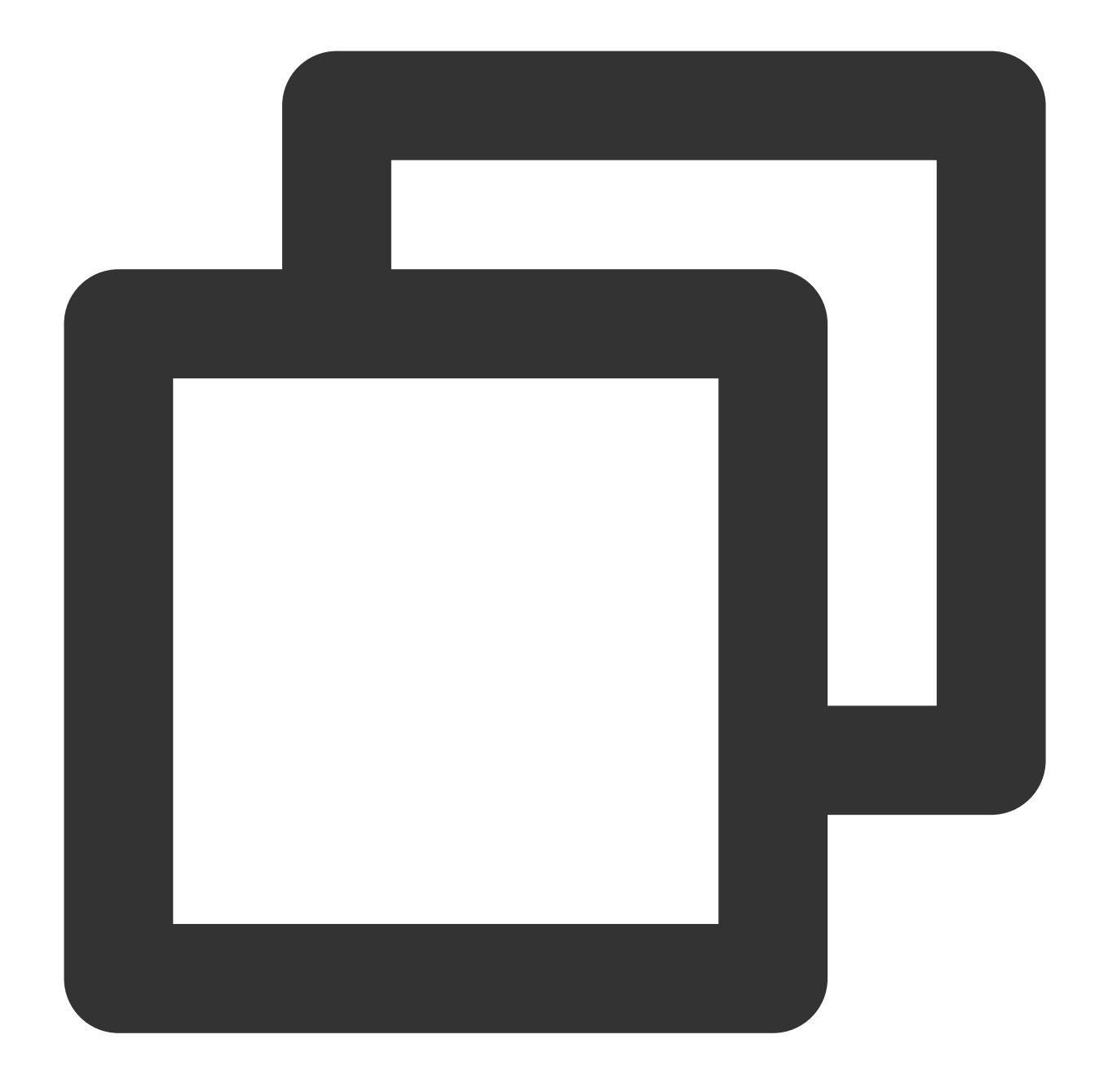

//TMGSampleViewController.m [EnginePollHelper createEnginePollHelper]; //EnginePollHelper.m 및 EnginePollHelper.h 참고
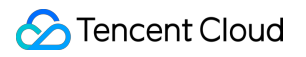

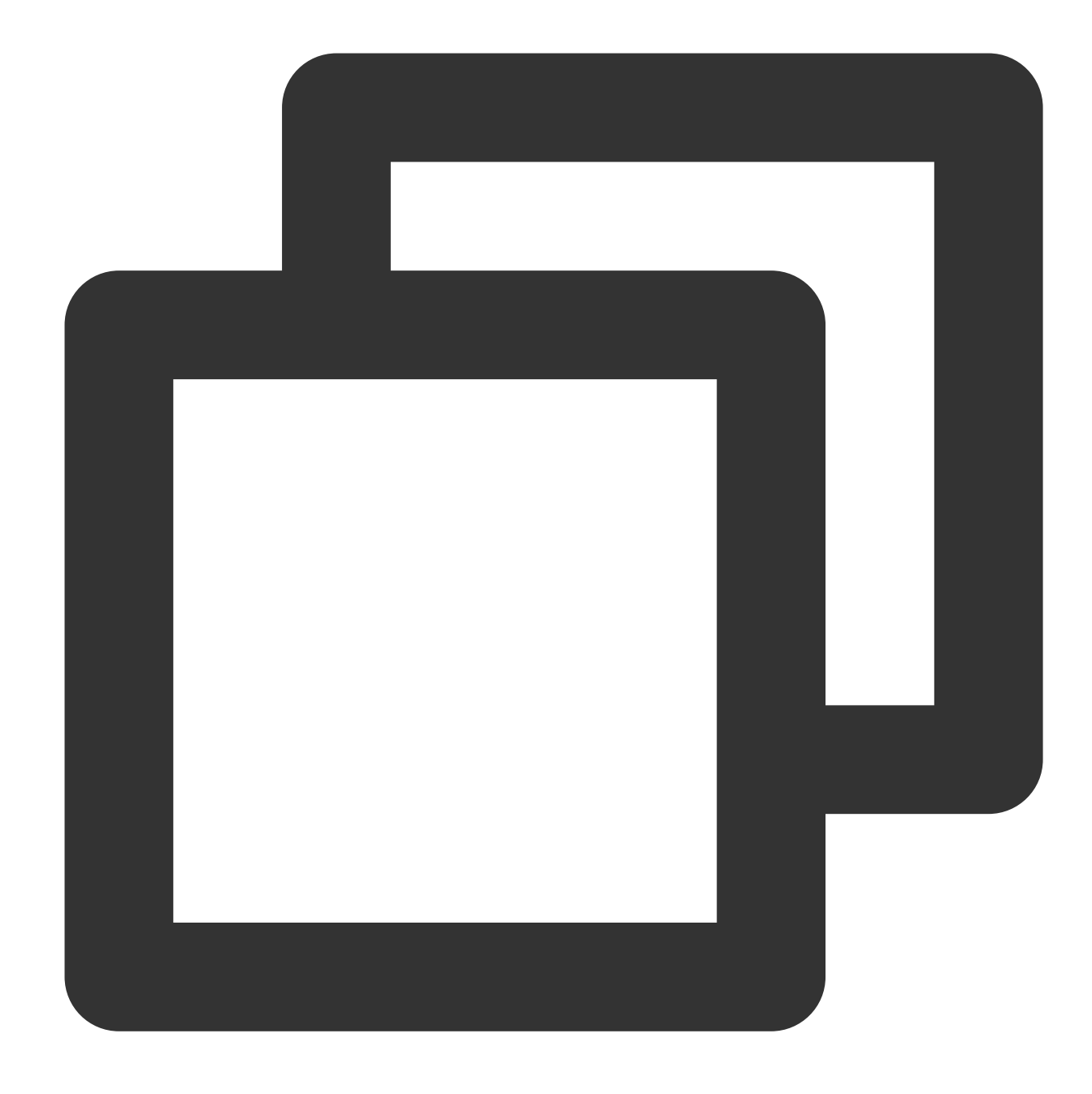

```
void TMGTestScene::update(float delta)
{
  ITMGContextGetInstance()->Poll();
}
```
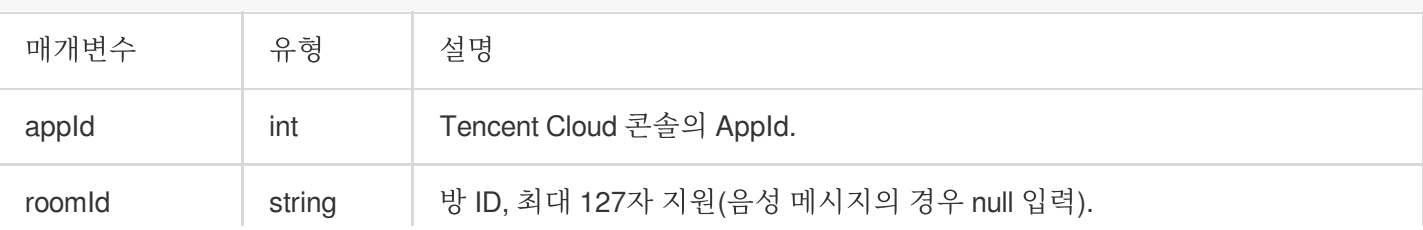

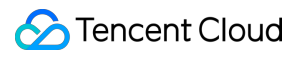

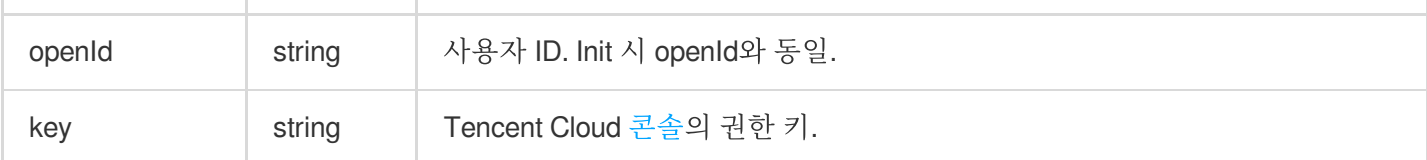

예시 코드

Java Object-C  $C_{++}$ 

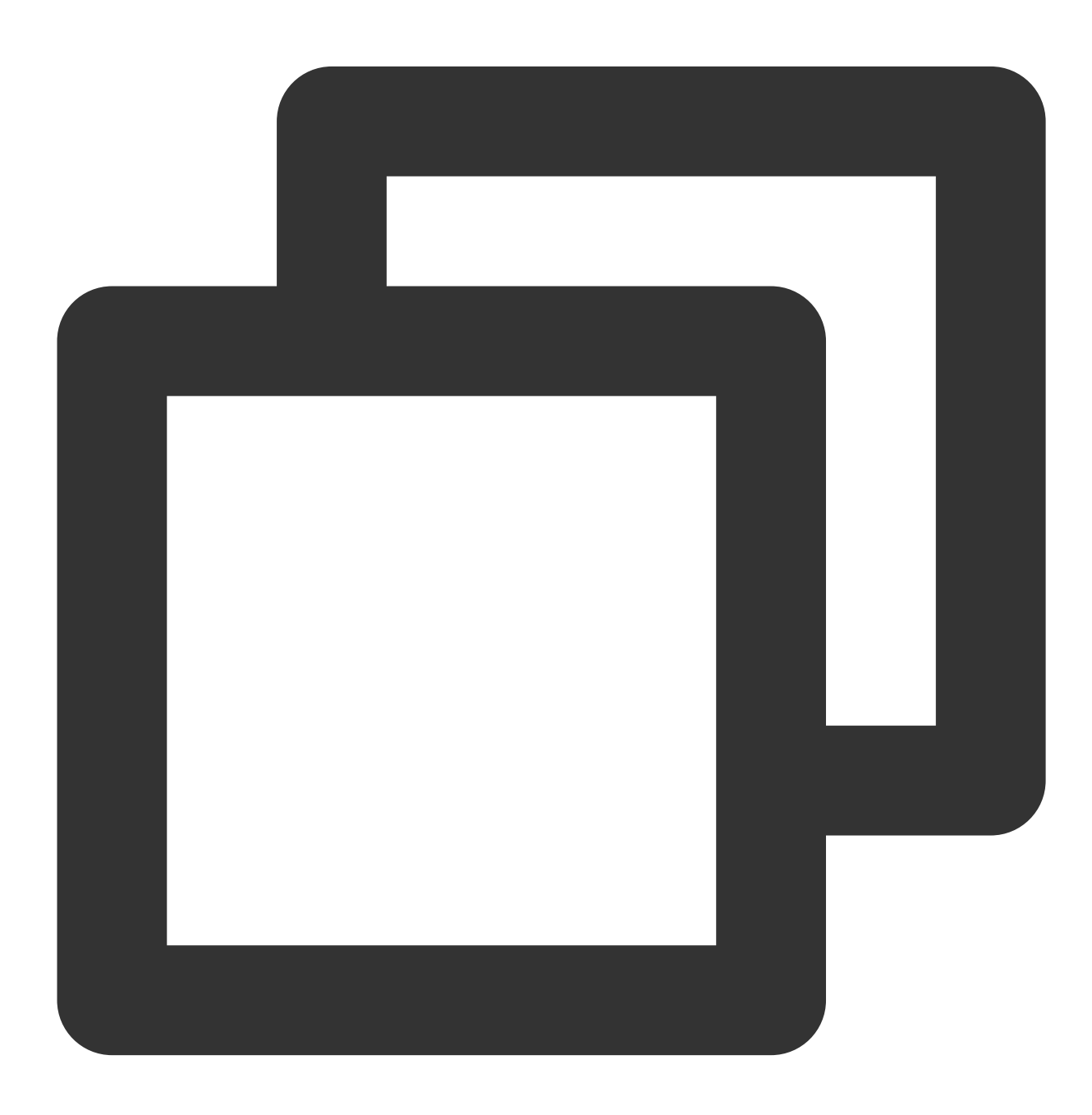

```
//GMEAuthBufferHelper.java
import com.tencent.av.sig.AuthBuffer;//헤더파일
public byte[] createAuthBuffer(String roomId)
    {
       byte[] authBuffer;
       // Generate AuthBuffer for encryption and authentication of relevant featur
        // please use the backend deployment key as detailed in https://www.tencent
        if (TextUtils.isEmpty(roomId))
        {
            authBuffer = AuthBuffer.getInstance().genAuthBuffer(Integer.parseInt(m
        }else
        {
            authBuffer = AuthBuffer.getInstance().genAuthBuffer(Integer.parseInt(m
        }
        return authBuffer;
    }
```
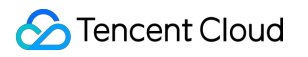

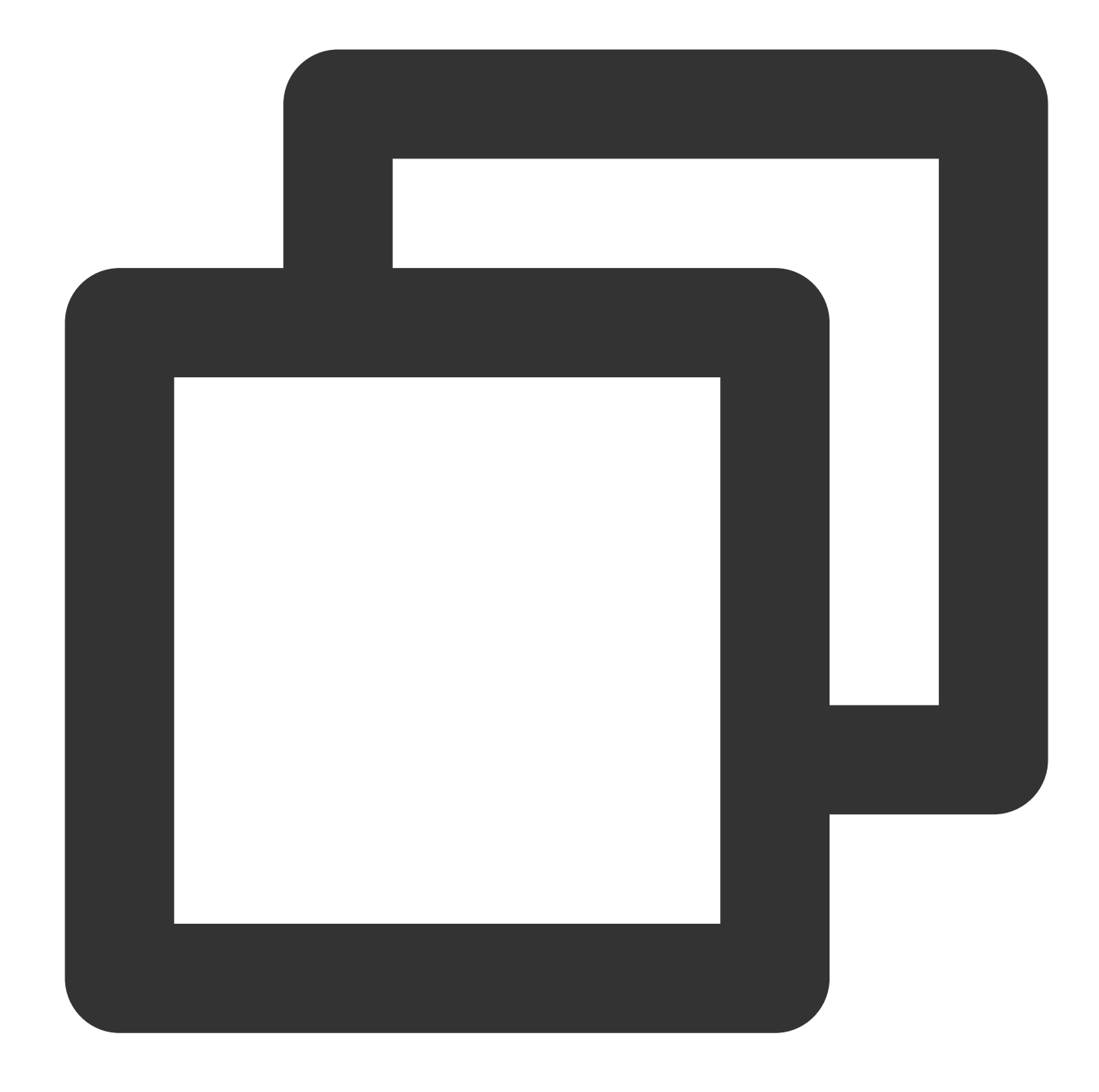

//실시간 음성 채팅 인증 NSData\* authBuffer = [QAVAuthBuffer GenAuthBuffer:SDKAPPID3RD.intValue roomID:self. //음성 메시지 인증 NSData\* authBuffer = [QAVAuthBuffer GenAuthBuffer: (unsigned int)SDKAPPID3RD.intege

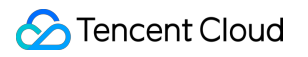

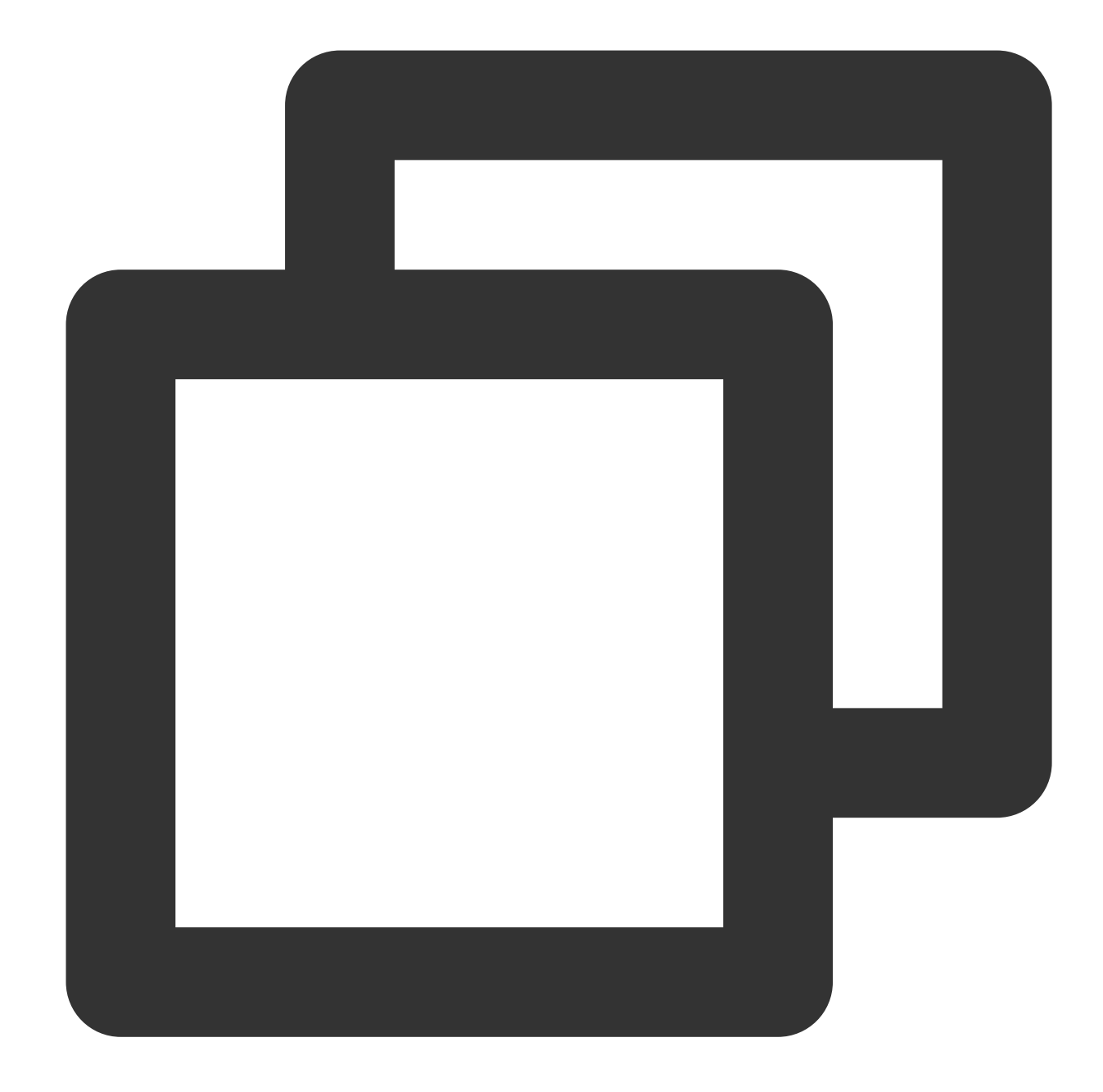

```
unsigned int bufferLen = 512;
unsigned char retAuthBuff[512] = {0};
QAVSDK_AuthBuffer_GenAuthBuffer(atoi(SDKAPPID3RD), roomId, "10001", AUTHKEY,retAuth
```
# 실시간 음성 채팅 액세스

**1.** 방 입장

생성된 인증 정보로 방에 입장하기 위해 사용하는 API입니다. 마이크와 스피커는 방 입장 후 기본적으로 켜지지 않습 니다. 반환된 AV\_OK 값은 API 호출은 성공했지만 방 입장은 성공하지 못했다는 의미입니다.

#### **API** 프로토타입

Java

Object-C

 $C_{++}$ 

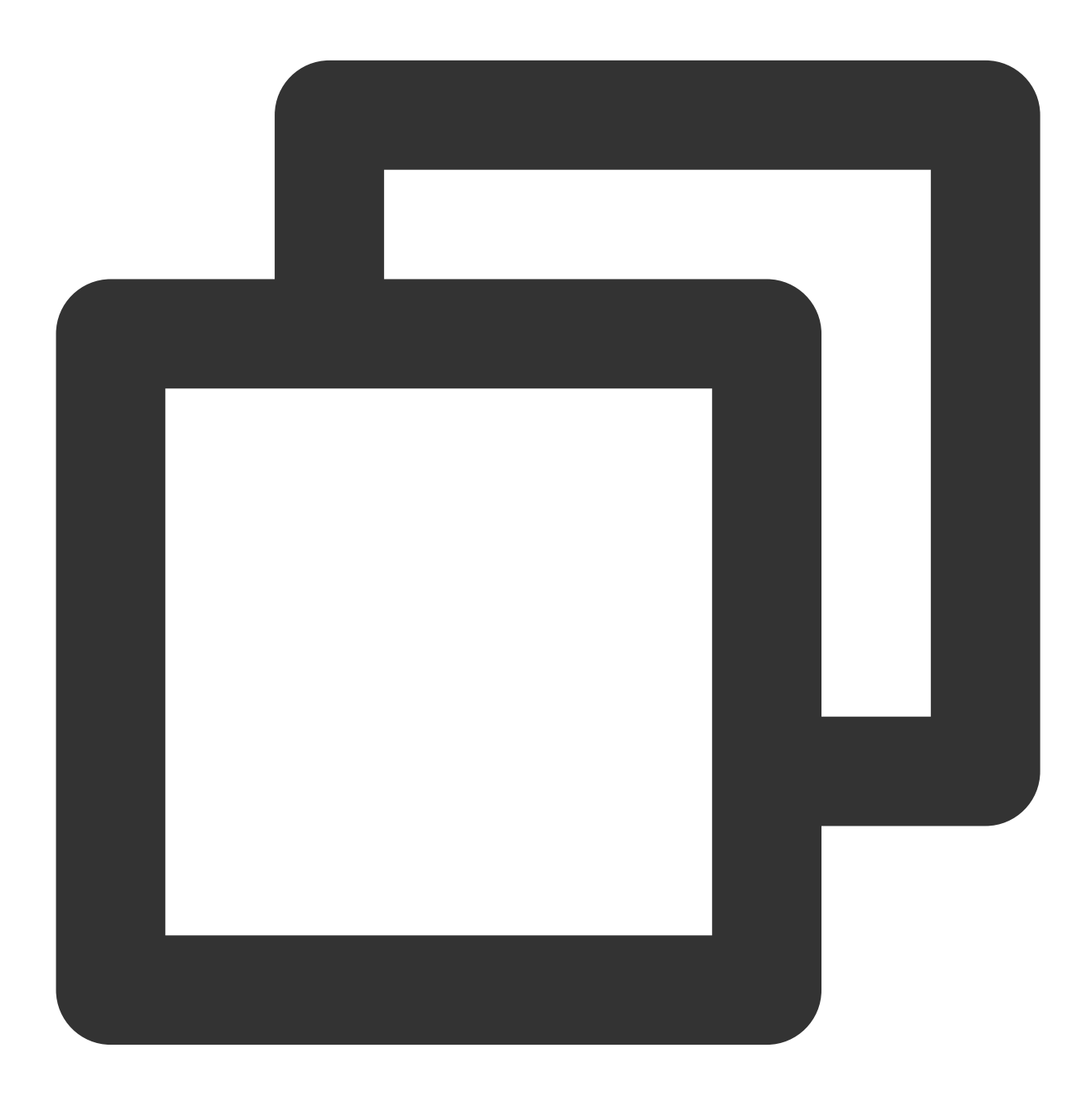

public abstract int EnterRoom(String roomID, int roomType, byte[] authBuffer);

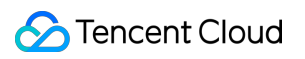

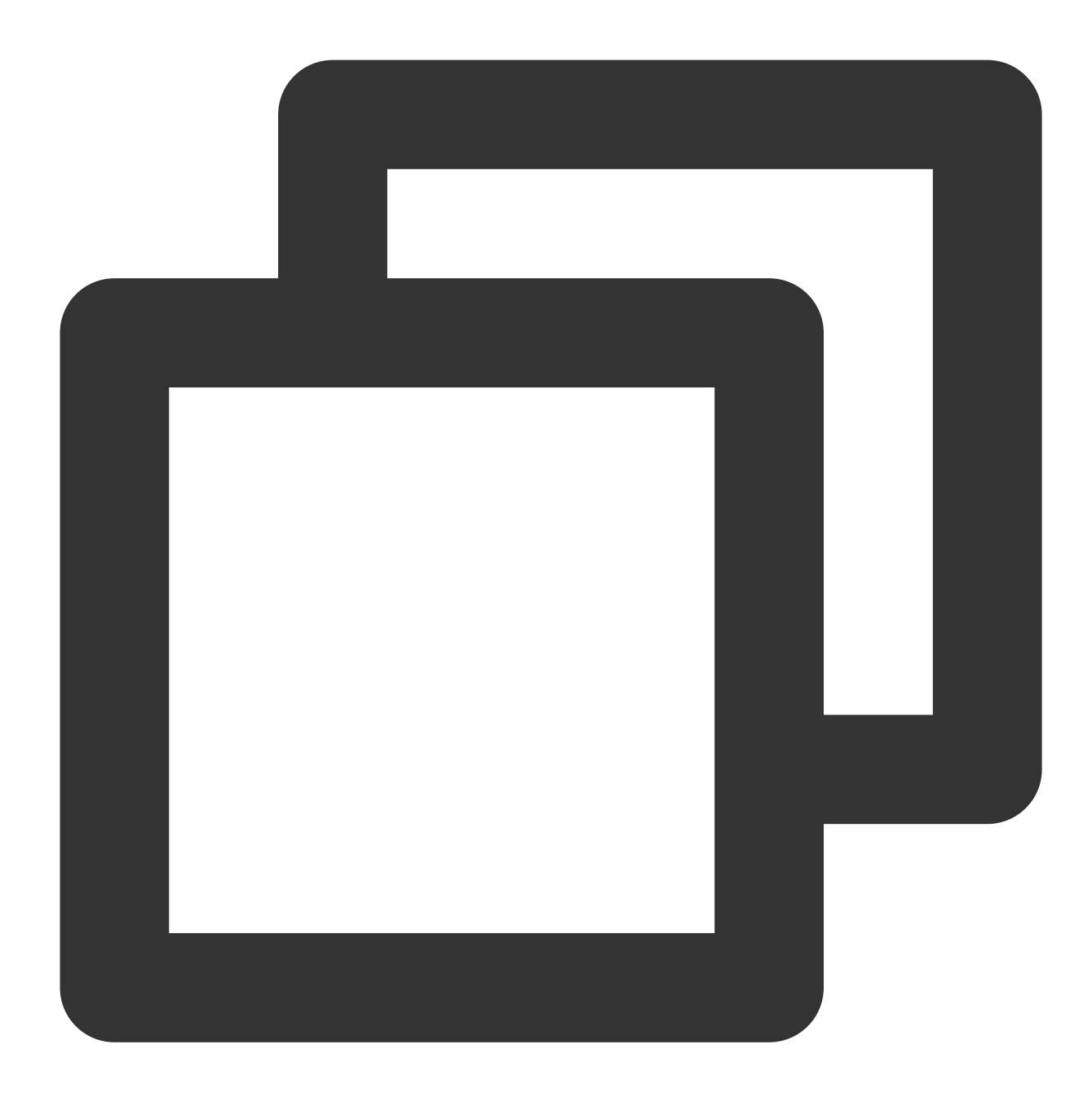

-(int)EnterRoom:(NSString\*) roomId roomType:(int)roomType authBuffer:(NSData\*)authB

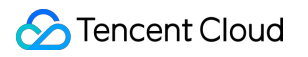

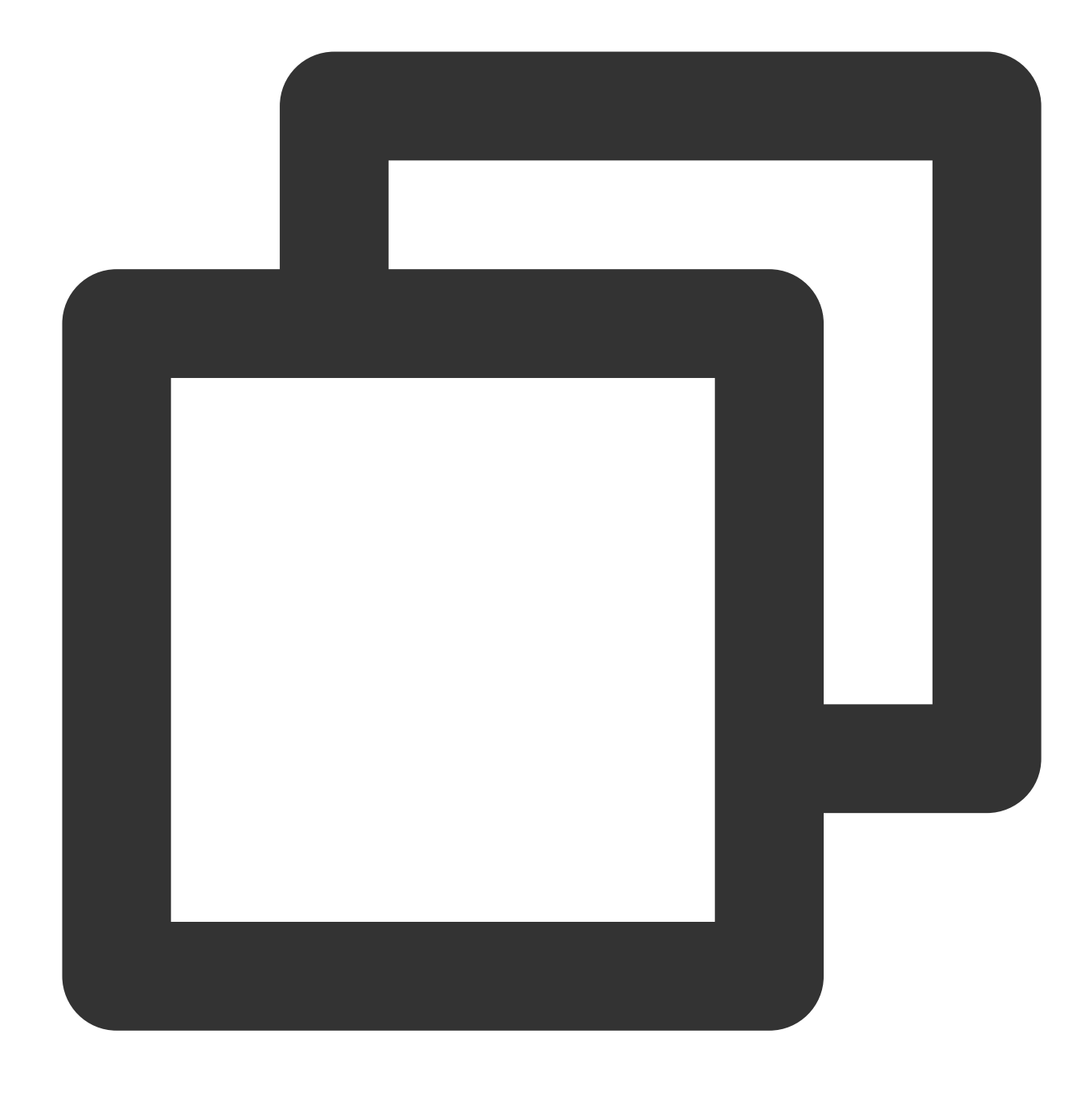

ITMGContext virtual int EnterRoom(const char\* roomID, ITMG\_ROOM\_TYPE roomType, con

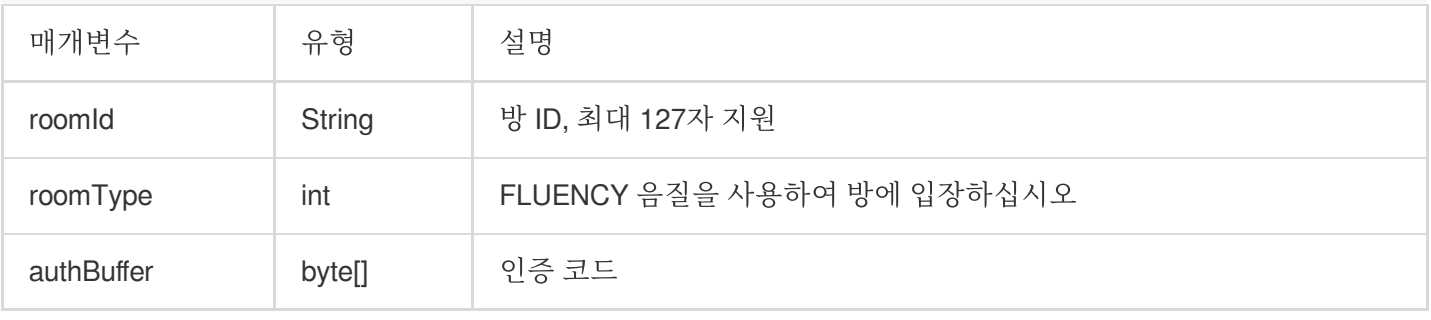

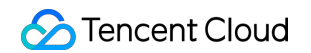

예시 코드

Java

Object-C

 $C_{++}$ 

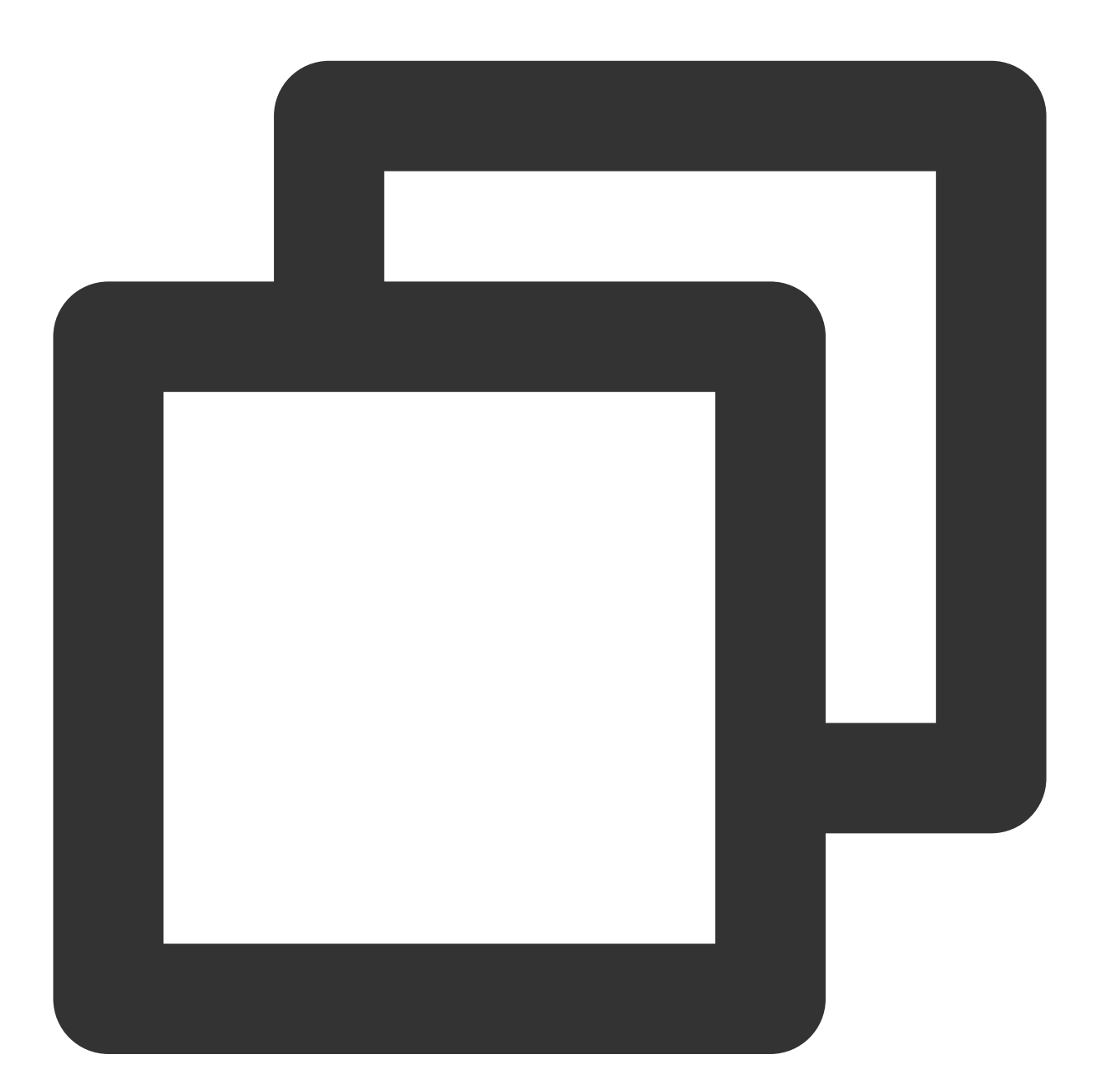

//RealTimeVoiceActivity.java byte[] authBuffer = GMEAuthBufferHelper.getInstance().createAuthBuffer(roomId); ITMGContext.GetInstance(this).EnterRoom(roomId, roomType, authBuffer);

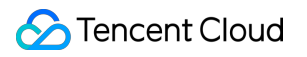

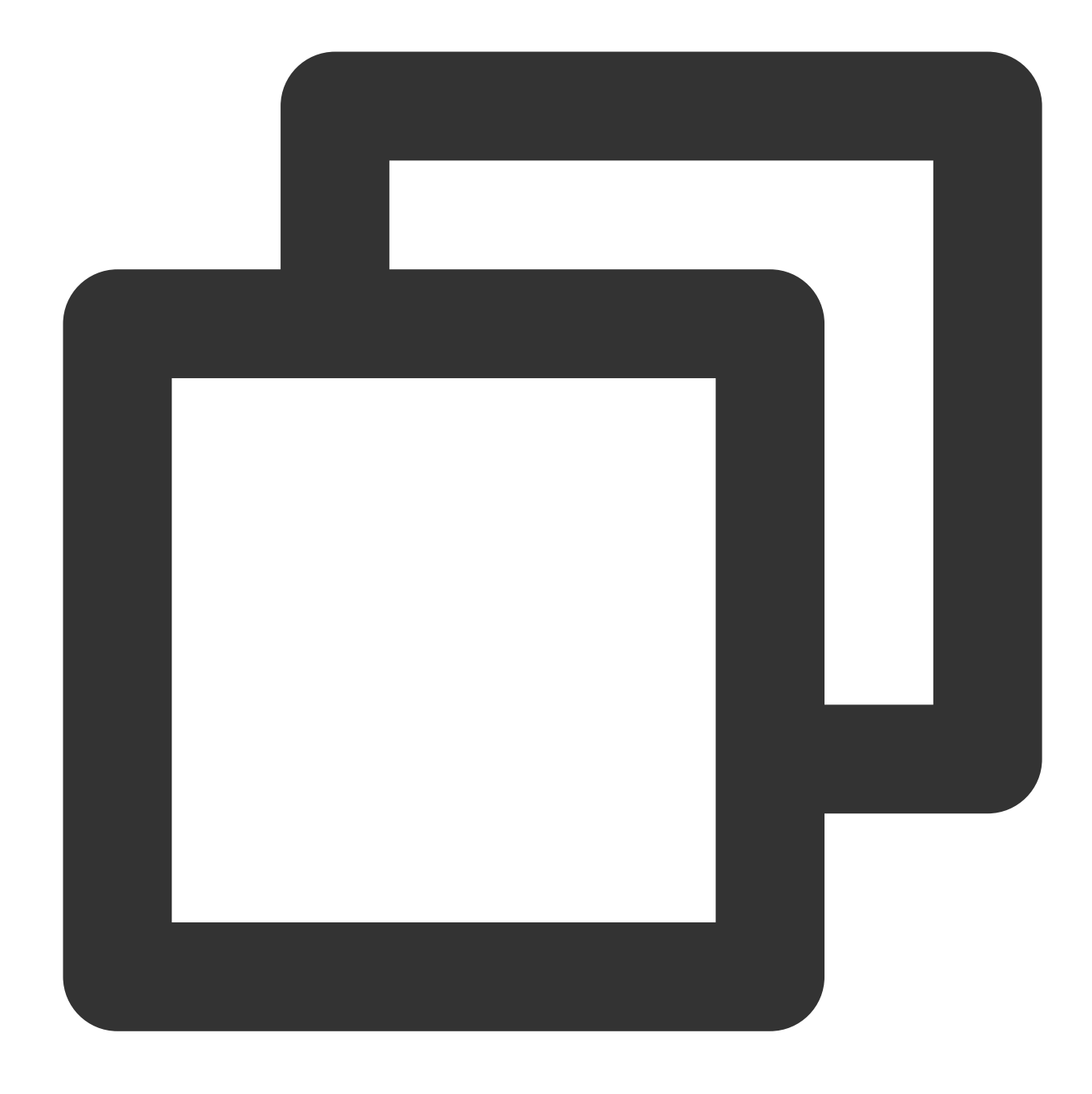

//TMGRealTimeViewController.m

[[ITMGContext GetInstance] EnterRoom:self.roomIdTF.text roomType:(int)self.roomType

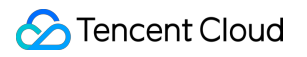

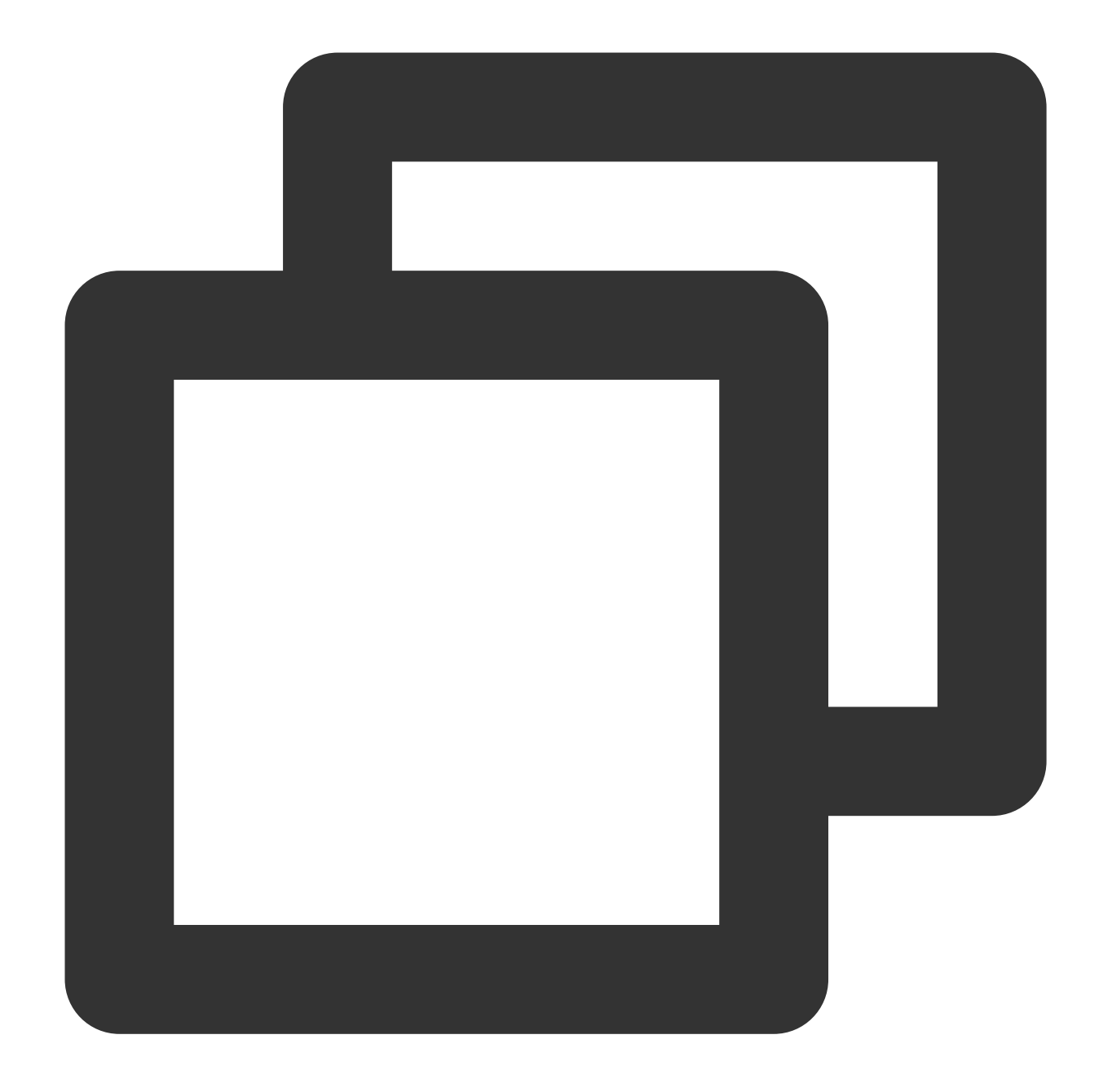

ITMGContext\* context = ITMGContextGetInstance(); context->EnterRoom(roomID, ITMG\_ROOM\_TYPE\_FLUENCY, (char\*)retAuthBuff,bufferLen);

### 방 입장 콜백

사용자가 방에 입장한 후 ITMG\_MAIN\_EVENT\_TYPE\_ENTER\_ROOM 메시지가 전송되고 콜백 및 처리를 위해 OnEvent 함수에서 식별됩니다. 성공적인 콜백은 방 입장 성공 및 과금 시작을 의미합니다. 과금 참고

[Purchase](https://www.tencentcloud.com/document/product/607/50009) Guide

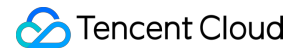

#### **[Billing](https://www.tencentcloud.com/document/product/607/30255)**

음성 채팅 사용 시 [클라이언트가](https://www.tencentcloud.com/document/product/607/30255#.E4.BD.BF.E7.94.A8.E5.AE.9E.E6.97.B6.E8.AF.AD.E9.9F.B3.E5.90.8E.EF.BC.8C.E5.A6.82.E6.9E.9C.E5.AE.A2.E6.88.B7.E7.AB.AF.E6.8E.89.E7.BA.BF.E4.BA.86.EF.BC.8C.E6.98.AF.E5.90.A6.E8.BF.98.E4.BC.9A.E7.BB.A7.E7.BB.AD.E8.AE.A1.E8.B4.B9.EF.BC.9F) 서버와 연결이 끊긴 경우에도 계속 과금됩니까?

예시 코드방 입장 및 네트워크 연결 해제 이벤트를 포함한 콜백 처리 예시 코드입니다.

Java

Object-C

 $C_{++}$ 

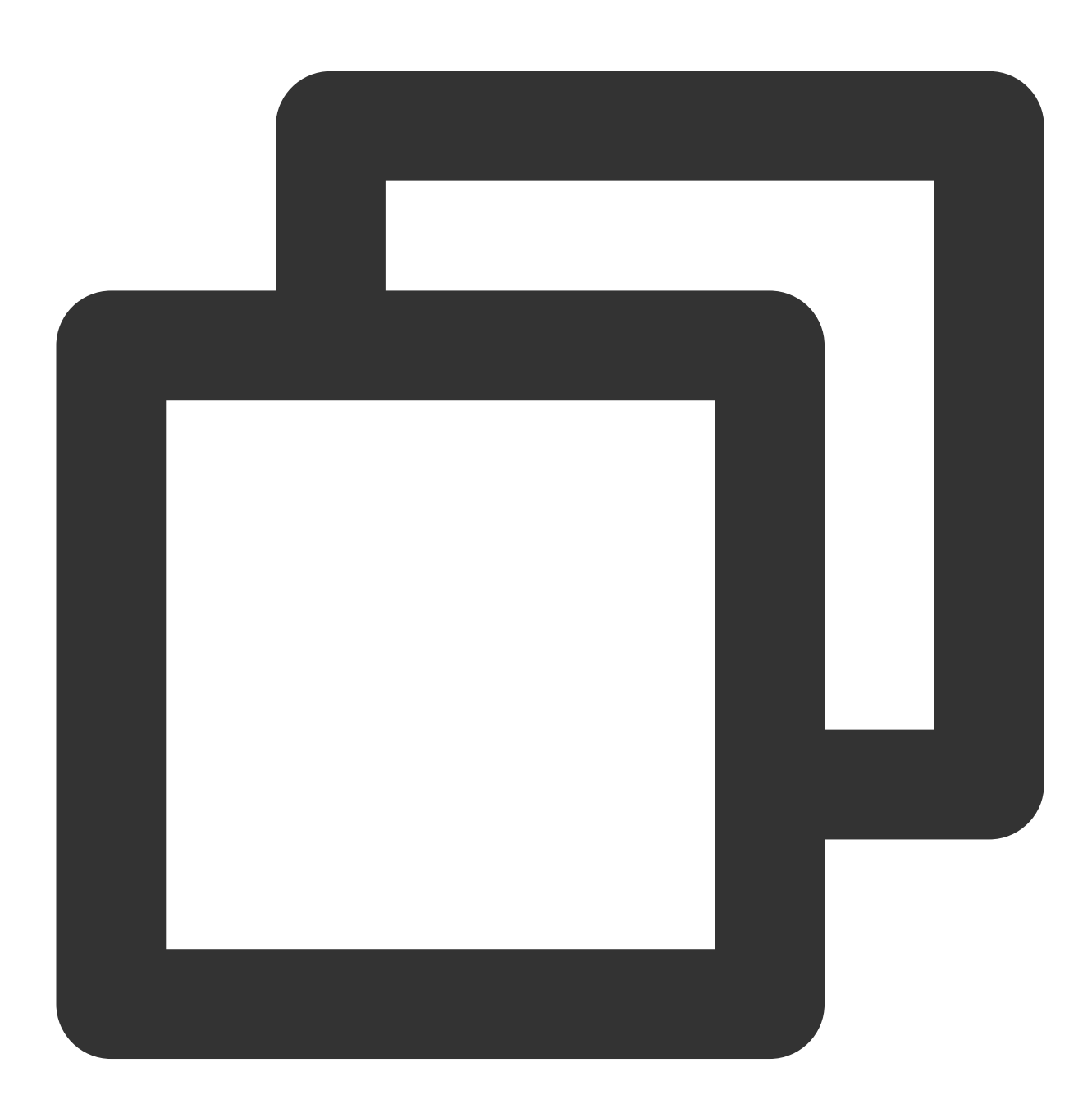

//RealTimeVoiceActivity.java public void OnEvent(ITMGContext.ITMG\_MAIN\_EVENT\_TYPE type, Intent data) { if (type == ITMG\_MAIN\_EVENT\_TYPE\_ENTER\_ROOM)

```
{
        // Step 6/11 : Perform the enter room event
        int nErrCode = TMGCallbackHelper.ParseIntentParams2(data).nErrCode;
        String strMsg = TMGCallbackHelper.ParseIntentParams2(data).strErrMsg;
        if (nErrCode == AV_OK)
        {
            appendLog2MonitorView("EnterRomm success");
        }else
        {
            appendLog2MonitorView(String.format(Locale.getDefault(), "EnterRomm err
        }
    }
}
```
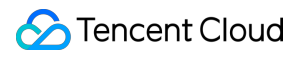

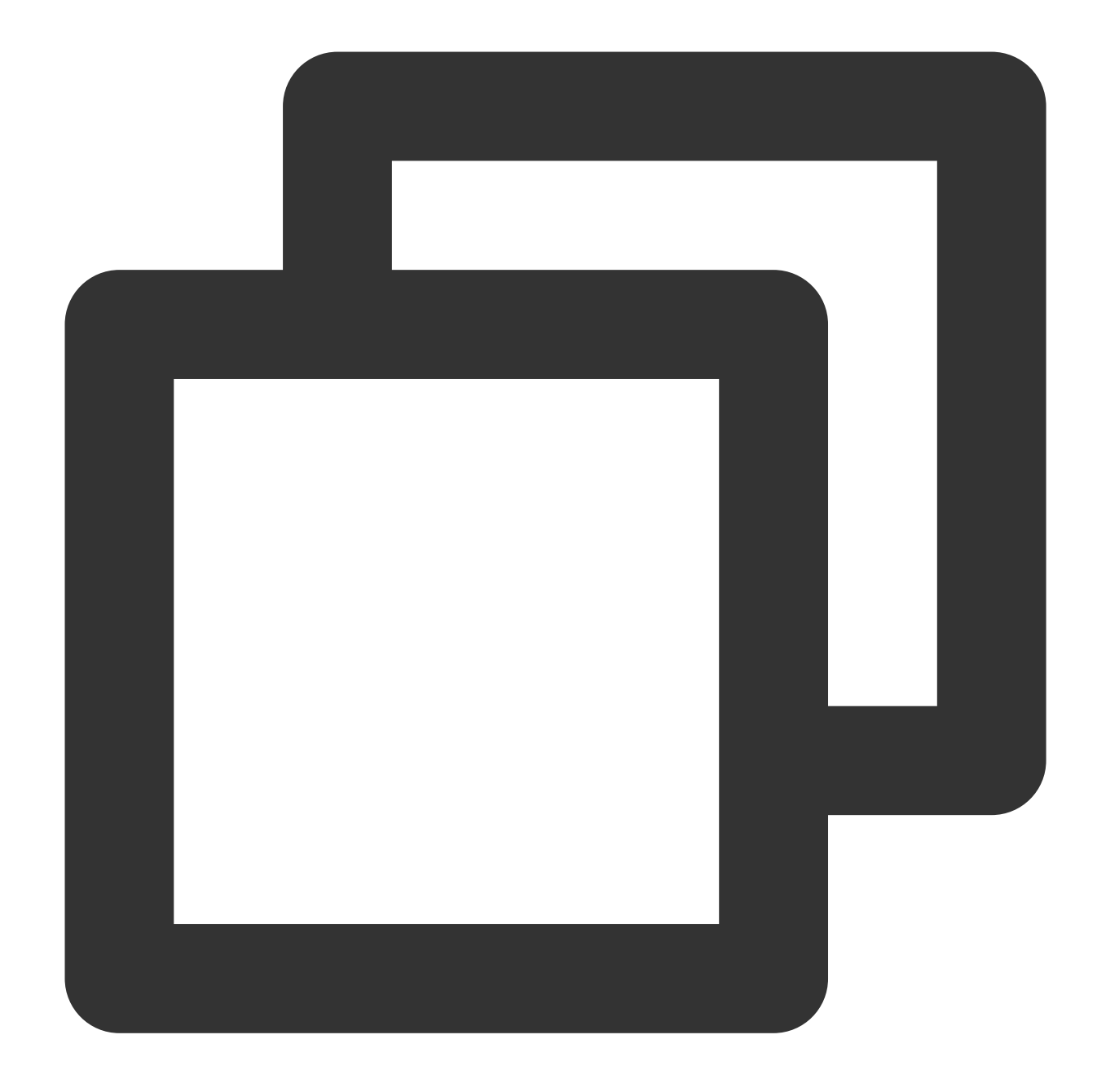

```
//TMGRealTimeViewController.m
```

```
- (void)OnEvent:(ITMG_MAIN_EVENT_TYPE)eventType data:(NSDictionary *)data {
  NSString *log = [NSString stringWithFormat:@"OnEvent:%d,data:%@", (int)eventType,
  [self showLog:log];
  NSLog(\theta^{\text{w}} == = \frac{8}{6}e == = \frac{1}{9}, log);
  switch (eventType) {
      // Step 6/11 : Perform the enter room event
      case ITMG_MAIN_EVENT_TYPE_ENTER_ROOM: {
           int result = ((NSNumber *)[data objectForKey:@"result"]).intValue;
          NSString *error_info = [data objectForKey:@"error_info"];
```

```
[self showLog:[NSString stringWithFormat:@"OnEnterRoomComplete:%d msg:(%@
       if (result == 0) {
           [self updateStatusEnterRoom:YES];
        }
   }
   break;
}
```
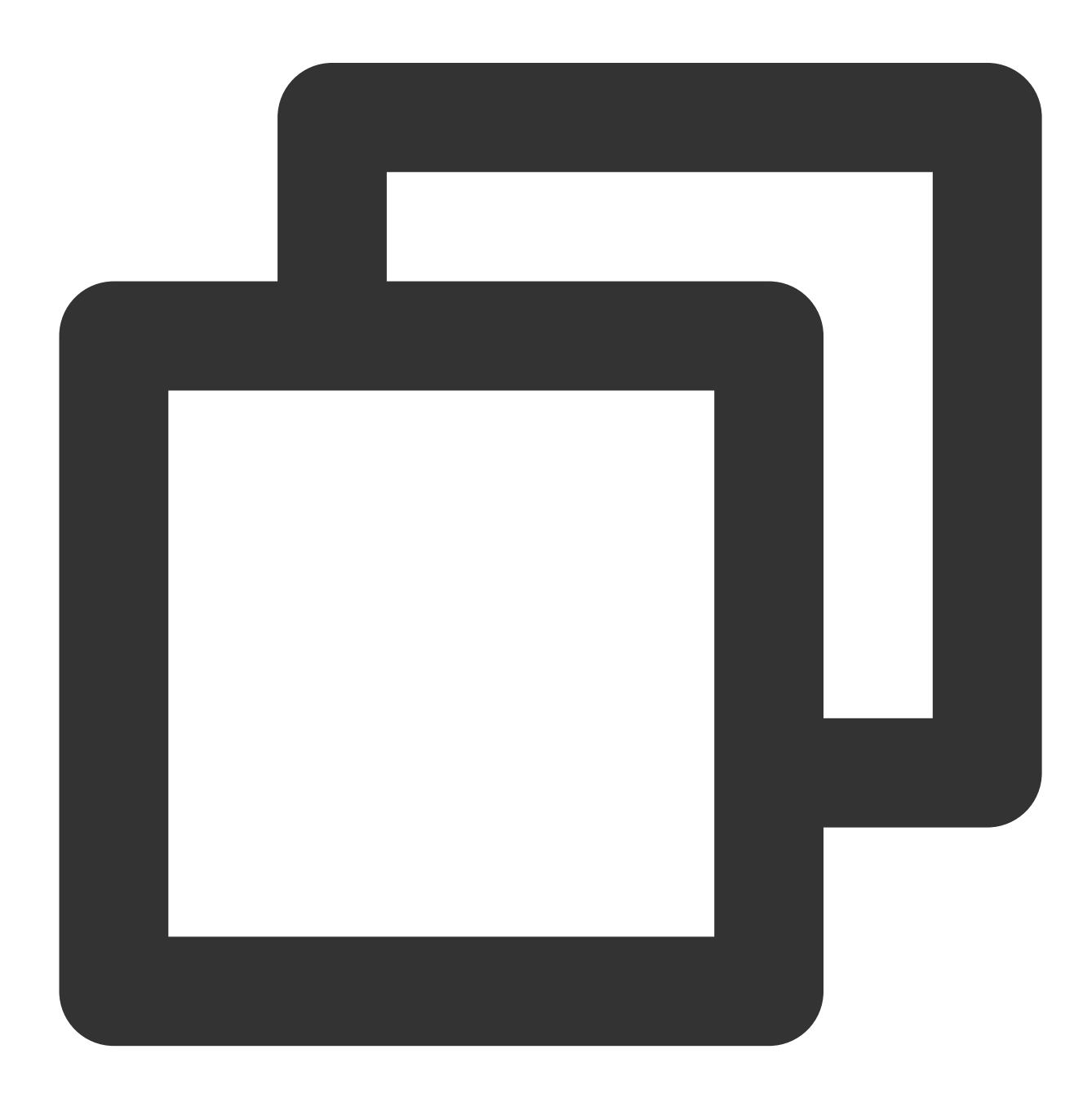

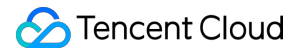

```
void TMGTestScene::OnEvent(ITMG_MAIN_EVENT_TYPE eventType,const char* data){
switch (eventType) {
    case ITMG_MAIN_EVENT_TYPE_ENTER_ROOM:
    {
        ListMicDevices();
        ListSpeakerDevices();
            std::string strText = "EnterRoom complete: ret=";
        strText += data;
        m_EditMonitor.SetWindowText(MByteToWChar(strText).c_str());
        }
}
}
```
#### 에러 코드

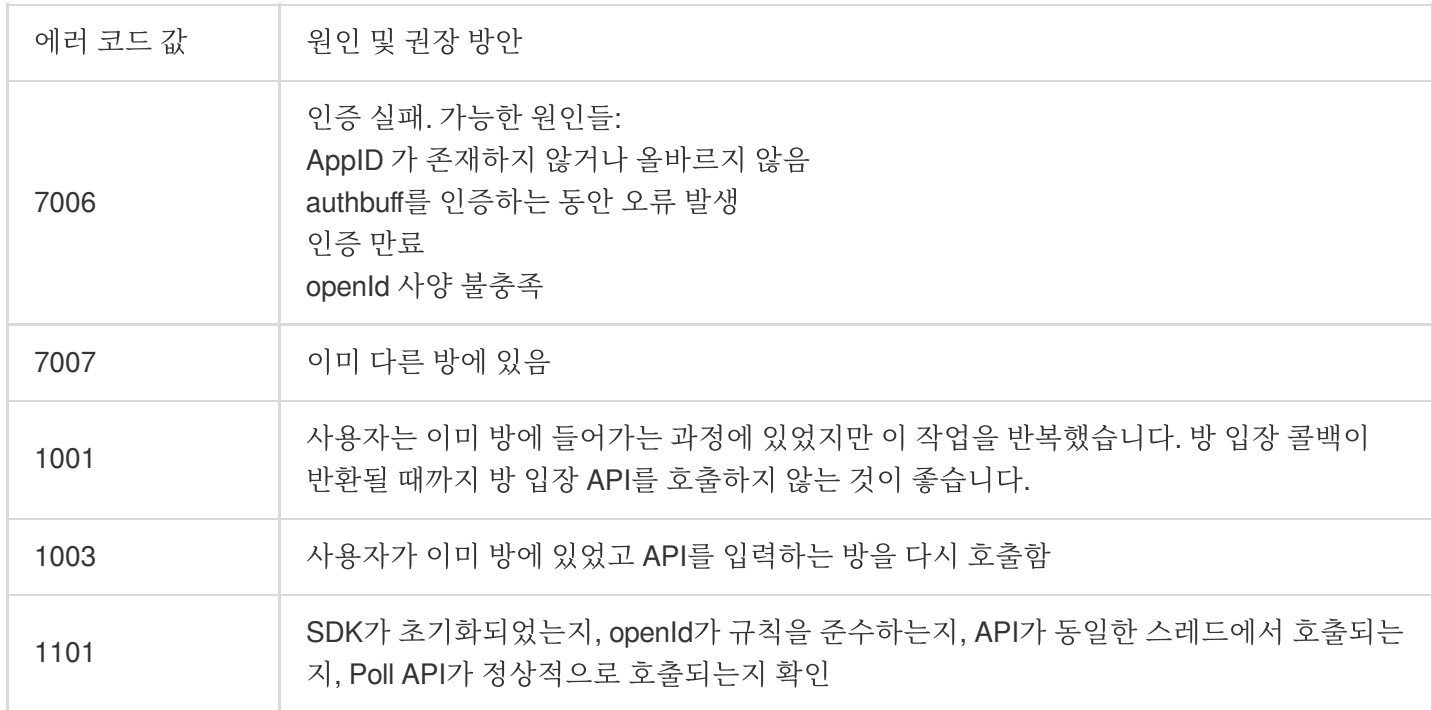

### **2.** 마이크 활성화 또는 비활성화

이 API는 마이크를 활성화/비활성화하는 데 사용됩니다. 방 입장 후 마이크와 스피커는 기본적으로 활성화되어 있지 않습니다.

#### 예시 코드

Java

Object-C

 $C_{++}$ 

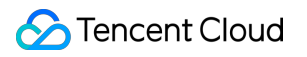

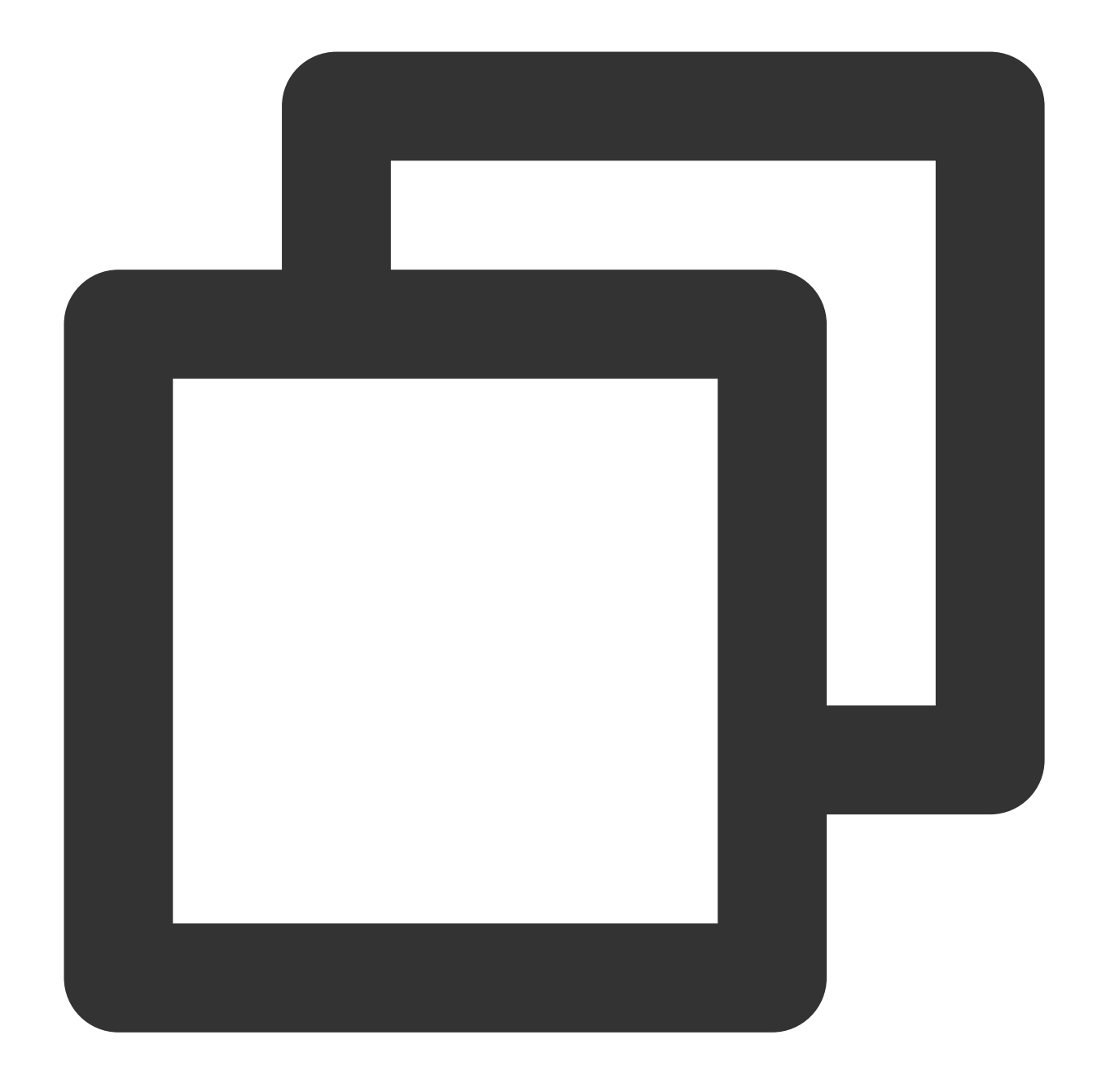

//RealTimeVoiceActivity.java ITMGContext.GetInstance(this).GetAudioCtrl().EnableMic(true);

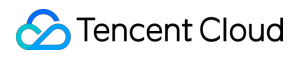

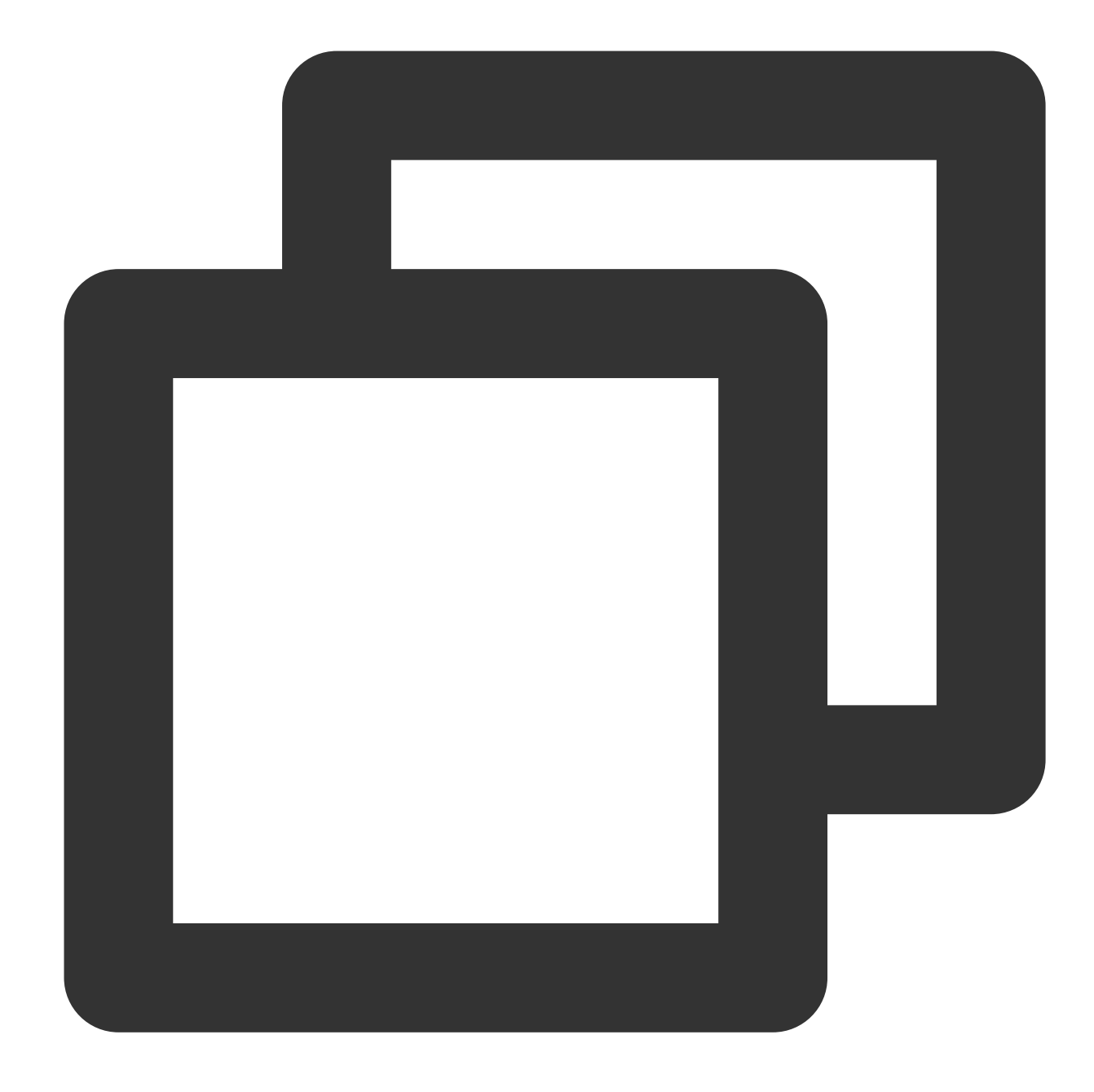

//TMGRealTimeViewController.m [[[ITMGContext GetInstance] GetAudioCtrl] EnableMic:YES];

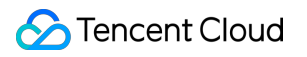

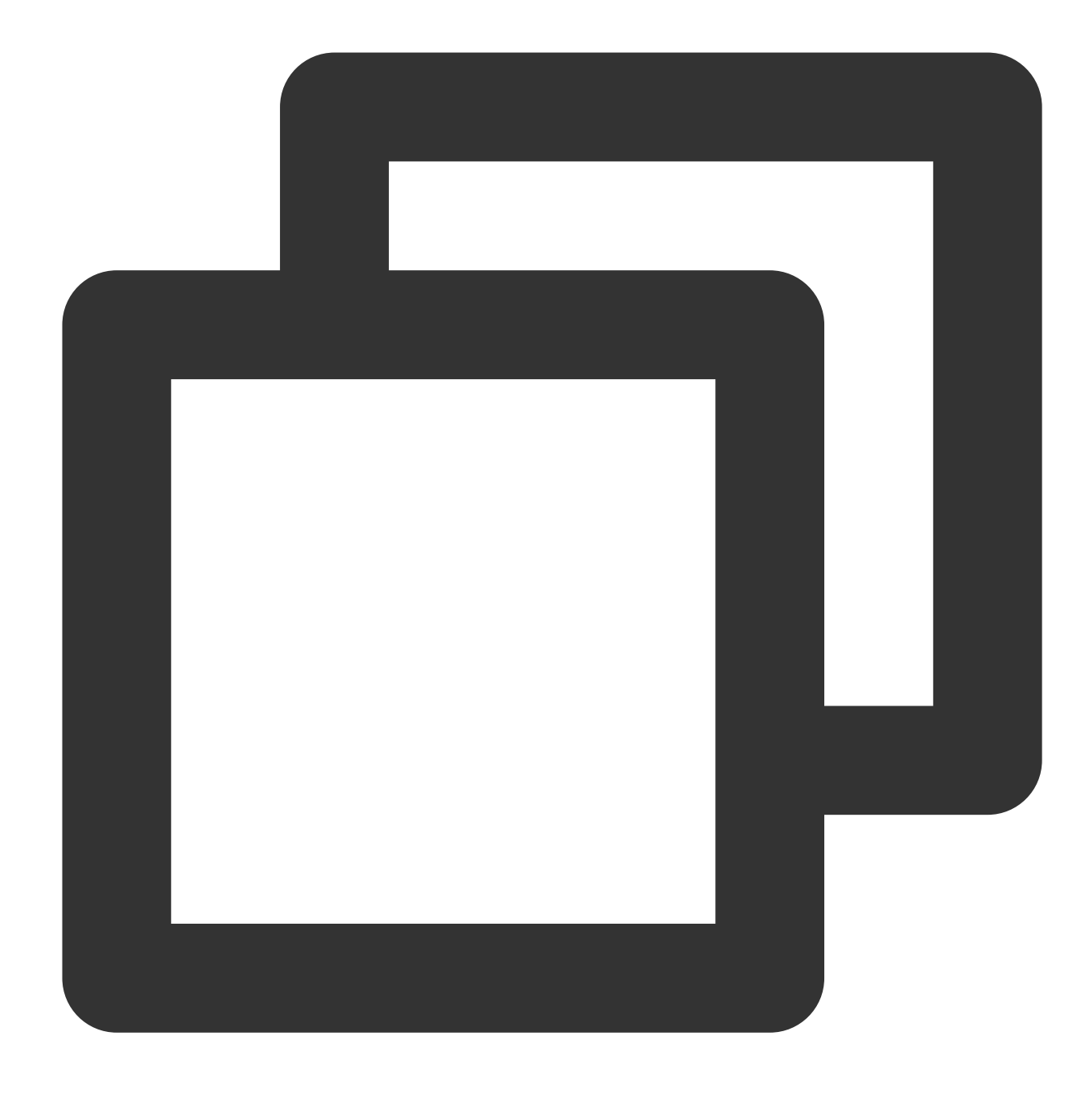

ITMGContextGetInstance()->GetAudioCtrl()->EnableMic(true);

## **3.** 스피커 활성화 또는 비활성화

이 API는 스피커를 활성화/비활성화하는 데 사용됩니다.

### 예시 코드

Java

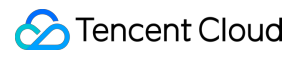

# Object-C

 $C++$ 

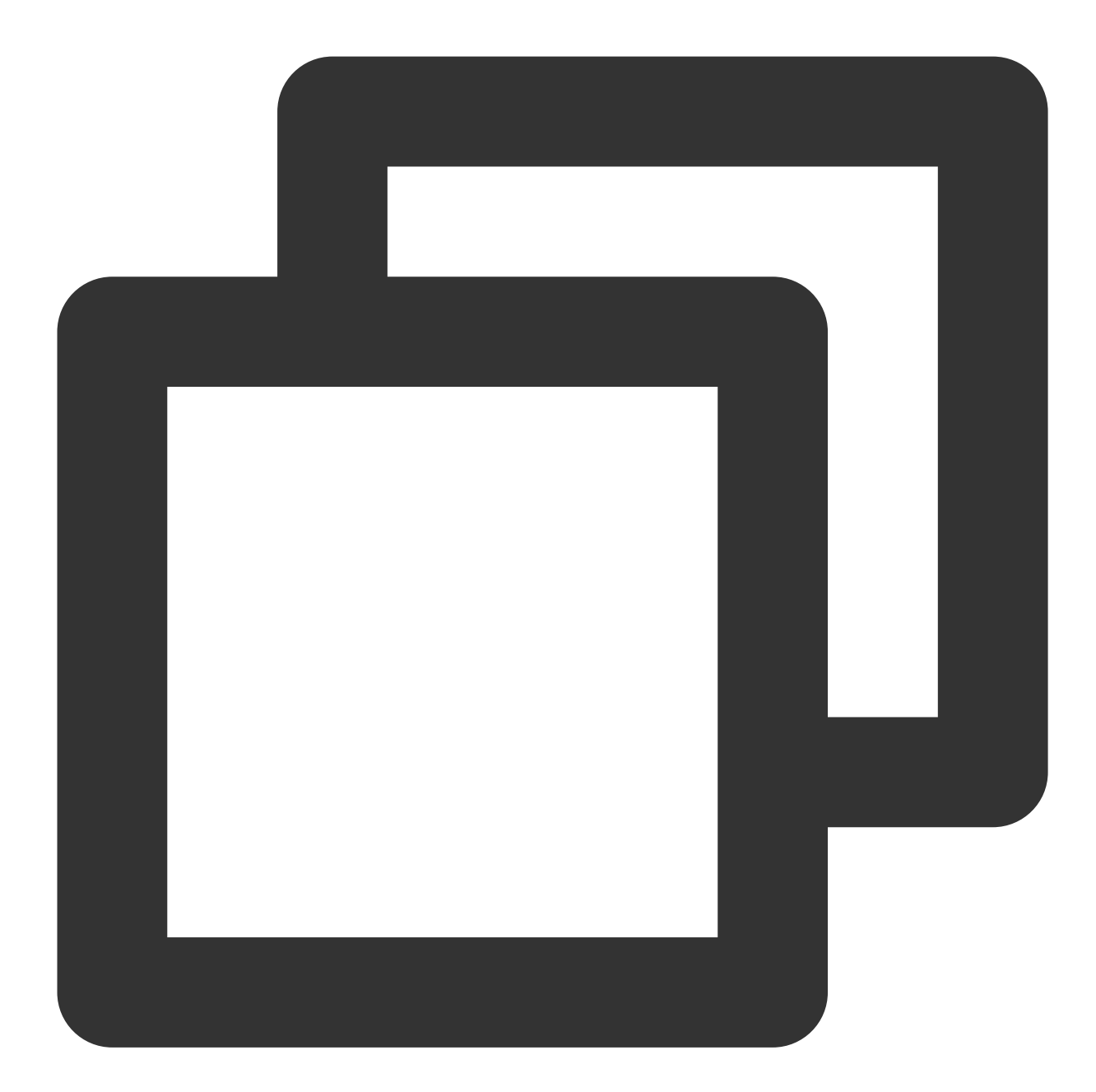

//RealTimeVoiceActivity.java ITMGContext.GetInstance(this).GetAudioCtrl().EnableSpeaker(true);

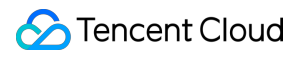

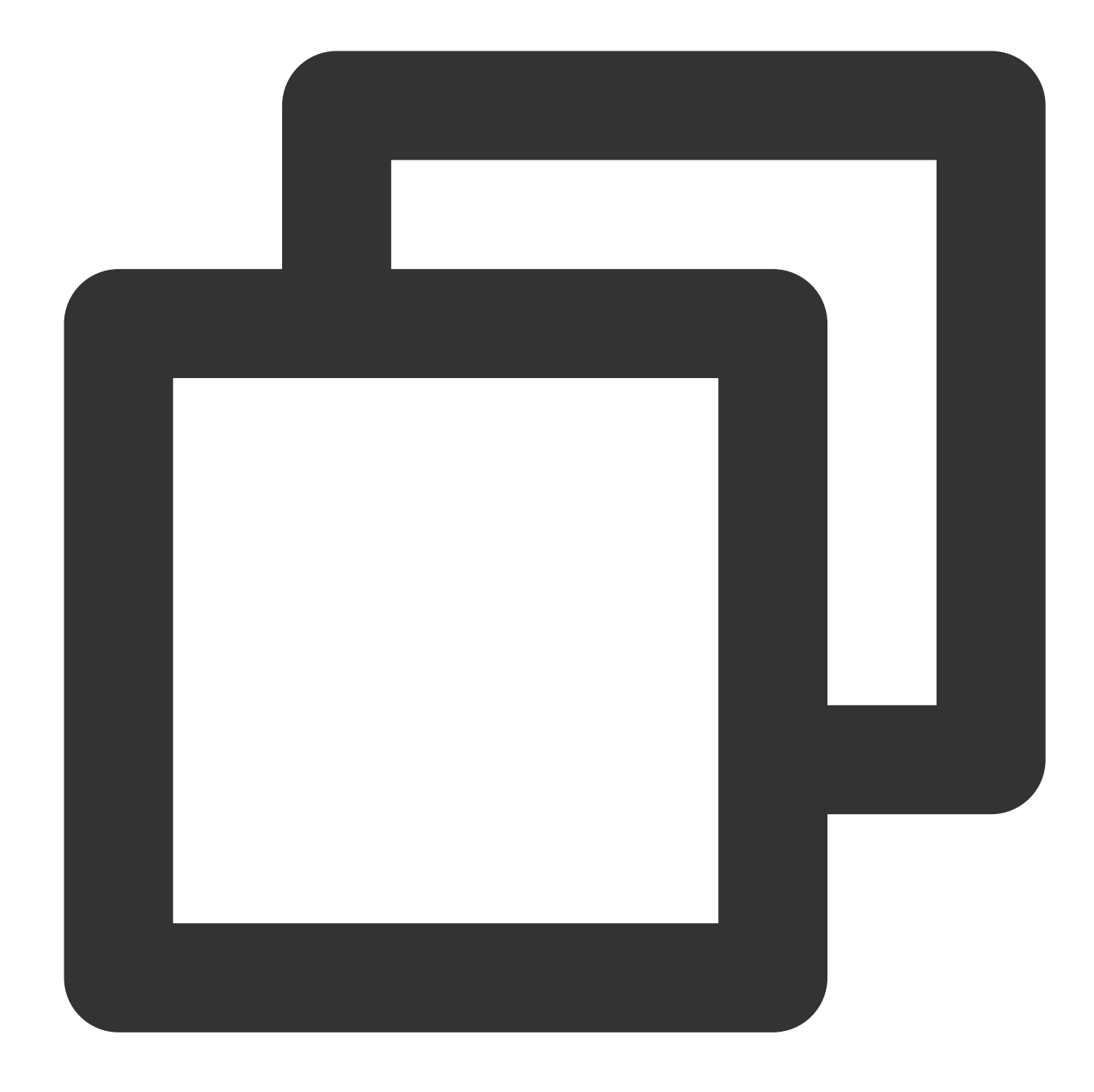

//TMGRealTimeViewController.m [[[ITMGContext GetInstance] GetAudioCtrl] EnableSpeaker:YES];

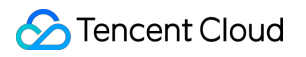

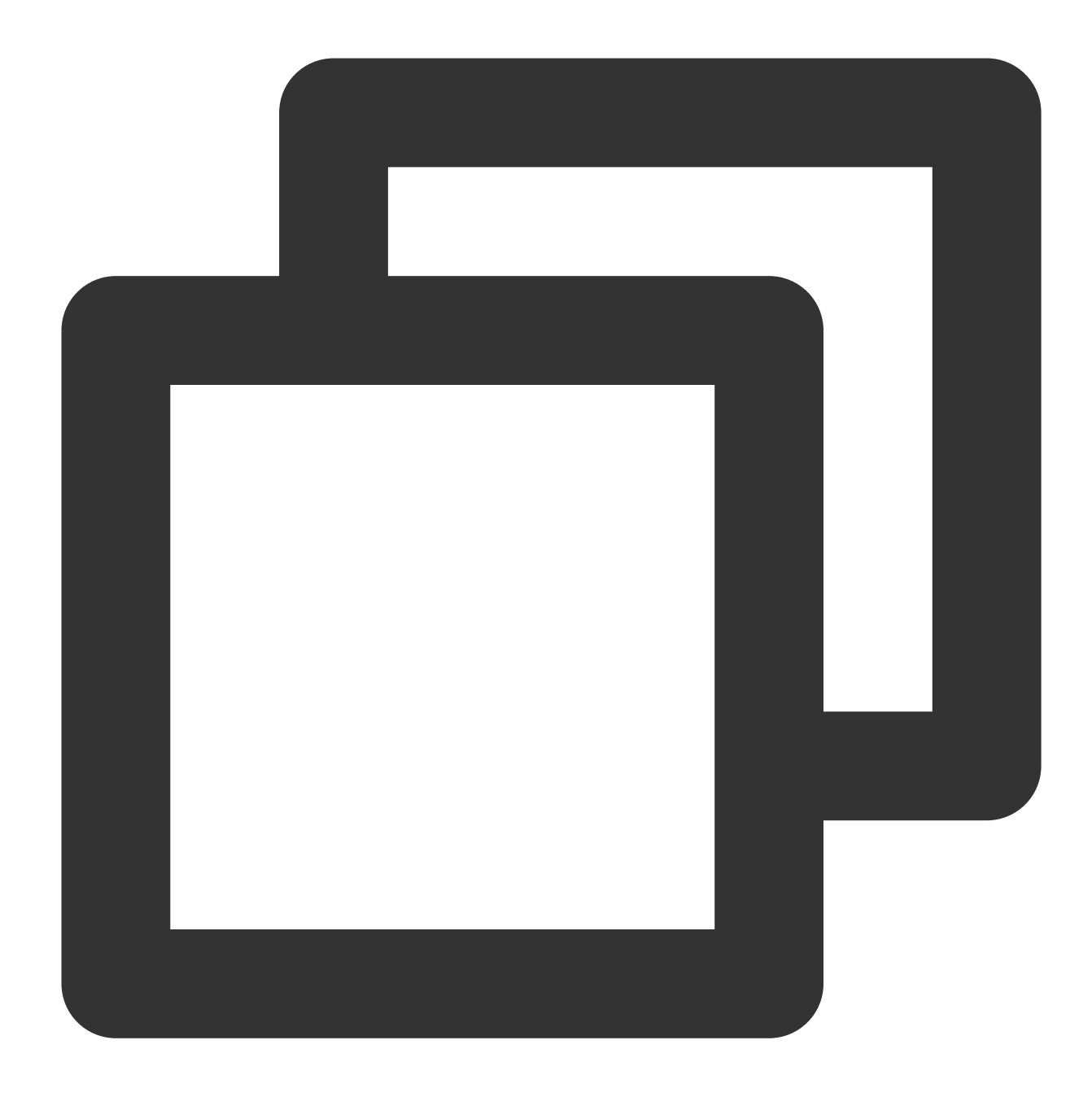

ITMGContextGetInstance()->GetAudioCtrl()->EnableSpeaker(true);

## **4.** 방 퇴장

이 API는 현재 방을 나가기 위해 호출됩니다. 종료를 위해 콜백을 기다리고 처리해야 합니다.

### 예시 코드

Java

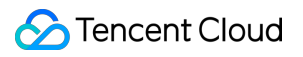

# Object-C

 $C_{++}$ 

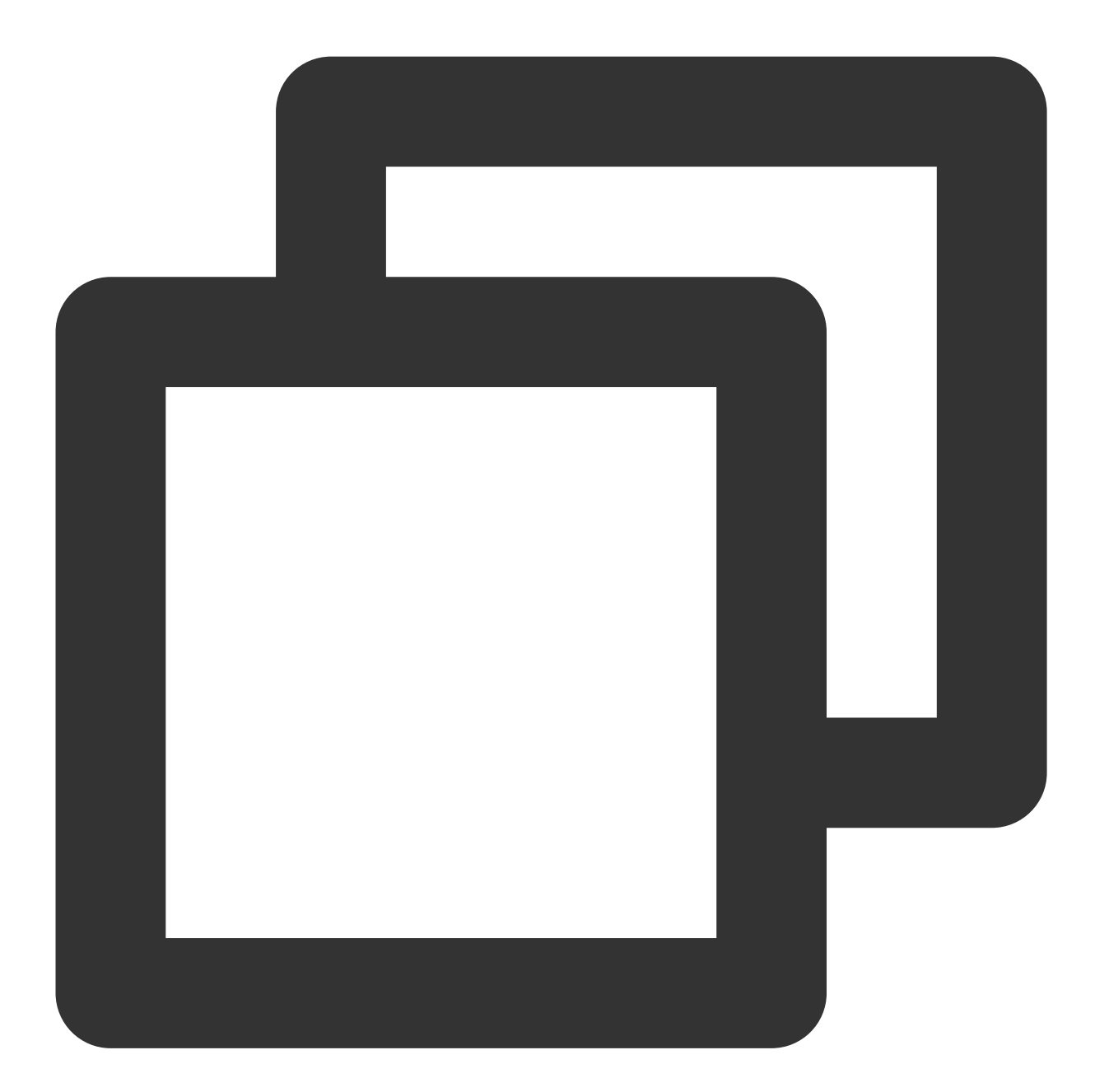

//RealTimeVoiceActivity.java ITMGContext.GetInstance(this).ExitRoom();

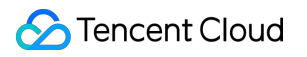

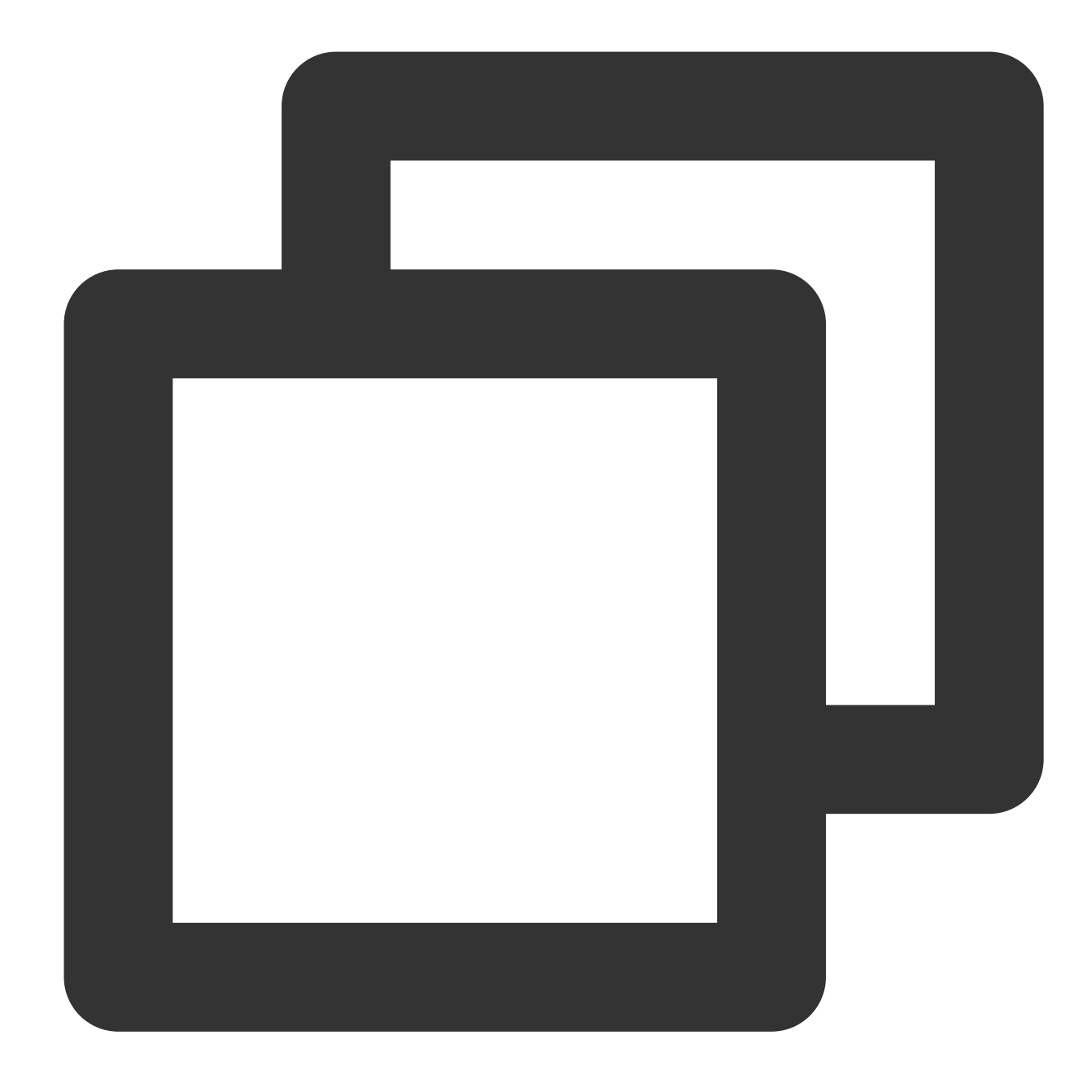

//TMGRealTimeViewController.m [[ITMGContext GetInstance] ExitRoom];

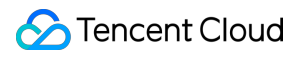

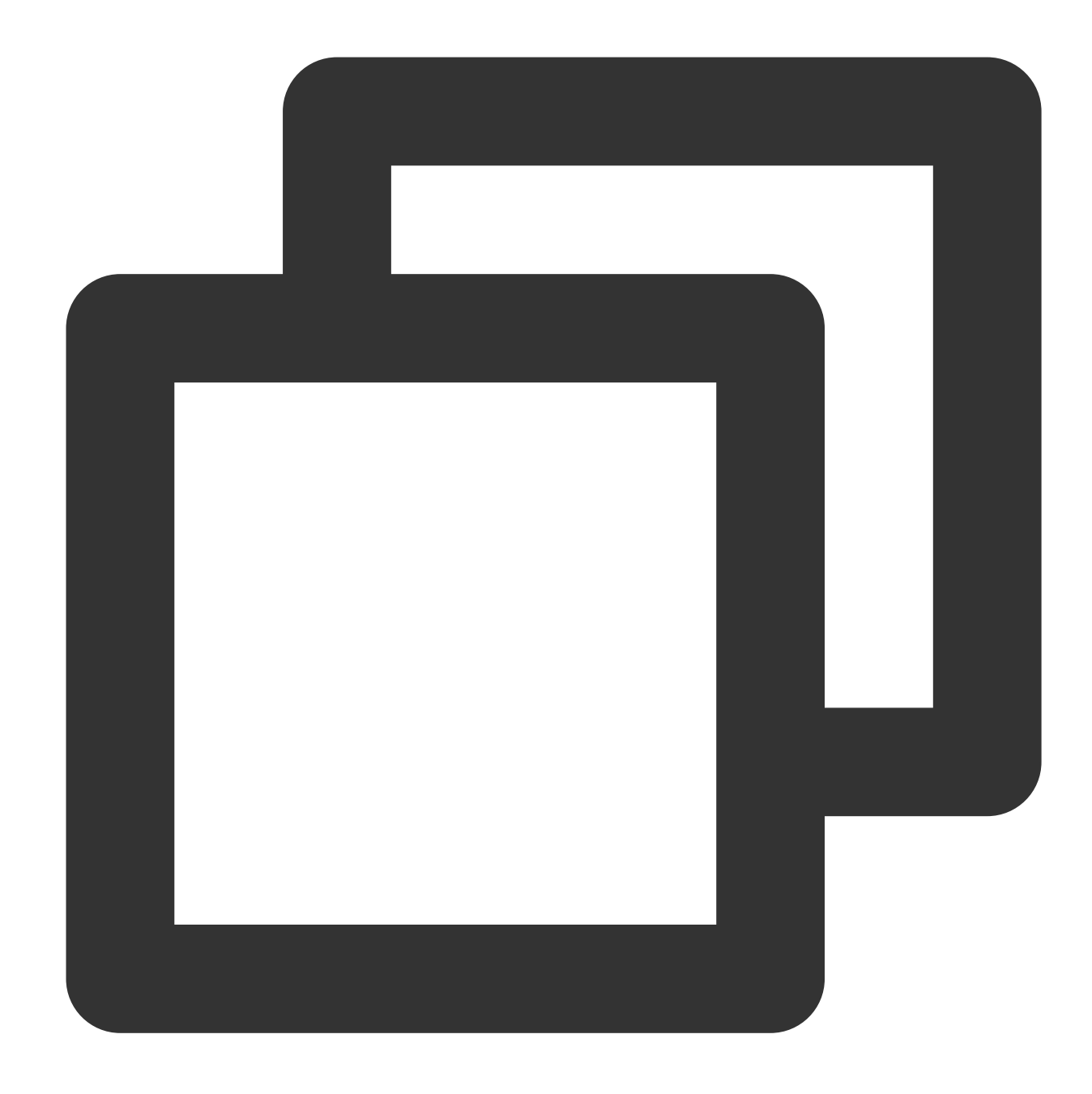

```
ITMGContext* context = ITMGContextGetInstance();
context->ExitRoom();
```
### 방 퇴장 콜백

사용자가 방을 나가면 ITMG\_MAIN\_EVENT\_TYPE\_EXIT\_ROOM이라는 메시지와 함께 콜백이 반환됩니다. 예시 코 드는 아래와 같습니다.

### Java

Object-C

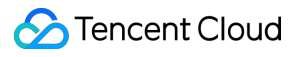

 $C++$ 

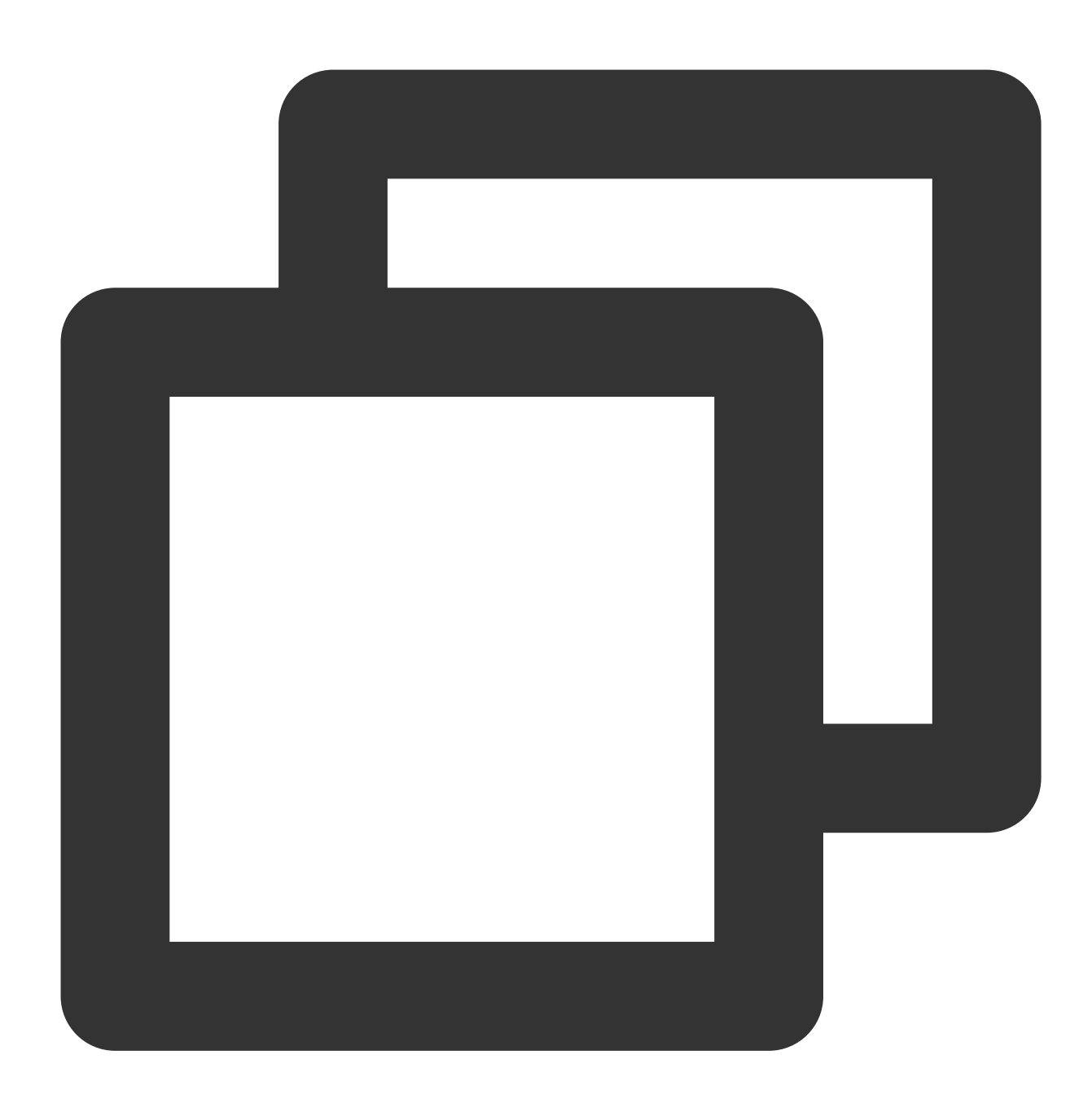

```
//RealTimeVoiceActivity.java
public void OnEvent (ITMGContext.ITMG_MAIN_EVENT_TYPE type, Intent data) {
    if (ITMGContext.ITMG_MAIN_EVENT_TYPE.ITMG_MAIN_EVENT_TYPE_EXIT_ROOM == type)
        {
           //방 퇴장 성공 이벤트 수신
        }
}
```
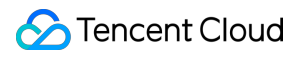

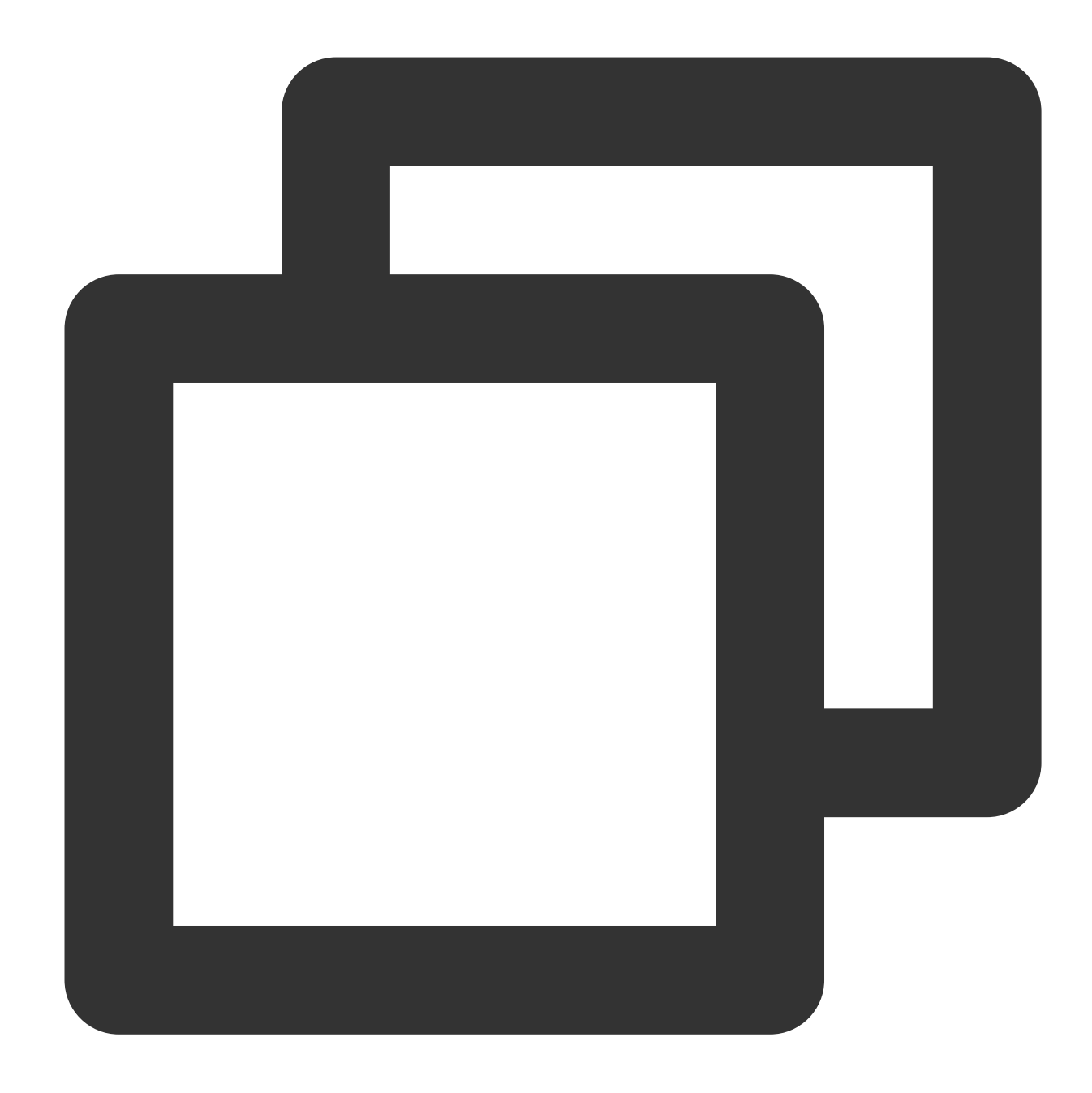

```
//TMGRealTimeViewController.m
-(void)OnEvent:(ITMG_MAIN_EVENT_TYPE)eventType data:(NSDictionary *)data{
NSLog(@"OnEvent:%lu,data:%@",(unsigned long)eventType,data);
switch (eventType) {
    case ITMG_MAIN_EVENT_TYPE_EXIT_ROOM:
    {
        //방 퇴장 성공 이벤트 수신
    }
       break;
    }
}
```
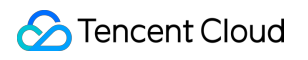

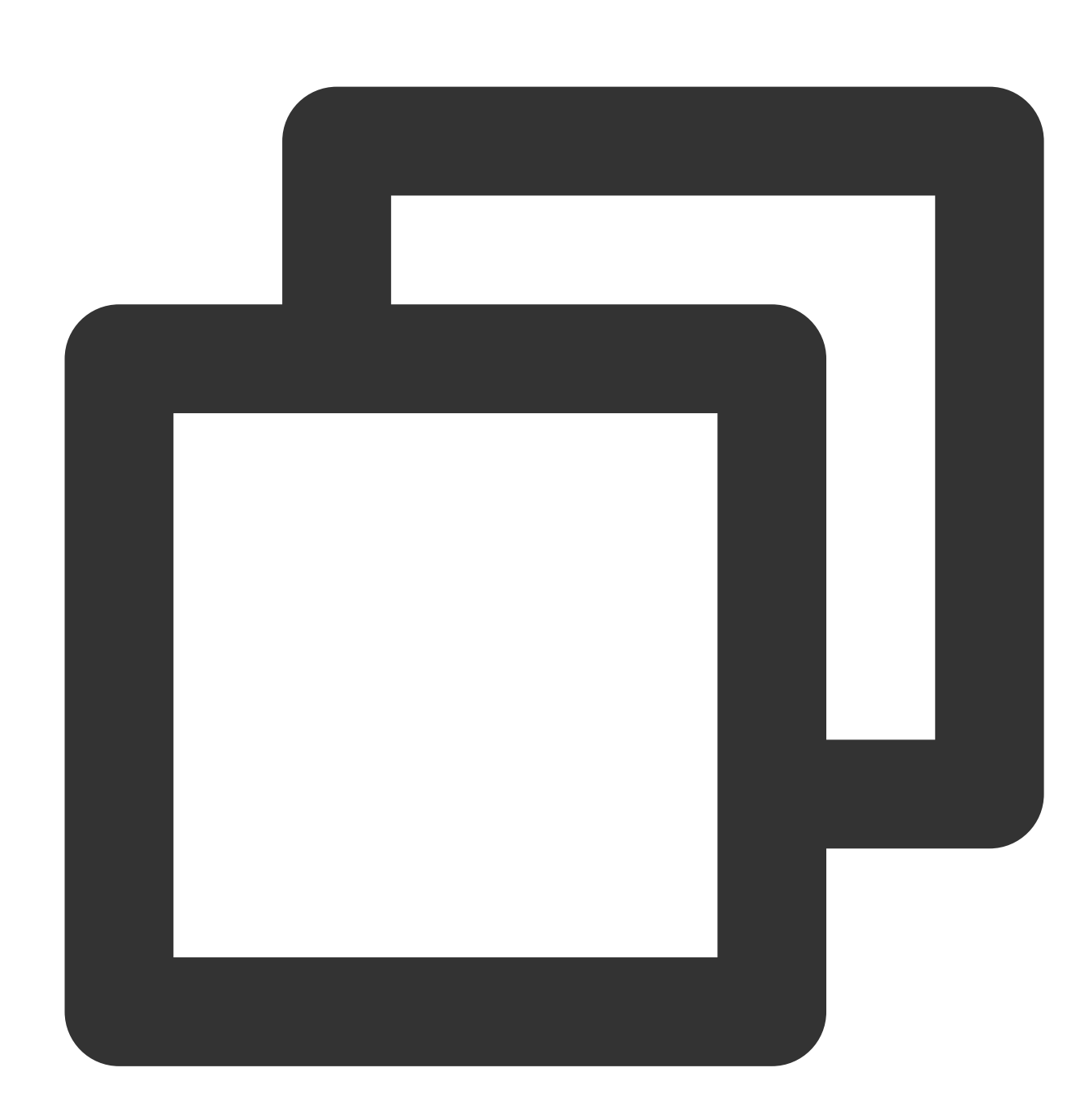

```
void TMGTestScene::OnEvent(ITMG_MAIN_EVENT_TYPE eventType,const char* data){
switch (eventType) {
   case ITMG_MAIN_EVENT_TYPE_EXIT_ROOM:
   {
        //프로세스
       break;
        }
    }
}
```
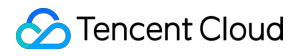

## 음성 메시지 액세스

## **1.** 인증 초기화

SDK 초기화 후 인증 초기화를 호출합니다. authBuffer를 얻는 방법에 대한 자세한 내용은 genAuthBuffer(실시간 음성 채팅 인증 정보 API)를 참고하십시오.

### **API** 프로토타입

Java Object-C  $C_{++}$ 

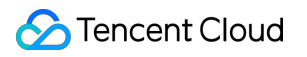

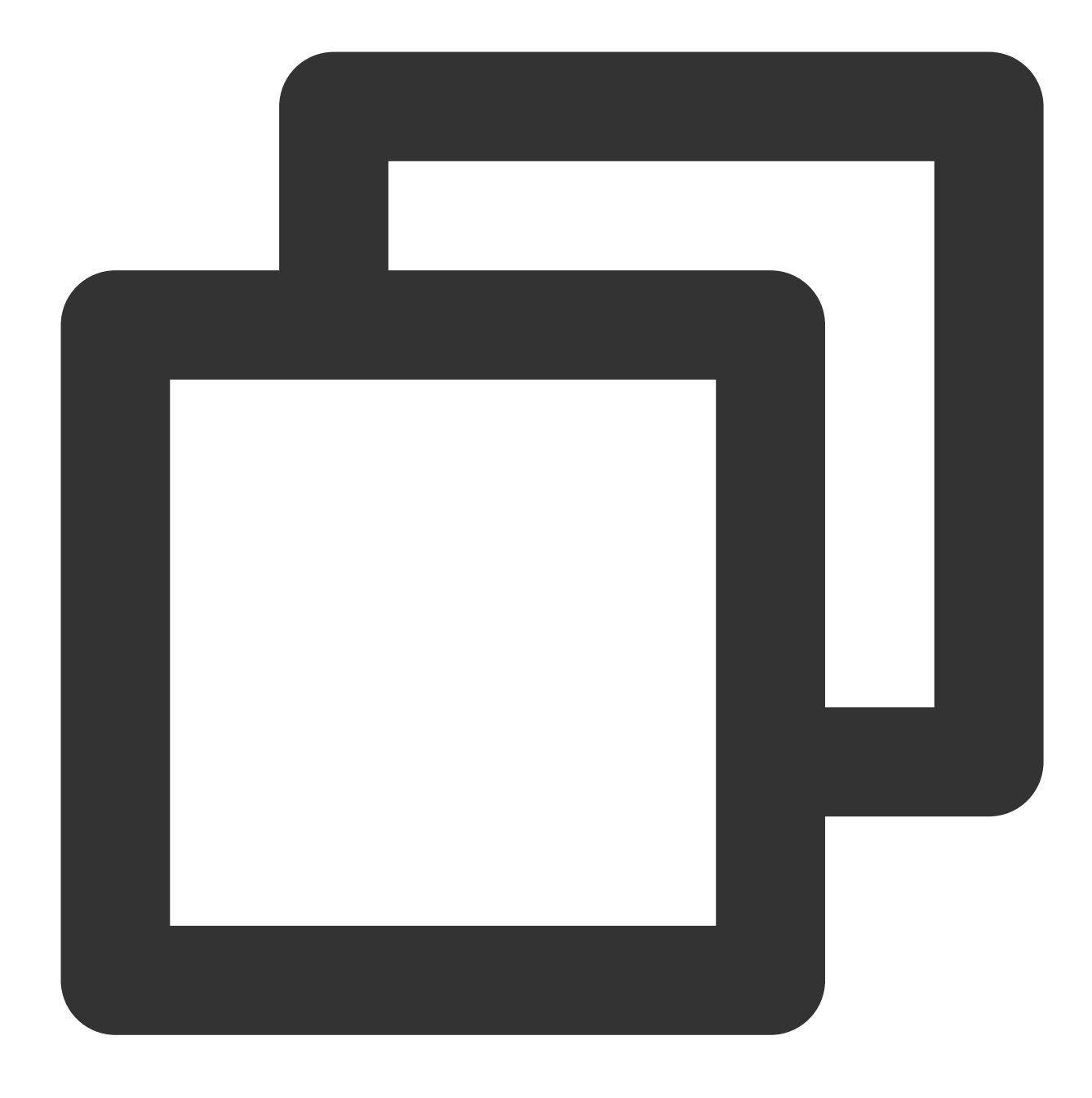

public abstract int ApplyPTTAuthbuffer(byte[] authBuffer);

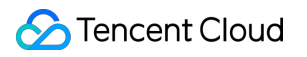

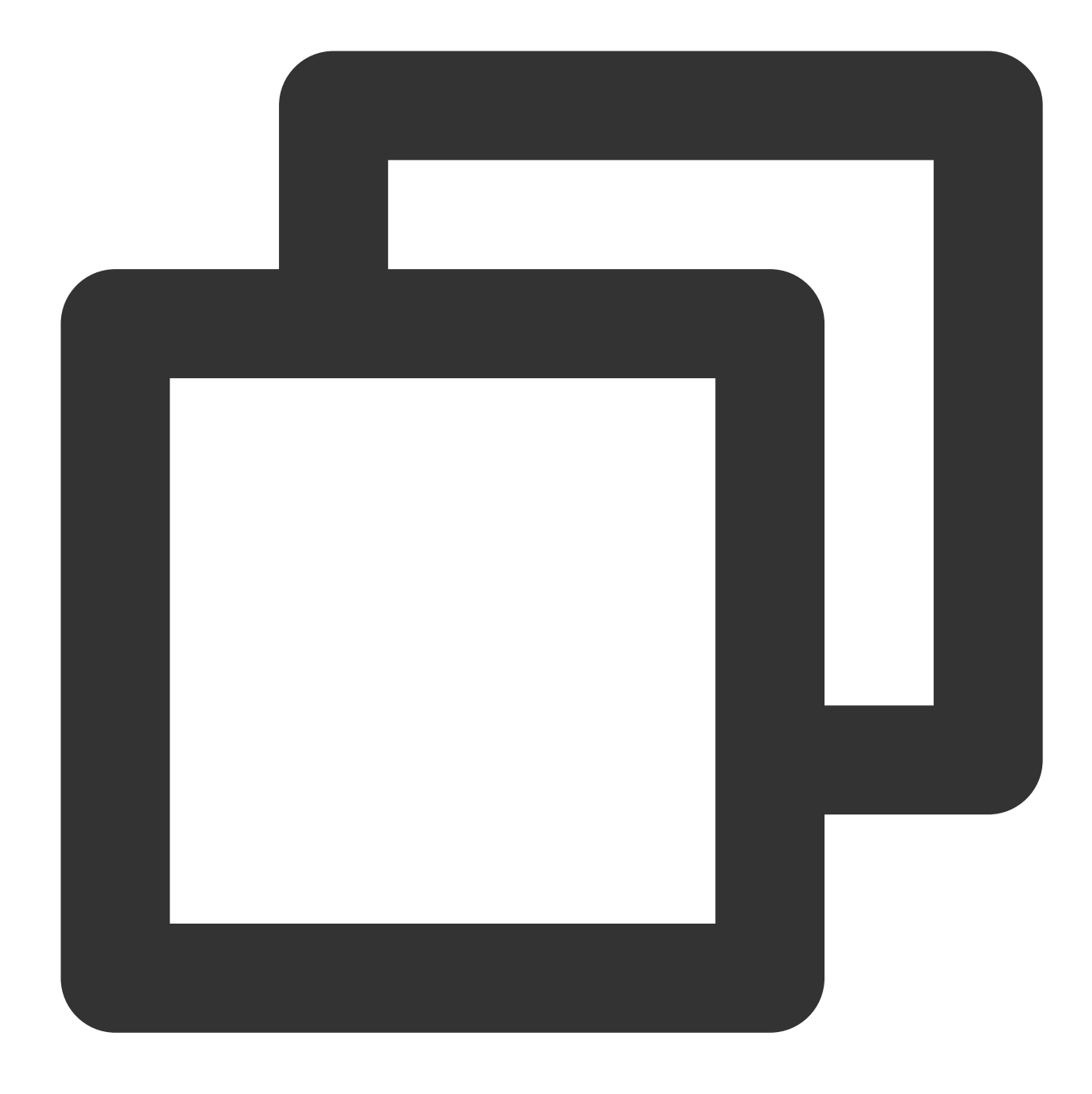

-(QAVResult)ApplyPTTAuthbuffer:(NSData \*)authBuffer;

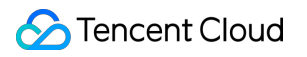

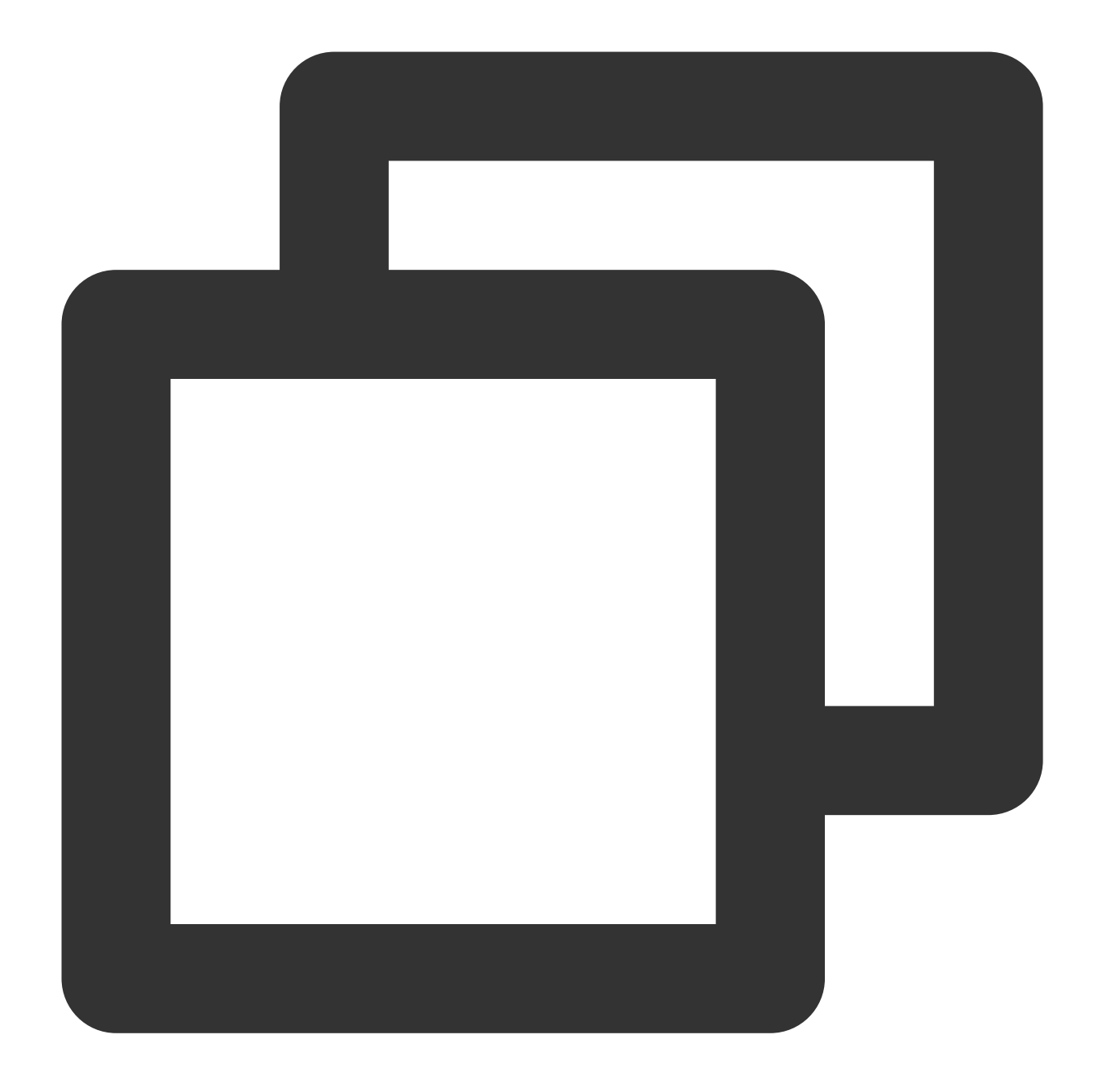

ITMGPTT virtual int ApplyPTTAuthbuffer(const char\* authBuffer, int authBufferLen)

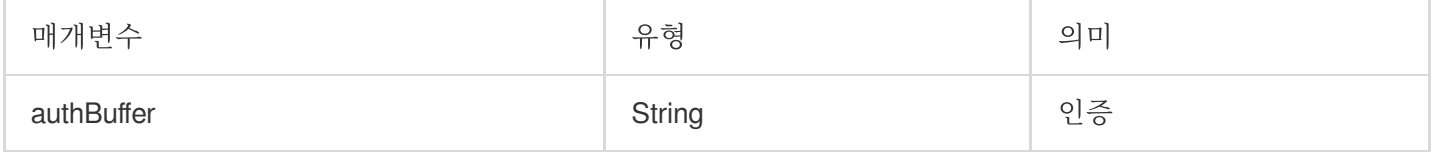

### 예시 코드

Java

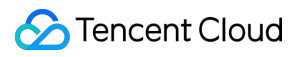

# Object-C

 $C_{++}$ 

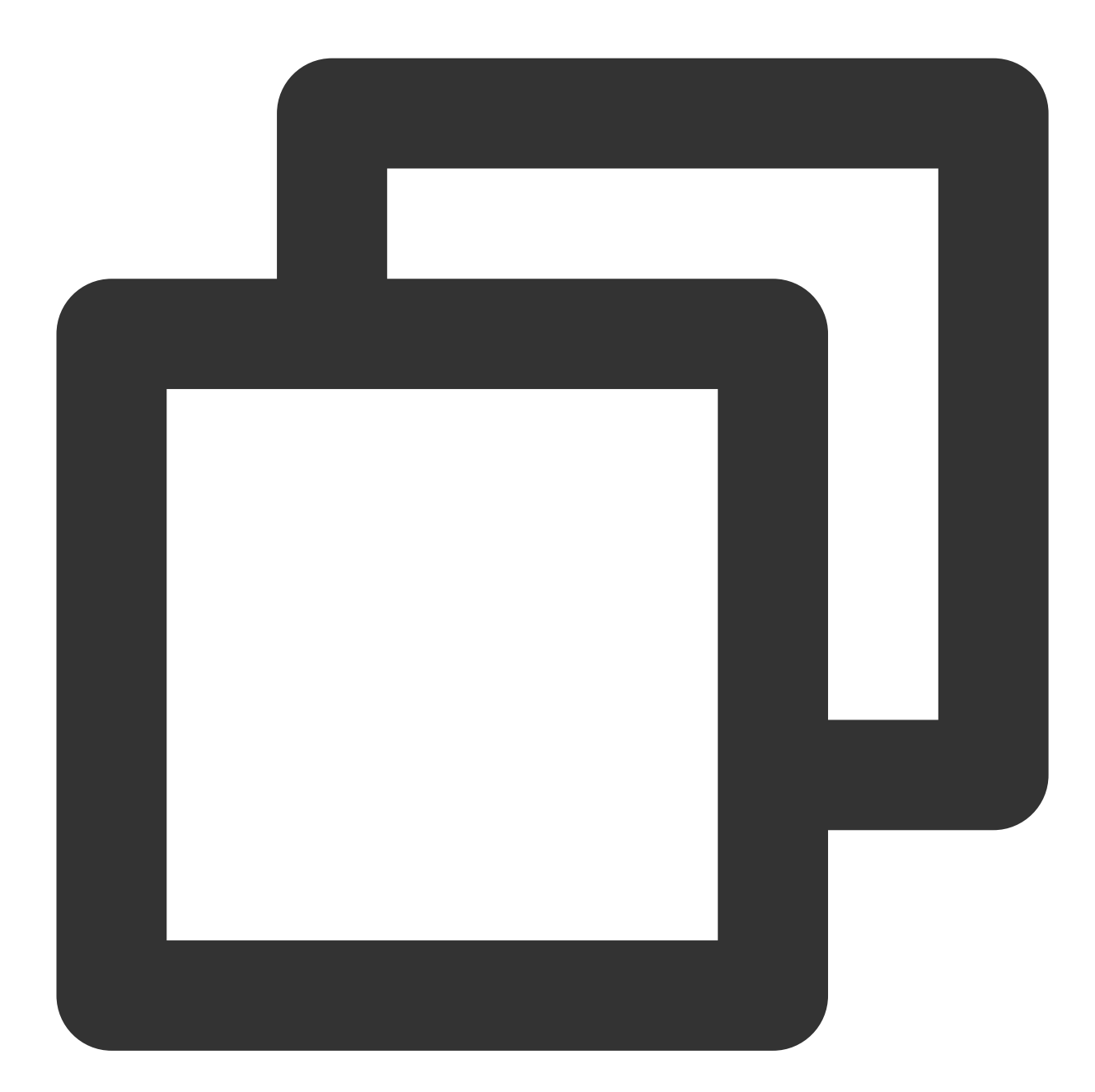

//VoiceMessageRecognitionActivity.java byte[] authBuffer = GMEAuthBufferHelper.getInstance().createAuthBuffer(""); ITMGContext.GetInstance(this).GetPTT().ApplyPTTAuthbuffer(authBuffer);

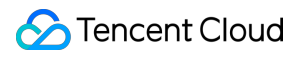

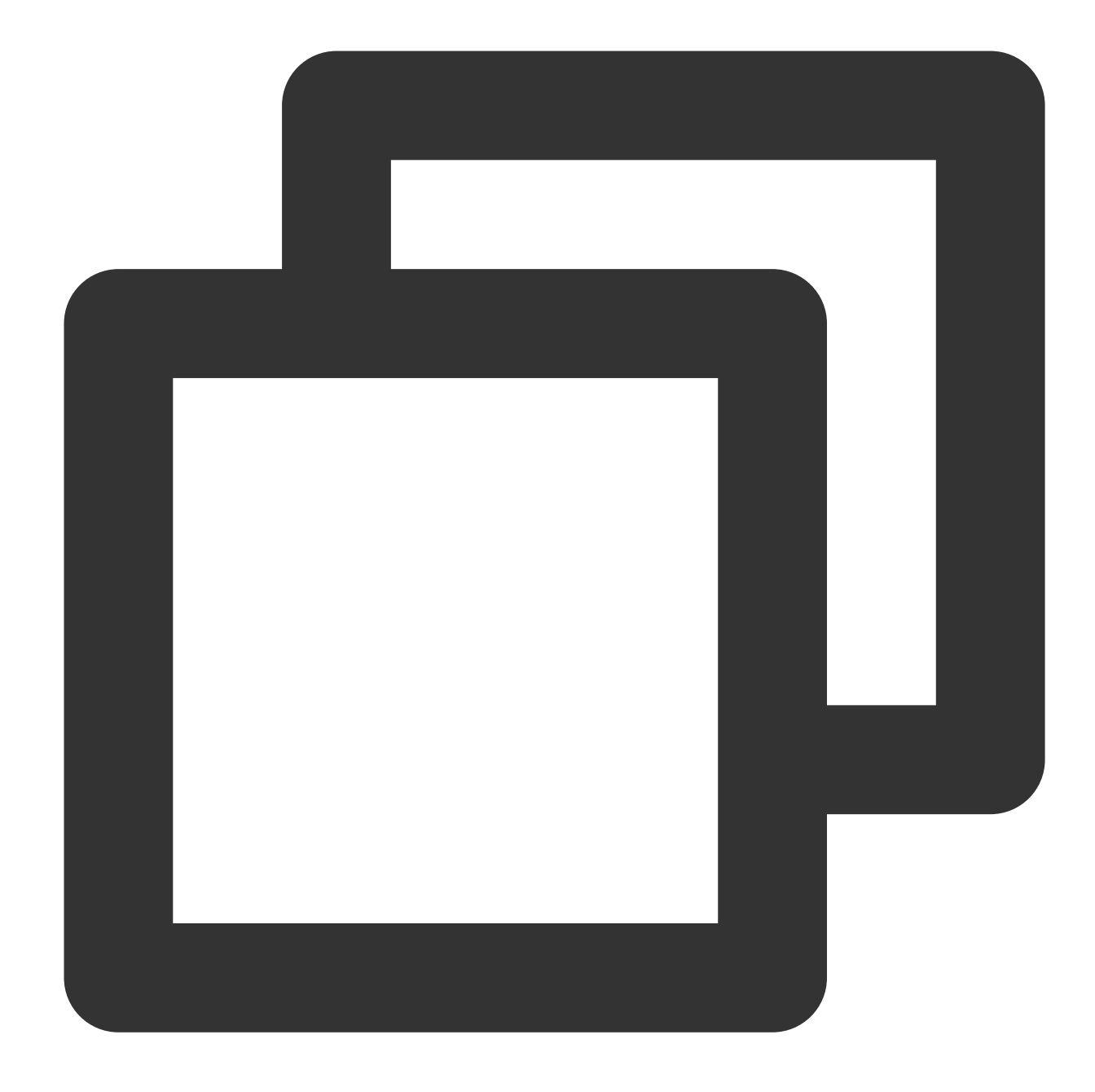

//TMGPTTViewController.m NSData\* authBuffer = [QAVAuthBuffer GenAuthBuffer:(unsigned int)SDKAPPID3RD.intege [[[ITMGContext GetInstance] GetPTT] ApplyPTTAuthbuffer:authBuffer];

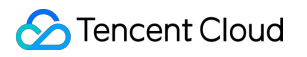

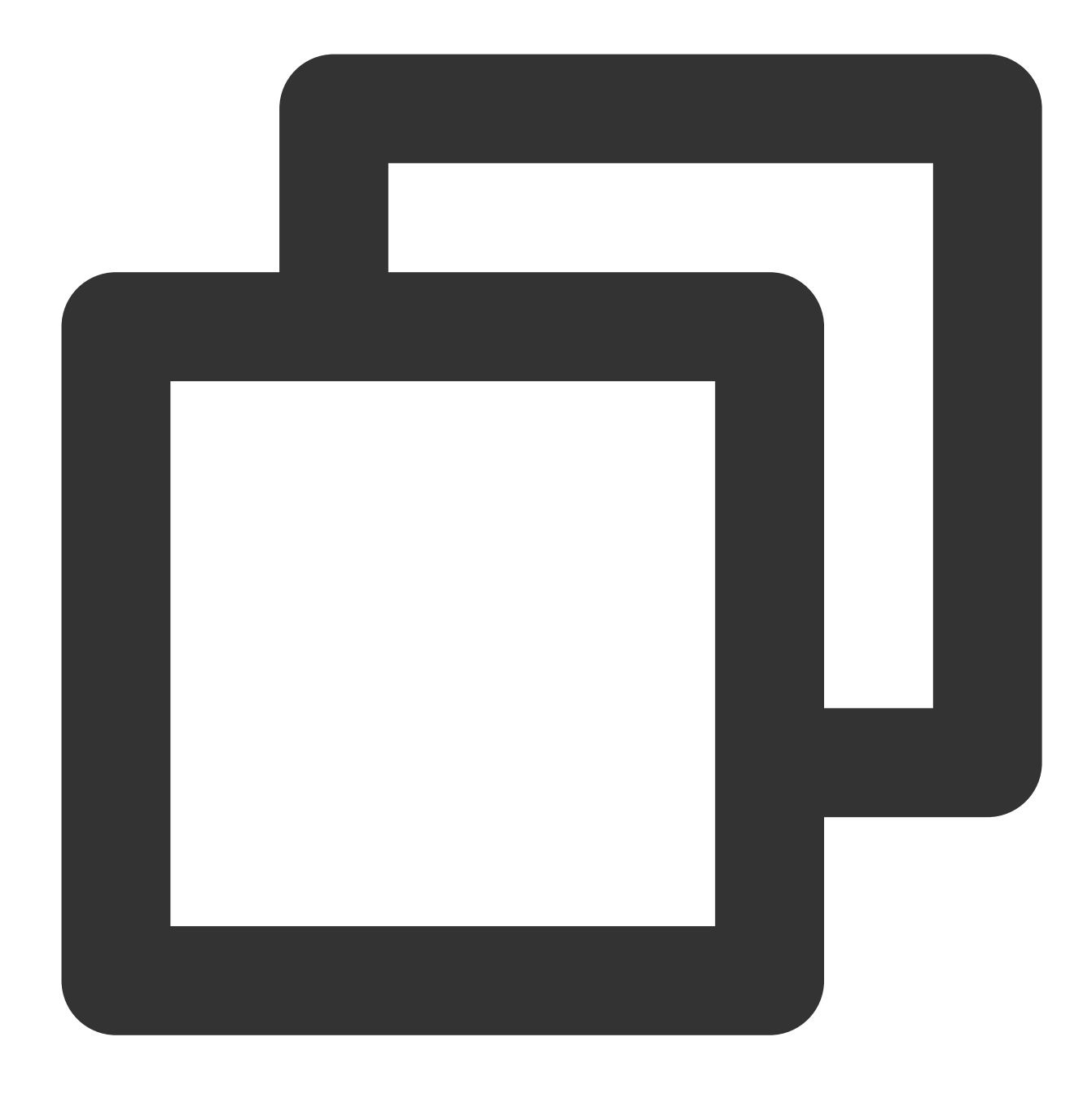

ITMGContextGetInstance()->GetPTT()->ApplyPTTAuthbuffer(authBuffer,authBufferLen);

## **2.** 스트리밍 음성 인식 시작

이 API는 스트리밍 음성 인식을 시작하는 데 사용됩니다. 음성-텍스트 변환에서 얻은 텍스트는 콜백에서 실시간으로 반환됩니다. 녹음을 중지하려면 **StopRecording**을 호출합니다. 녹음이 중지된 후 콜백이 반환됩니다.

#### **API** 프로토타입

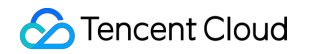

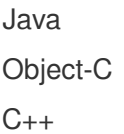

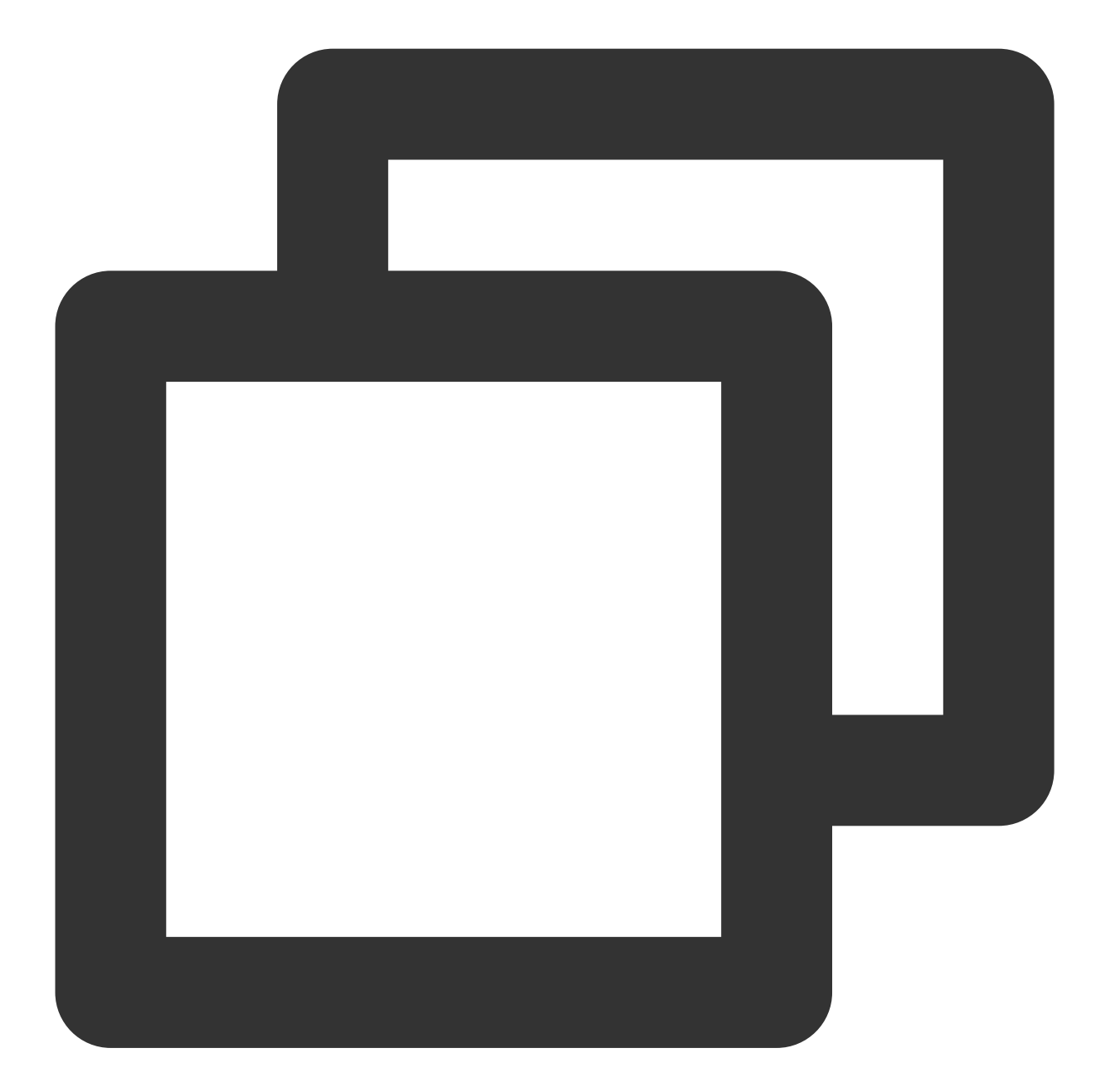

public abstract int StartRecordingWithStreamingRecognition (String filePath); public abstract int StopRecording();
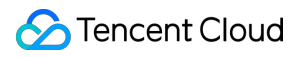

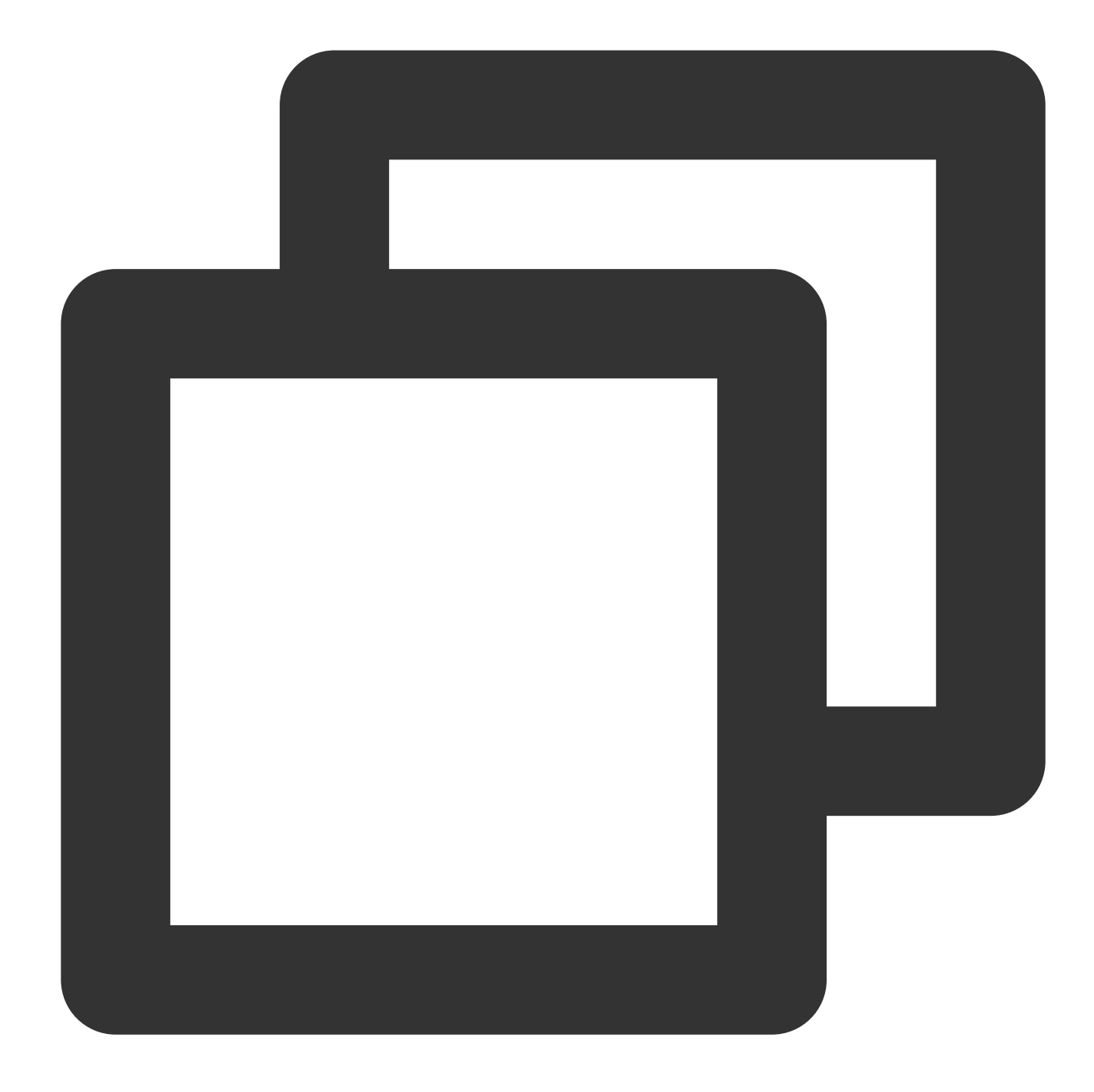

-(int)StartRecordingWithStreamingRecognition: (NSString \*)filePath;

-(QAVResult)StopRecording;

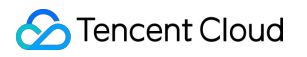

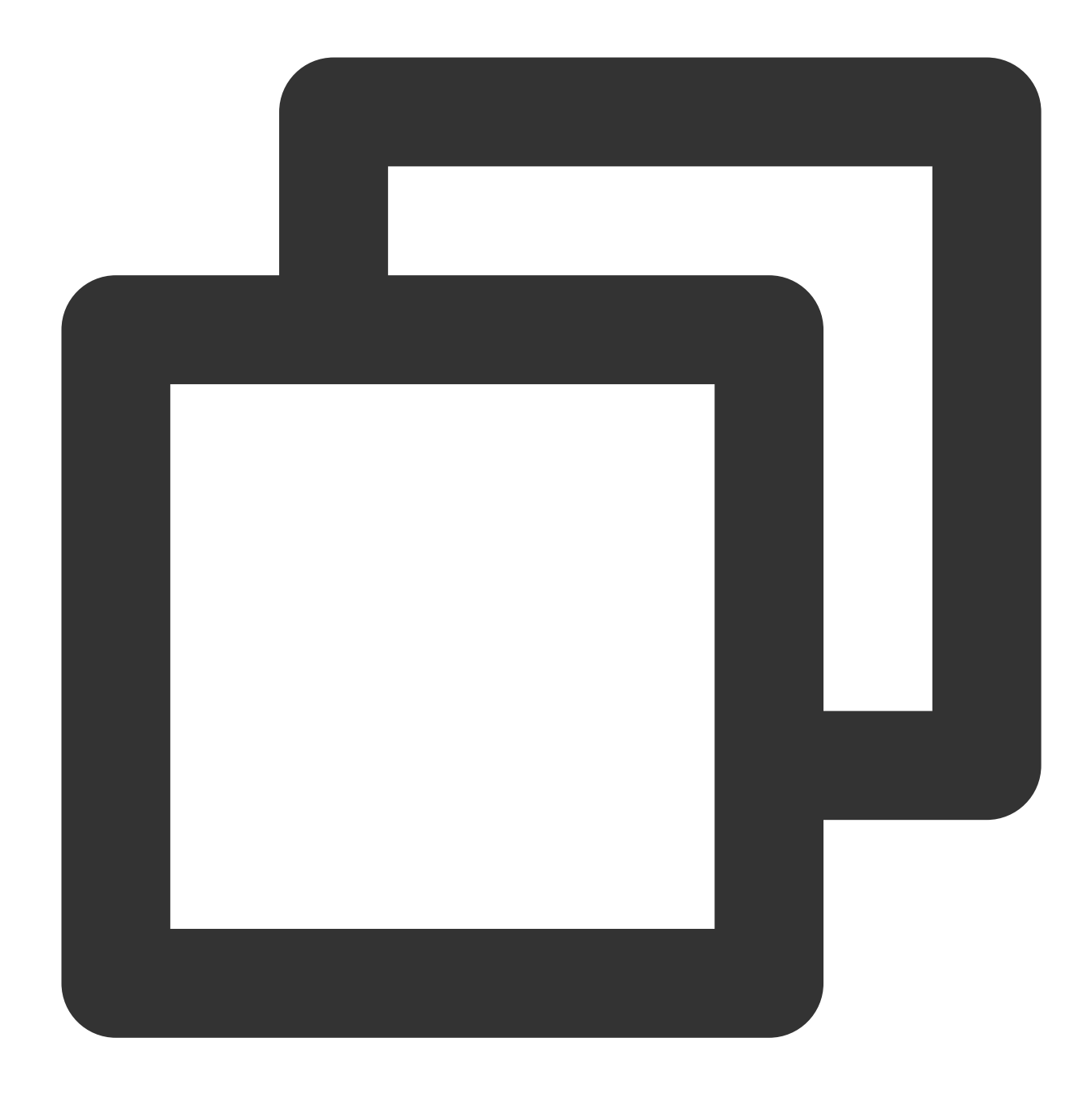

ITMGPTT virtual int StartRecordingWithStreamingRecognition(const char\* filePath)

ITMGPTT virtual int StopRecording()

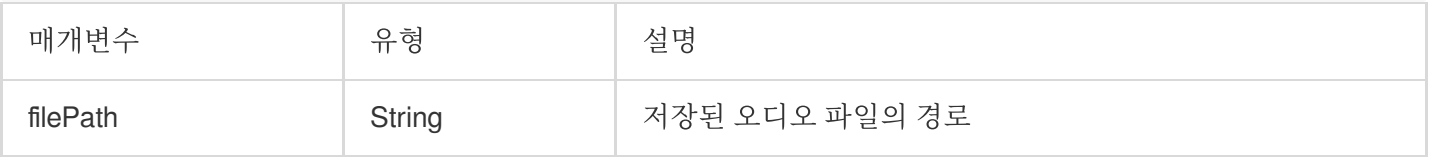

### 예시 코드

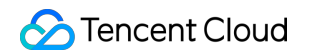

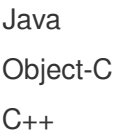

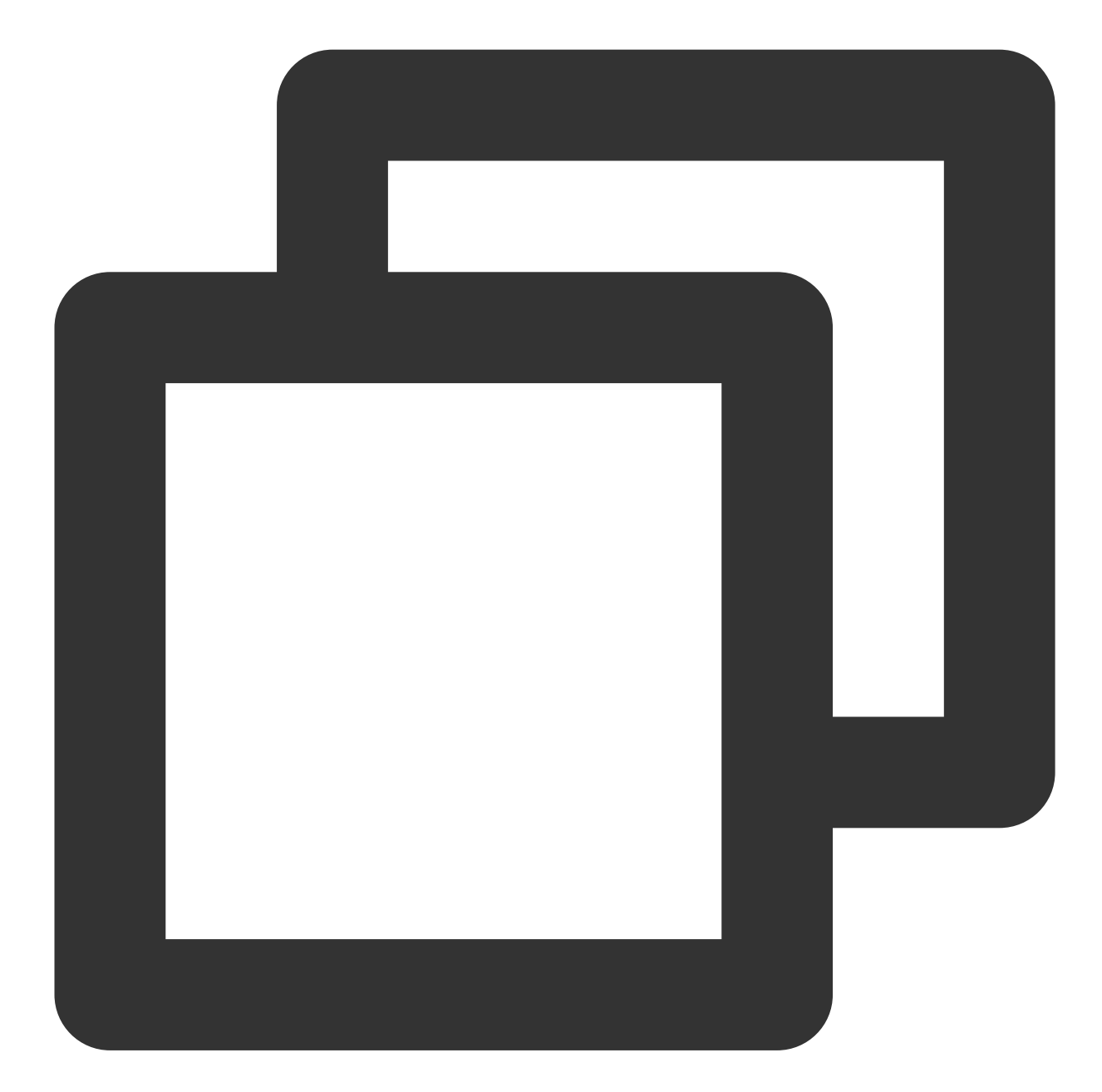

//VoiceMessageRecognitionActivity.java ITMGContext.GetInstance(this).GetPTT().StartRecordingWithStreamingRecognition(recor

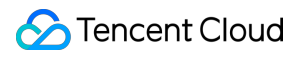

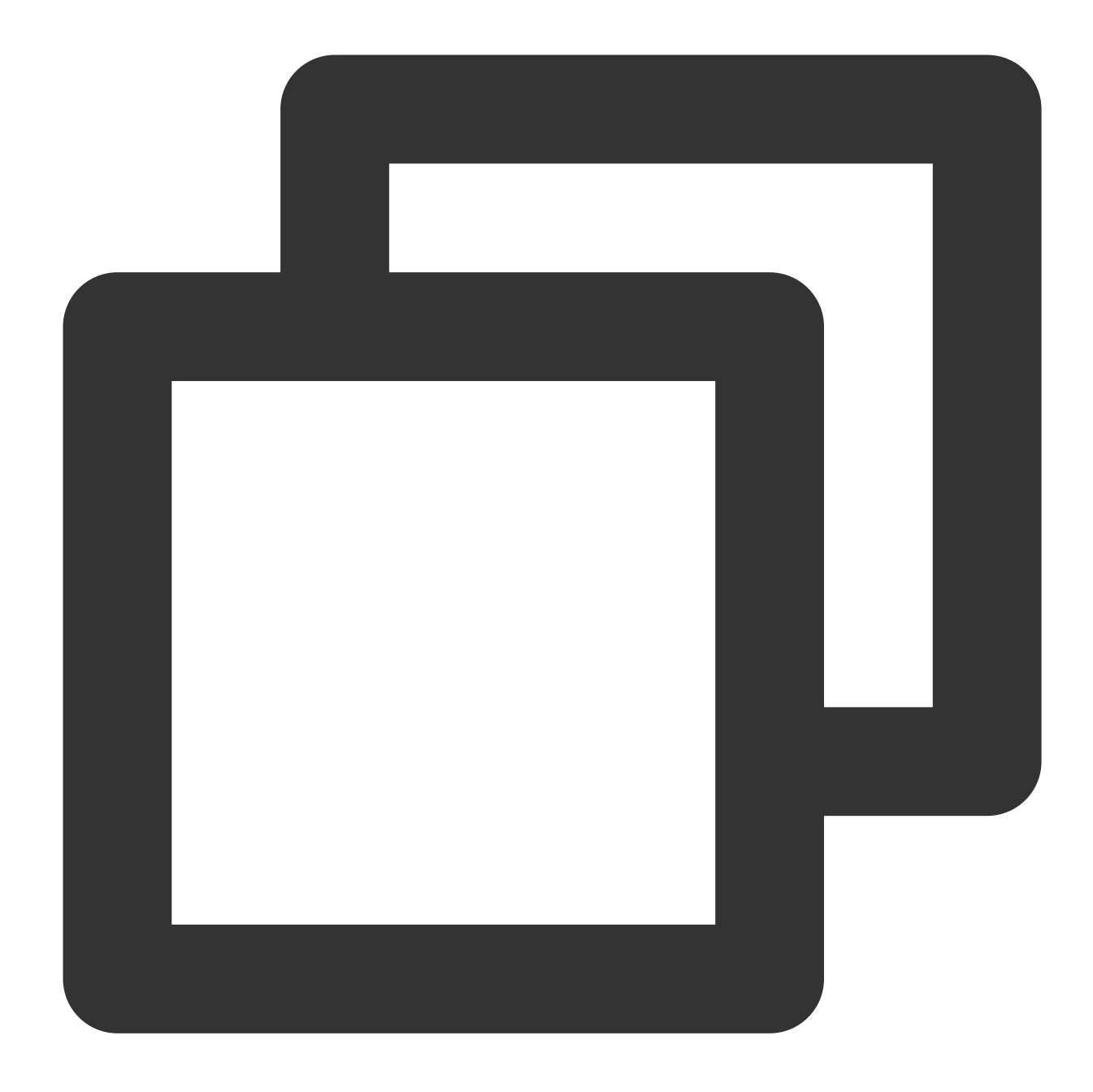

```
//TMGPTTViewController.m
QAVResult ret = [[[ITMGContext GetInstance] GetPTT] StartRecordingWithStreamingReco
if (ret == 0) {
   self.currentStatus = @"스트리밍 녹음 시작";
} else {
   self.currentStatus = @"스트리밍 녹음 시작 실패";
}
```
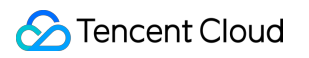

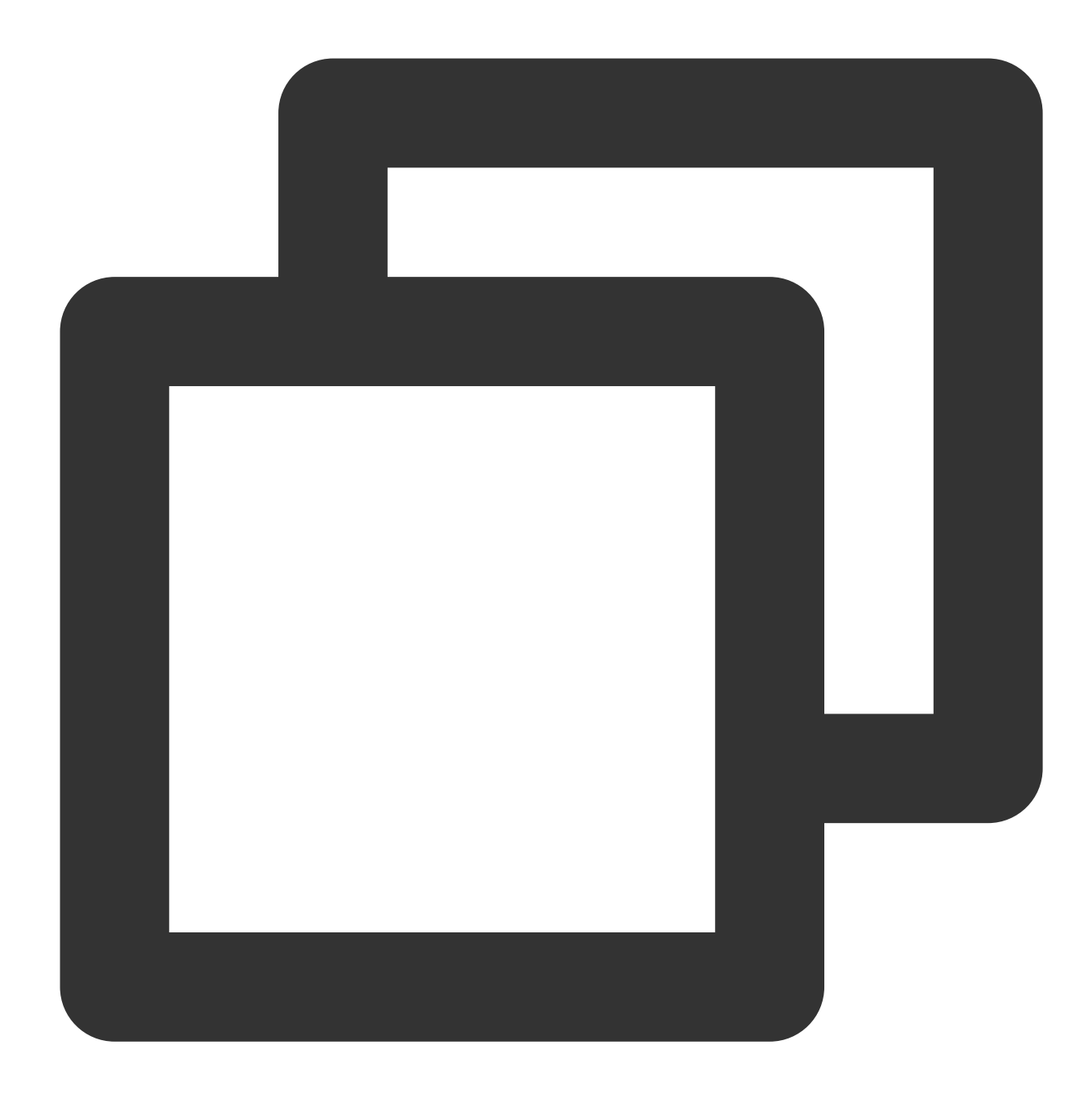

ITMGContextGetInstance()->GetPTT()->StartRecordingWithStreamingRecognition(filePath

#### 스트리밍 음성 인식 콜백

스트리밍 음성 인식이 시작된 후 콜백 함수 OnEvent에서 콜백 메시지를 수신 대기해야 합니다. 이벤트 메시지는 ITMG\_MAIN\_EVNET\_TYPE\_PTT\_STREAMINGRECOGNITION\_COMPLETE 입니다. 즉, 녹화가 중지되고 인식이 완 료된 후 텍스트를 반환합니다. 이는 한 단락을 말한 이후에 인식된 텍스트를 반환하는 것과 같습니다.

이벤트 메시지는 실제 필요에 따라 OnEvent 함수에서 식별됩니다. 전달된 매개변수에는 다음 네 가지 메시지가 포함 됩니다.

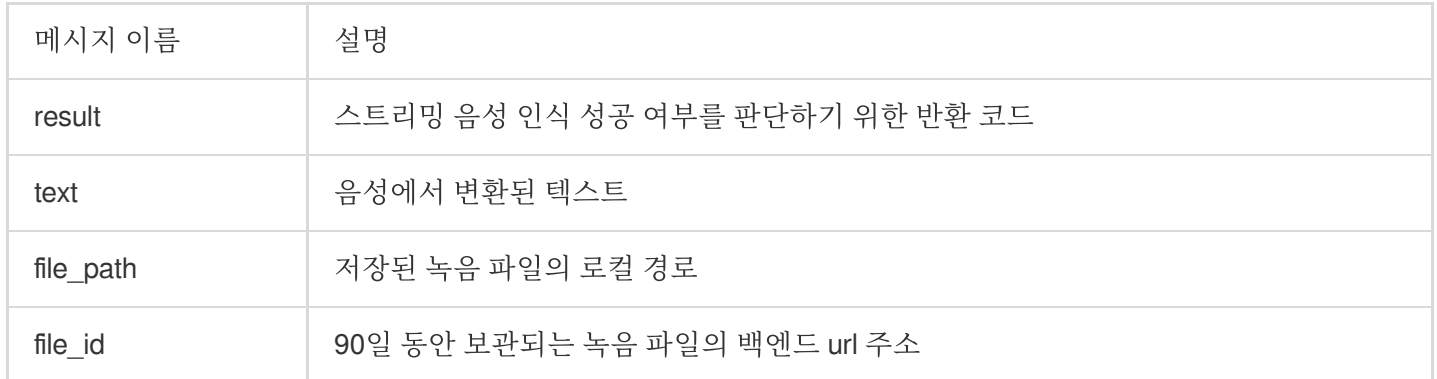

## 예시 코드

Java

Object-C

 $C_{++}$ 

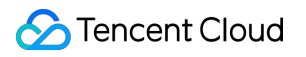

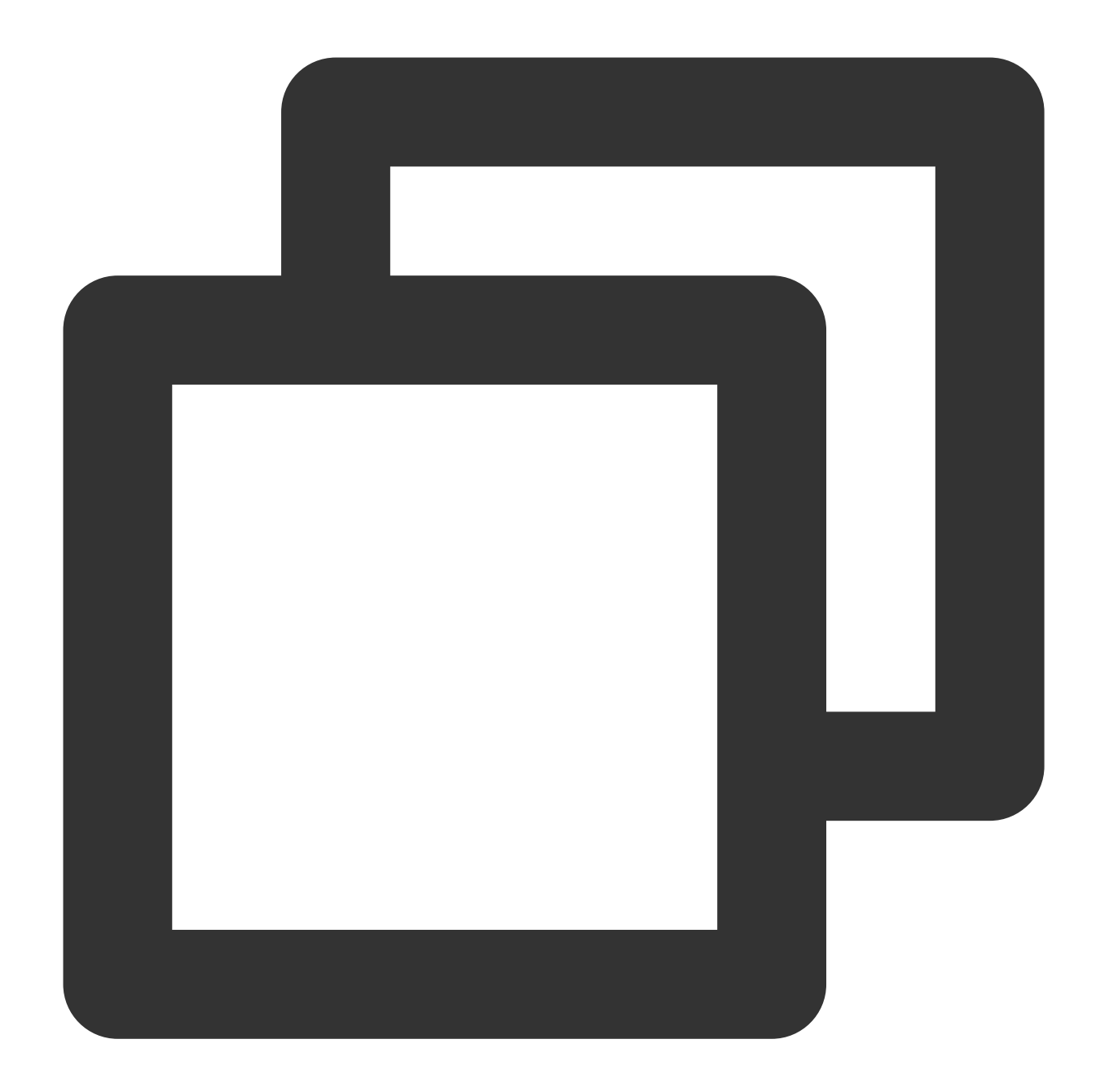

```
//VoiceMessageRecognitionActivity.java
import static com.tencent.TMG.ITMGContext.ITMG_MAIN_EVENT_TYPE.ITMG_MAIN_EVNET_TYPE
public void OnEvent(ITMGContext.ITMG_MAIN_EVENT_TYPE type, Intent data) {
    if (type == ITMG_MAIN_EVNET_TYPE_PTT_STREAMINGRECOGNITION_COMPLETE)
        {
            // Step 1.3/3 handle ITMG_MAIN_EVNET_TYPE_PTT_STREAMINGRECOGNITION_COMP
            mIsRecording = false;
            if (nErrCode ==0)
            {
                String recordfilePath = data.getStringExtra("file_path");
                mRecFilePathView.setText(recordfilePath);
```
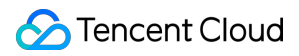

```
String recordFileUrl = data.getStringExtra("file_id");
                mRecFileUrlView.setText(recordFileUrl);
            }
            else
            {
                appendLog2MonitorView("Record and recognition fail errCode:" + nErr
            }
        }
}
```
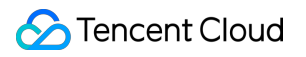

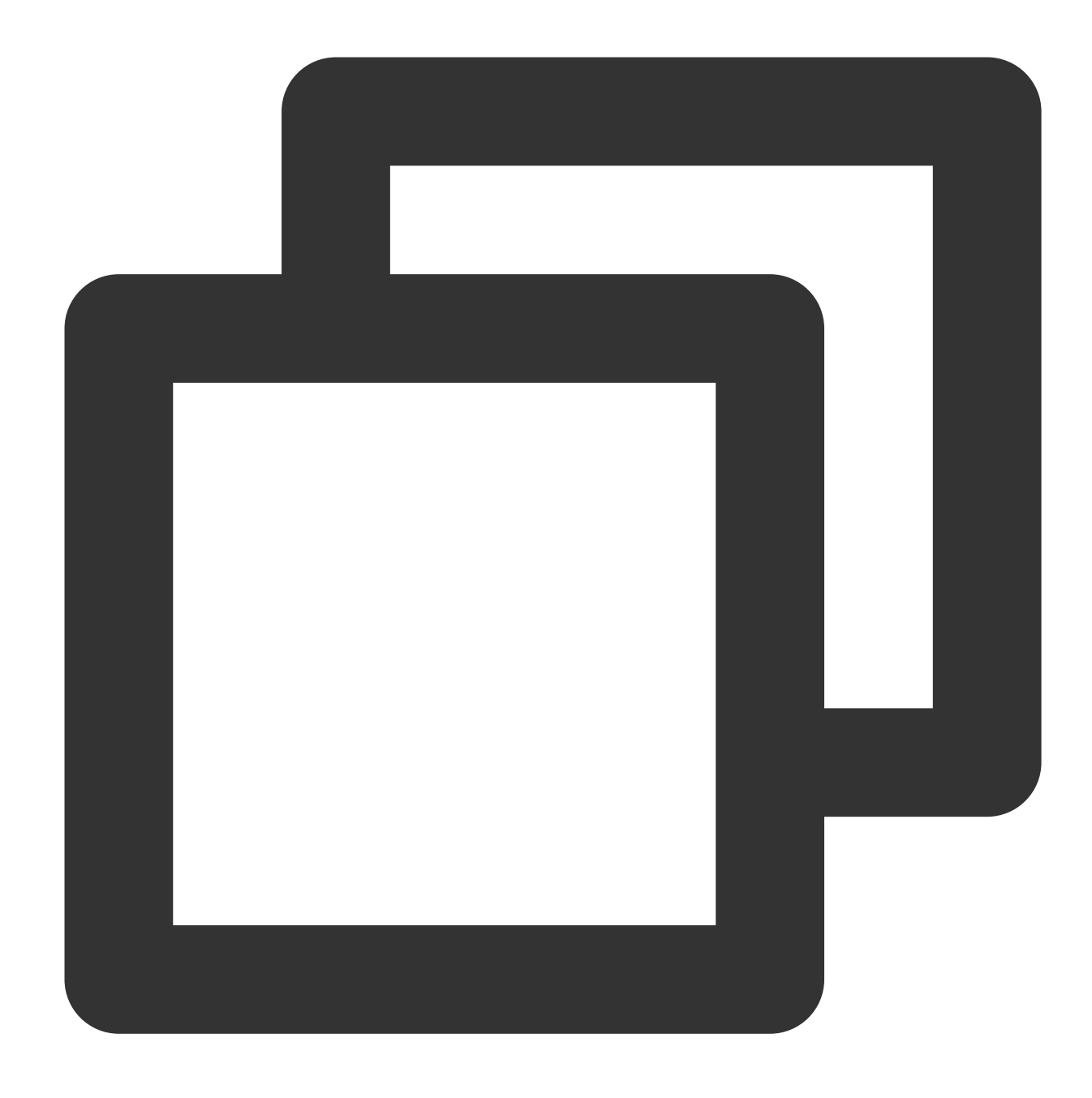

```
//TMGPTTViewController.m
- (void)OnEvent:(ITMG_MAIN_EVENT_TYPE)eventType data:(NSDictionary*)data
  {
 NSNumber *number = [data objectForKey:@"result"];
 switch (eventType)
  {
     case ITMG_MAIN_EVNET_TYPE_PTT_STREAMINGRECOGNITION_COMPLETE:
      {
            if (data != NULL &&[[data objectForKey:@"result"] intValue]== 0)
            {
```
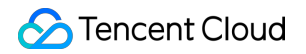

```
self.translateTF.text = [data objectForKey:@"text"] ;
              self.currentStatus = @"스트리밍 변환 완료";
         }
      }
   break;
}
```
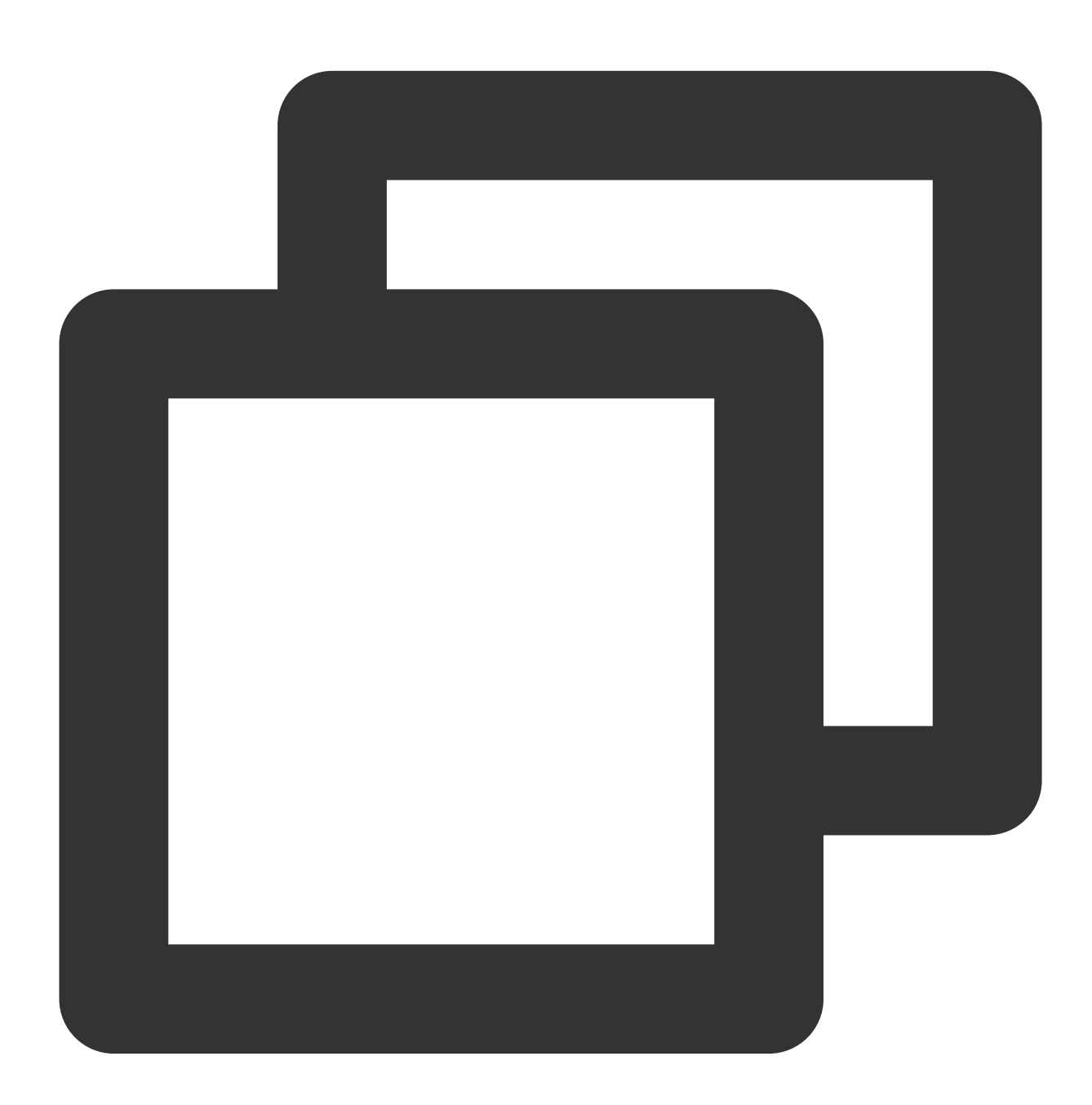

void TMGTestScene::OnEvent(ITMG\_MAIN\_EVENT\_TYPE eventType,const char\* data){ switch (eventType) { case ITMG\_MAIN\_EVNET\_TYPE\_PTT\_STREAMINGRECOGNITION\_COMPLETE:

```
{
          HandleSTREAM2TEXTComplete(data,true);
          break;
      }
      ...
      case ITMG_MAIN_EVNET_TYPE_PTT_STREAMINGRECOGNITION_IS_RUNNING:
      {
          HandleSTREAM2TEXTComplete(data, false);
          break;
      }
  }
}
void CTMGSDK_For_AudioDlg::HandleSTREAM2TEXTComplete(const char* data, bool isCom
{
  std::string strText = "STREAM2TEXT: ret=";
  strText += data;
 m_EditMonitor.SetWindowText(MByteToWChar(strText).c_str());
  Json::Reader reader;
  Json::Value root;
 bool parseRet = reader.parse(data, root);
  if (!parseRet) {
      ::SetWindowText(m_EditInfo.GetSafeHwnd(),MByteToWChar(std::string("parse re
  }
      else
      {
          if (isComplete) {
                              ::SetWindowText(m_EditUpload.GetSafeHwnd(), MByteTo
                          }
                          else{
                                   std::string isruning = "STREAMINGRECOGNITION_IS
                                   ::SetWindowText(m_EditUpload.GetSafeHwnd(), MBy
                                }
  }
}
```
#### 에러 코드

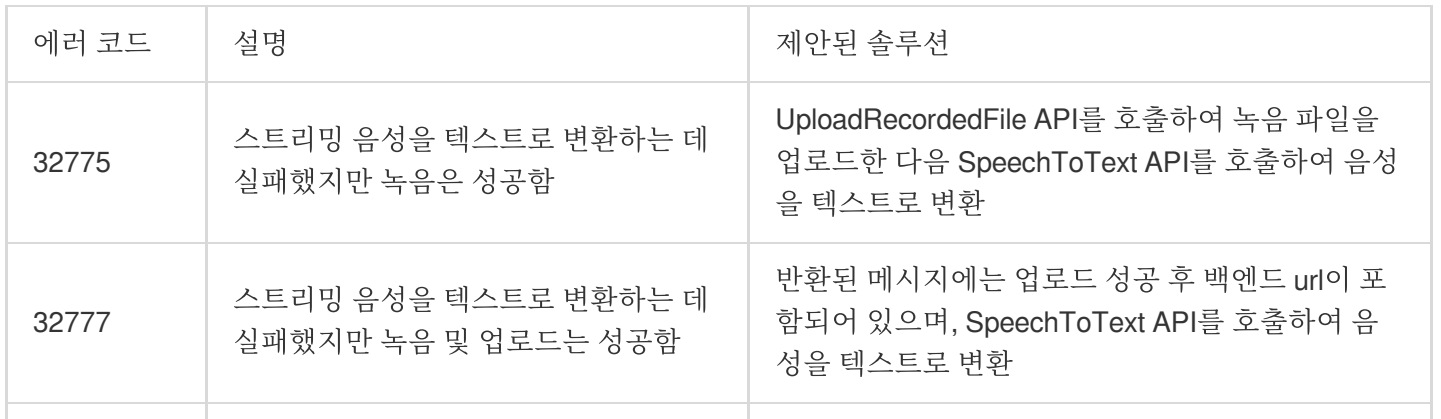

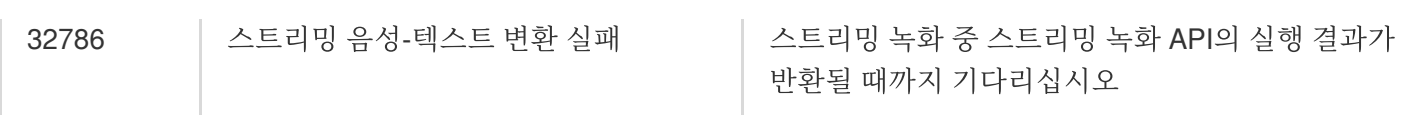

## **3.** 녹음 중지

이 API는 녹음을 중지하는 데 사용됩니다. 비동기식이며 녹음이 중지된 후 녹음 완료에 대한 콜백이 반환됩니다. 녹음 파일은 녹음이 성공한 후에만 사용할 수 있습니다.

### **API** 프로토타입

Java

Object-C

 $C_{++}$ 

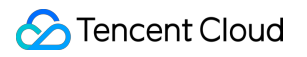

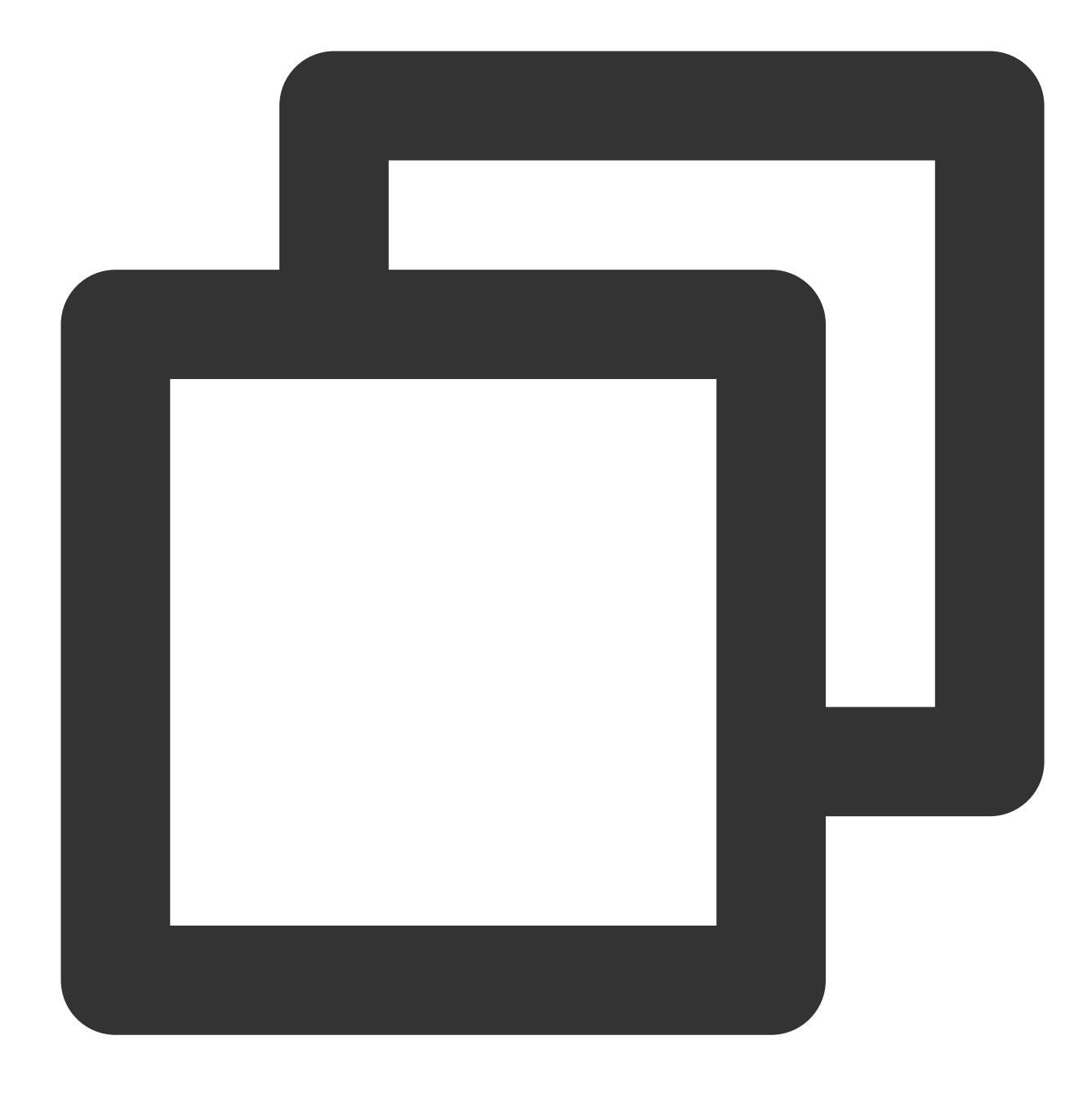

public abstract int StopRecording();

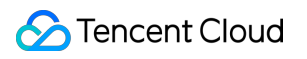

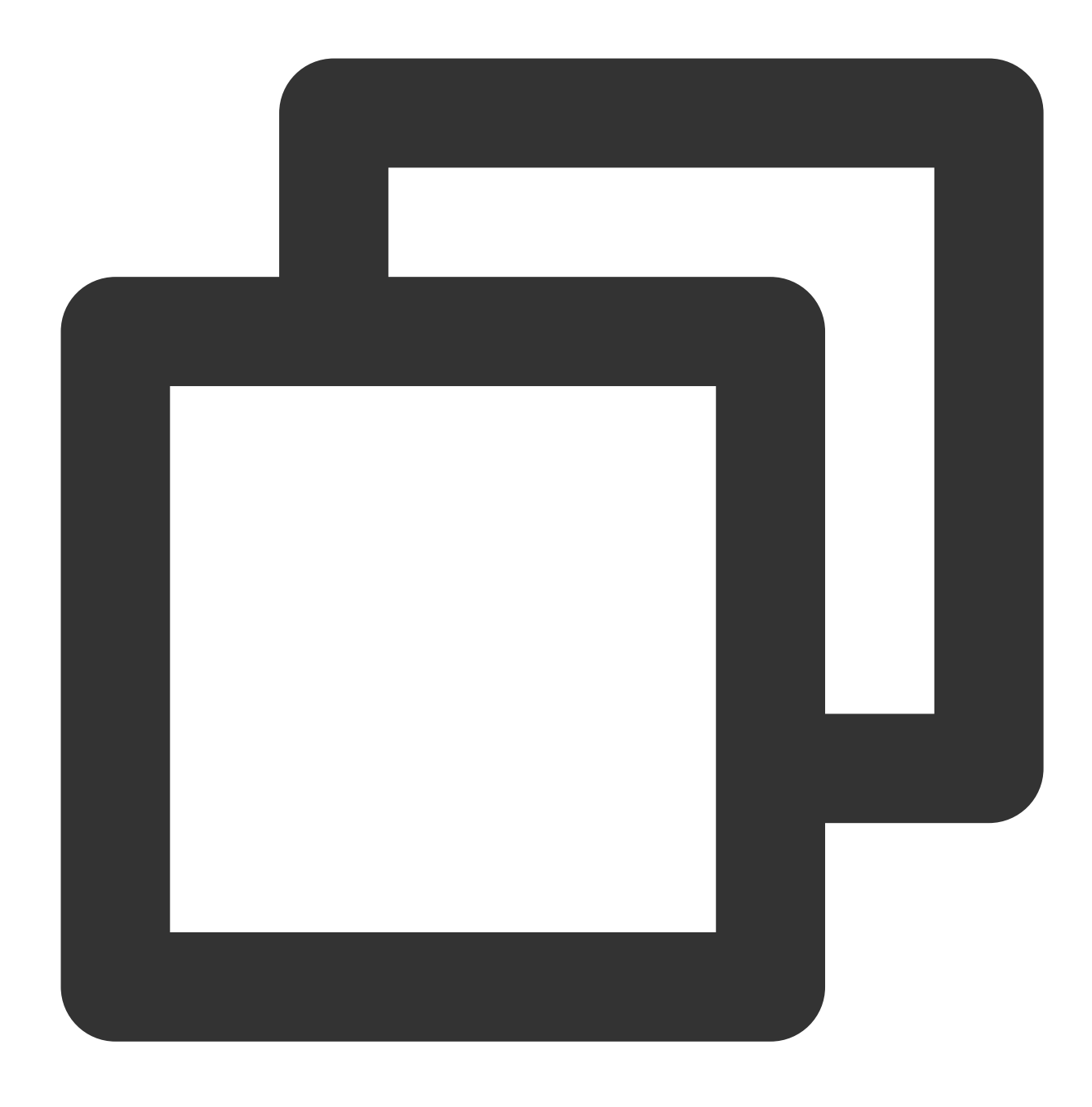

-(QAVResult)StopRecording;

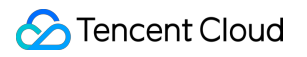

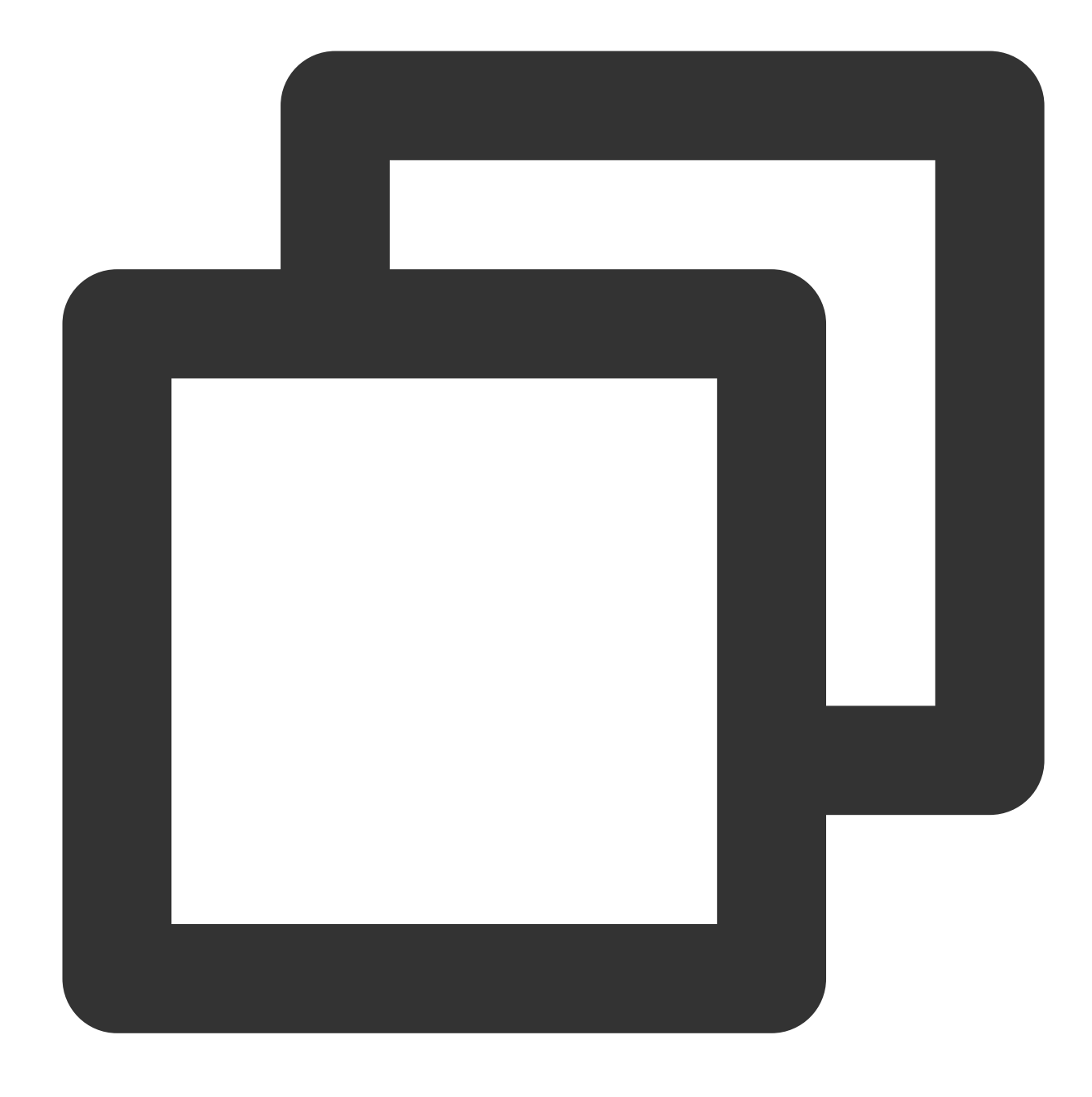

ITMGPTT virtual int StopRecording();

예시 코드

Java Object-C

 $C_{++}$ 

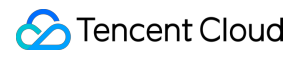

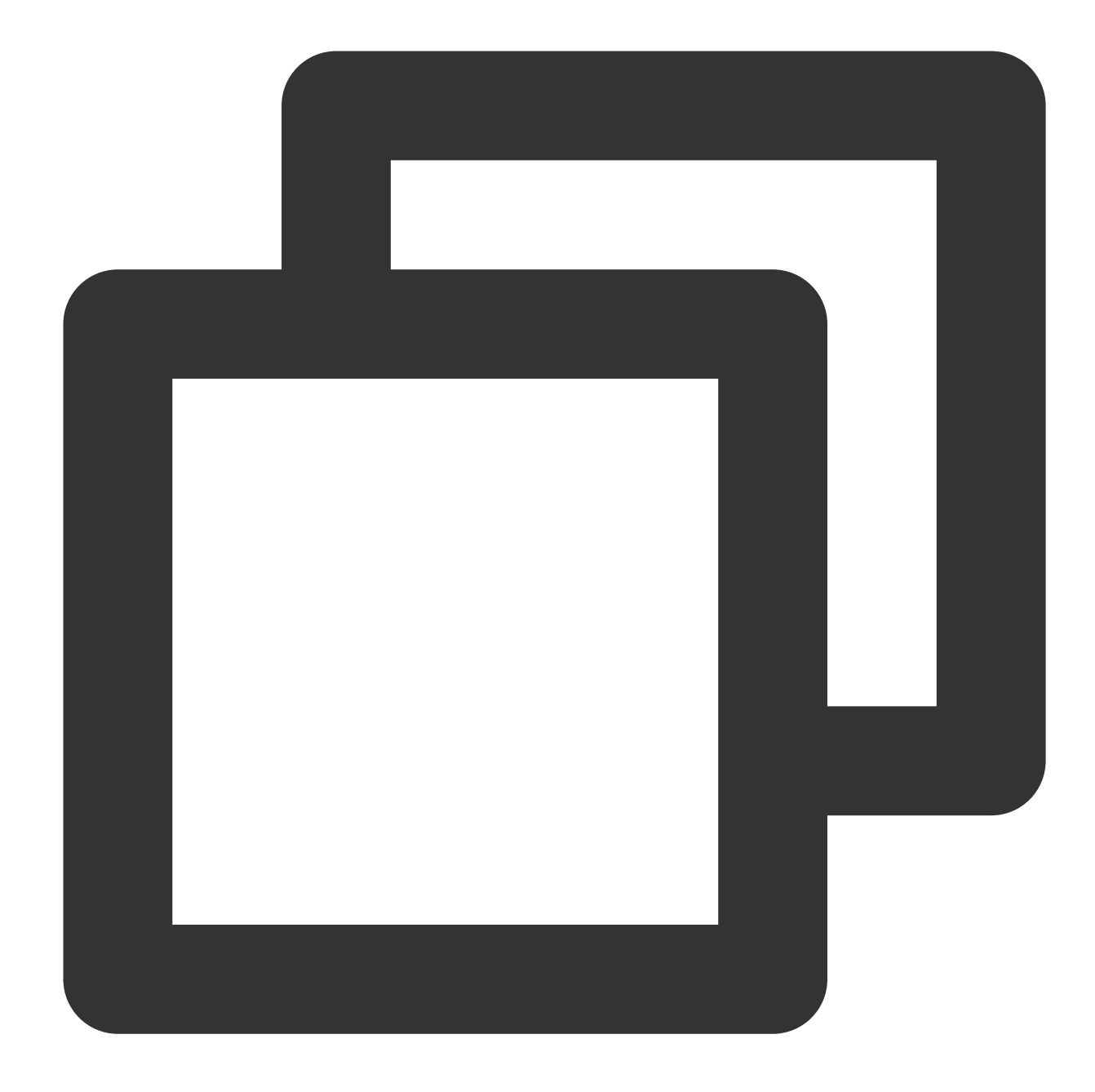

//VoiceMessageRecognitionActivity.java ITMGContext.GetInstance(this).GetPTT().StopRecording();

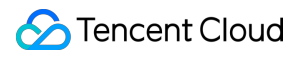

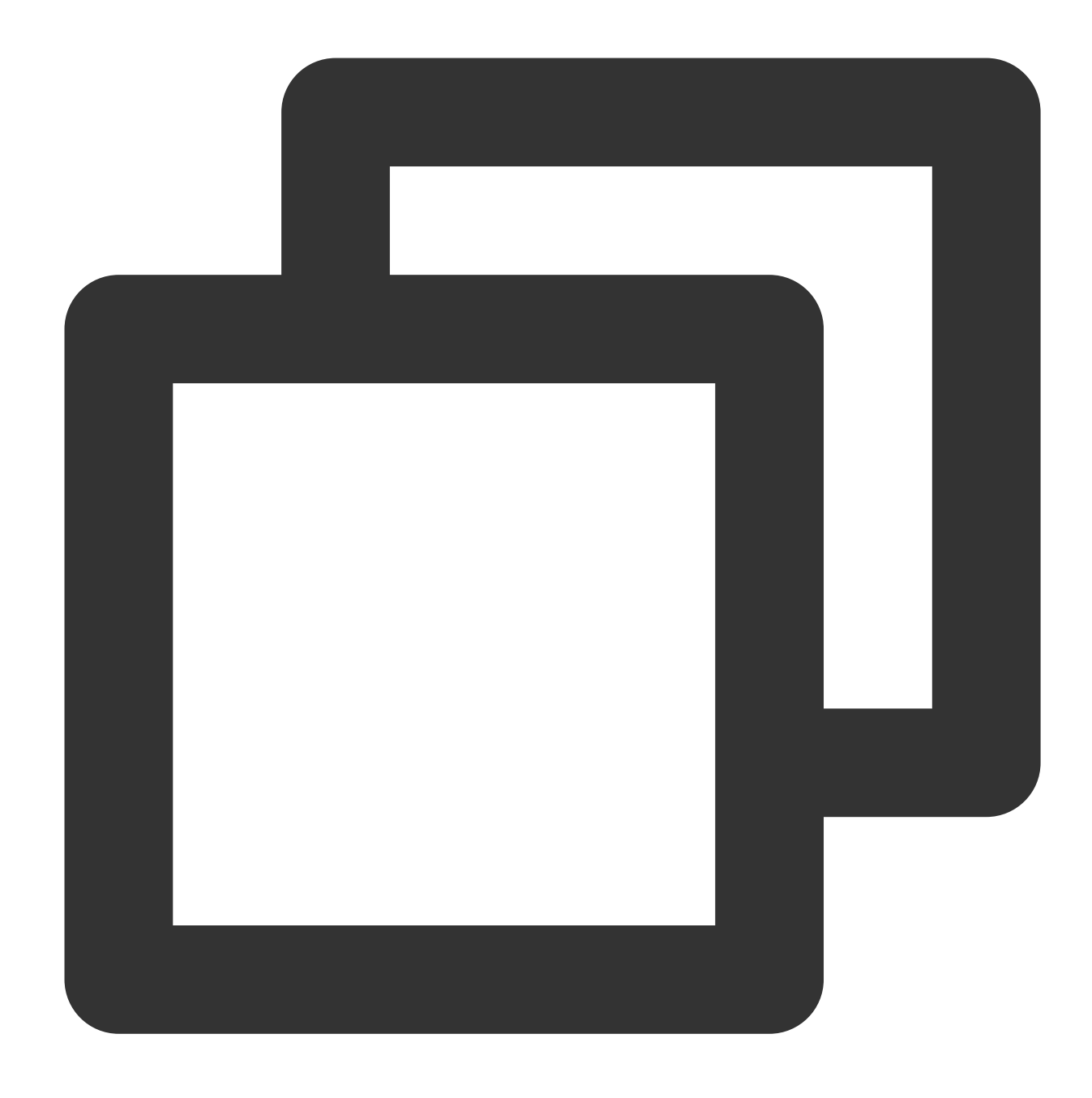

```
//TMGPTTViewController.m
- (void)stopRecClick {
 // Step 3/12 stop recording, need handle ITMG_MAIN_EVNET_TYPE_PTT_RECORD_COMPLET
 // https://www.tencentcloud.com/document/product/607/15221
 QAVResult ret = [[[ITMGContext GetInstance] GetPTT] StopRecording];
  if (ret == 0) {
      self.currentStatus = @"녹음 중지";
   } else {
       self.currentStatus = @"녹음 중지 실패";
   }
```
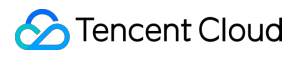

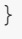

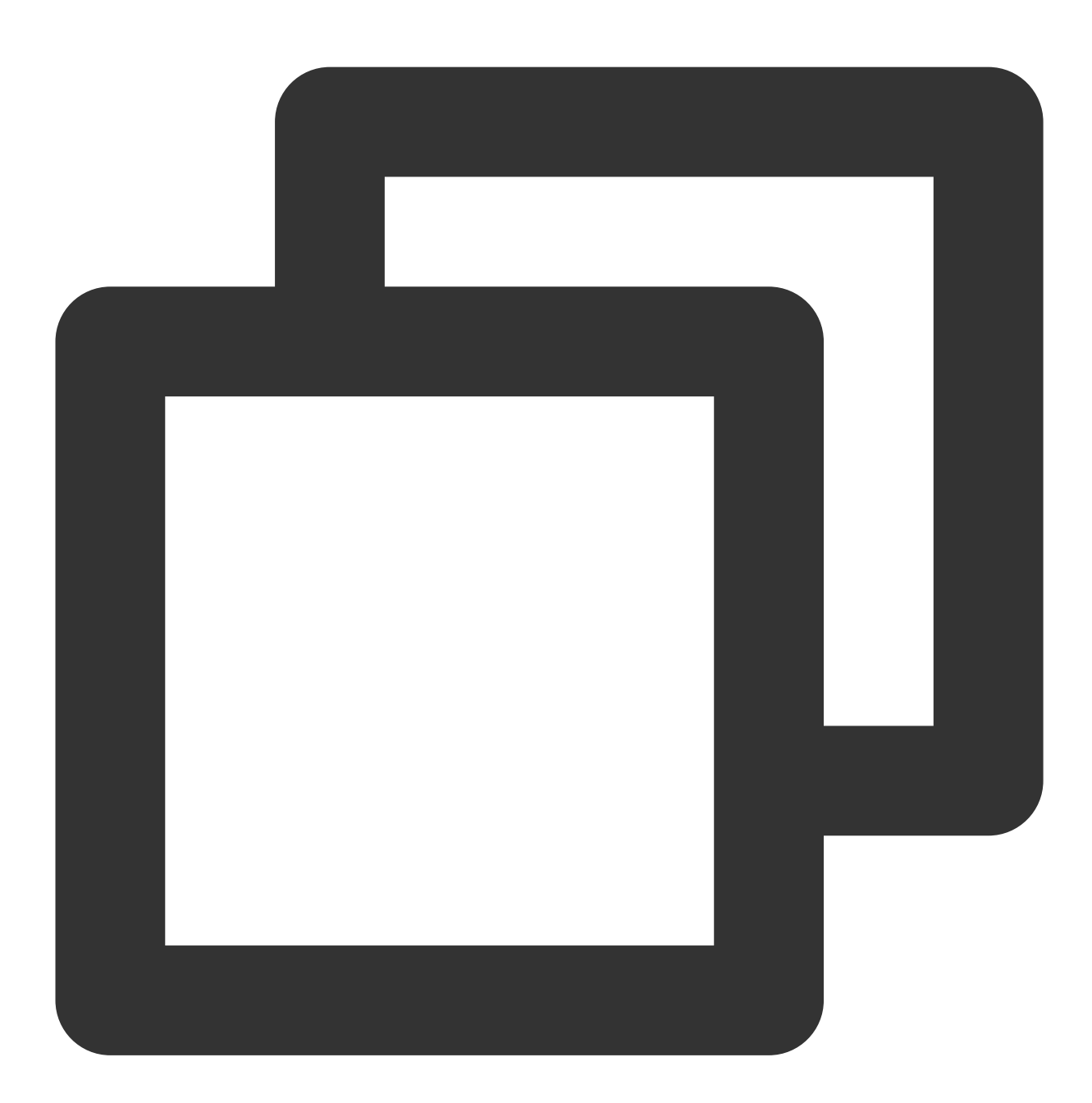

ITMGContextGetInstance()->GetPTT()->StopRecording();

# Unity SDK 빠른 통합

최종 업데이트 날짜::2024-01-18 15:57:14

본문에서는 Unity 프로젝트 개발자가 GME(Game Multimedia Engine)용 API를 쉽게 디버깅하고 통합할 수 있도록 자 세한 설명을 제공합니다.

이 문서는 API 디버깅 및 통합을 위해 GME를 시작하는 데 도움이 되는 기본 API만 제공합니다.

## GME 사용 시 주의할 점

GME는 실시간 음성 채팅 서비스와 음성 메시지 및 음성-텍스트 변환 서비스의 두 가지 서비스를 제공하며 둘 다 Init 및 Poll과 같은 주요 API에 의존합니다.

#### **Init API** 정보

실시간 음성 채팅과 음성 메시지 서비스를 동시에 사용해야 하는 경우 **Init API**를 한 번만 호출하면 됩니다.

## **API** 호출 순서도

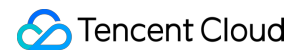

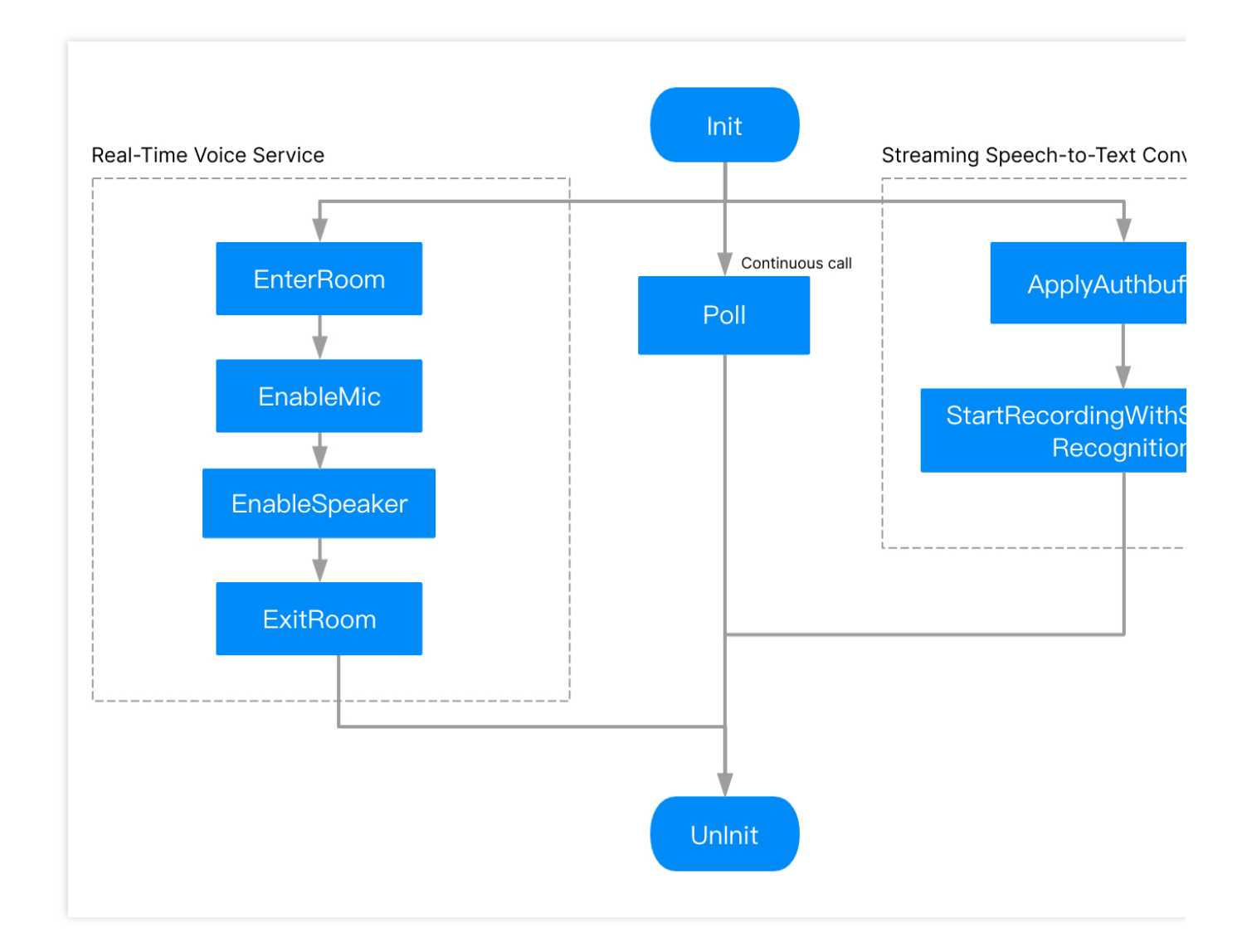

## 액세스 단계

### **SDK** 통합

SDK를 프로젝트에 통합하려면 [Integrating](https://www.tencentcloud.com/document/product/607/10783) SDK를 참고하십시오.

### 주요 **API**

GME [초기화,](https://www.tencentcloud.com/ko/document/product/607/44544#Init)API: Init 이벤트 콜백을 트리거하기 위해 [주기적으로](https://www.tencentcloud.com/ko/document/product/607/44544#Poll) Poll 호출, API: Poll 방 입/퇴장 알림 수신, 수신: [QAVEnterRoomComplete](https://www.tencentcloud.com/ko/document/product/607/44544#Complete)

#### 실시간 음성 채팅

1. 음성 채팅방 입장, API: [EnterRoom](https://www.tencentcloud.com/ko/document/product/607/44544#EnterRoom) 2. 마이크 활성화 또는 [비활성화,](https://www.tencentcloud.com/ko/document/product/607/44544#EnableMic)API: EnableMic 3. 스피커 활성화 또는 비활성화, API: [EnableSpeaker](https://www.tencentcloud.com/ko/document/product/607/44544#EnableSpeaker) 4. 음성 채팅방 퇴장,API: [ExitRoom](https://www.tencentcloud.com/ko/document/product/607/44544#ExitRoom)

## 음성 메시지

1. 인증 초기화, API: [ApplyPTTAuthbuffer](https://www.tencentcloud.com/ko/document/product/607/44544#ApplyPtt) 2. 스트리밍 음성 인식 시작, API: [StartRecordingWithStreamingRecognition](https://www.tencentcloud.com/ko/document/product/607/44544#StartRWSR) 3. 녹화 중지, API: [StopRecording](https://www.tencentcloud.com/ko/document/product/607/44544#Stop) GME 초기화 [해제,](https://www.tencentcloud.com/ko/document/product/607/44544#Init)API: UnInit

## 주요 API 액세스

## **1. SDK** 다운로드

SDK 다운로드 가이드 페이지에서 적절한 [클라이언트](https://www.tencentcloud.com/document/product/607/18521) SDK를 다운로드합니다.

**2.** 헤더 파일 가져오기

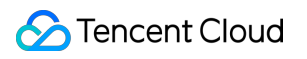

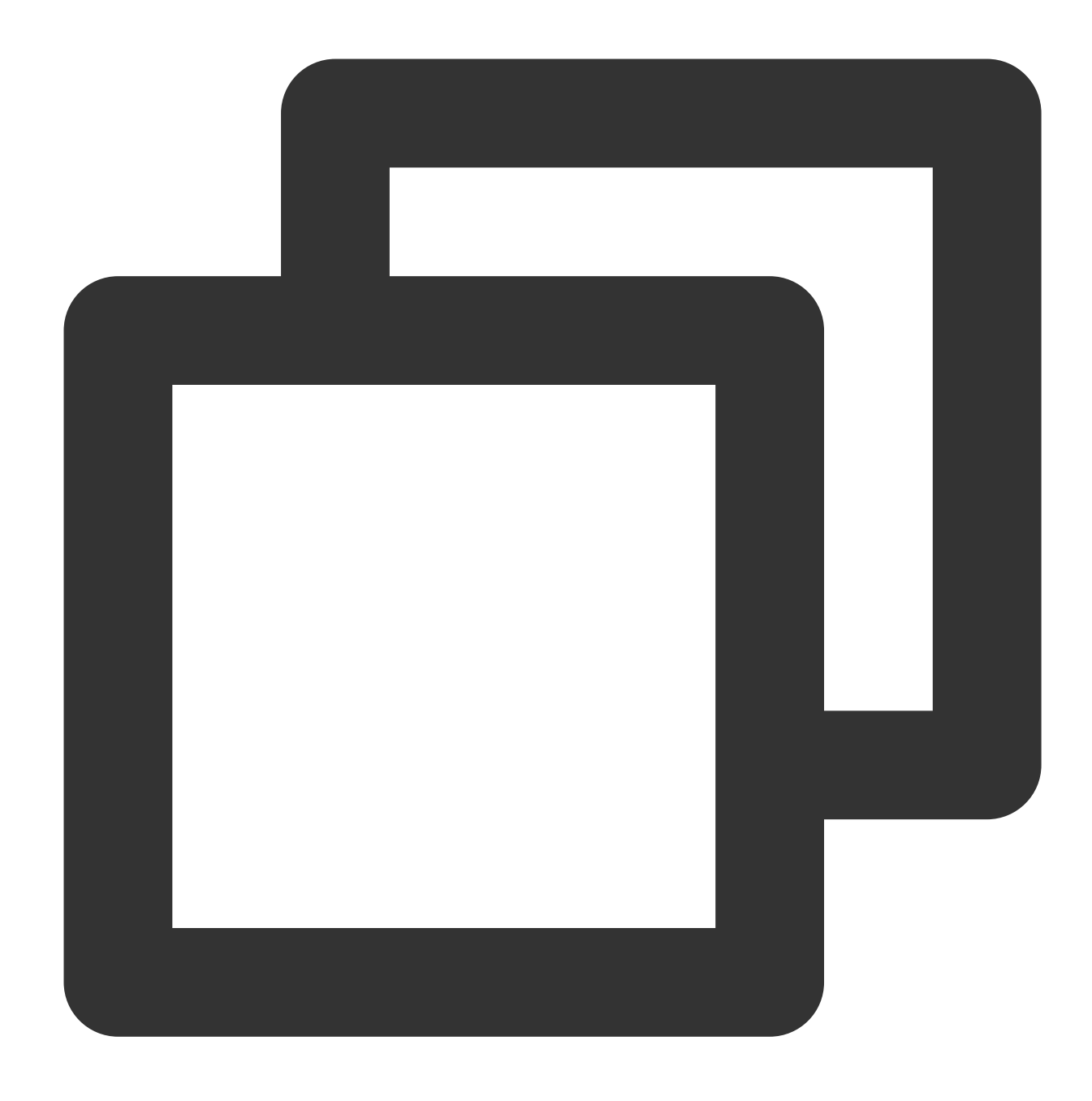

using GME;

## **3. Context** 인스턴스 가져오기

QAVContext.GetInstance() 대신 ITMGContext 메소드를 사용하여 Context 인스턴스를 가져옵니다.

예시 코드

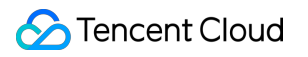

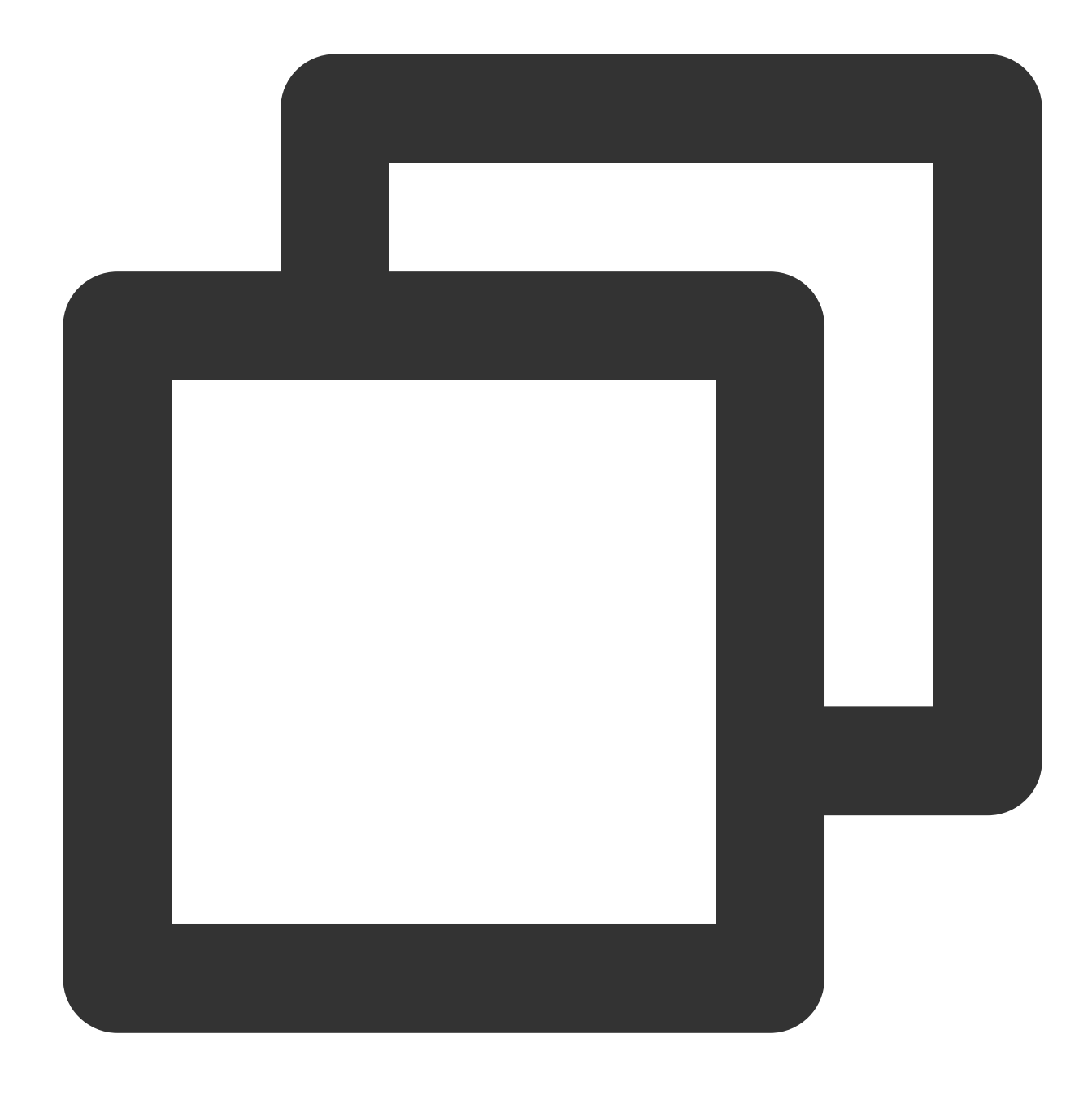

int ret = ITMGContext.GetInstance().Init(sdkAppId, openID);

## **4. SDK** 초기화

실시간 음성, 음성 메시지, 음성 텍스트 변환 서비스를 사용하려면 먼저 **Init API**를 통해 **SDK**를 초기화해야 합니다. Init API는 다른 API와 동일한 스레드에서 호출해야 합니다. 기본 스레드에서 모든 API를 호출하는 것이 좋습니다.

#### **API** 프로토타입

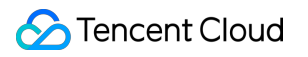

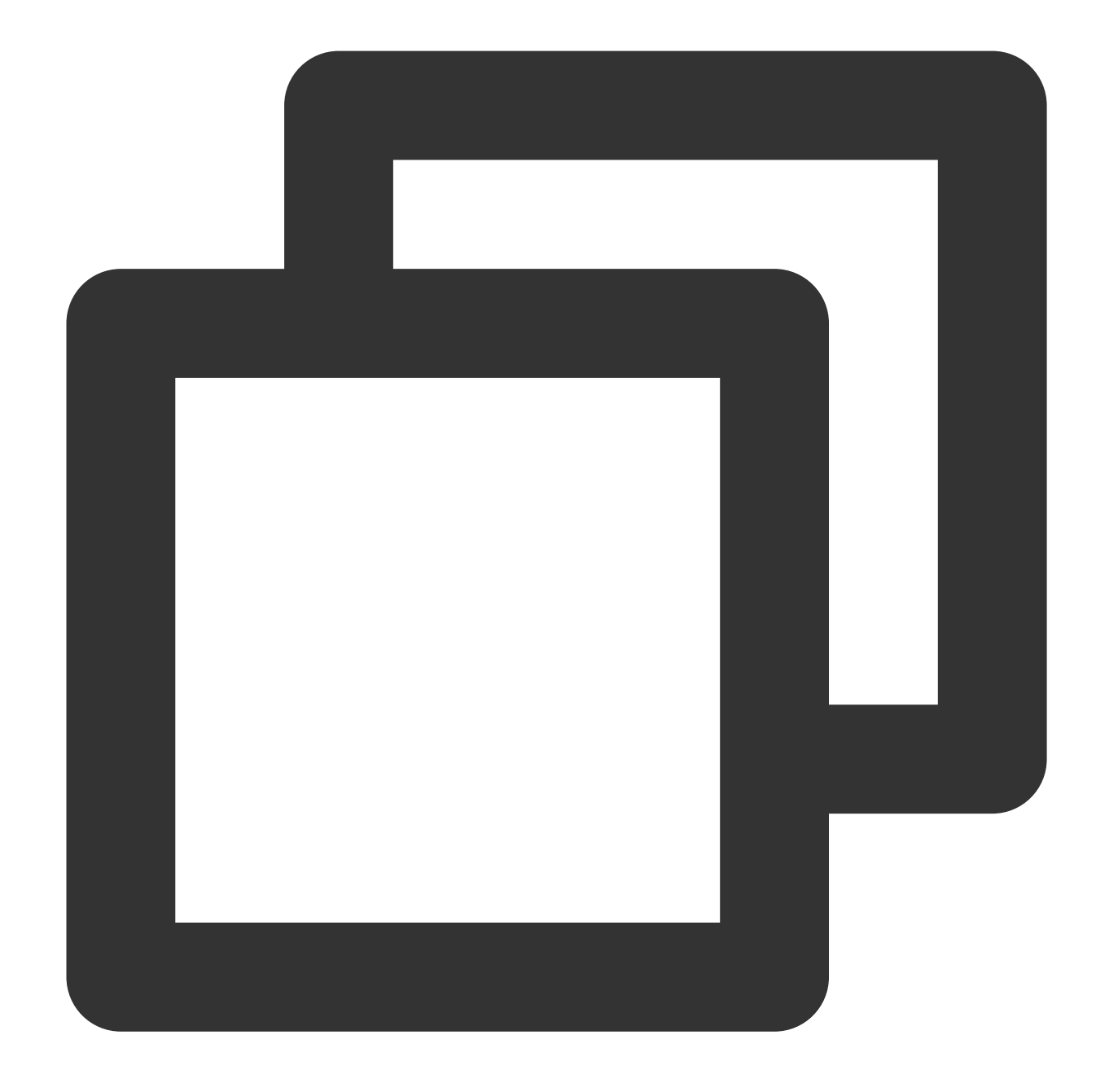

```
//class ITMGContext
public abstract int Init(string sdkAppID, string openID);
```
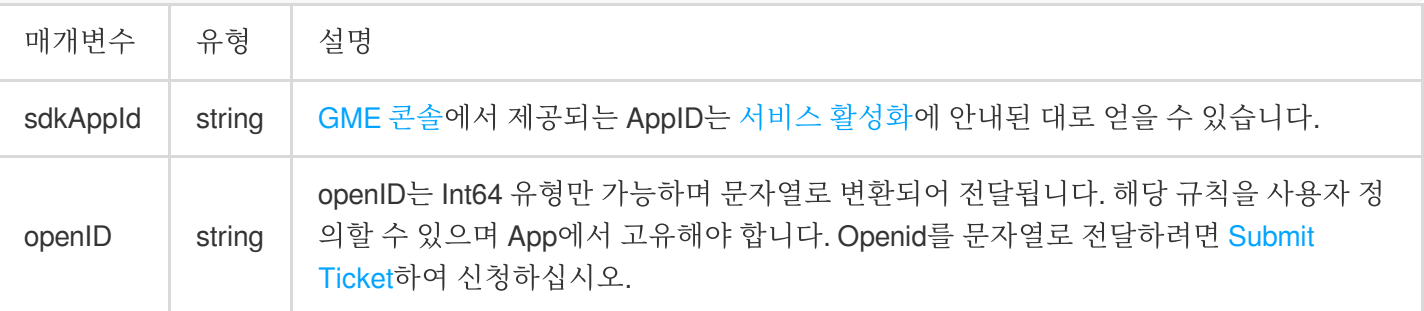

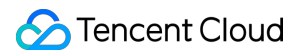

예시 코드

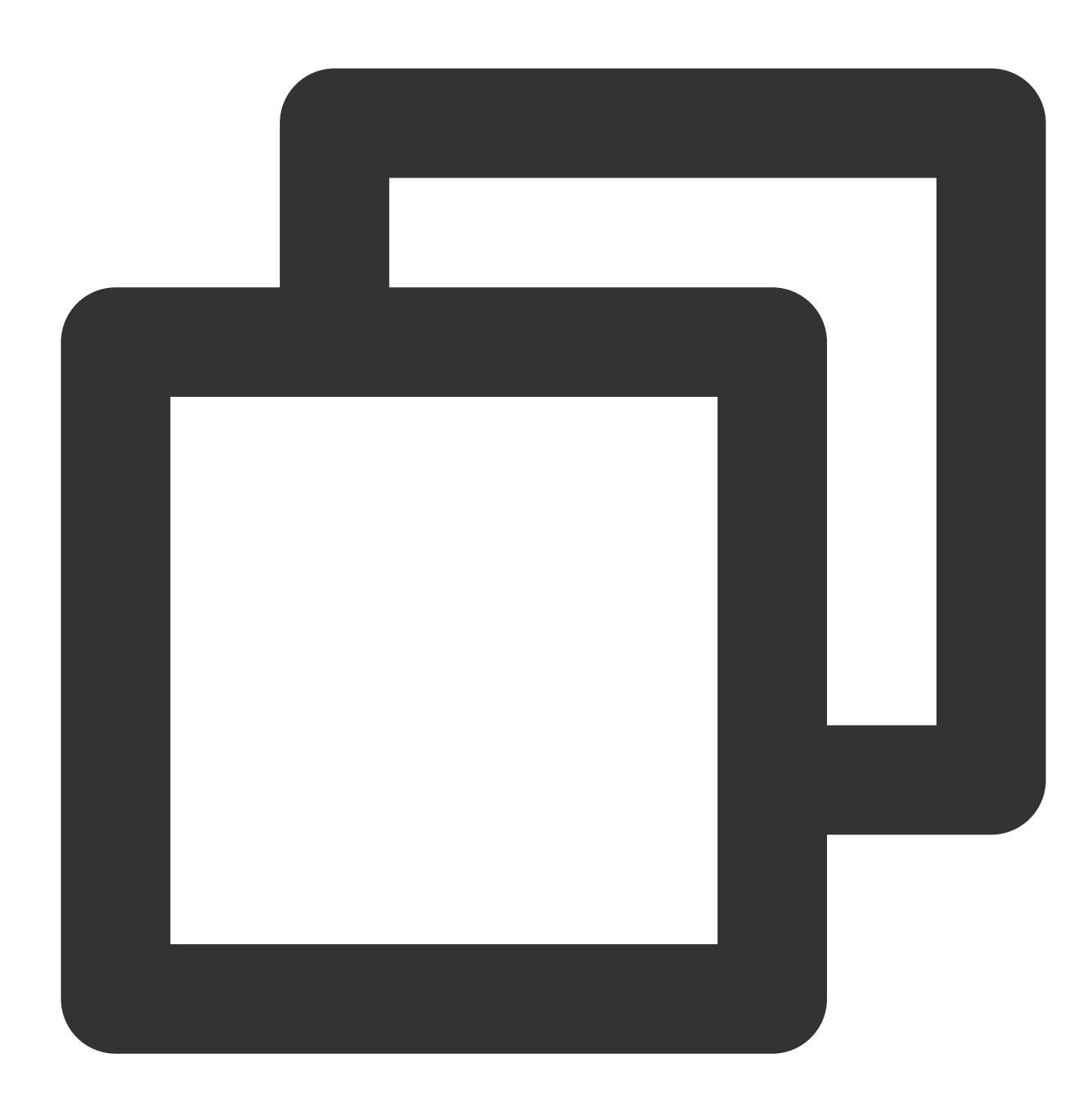

```
int ret = ITMGContext.GetInstance().Init(sdkAppId, openID);
// 반환된 값으로 초기화 성공 여부 판단
if (ret != QAVError.OK)
{
    Debug.Log("SDK 초기화 실패:"+ret);
    return;
}
```
## **5.** 이벤트 콜백 트리거

이벤트 콜백은 update에서 Poll API를 주기적으로 호출하여 트리거할 수 있습니다. Poll API는 GME의 메시지 펌프이 며 GME가 이벤트 콜백을 트리거하도록 주기적으로 호출해야 합니다. 그렇지 않으면 전체 SDK 서비스가 비정상적으 로 실행됩니다. 자세한 내용은 SDK [다운로드](https://www.tencentcloud.com/document/product/607/18521) 가이드의 EnginePollHelper 파일을 참고하십시오.

예시 코드

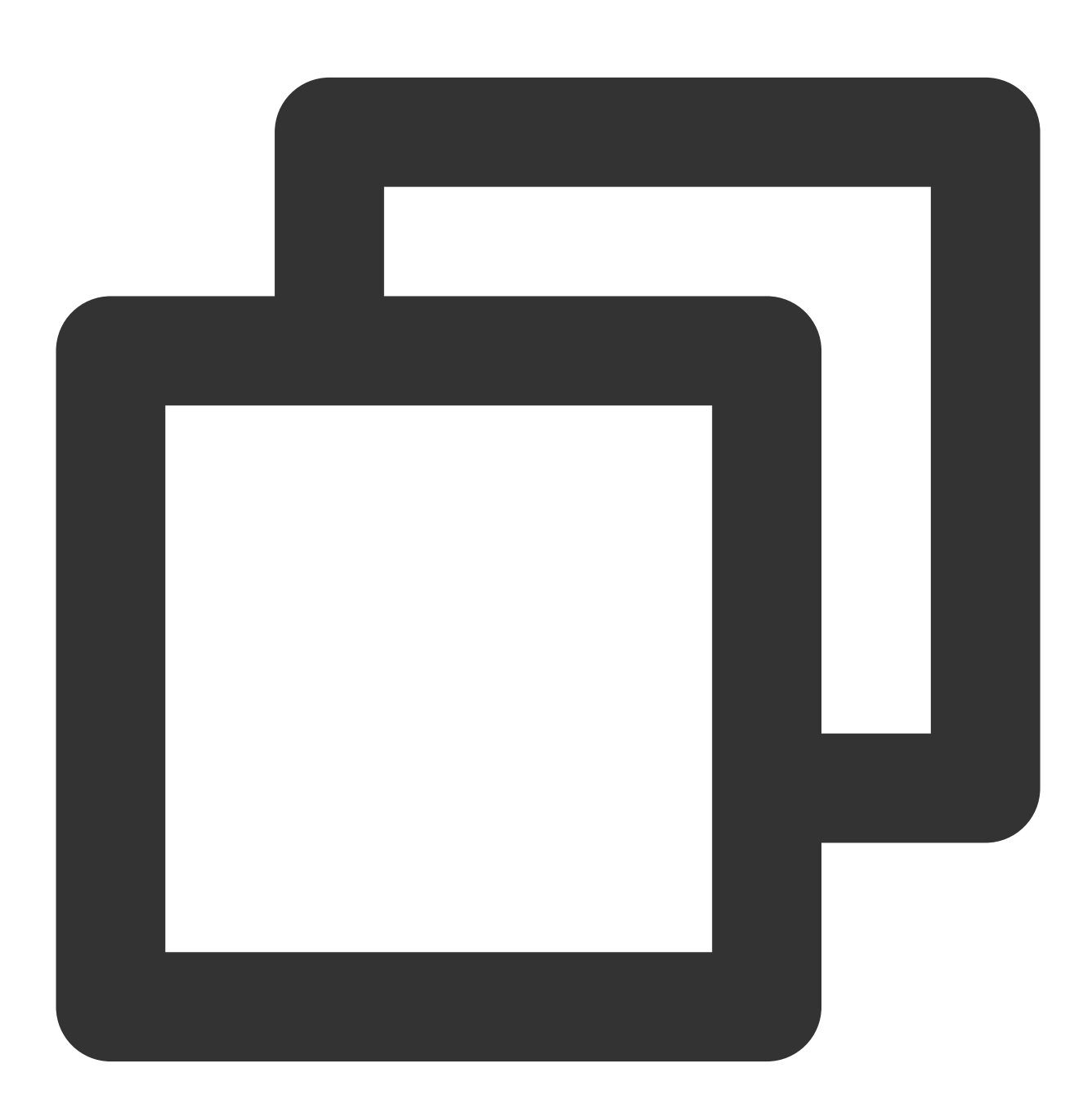

```
public void Update()
  {
      ITMGContext.GetInstance().Poll();
```
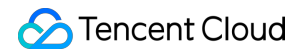

Game Multimedia Engine

}

## **6.** 방 입**/**퇴장 알림 수신

방 입장 알림

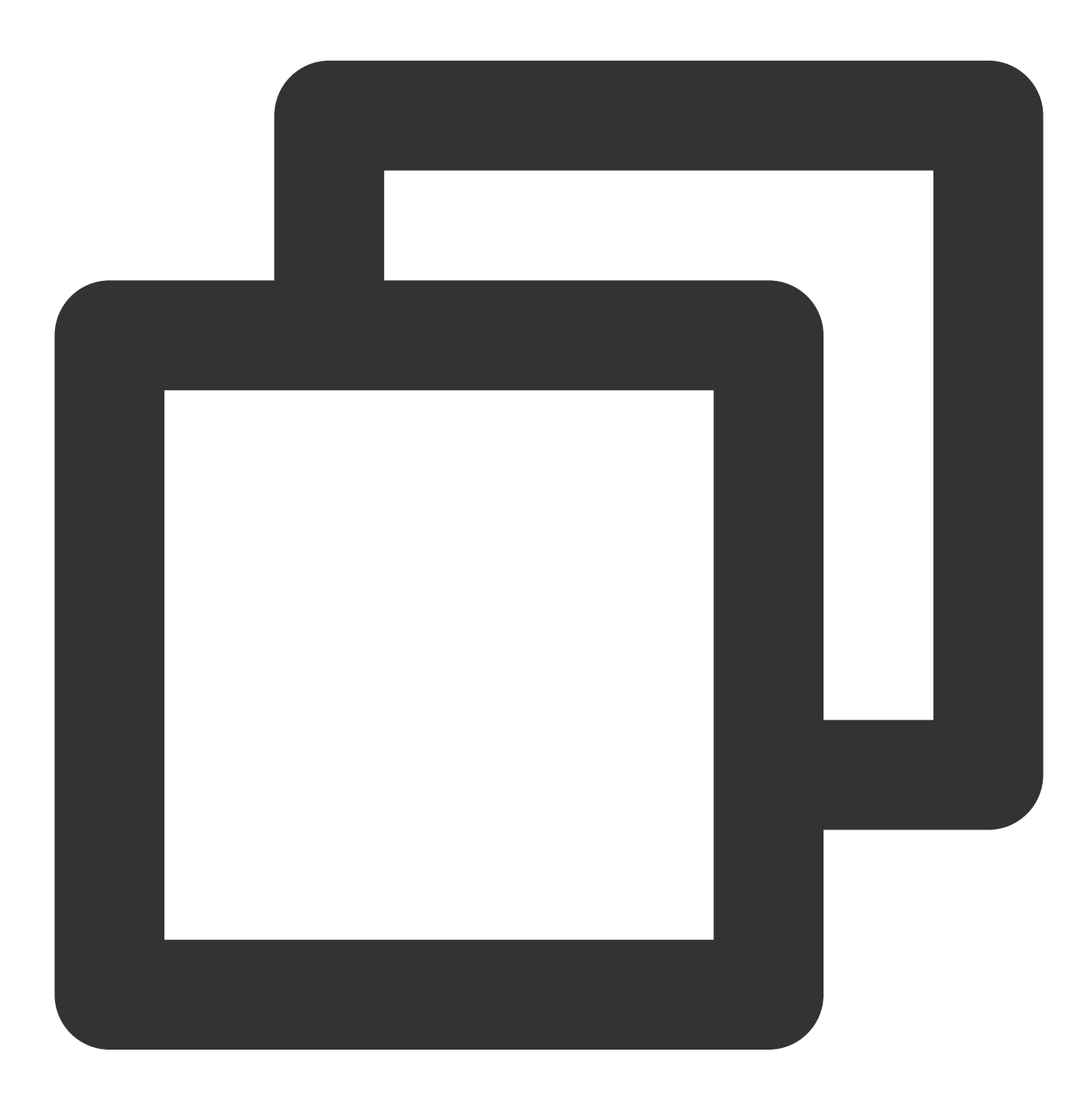

//위임 함수: public delegate void QAVEnterRoomComplete(int result, string error\_info); //이벤트 트리거 함수: public abstract event QAVEnterRoomComplete OnEnterRoomCompleteEvent;

방 퇴장 알림

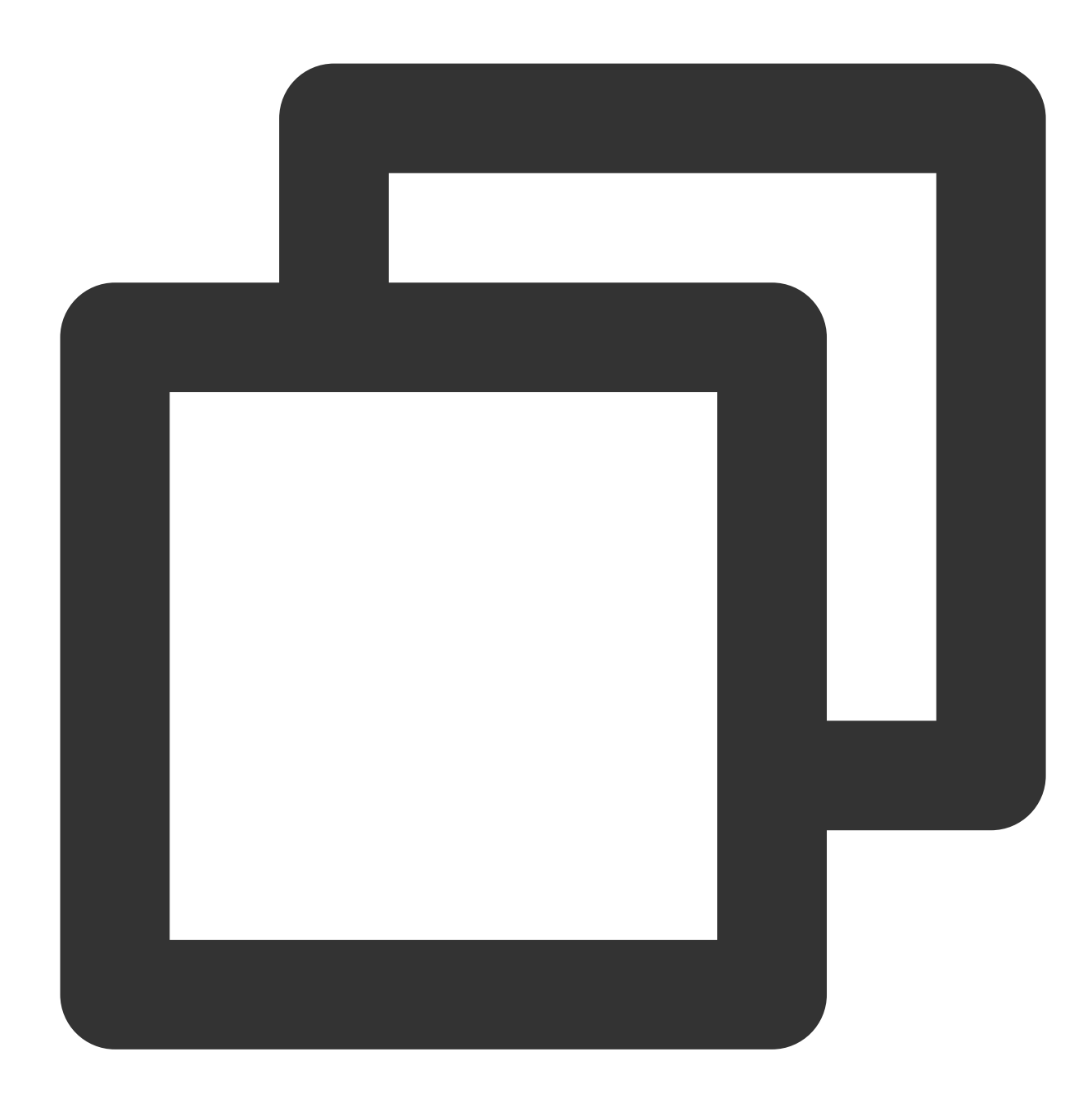

위임 함수: ublic delegate void QAVExitRoomComplete(); 이벤트 트리거 함수: public abstract event QAVExitRoomComplete OnExitRoomCompleteEvent;

**7.** 로컬 인증 키 계산

관련 기능의 암호화 및 인증을 위해 AuthBuffer를 생성합니다. 프로덕션 환경에서 릴리스하려면 [Authentication](https://www.tencentcloud.com/document/product/607/12218) Key에 설명된 대로 백엔드 배포 키를 사용하십시오.

## **API** 프로토타입

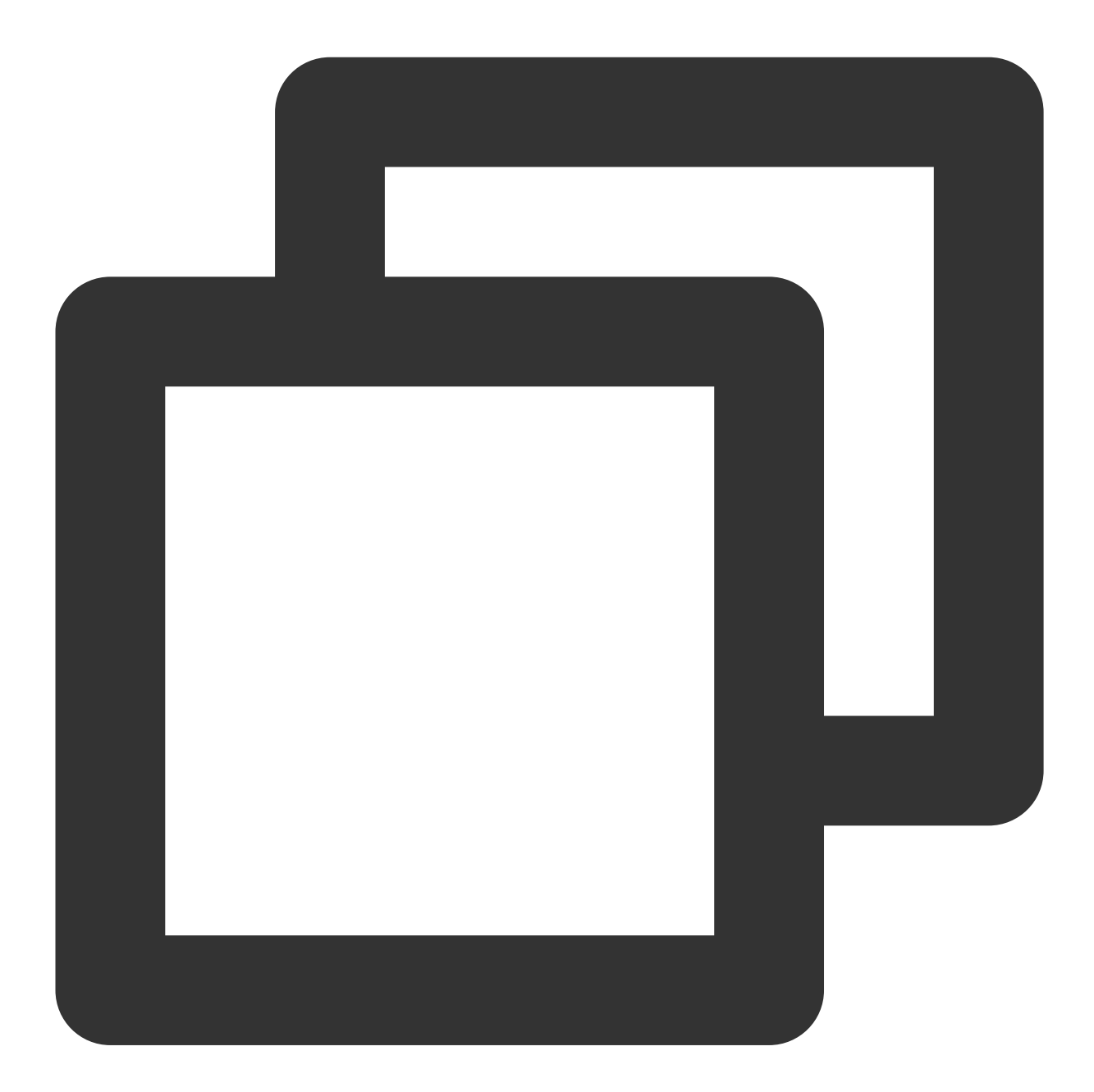

QAVAuthBuffer GenAuthBuffer(int appId, string roomId, string openId, string key)

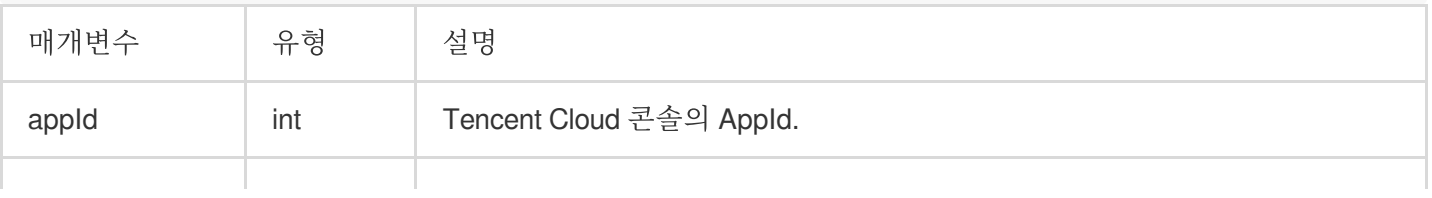

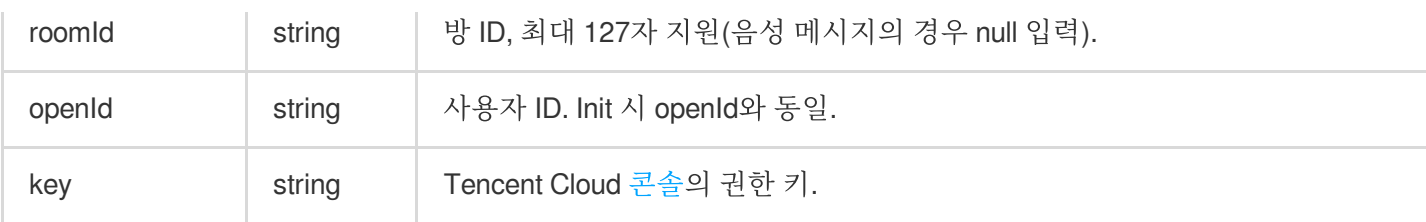

예시 코드

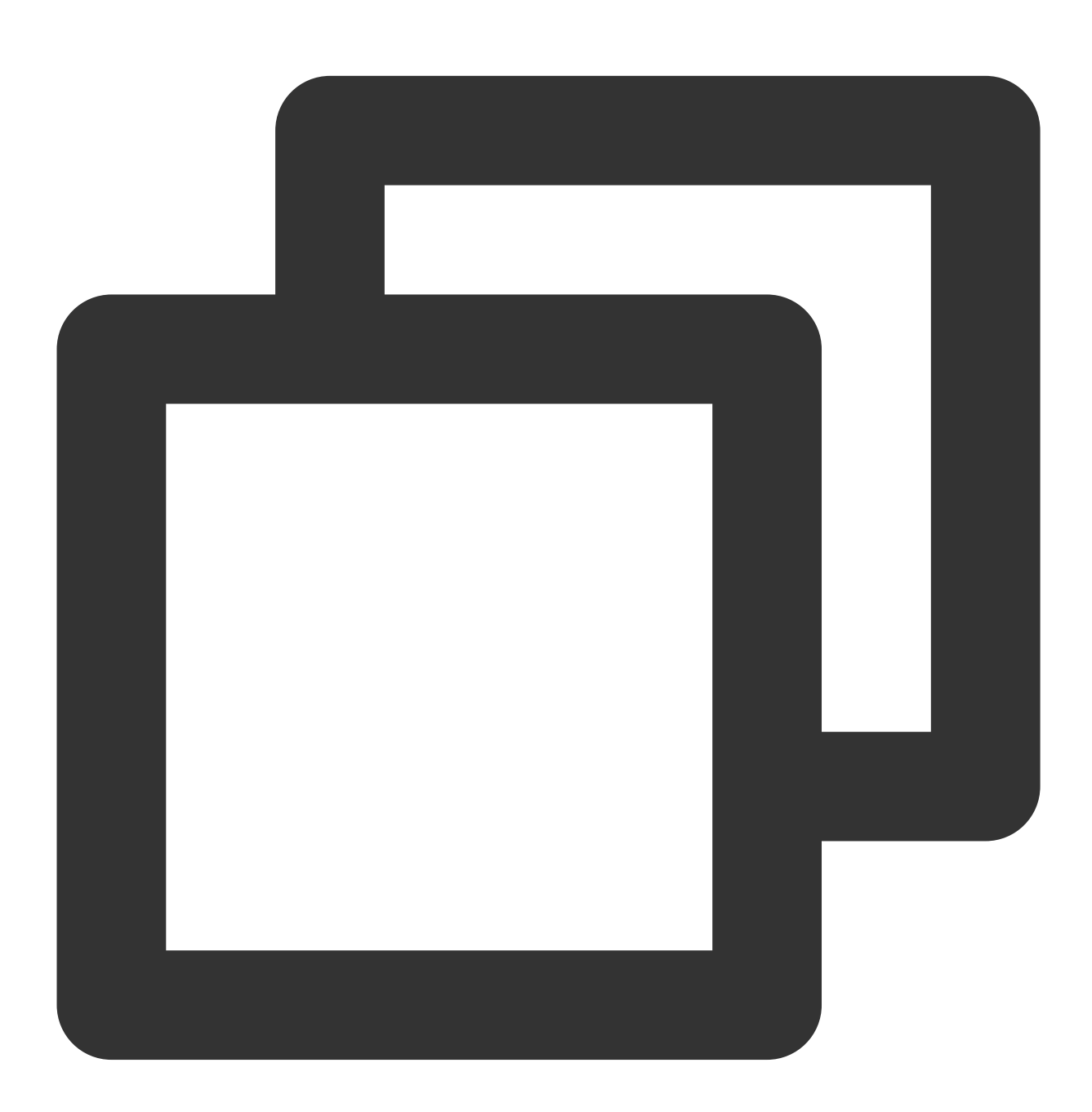

public static byte[] GetAuthBuffer(string AppID, string RoomID,string OpenId, strin return QAVAuthBuffer.GenAuthBuffer(int.Parse(AppID), RoomID, OpenId, AuthKey); }

## 실시간 음성 채팅 액세스

**1.** 방 입장

생성된 인증 정보로 방에 입장하기 위해 사용하는 API입니다. 방 입장 후 마이크와 스피커는 기본적으로 활성화되지 않습니다. 반환된 AV\_OK 값은 API 호출은 성공했지만 방 입장은 성공하지 못했다는 의미입니다.

### **API** 프로토타입

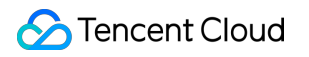

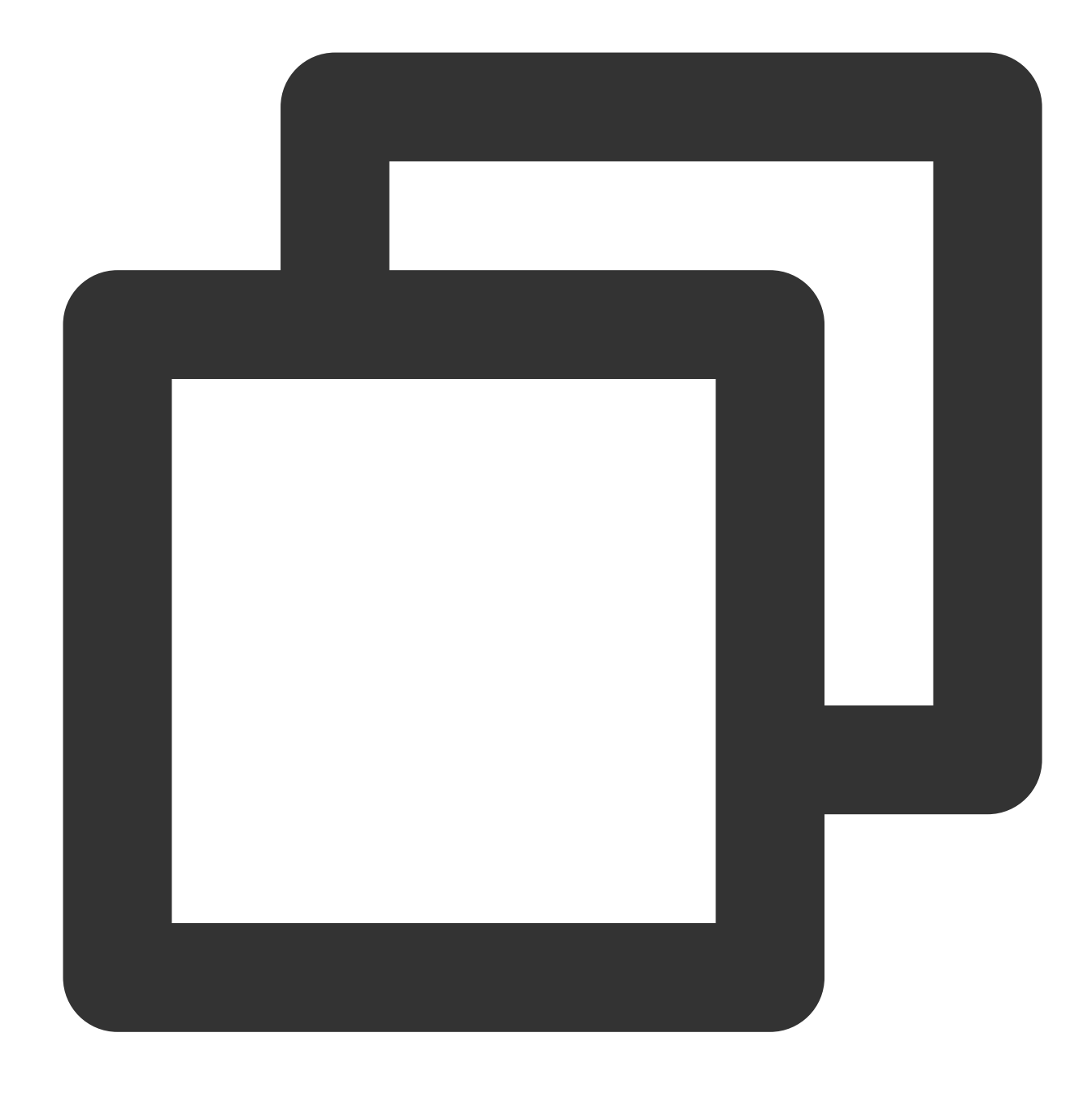

#### ITMGContext EnterRoom(string roomId, int roomType, byte[] authBuffer)

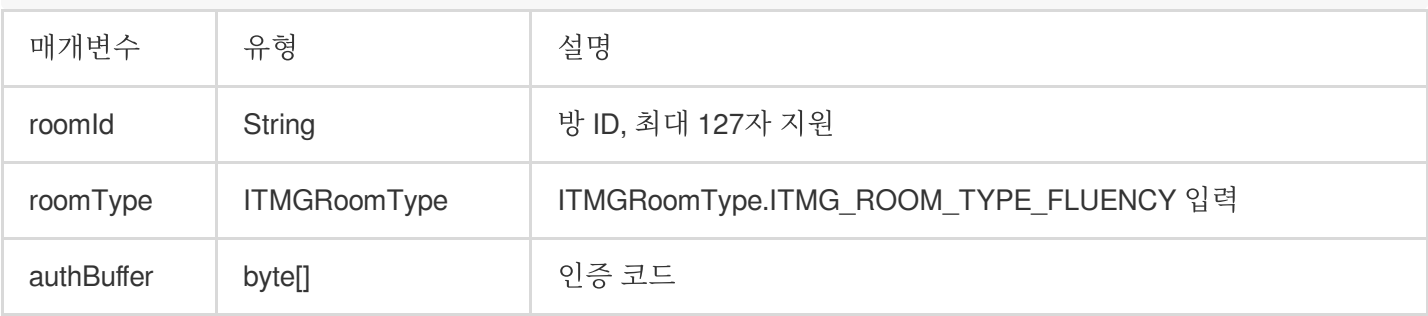

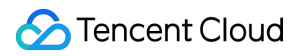

예시 코드

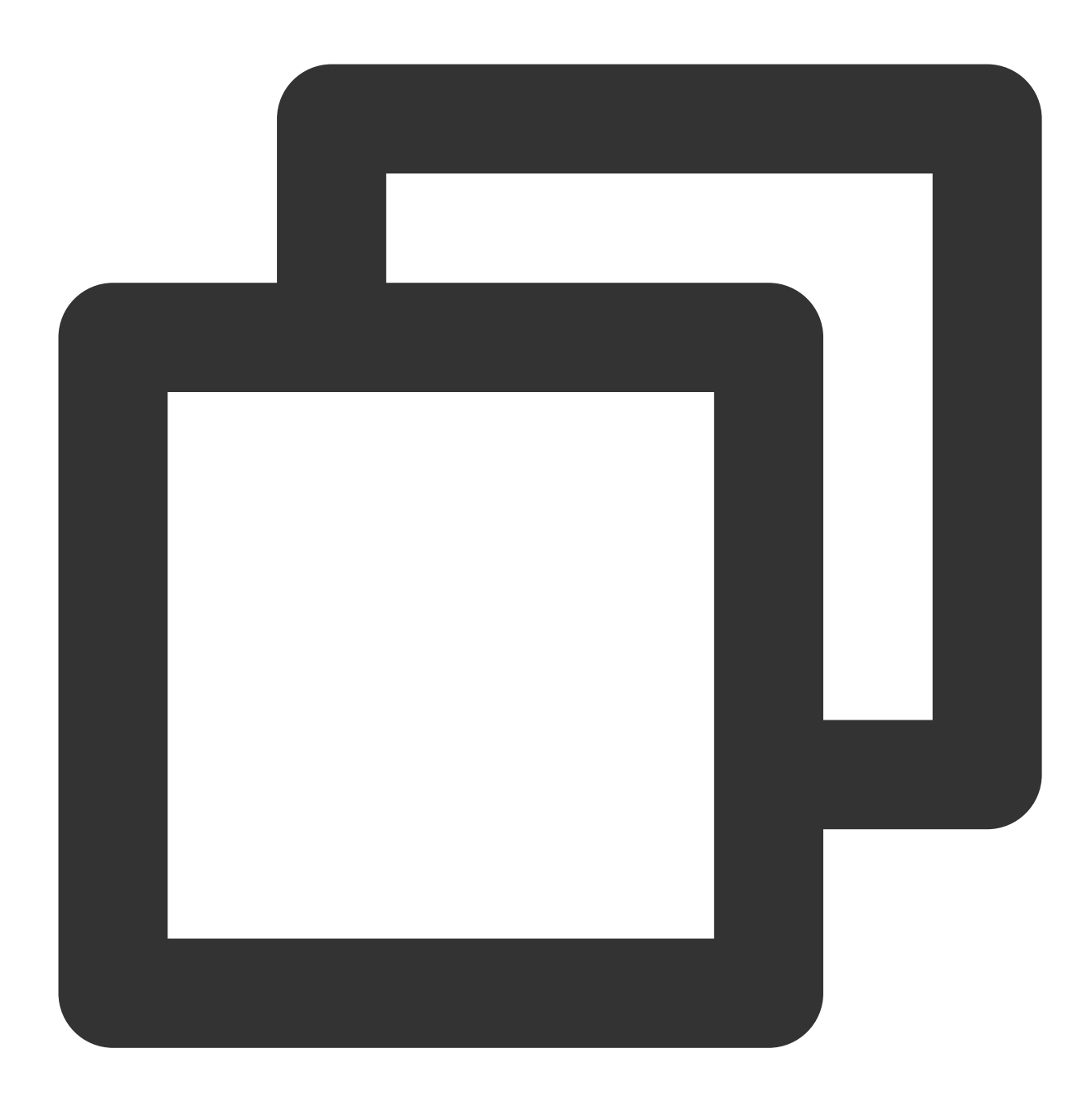

ITMGContext.GetInstance().EnterRoom(strRoomId, ITMGRoomType.ITMG\_ROOM\_TYPE\_FLUENCY,

#### 방 입장 콜백

사용자가 방에 들어가면 방 입장 결과가 다시 호출되어 처리를 위해 들을 수 있습니다. 성공적인 콜백은 방 입장이 성 공적이며 과금이 시작됨을 의미합니다.

#### 과금 참고

[Purchase](https://www.tencentcloud.com/document/product/607/50009) Guide

#### **[Billing](https://www.tencentcloud.com/document/product/607/30255)**

음성 채팅 사용 시 [클라이언트가](https://www.tencentcloud.com/document/product/607/30255#.E4.BD.BF.E7.94.A8.E5.AE.9E.E6.97.B6.E8.AF.AD.E9.9F.B3.E5.90.8E.EF.BC.8C.E5.A6.82.E6.9E.9C.E5.AE.A2.E6.88.B7.E7.AB.AF.E6.8E.89.E7.BA.BF.E4.BA.86.EF.BC.8C.E6.98.AF.E5.90.A6.E8.BF.98.E4.BC.9A.E7.BB.A7.E7.BB.AD.E8.AE.A1.E8.B4.B9.EF.BC.9F) 서버와 연결이 끊긴 경우에도 계속 과금됩니까? 예시 코드콜백 처리를 위한 예시 코드입니다.

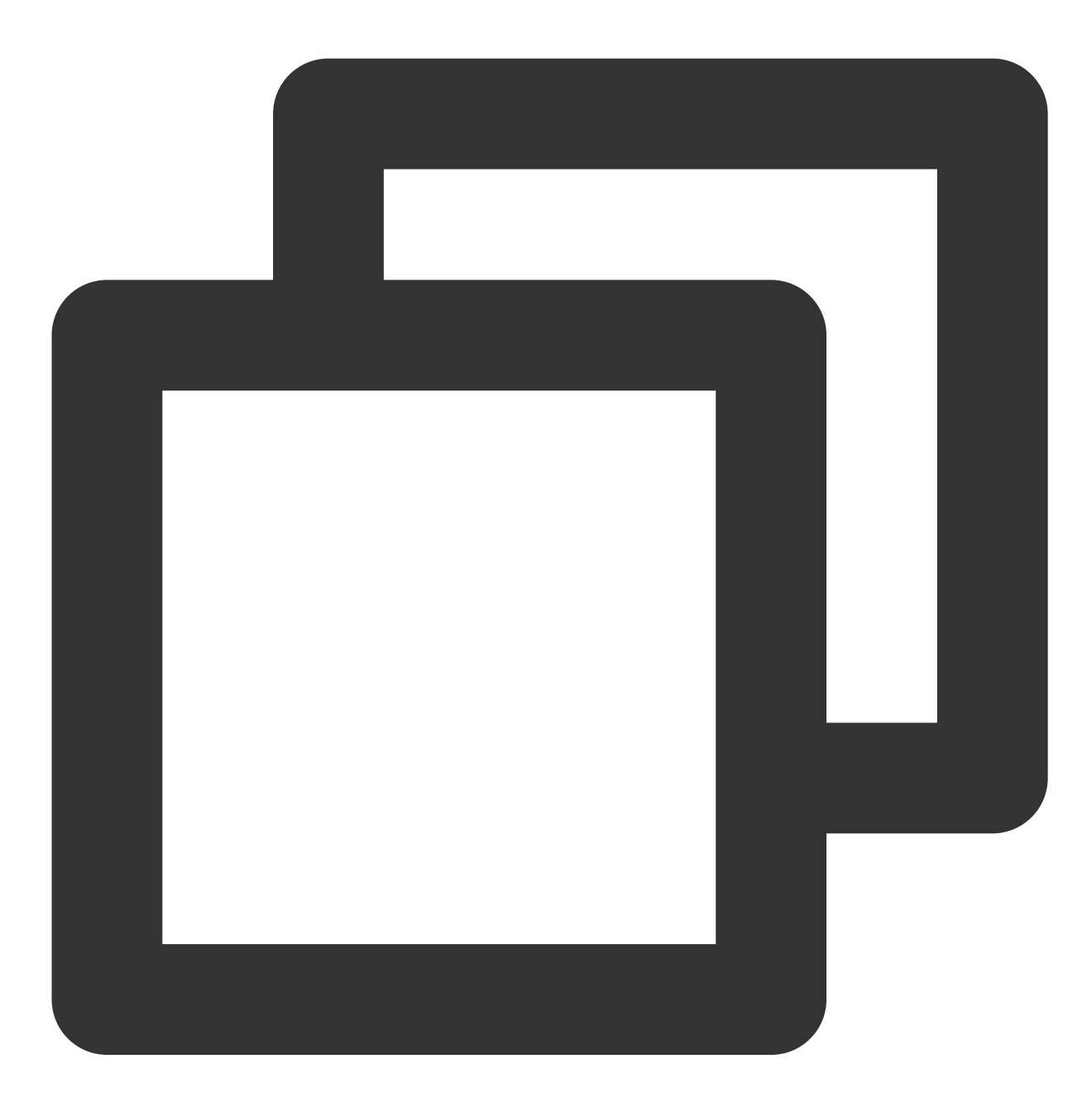

```
//이벤트 수신:
ITMGContext.GetInstance().OnEnterRoomCompleteEvent += new QAVEnterRoomComplete(OnEn
//수신된 이벤트 처리:
void OnEnterRoomComplete(int err, string errInfo)
{
if (err != 0) {
 ShowLoginPanel("에러 코드:" + err + " 에러 메시지:" + errInfo);
```
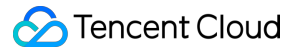

```
return;
}
else{
 //방 입장 성공
}
}
```
#### 에러 코드

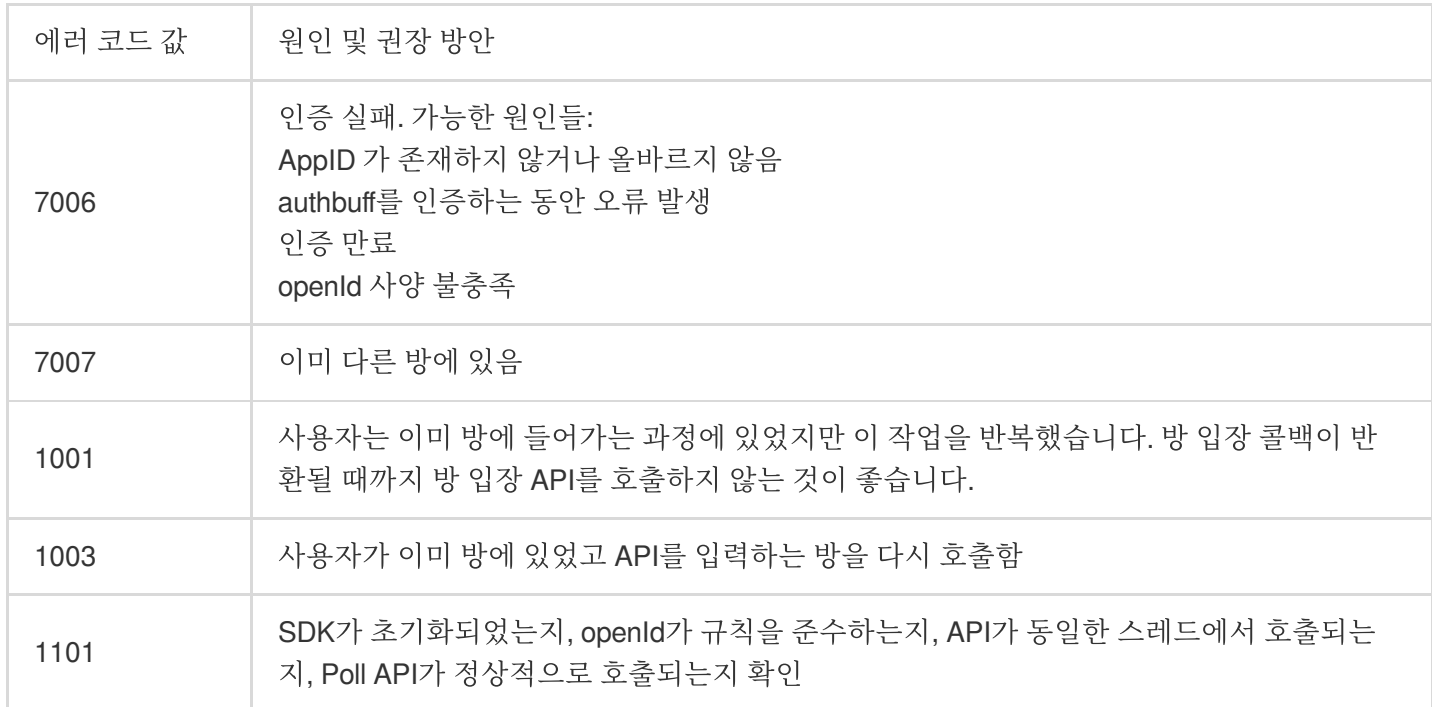

## **2.** 마이크 활성화 또는 비활성화

이 API는 마이크를 활성화/비활성화하는 데 사용됩니다. 방 입장 후 마이크와 스피커는 기본적으로 활성화되어 있지 않습니다.

예시 코드

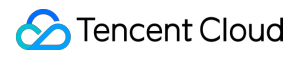

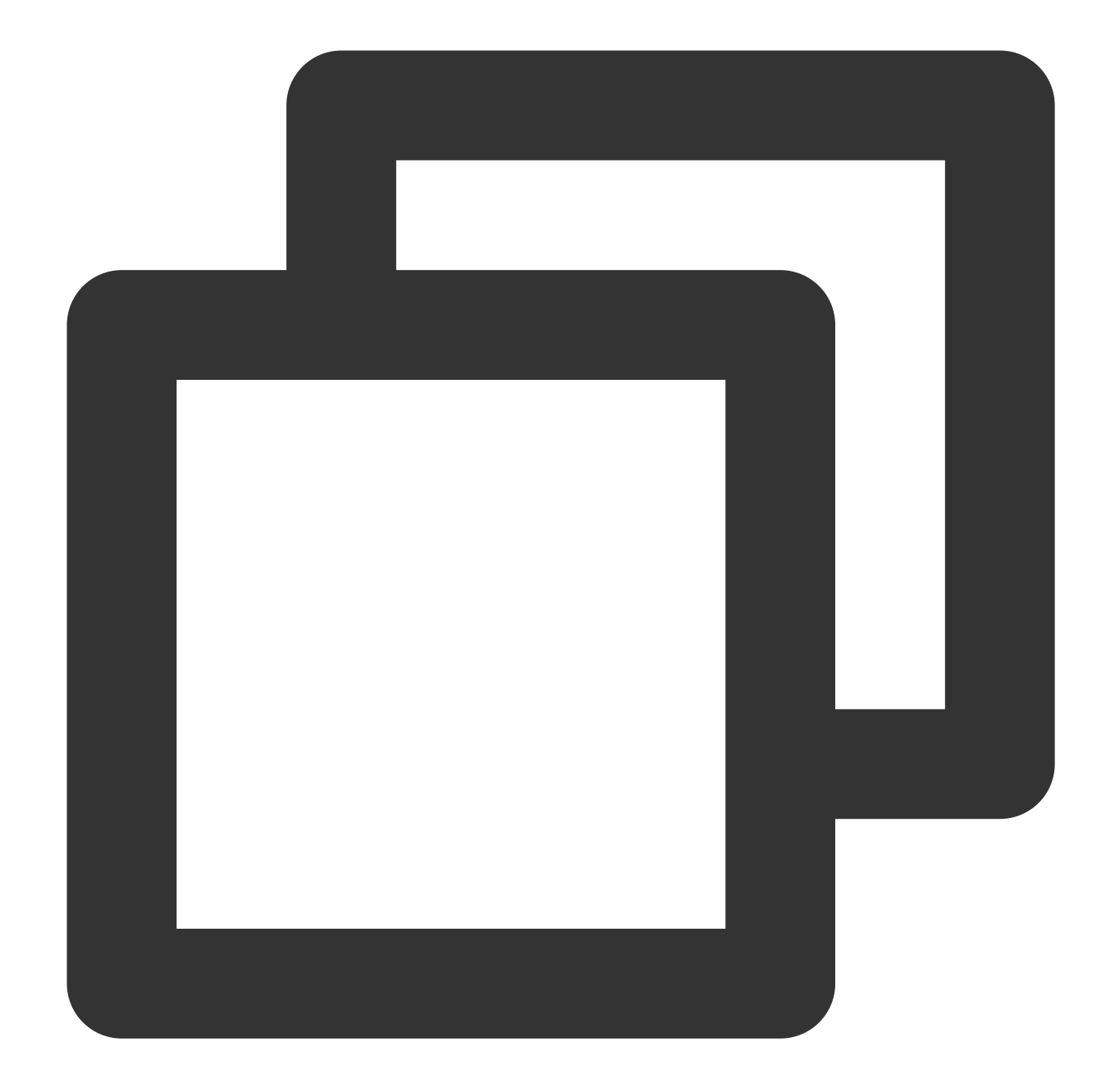

```
//이벤트 수신:
ITMGContext.GetInstance().OnEnterRoomCompleteEvent += new QAVEnterRoomComplete(OnEn
//수신된 이벤트 처리:
void OnEnterRoomComplete(int err, string errInfo)
{
 if (err != 0) {
   ShowLoginPanel("에러 코드:" + err + " 에러 메시지:" + errInfo);
   return;
  }
 else{
   //방 입장 성공
```
## **S** Tencent Cloud

```
//마이크 활성화
   ITMGContext.GetInstance().GetAudioCtrl().EnableMic(true);
 }
}
```
## **3.** 스피커 활성화 또는 비활성화

이 API는 스피커를 활성화/비활성화하는 데 사용됩니다.

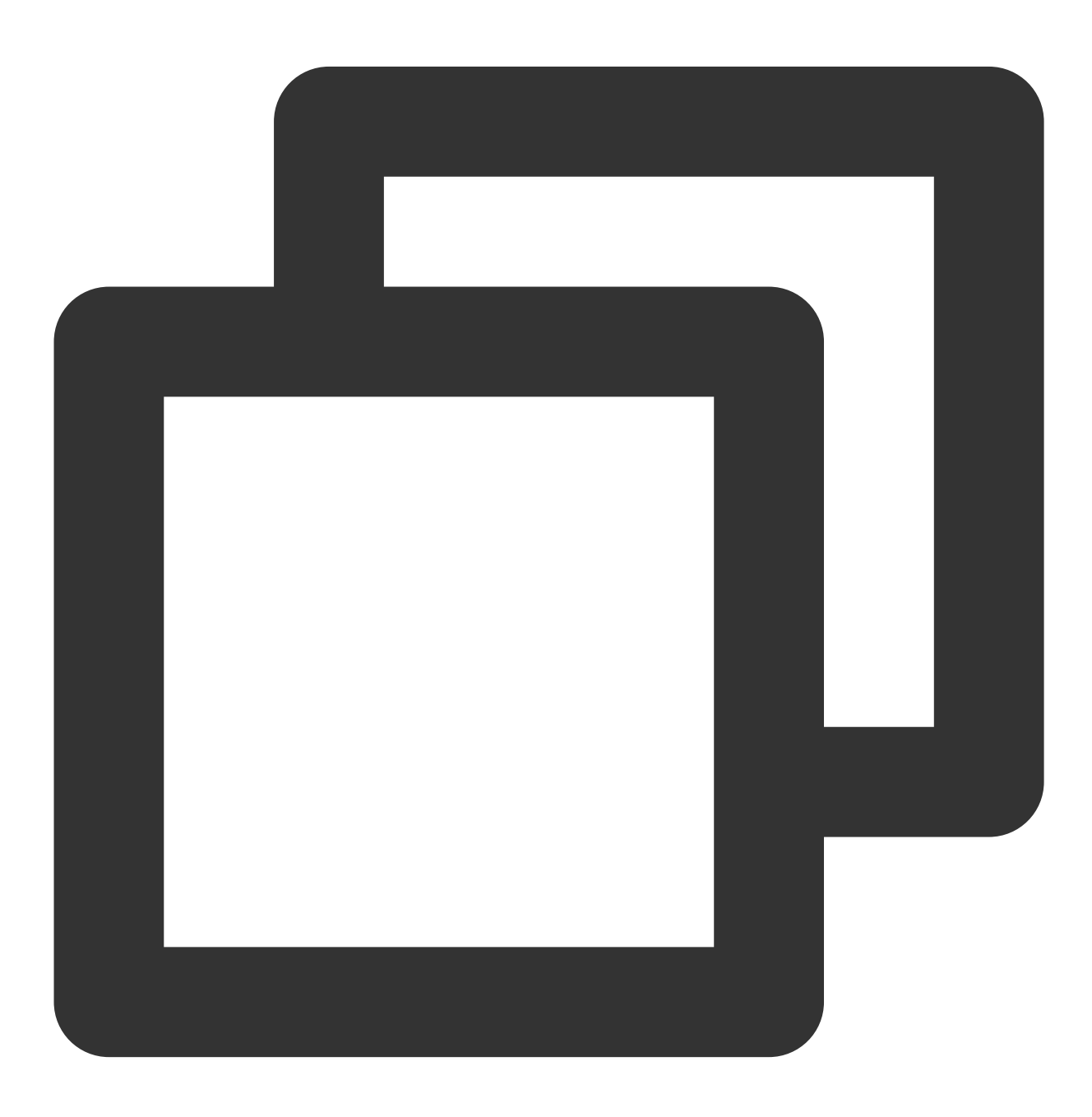

```
//이벤트 수신:
ITMGContext.GetInstance().OnEnterRoomCompleteEvent += new QAVEnterRoomComplete(OnEn
//수신된 이벤트 처리:
void OnEnterRoomComplete(int err, string errInfo)
{
 if (err != 0) {
   ShowLoginPanel("에러 코드:" + err + " 에러 메시지:" + errInfo);
   return;
 }
 else{
   //방 입장 성공
   //스피커 활성화
   ITMGContext.GetInstance().GetAudioCtrl().EnableSpeaker(true);
 }
}
```
#### **4.** 방 퇴장

이 API는 현재 방을 나가기 위해 호출됩니다. 종료를 위해 콜백을 기다리고 처리해야 합니다.

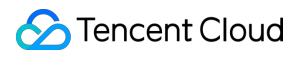

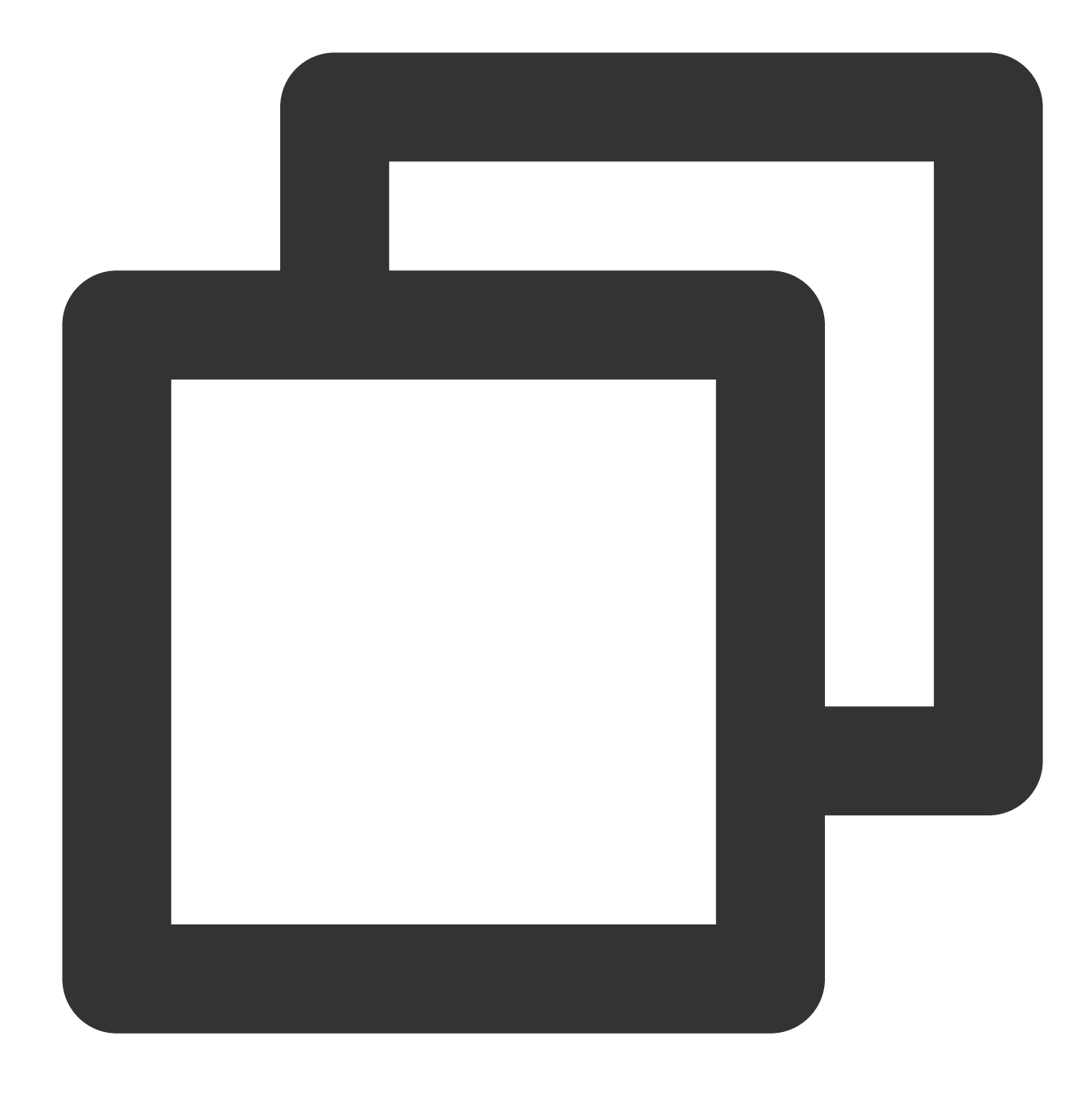

ITMGContext.GetInstance().ExitRoom();

### 방 퇴장 콜백

사용자가 방을 나가면 콜백이 반환됩니다. 예시 코드는 아래와 같습니다.

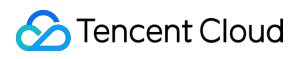

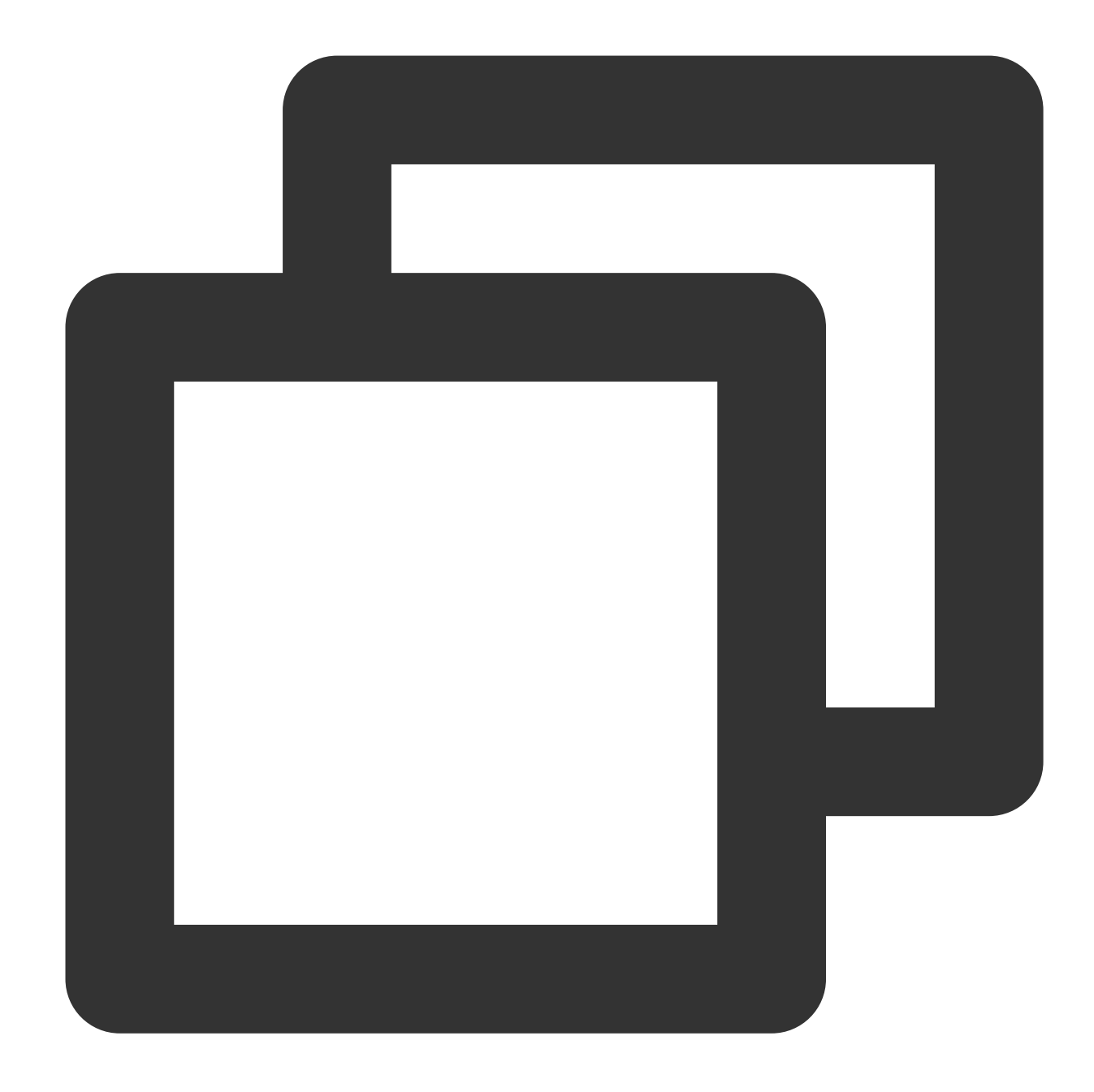

```
이벤트 수신:
ITMGContext.GetInstance().OnExitRoomCompleteEvent += new QAVExitRoomComplete(OnExit
수신된 이벤트 처리:
void OnExitRoomComplete(){
//방 퇴장 후 콜백 전송
}
```
음성 메시지 액세스

### **1.** 인증 초기화

SDK 초기화 후 인증 초기화를 호출합니다. authBuffer를 얻는 방법에 대한 자세한 내용은 genAuthBuffer(실시간 음성 채팅 인증 정보 API)를 참고하십시오.

#### **API** 프로토타입

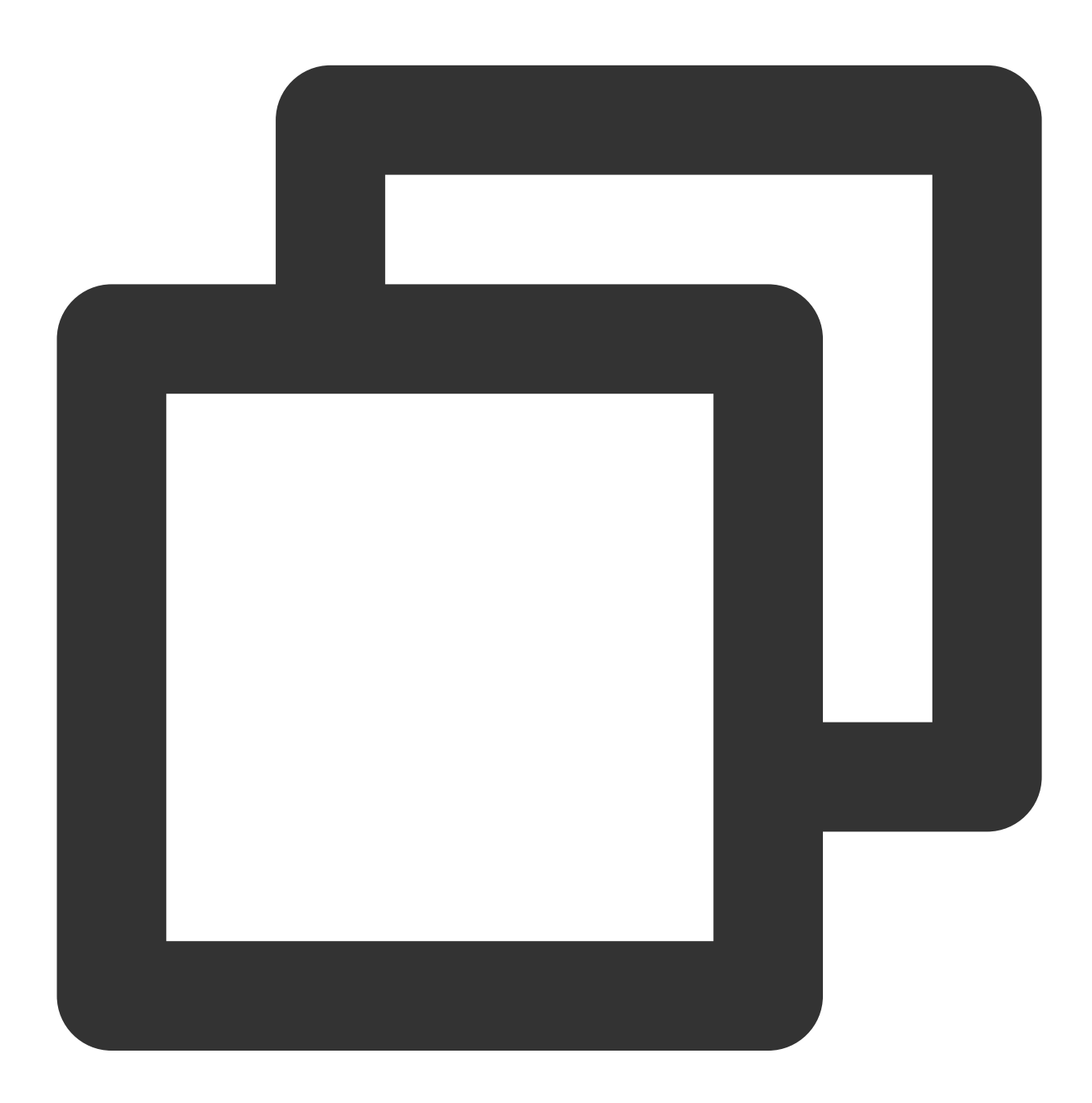

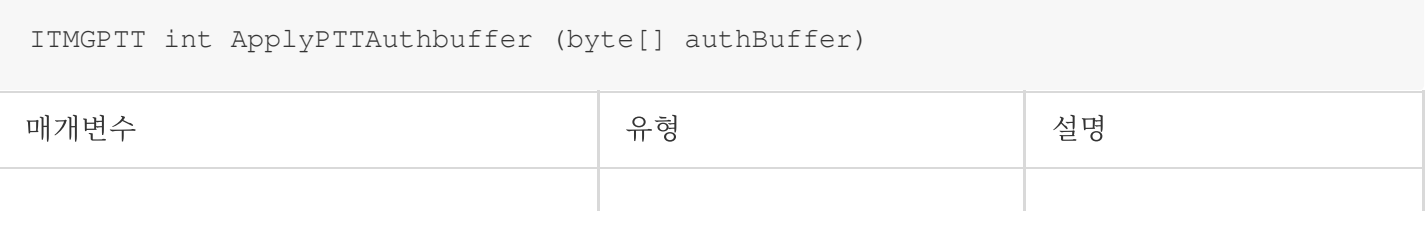

## Tencent Cloud

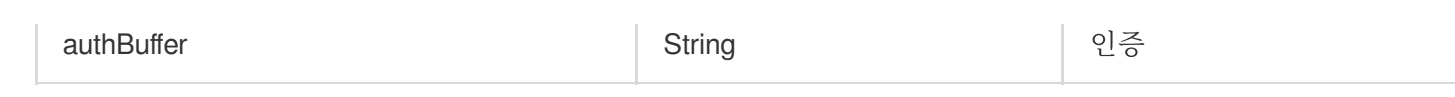

예시 코드

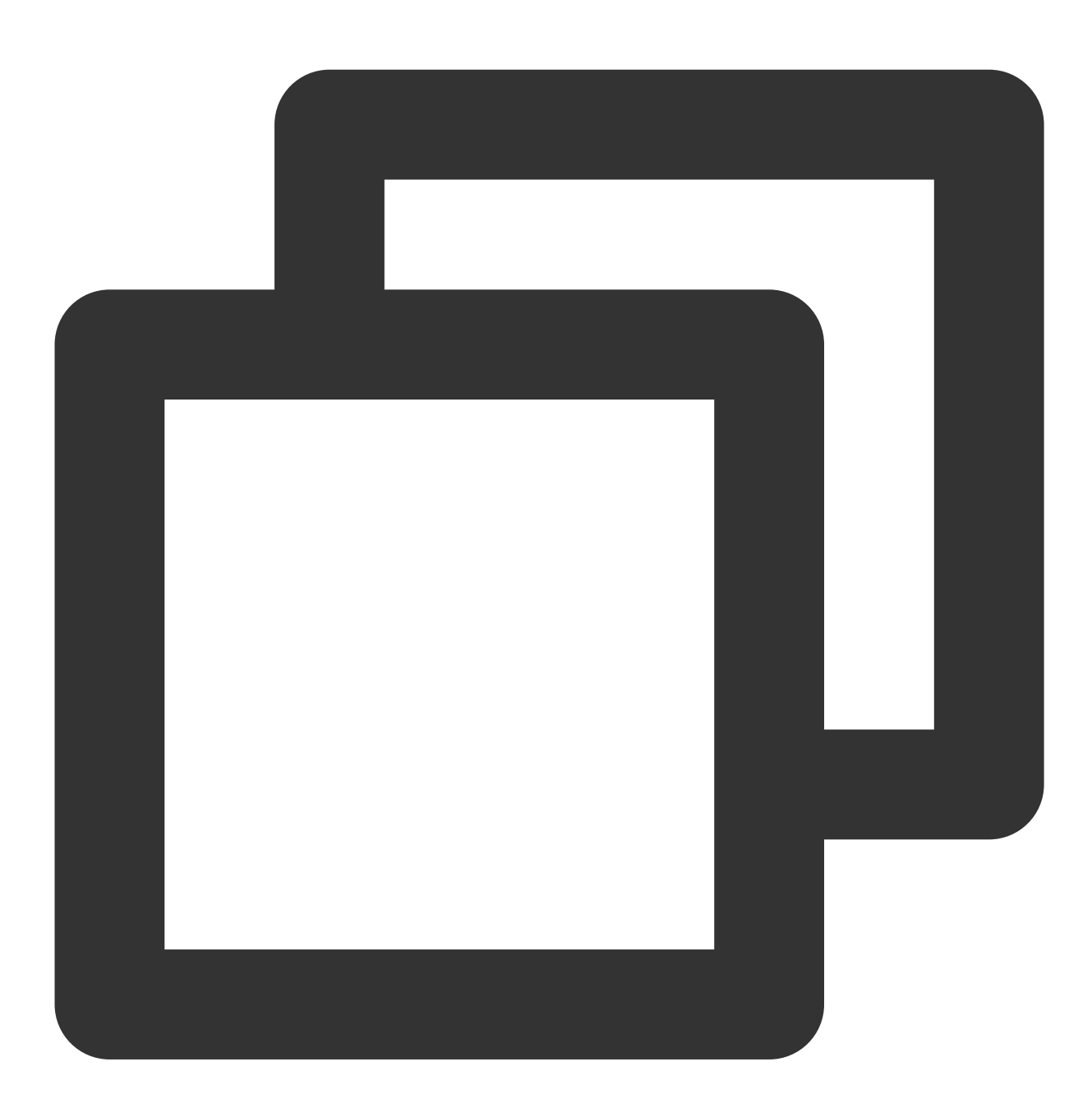

UserConfig.SetAppID(transform.Find ("appId").GetComponent<InputField> ().text); UserConfig.SetUserID(transform.Find ("userId").GetComponent<InputField> ().text); UserConfig.SetAuthKey(transform.Find("authKey").GetComponent<InputField>().text); byte[] authBuffer = UserConfig.GetAuthBuffer(UserConfig.GetAppID(), UserConfig.GetU ITMGContext.GetInstance ().GetPttCtrl ().ApplyPTTAuthbuffer(authBuffer);

### **2.** 스트리밍 음성 인식 시작

이 API는 스트리밍 음성 인식을 시작하는 데 사용됩니다. 음성-텍스트로 변환에서 얻은 텍스트는 콜백에서 실시간으 로 반환됩니다. 녹음을 중지하려면 **StopRecording**을 호출합니다. 녹음이 중지된 후 콜백이 반환됩니다.

#### **API** 프로토타입

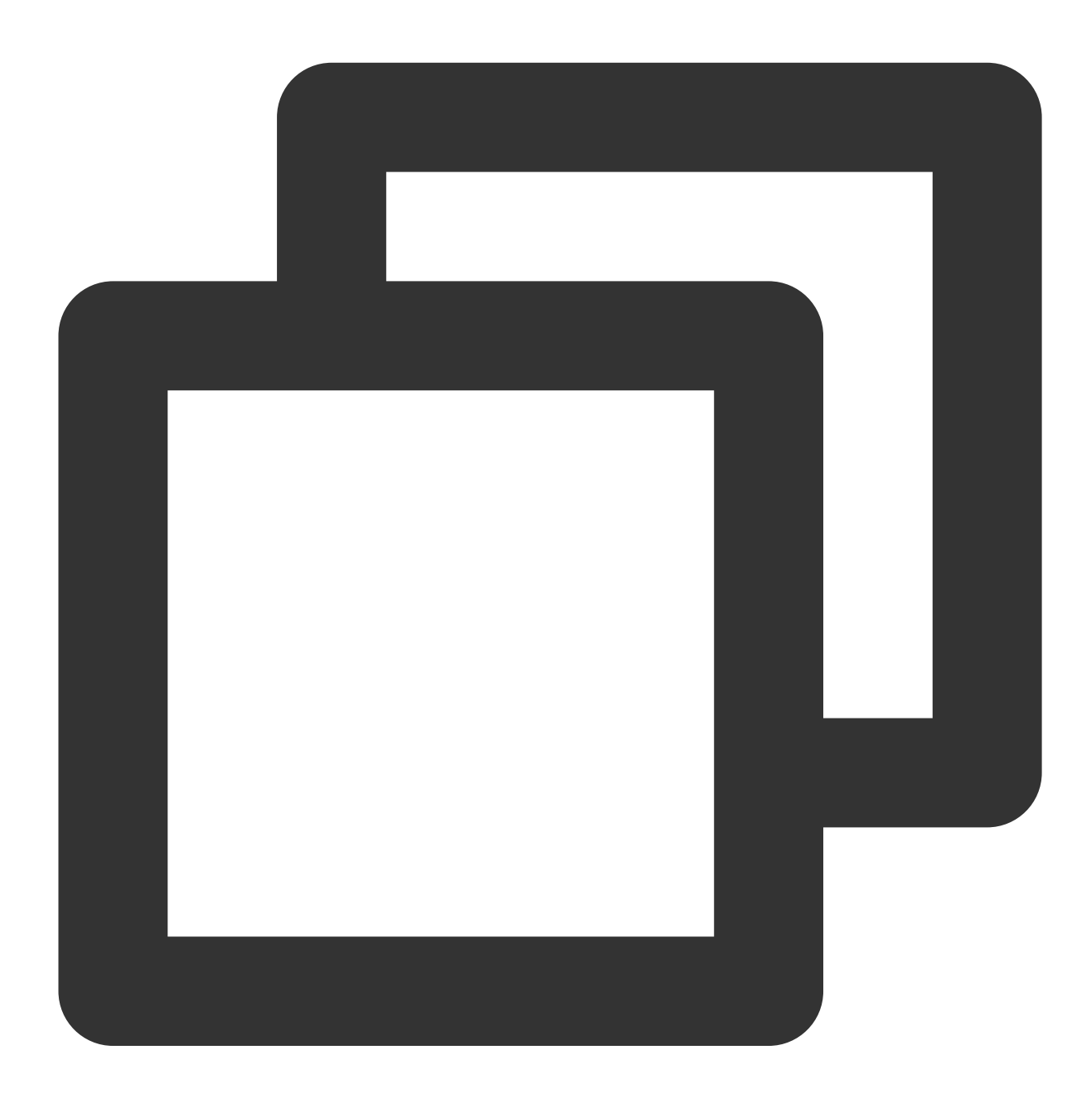

ITMGPTT int StartRecordingWithStreamingRecognition(string filePath)

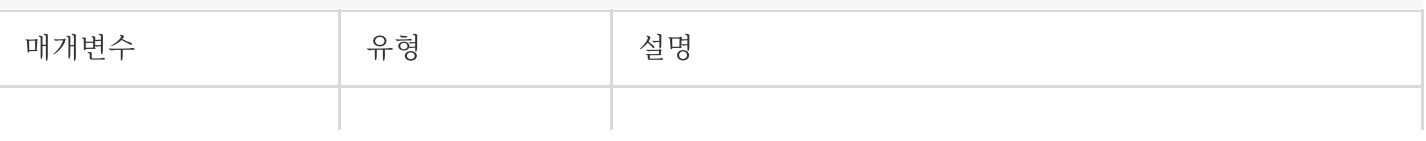

## Tencent Cloud

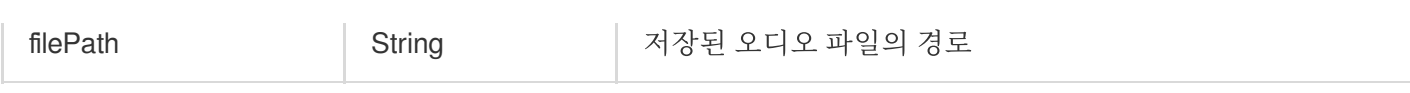

예시 코드

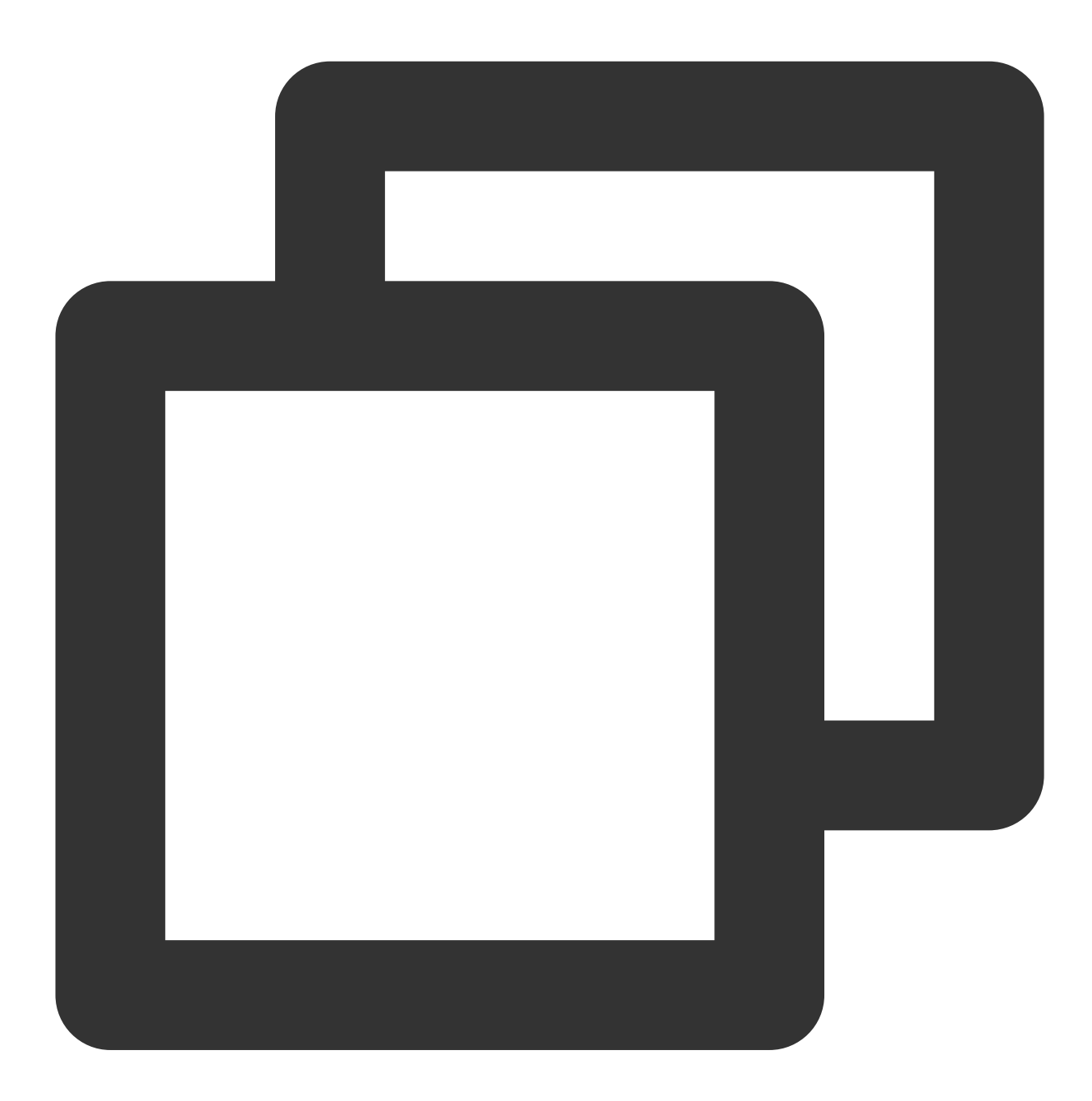

string recordPath = Application.persistentDataPath + string.Format("/{0}.silk", sUi int ret = ITMGContext.GetInstance().GetPttCtrl().StartRecordingWithStreamingRecogni

스트리밍 음성 인식 콜백

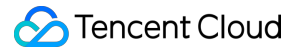

스트리밍 음성 인식이 시작된 후 OnStreamingSpeechComplete 또는 OnStreamingSpeechisRunning 알림에서 콜백 메시지를 수신해야 합니다. 자세한 내용은 아래와 같습니다.

OnStreamingSpeechComplete 은 녹화가 중지되고 인식이 완료된 후 텍스트를 반환합니다. 이는 음성 단락 이 후에 인식된 텍스트를 반환하는 것과 같습니다.

OnStreamingSpeechisRunning 은 녹음 중 실시간으로 인식된 텍스트를 반환합니다. 이는 말하는 동안 인식된 텍스트를 반환하는 것과 같습니다.

이벤트 메시지는 실제 필요에 따라 OnEvent 함수에서 식별됩니다. 전달된 매개변수에는 다음 네 가지 메시지가 포함 됩니다.

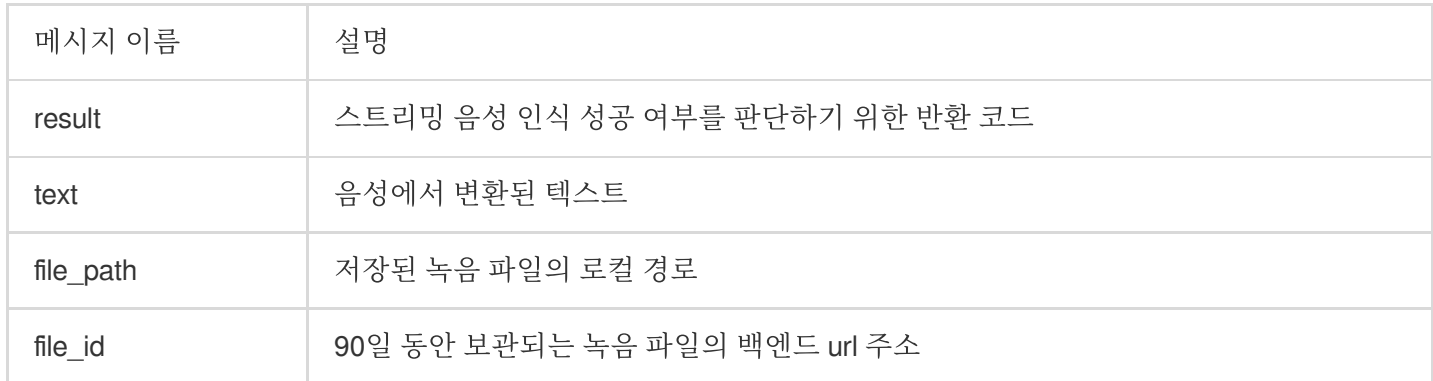

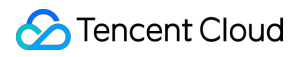

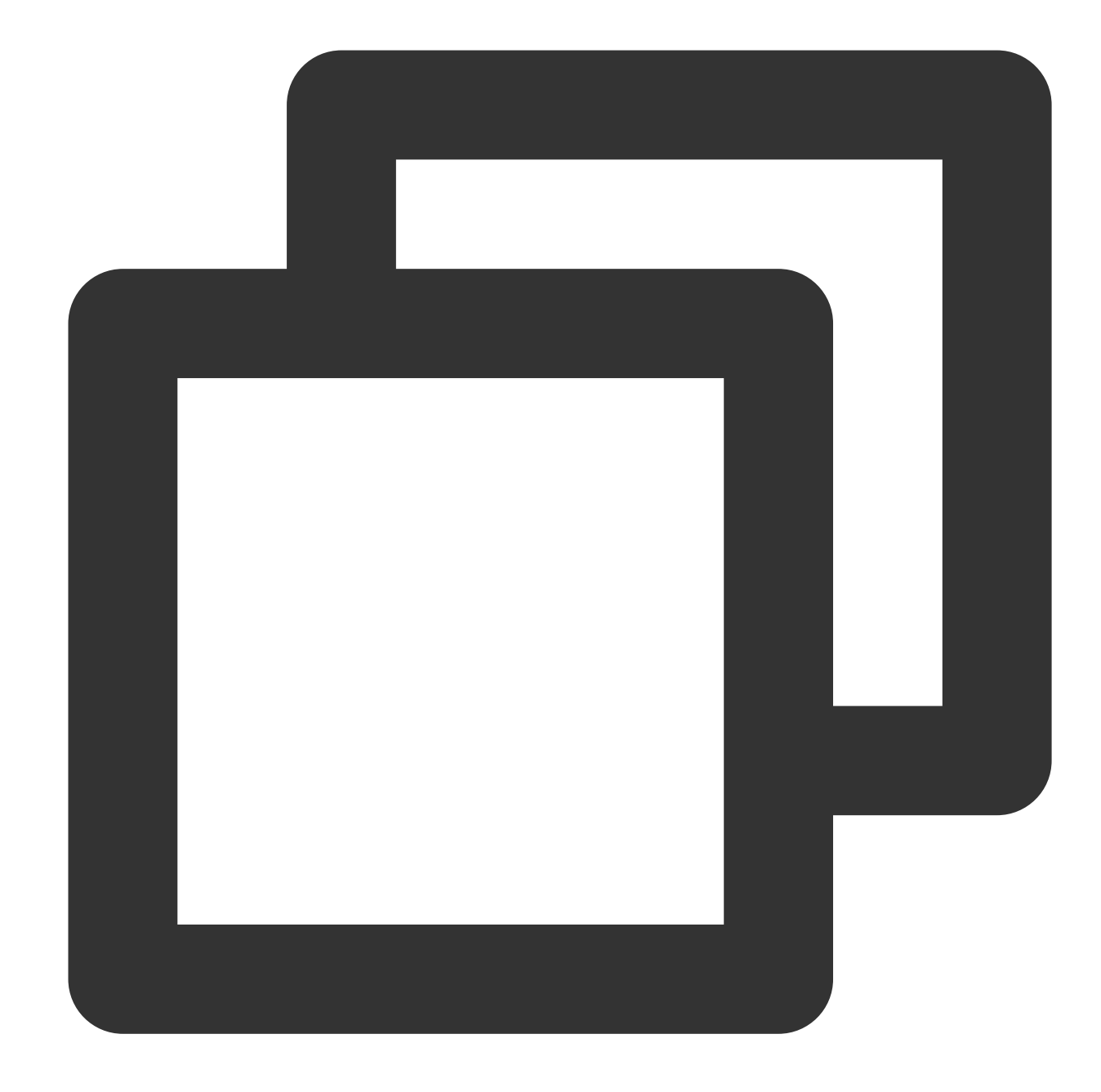

```
//이벤트 수신:
```
}

{

ITMGContext.GetInstance().GetPttCtrl().OnStreamingSpeechComplete +=new QAVStreaming ITMGContext.GetInstance().GetPttCtrl().OnStreamingSpeechisRunning += new QAVStreami //수신된 이벤트 처리:

void OnStreamingSpeechComplete(int code, string fileid, string filepath, string res //스트리밍 음성 인식을 위한 콜백

```
void OnStreamingRecisRunning(int code, string fileid, string filePath, string resul
 if (code == 0)
```

```
setBtnText(mStreamBtn, "스트리밍");
```

```
InputField field = transform.Find("recordFilePath").GetComponent<InputField>(
      field.text = filePath;
          field = transform.Find("downloadUrl").GetComponent<InputField>();
      field.text = "Stream is Running";
          field = transform.Find("convertTextResult").GetComponent<InputField>();
      field.text = result;
      showWarningText("녹화 중");
  }
}
```

```
에러 코드
```
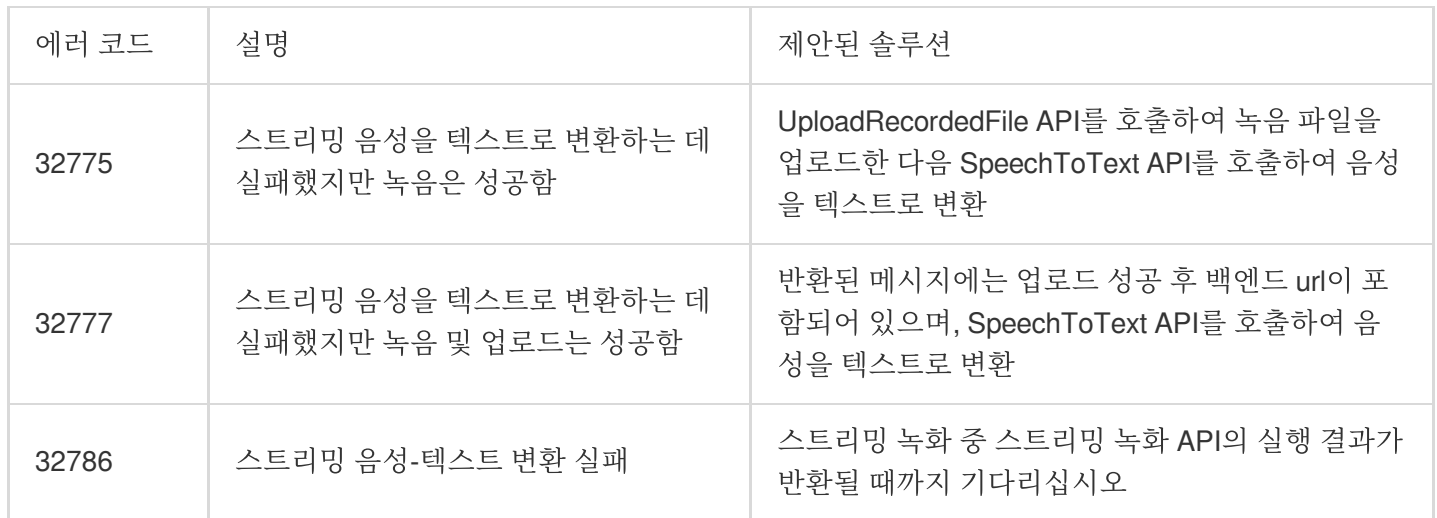

#### **3.** 녹음 중지

이 API는 녹음을 중지하는 데 사용됩니다. 비동기식이며 녹음이 중지된 후 녹음 완료에 대한 콜백이 반환됩니다. 녹음 파일은 녹음이 성공한 후에만 사용할 수 있습니다.

#### **API** 프로토타입

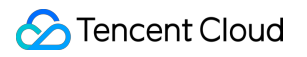

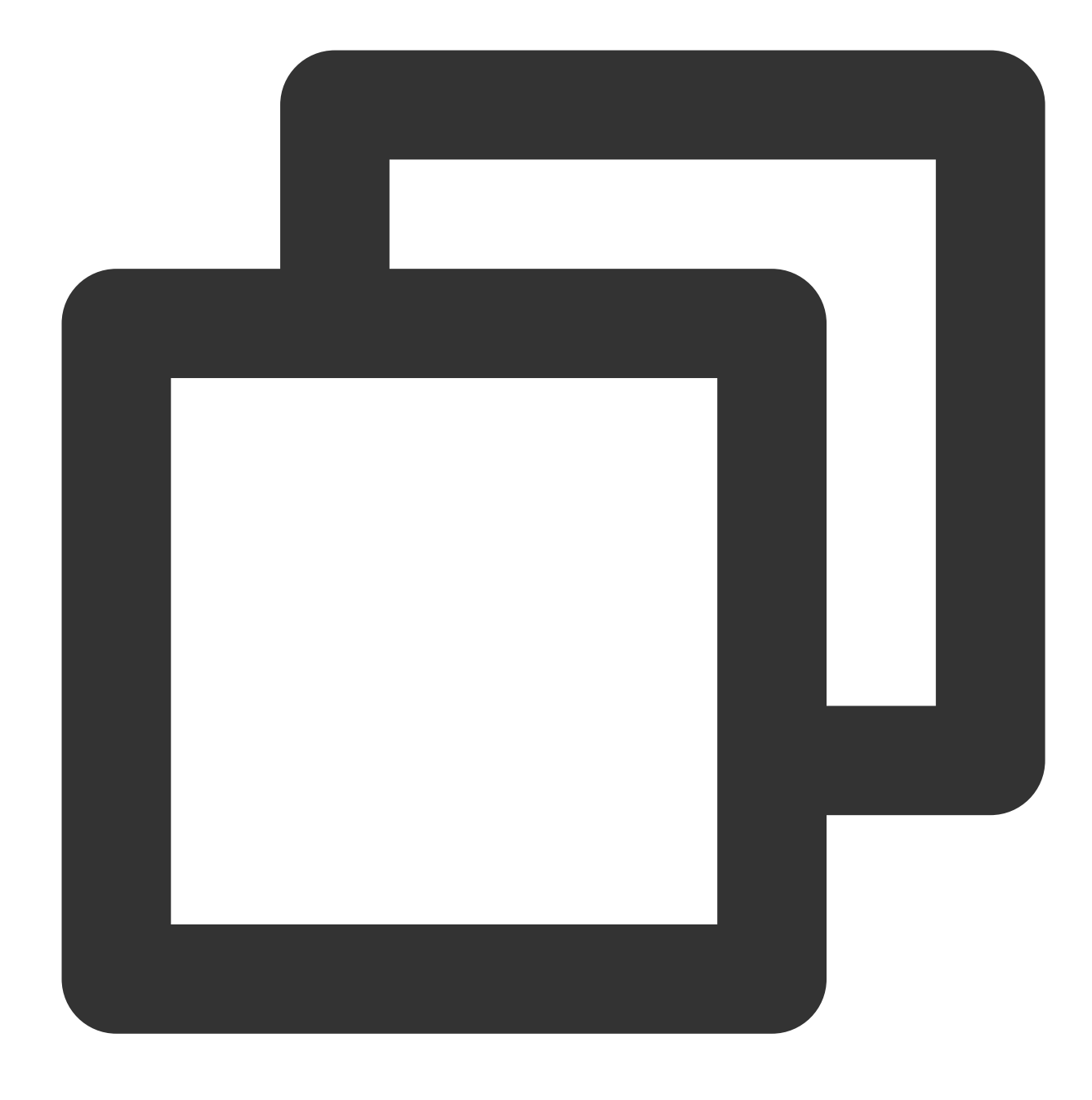

ITMGPTT int StopRecording()

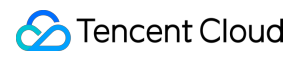

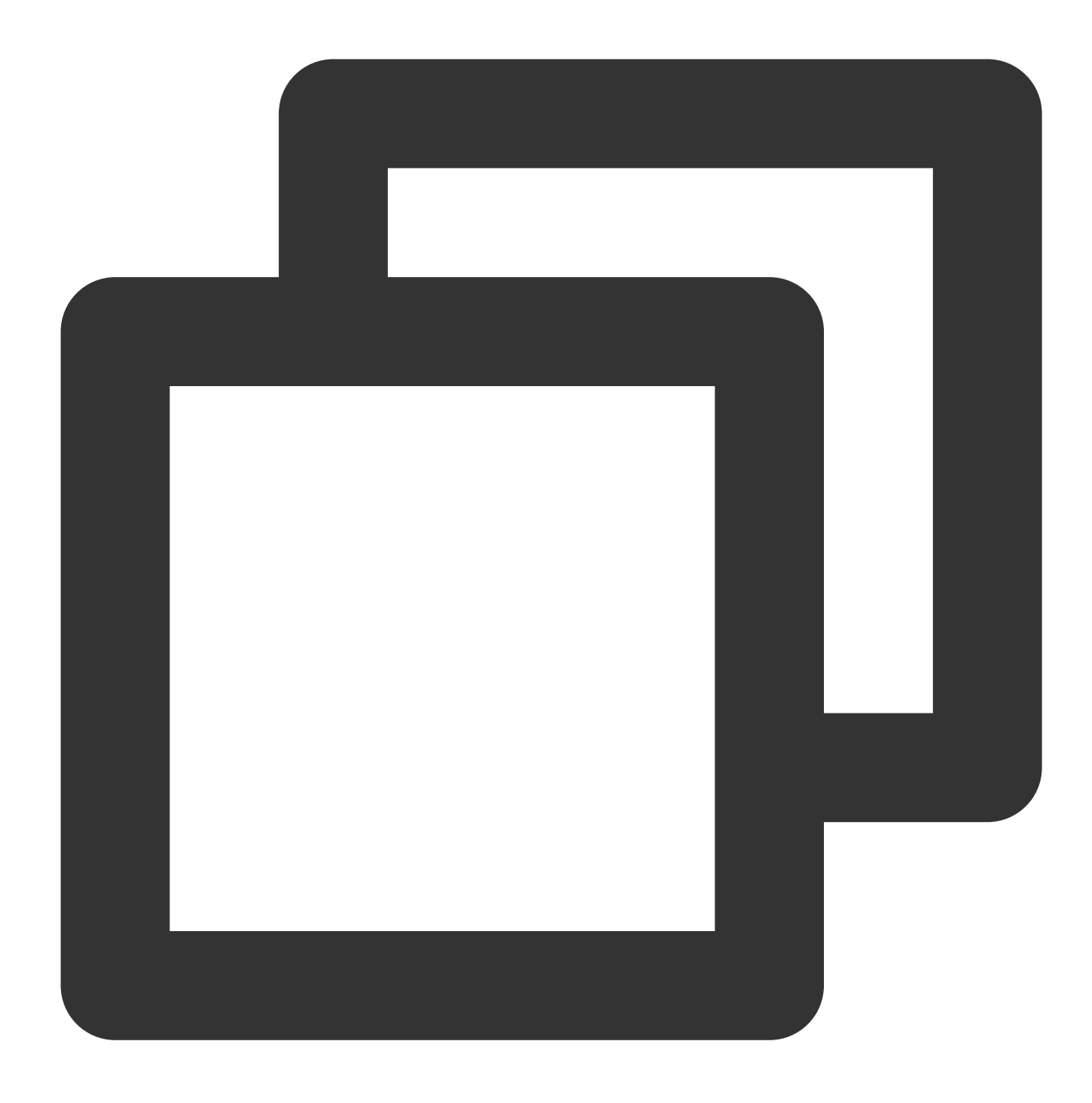

ITMGContext.GetInstance().GetPttCtrl().StopRecording();

# Unreal SDK 빠른 통합

최종 업데이트 날짜::2024-01-18 15:57:14

본문에서는 Unreal Engine 프로젝트 개발자가 GME(Game Multimedia Engine)용 API를 쉽게 디버깅하고 통합할 수 있도록 자세한 설명을 제공합니다.

이 문서는 API 디버깅 및 통합을 위해 GME를 시작하는 데 도움이 되는 기본 API만 제공합니다.

## GME 사용 시 주의할 점

GME는 실시간 음성 채팅 서비스와 음성 메시지 및 음성-텍스트 변환 서비스의 두 가지 서비스를 제공하며 둘 다 Init 및 Poll과 같은 주요 API에 의존합니다.

#### **Init API** 정보

실시간 음성 채팅과 음성 메시지 서비스를 동시에 사용해야 하는 경우 **Init API**를 한 번만 호출하면 됩니다.

### **API** 호출 순서도

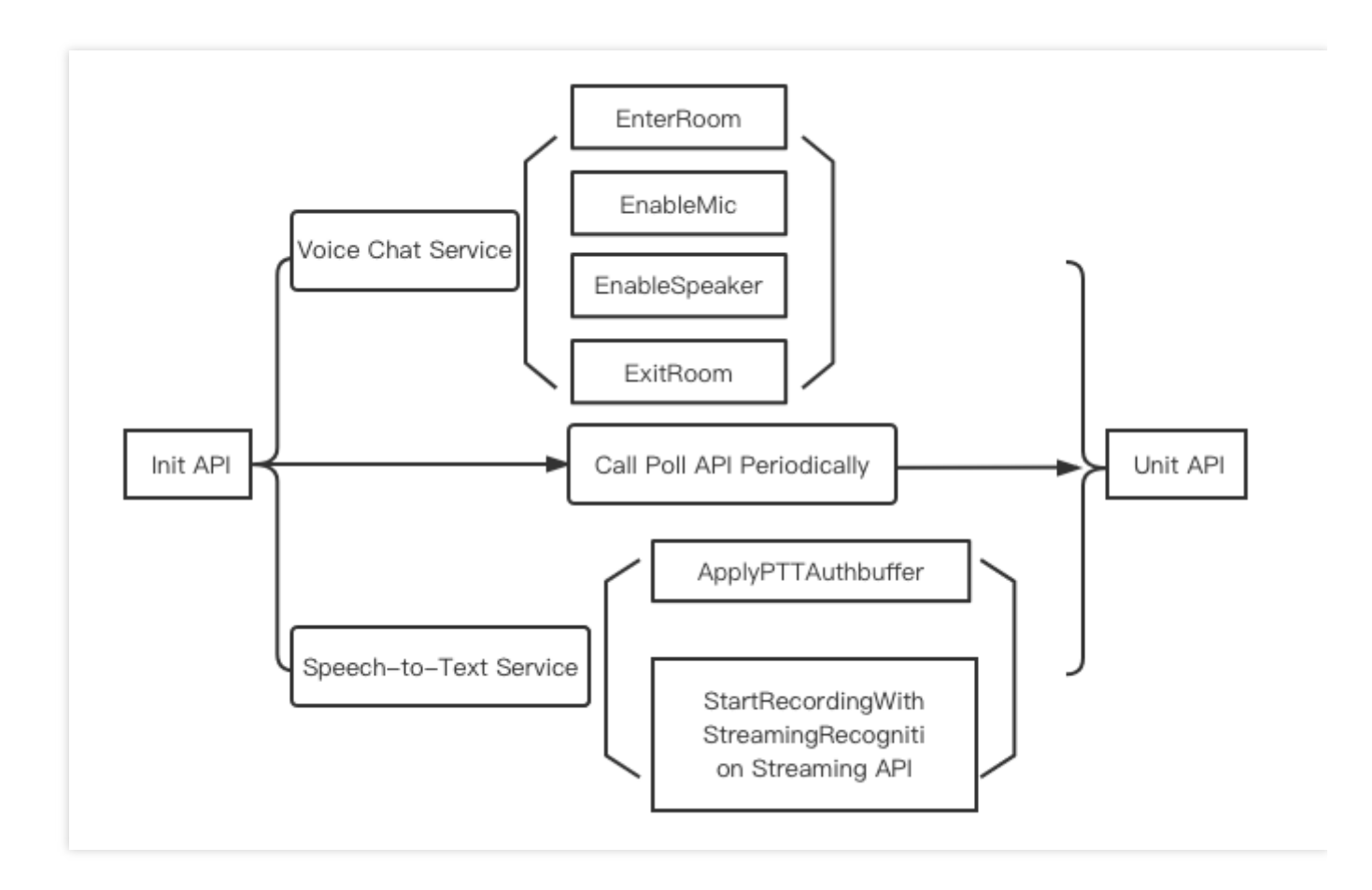

#### 액세스 단계

#### **SDK** 통합

SDK를 프로젝트에 통합하려면 SDK for Unreal [Engine](https://www.tencentcloud.com/zh/document/product/607/17025)을 참고하십시오.

#### 주요 **API**

GME [초기화](https://www.tencentcloud.com/ko/document/product/607/44545#Init)API: Init 이벤트 콜백을 트리거하기 위해 [주기적으로](https://www.tencentcloud.com/ko/document/product/607/44545#Poll) Poll 호출API: Poll 방 입/퇴장 알림 수신,수신[:QAVEnterRoomComplete](https://www.tencentcloud.com/document/product/607/44545#Complete)

#### 실시간 음성 채팅

1. 음성 채팅방 입장, API: [EnterRoom](https://www.tencentcloud.com/ko/document/product/607/44545#EnterRoom) 2. 마이크 활성화 또는 [비활성화,](https://www.tencentcloud.com/ko/document/product/607/44545#EnableMic) API: EnableMic 3. 스피커 활성화 또는 비활성화, API: [EnableSpeaker](https://www.tencentcloud.com/ko/document/product/607/44545#EnableSpeaker) 4. 음성 채팅방 퇴장,API: [ExitRoom](https://www.tencentcloud.com/ko/document/product/607/44545#ExitRoom)

#### 음성 메시지

인증 초기화, API: [ApplyPTTAuthbuffer](https://www.tencentcloud.com/ko/document/product/607/44545#ApplyPtt) 스트리밍 음성 인식 시작, API: [StartRecordingWithStreamingRecognition](https://www.tencentcloud.com/ko/document/product/607/44545#StartRWSR) 녹화 중지, API: [StopRecording](https://www.tencentcloud.com/ko/document/product/607/44545#Stop) GME 초기화 [해제,](https://www.tencentcloud.com/ko/document/product/607/44545#Init)API: UnInit

## 주요 API 액세스

#### **1. SDK** 다운로드

SDK 다운로드 가이드 페이지에서 적절한 [클라이언트](https://www.tencentcloud.com/document/product/607/18521?from_cn_redirect=1) SDK를 다운로드합니다.

**2.** 헤더 파일 가져오기

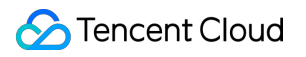

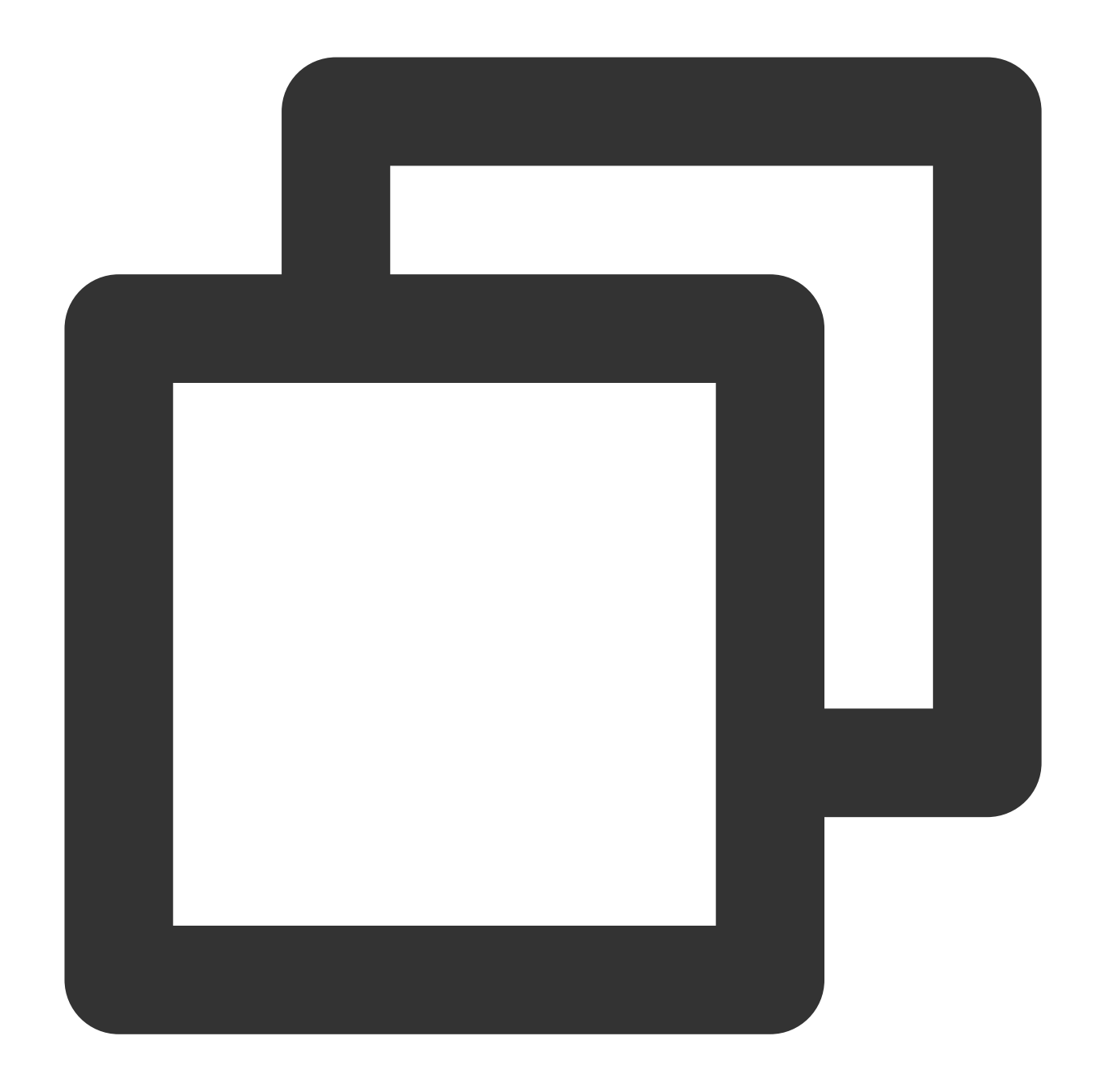

```
#include "tmg_sdk.h"
class UEDEMO1_API AUEDemoLevelScriptActor : public ALevelScriptActor, public ITMGDe
{
public:
...
private:
...
}
```
## **3.** 싱글톤 설정

모든 호출이 ITMGContext로 시작하고 콜백이 ITMGDelegate를 통해 애플리케이션에 전달되기 때문에 EnterRoom 함 수를 호출하기 전에 먼저 ITMGContext를 가져와야 합니다.

예시 코드

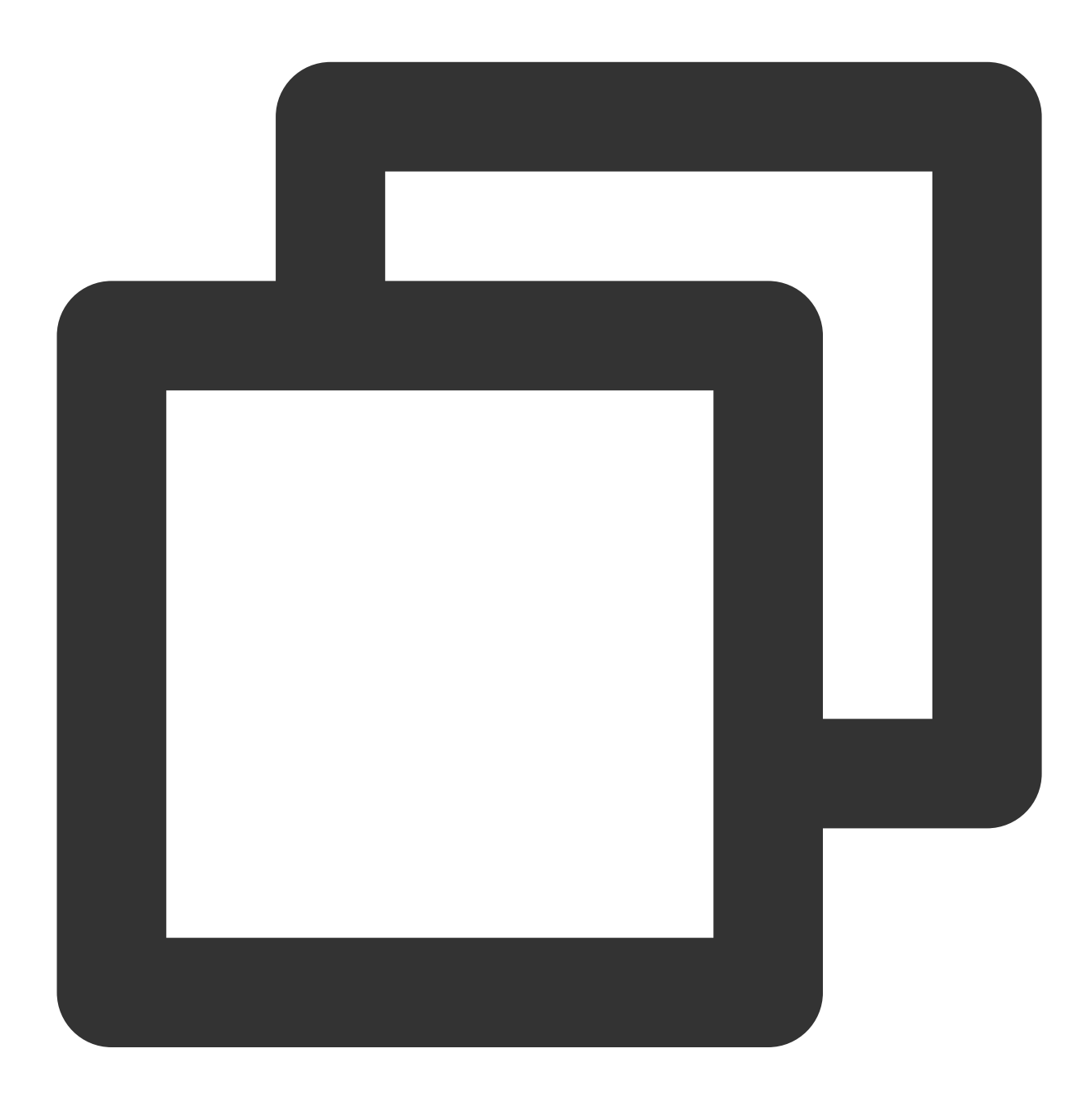

ITMGContext\* context = ITMGContextGetInstance(); context->SetTMGDelegate(this);

#### **4. SDK** 초기화

이 API는 GME 서비스를 초기화하는 데 사용됩니다. 애플리케이션을 초기화할 때 호출하는 것이 좋습니다. **OpenId**는 **App** 개발자가 규정한 규칙으로 사용자를 고유하게 식별하며**, App** 내에서 중복될 수 없습니다**(**현재 **INT64**만 지원됨**)**.

사용자가 로그인 계정을 전환하면 **Uninit**를 호출한 다음 새 **OpenId**로 **Init GME**를 다시 호출해야 합니다.

함수 프로토타입

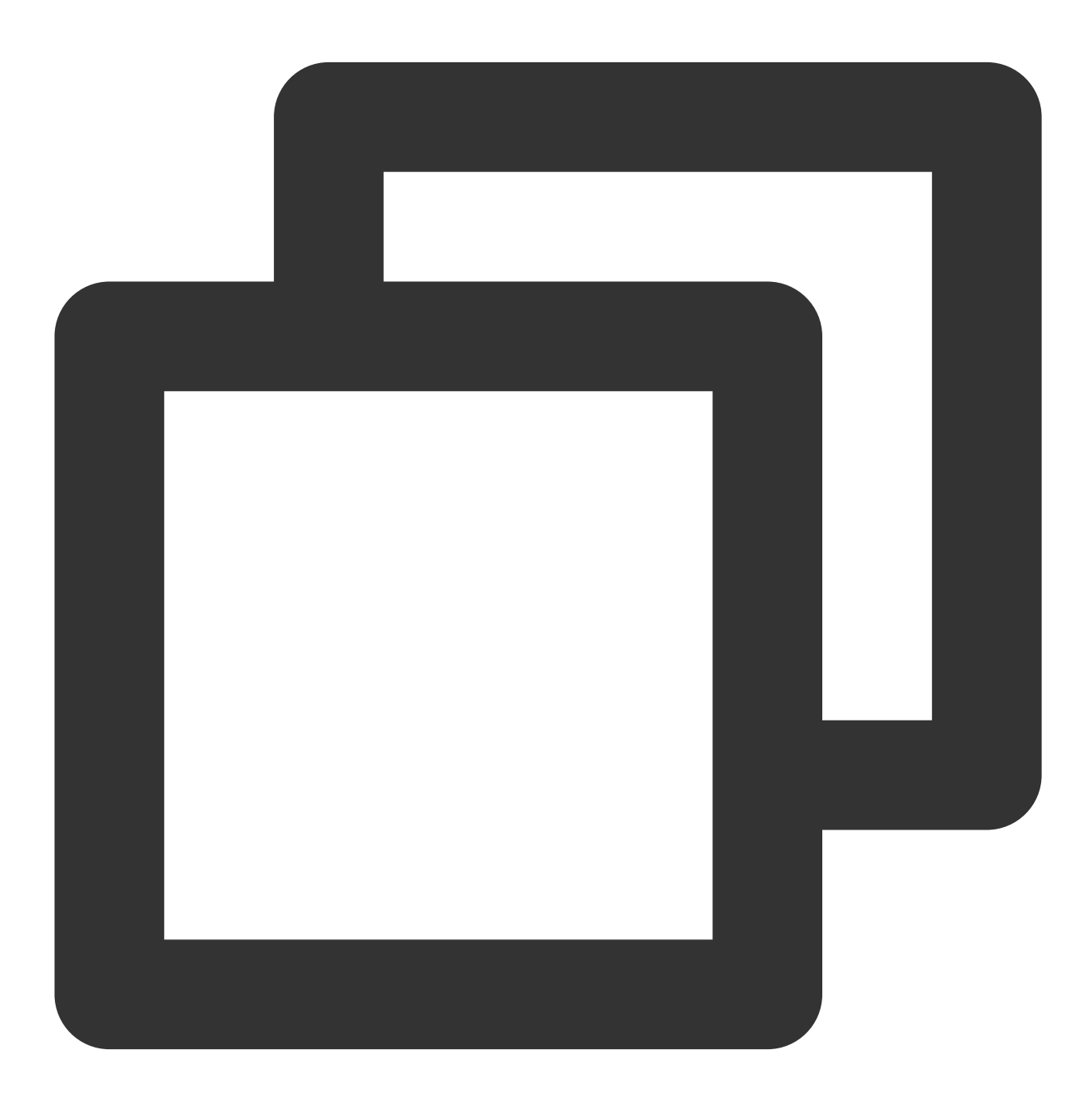

//class ITMGContext ITMGContext virtual int Init(const char\* sdkAppId, const char\* openId)

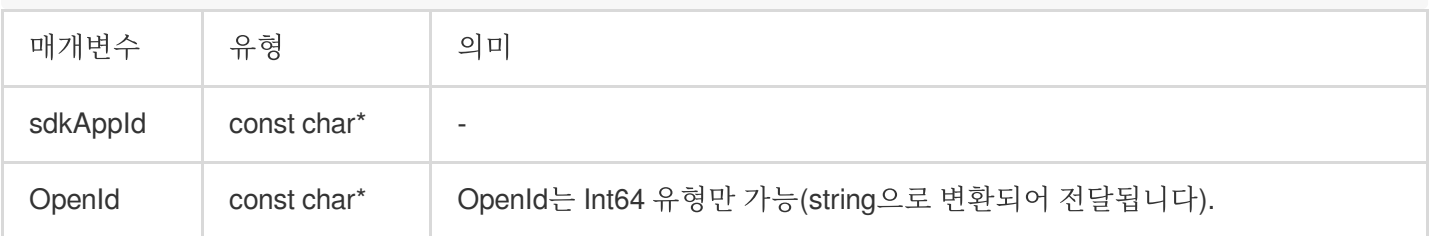

예시 코드

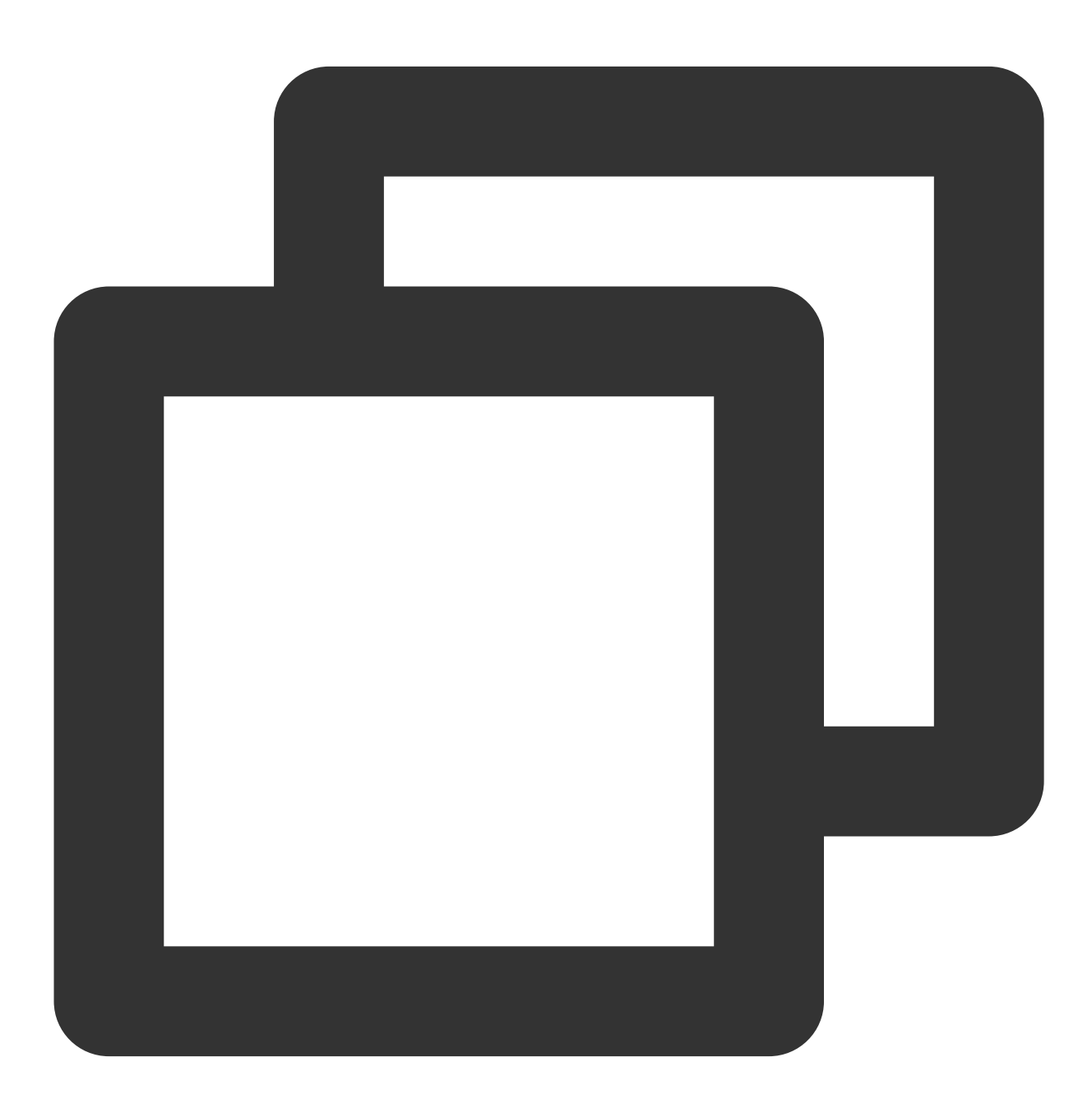

std::string appid = TCHAR\_TO\_UTF8(CurrentWidget->editAppID->GetText().ToString().op std::string userId = TCHAR\_TO\_UTF8(CurrentWidget->editUserID->GetText().ToString().

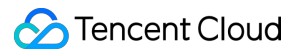

ITMGContextGetInstance()->Init(appid.c\_str(), userId.c\_str());

## **5.** 이벤트 콜백 트리거

update에서 Poll API를 주기적으로 호출하여 이벤트 콜백을 트리거할 수 있습니다. GME가 이벤트 콜백을 트리거하 려면 Poll API를 주기적으로 호출해야 합니다. 그렇지 않으면 전체 SDK 서비스가 예외적으로 실행됩니다. Demo에서 UEDemoLevelScriptActor.cpp 파일을 참고하십시오.

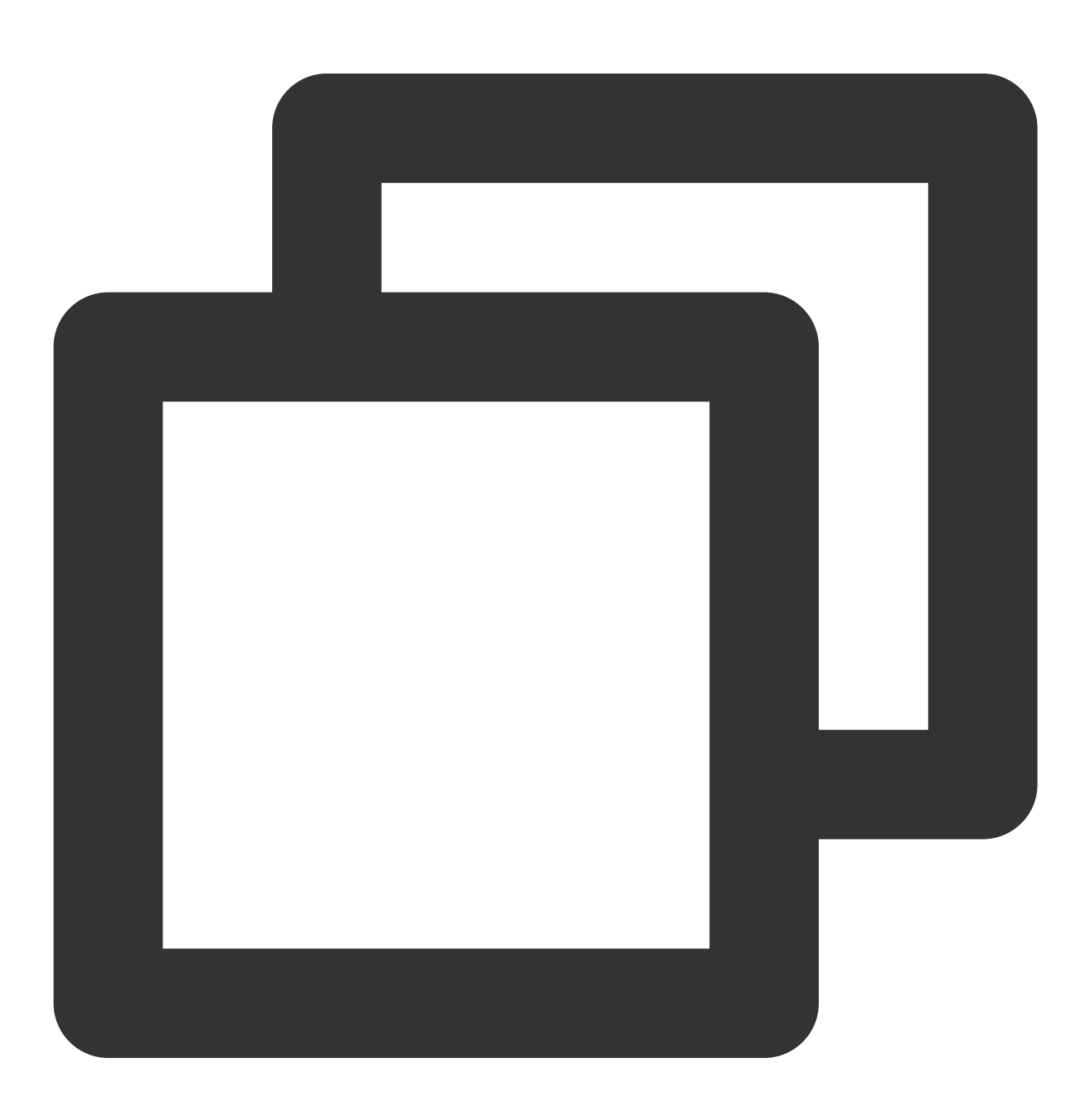

```
//헤더 파일의 선언
virtual void Tick(float DeltaSeconds);
void AUEDemoLevelScriptActor::Tick(float DeltaSeconds) {
  Super::Tick(DeltaSeconds);
  ITMGContextGetInstance()->Poll();
}
```
## **6.** 콜백 설정

API 유형은 Delegate 메소드를 사용하여 애플리케이션에 콜백 알림을 보냅니다. ITMG\_MAIN\_EVENT\_TYPE은 메시 지 유형을 나타냅니다. Windows의 data는 json 문자열 형식입니다. key-value pairs에 대해서는 관련 문서를 참고하십 시오.

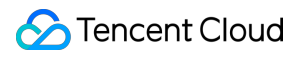

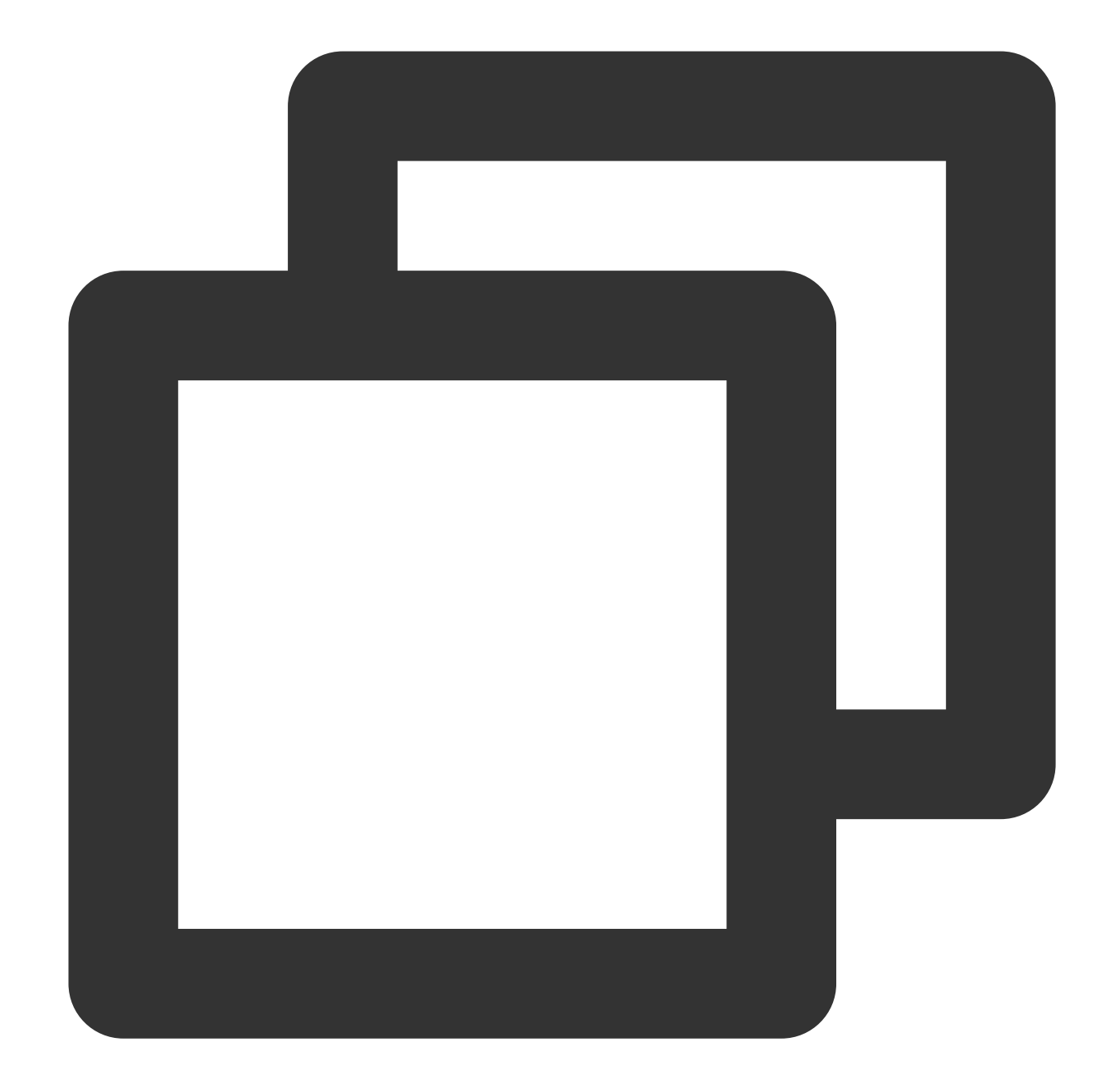

```
//함수 구현:
//UEDemoLevelScriptActor.h:
class UEDEMO1_API AUEDemoLevelScriptActor : public ALevelScriptActor, public SetTMG
{
public:
  void OnEvent (ITMG_MAIN_EVENT_TYPE eventType, const char* data);
}
//UEDemoLevelScriptActor.cpp:
void AUEDemoLevelScriptActor::OnEvent(ITMG_MAIN_EVENT_TYPE eventType, const char* d
  //eventType 판단 및 작업
```
}

## **7.** 인증 정보

관련 기능의 암호화 및 인증을 위해 AuthBuffer를 생성합니다.음성 메시지 및 음성 텍스트 변환에 대한 인증을 얻으려 면 방 ID 매개변수를 null로 설정해야 합니다.

#### 함수 프로토타입

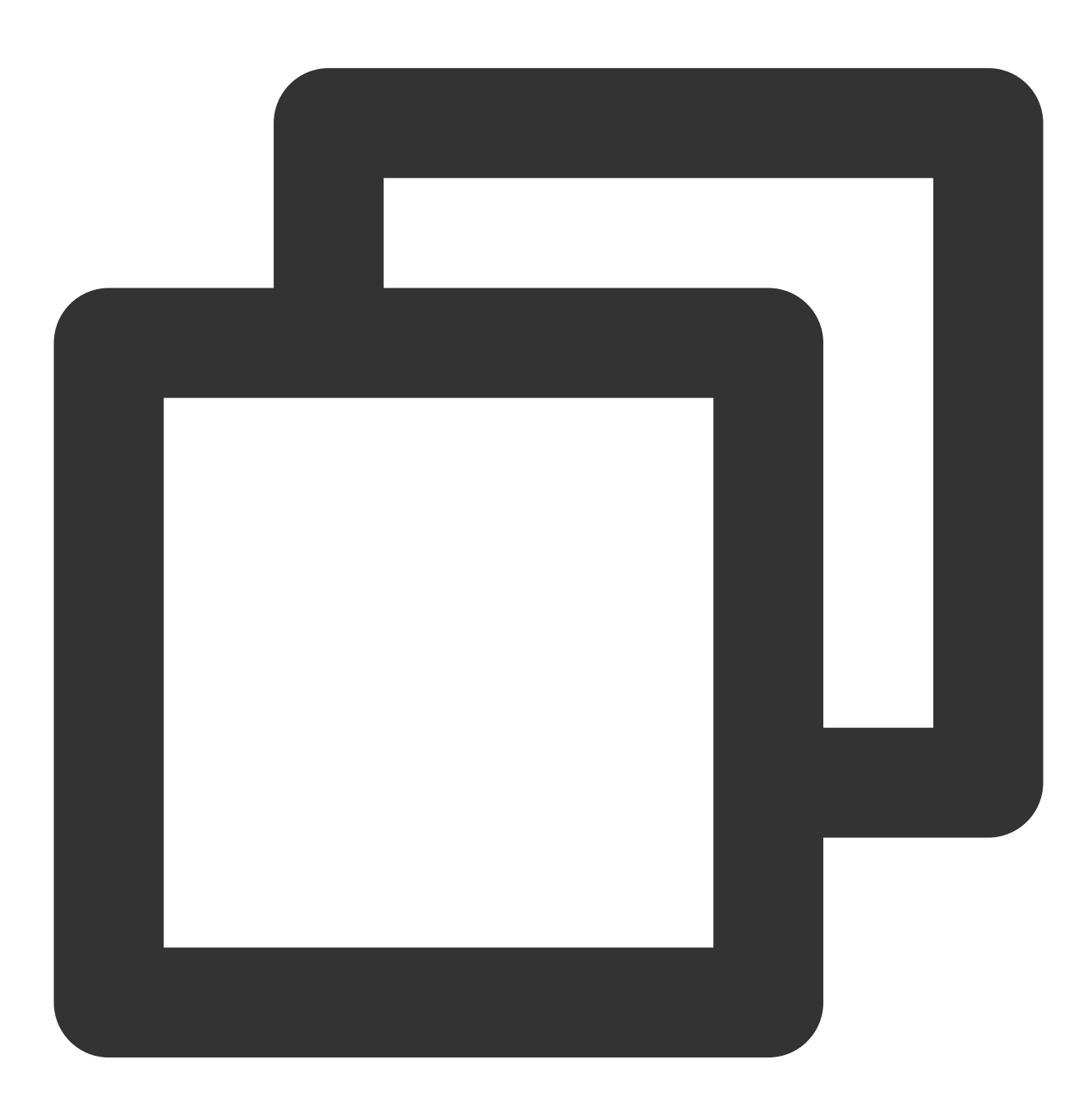

int QAVSDK\_AuthBuffer\_GenAuthBuffer(unsigned int dwSdkAppID, const char\* strRoomID const char\* strKey, unsigned char\* strAuthBuffer, unsigned int bufferLength);

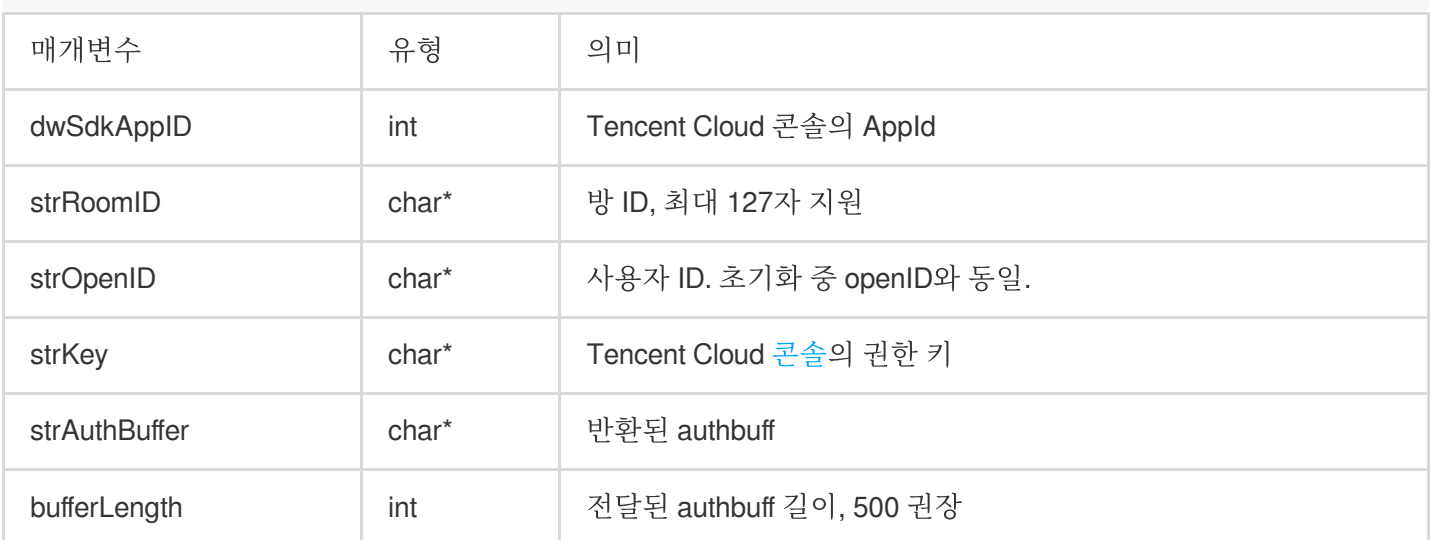

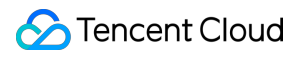

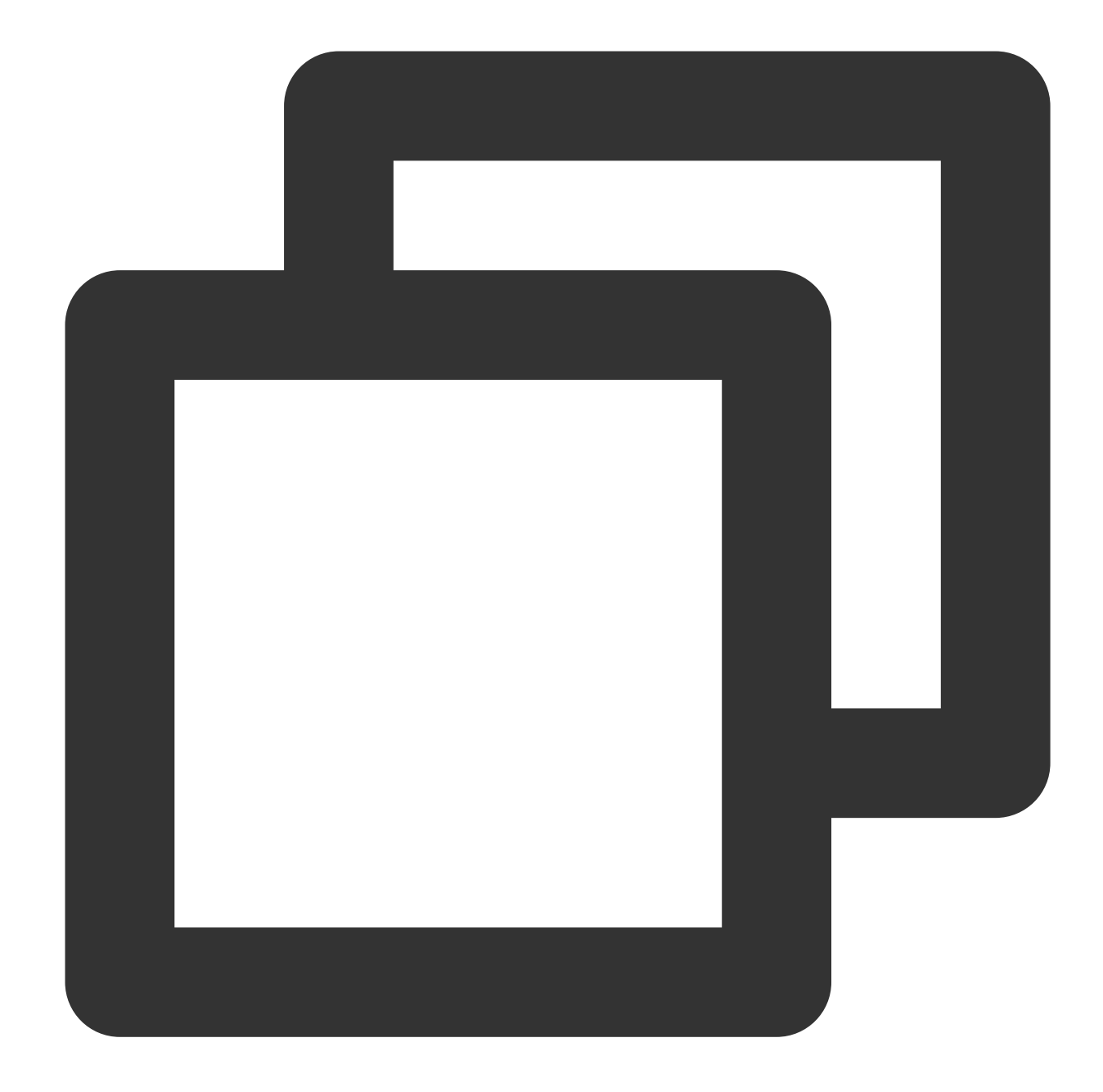

```
unsigned int bufferLen = 512;
unsigned char retAuthBuff[512] = {0};
QAVSDK_AuthBuffer_GenAuthBuffer(atoi(SDKAPPID3RD), roomId, "10001", AUTHKEY,retAuth
```
## 실시간 음성 채팅 액세스

**1.** 방 입장

생성된 인증 정보로 방에 입장할 때 사용하는 API입니다. 방 입장 후 마이크와 스피커는 기본적으로 활성화되어 있지 않습니다. 반환된 값 0은 API 호출이 성공했음을 의미하지만 방 입장이 성공했다는 의미는 아닙니다. 방 오디오 유형을 선택하는 방법에 대한 자세한 내용은 Sound [Quality](https://www.tencentcloud.com/zh/document/product/607/18522)를 참고하십시오.

함수 프로토타입

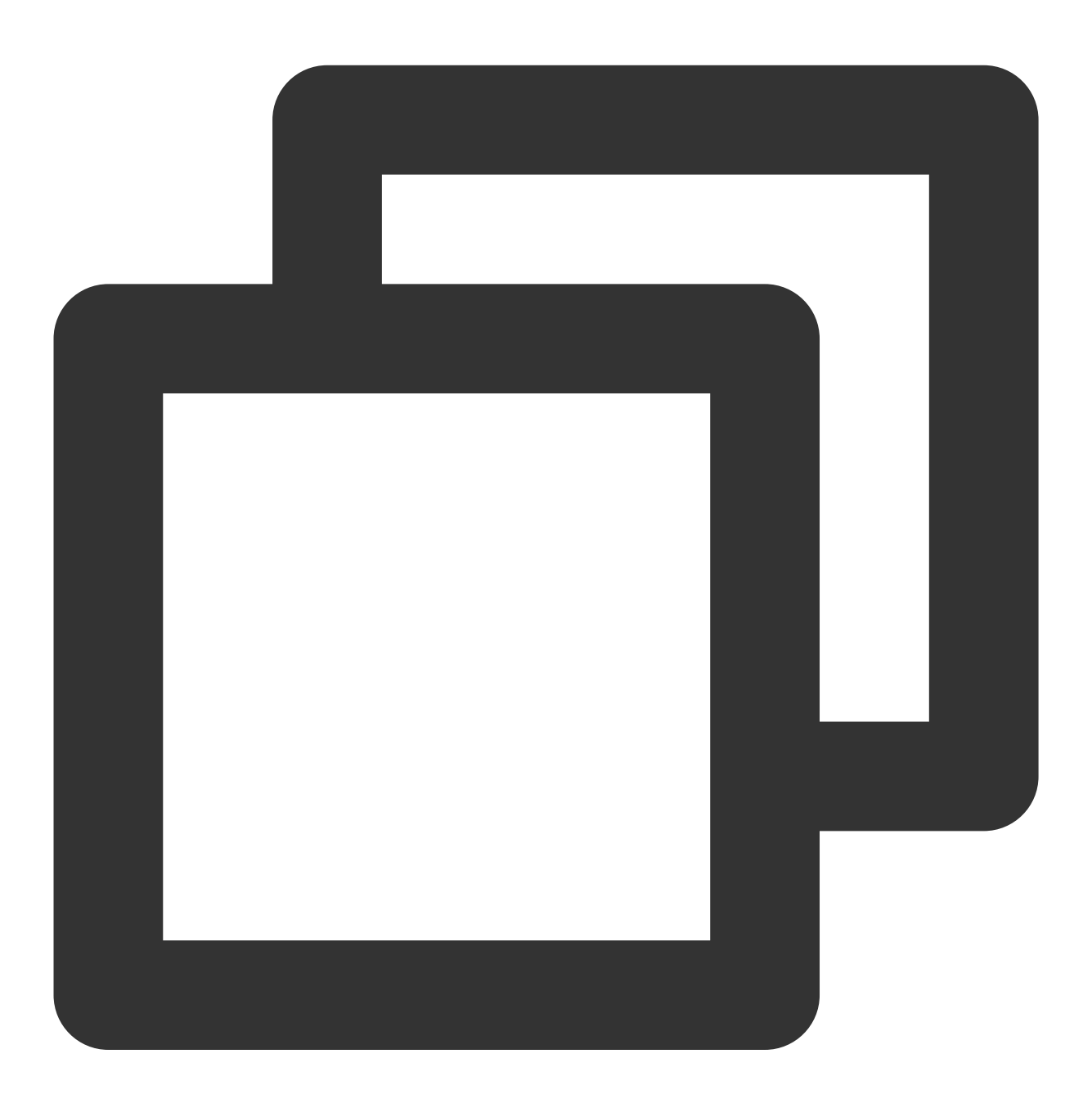

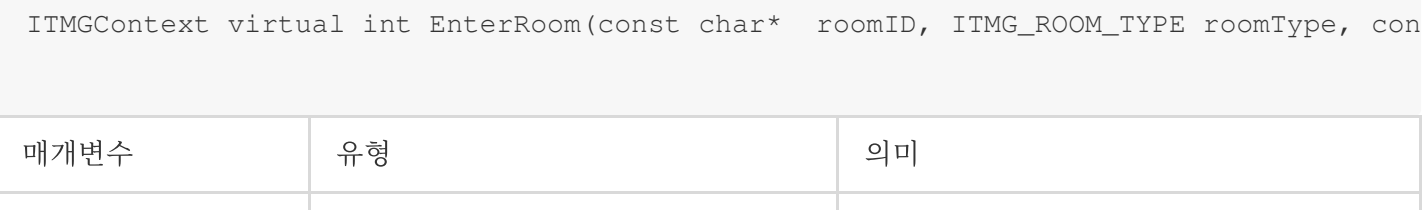

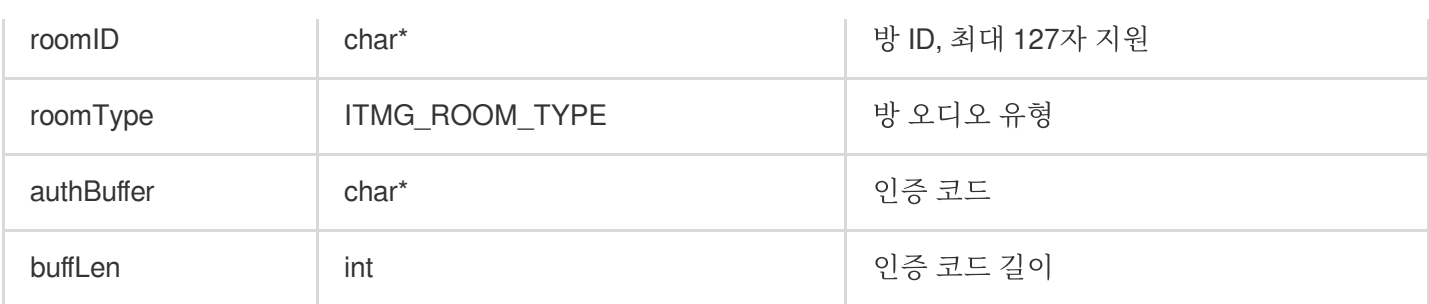

예시 코드

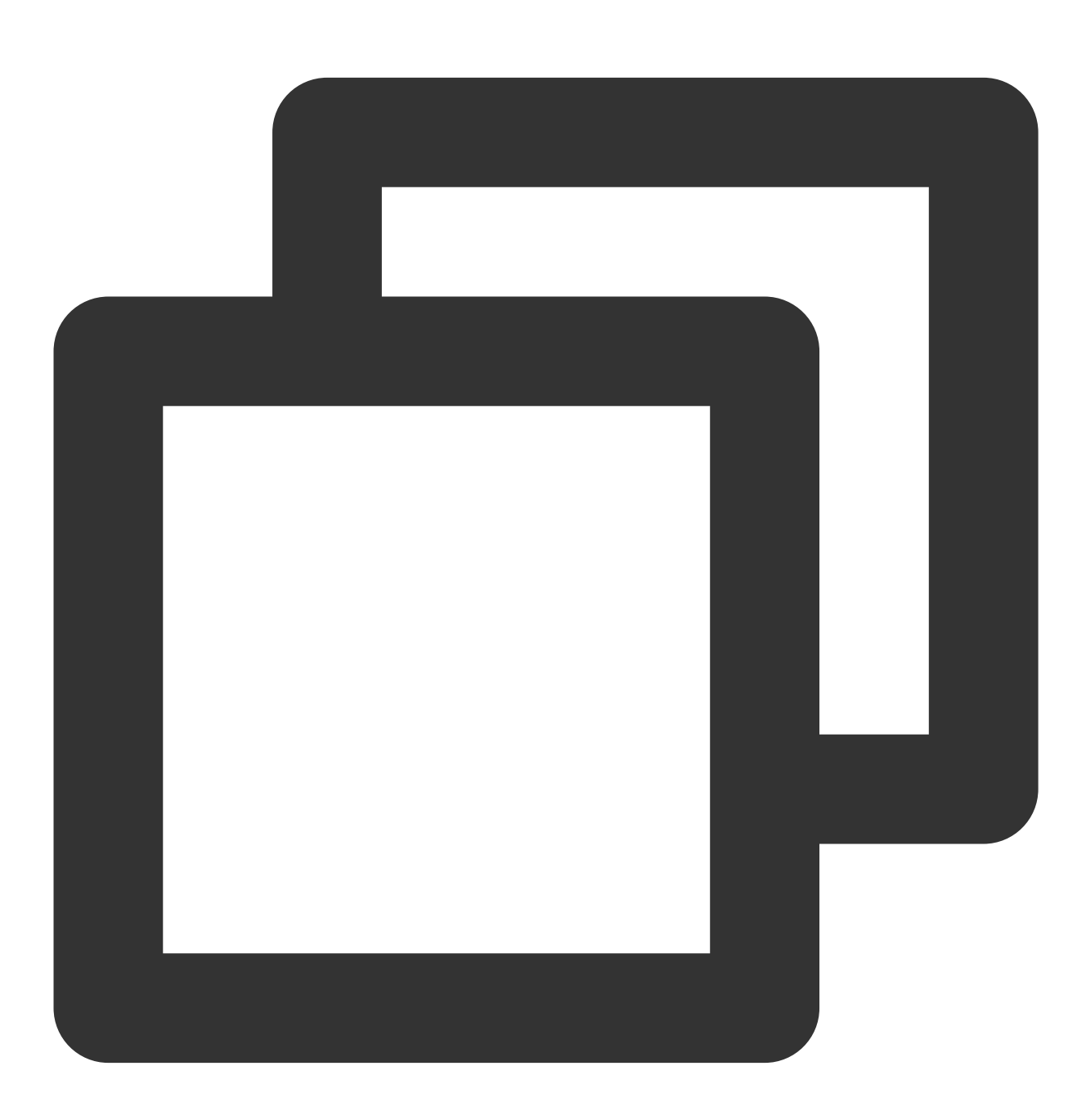

ITMGContext\* context = ITMGContextGetInstance();

context->EnterRoom(roomID, ITMG\_ROOM\_TYPE\_FLUENCY, (char\*)retAuthBuff,bufferLen);

#### 방 입장 콜백

사용자가 방에 입장하면 방 입장 알림이 수신되고 처리를 위해 수신 기능에서 식별됩니다. 성공적인 콜백(err = 0)은 방 입장 성공 및 과금 시작을 의미합니다. 당일 총 통화 시간이 700분 미만인 경우 요금이 부과되지 않습니다.

#### 과금 참고

#### [Purchase](https://www.tencentcloud.com/zh/document/product/607/36276) Guide

**[Billing](https://www.tencentcloud.com/zh/document/product/607/30255)** 

Will the billing continue if the client is disconnected from the server when [using the voice chat?](https://www.tencentcloud.com/zh/document/product/607/30255) 예시 코드콜백 처리를 위한 예시 코드입니다.

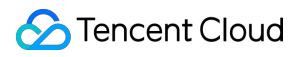

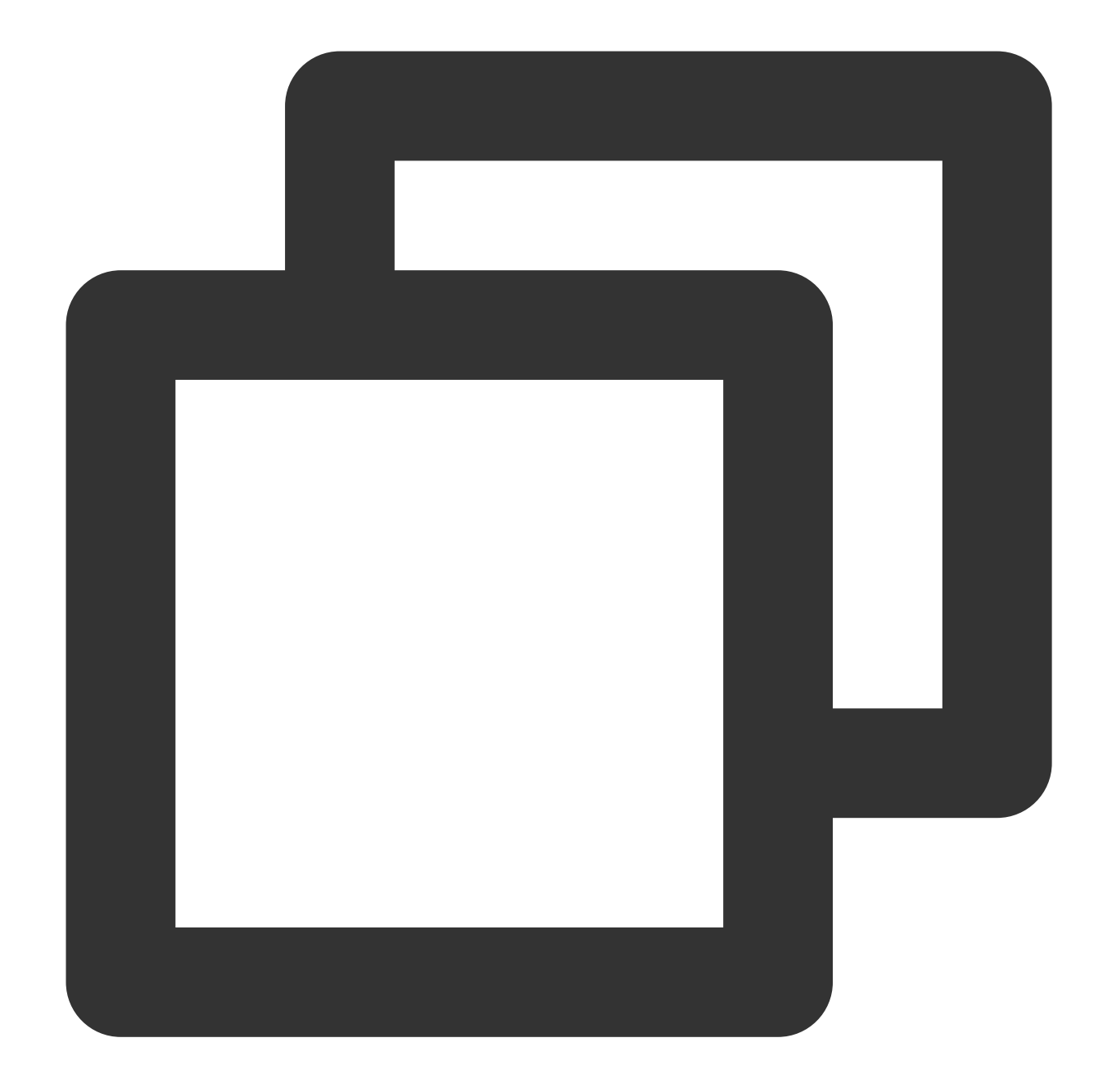

```
void UBaseViewController::OnEvent(ITMG_MAIN_EVENT_TYPE eventType, const char *data)
FString jsonData = FString(UTF8_TO_TCHAR(data));
TSharedPtr<FJsonObject> JsonObject;
TSharedRef<TJsonReader<>> Reader = TJsonReaderFactory<>::Create(FString(UTF8_TO_TCH
FJsonSerializer::Deserialize(Reader, JsonObject);
if (eventType == ITMG_MAIN_EVENT_TYPE_ENTER_ROOM) {
  int32 result = JsonObject->GetIntegerField(TEXT("result"));
  FString error_info = JsonObject->GetStringField(TEXT("error_info"));
```
## Tencent Cloud

```
if (result == 0) {
    GEngine->AddOnScreenDebugMessage(INDEX_NONE, 20.0f, FColor::Yellow, TEXT("Enter
  }
 else{
   FString msg = FString::Printf(TEXT("Enter room failed. result=%d, info = %ls"),
   GEngine->AddOnScreenDebugMessage(INDEX_NONE, 20.0f, FColor::Yellow, *msg);
  }
 onEnterRoomCompleted(result, error_info);
}
}
```
#### 에러 코드

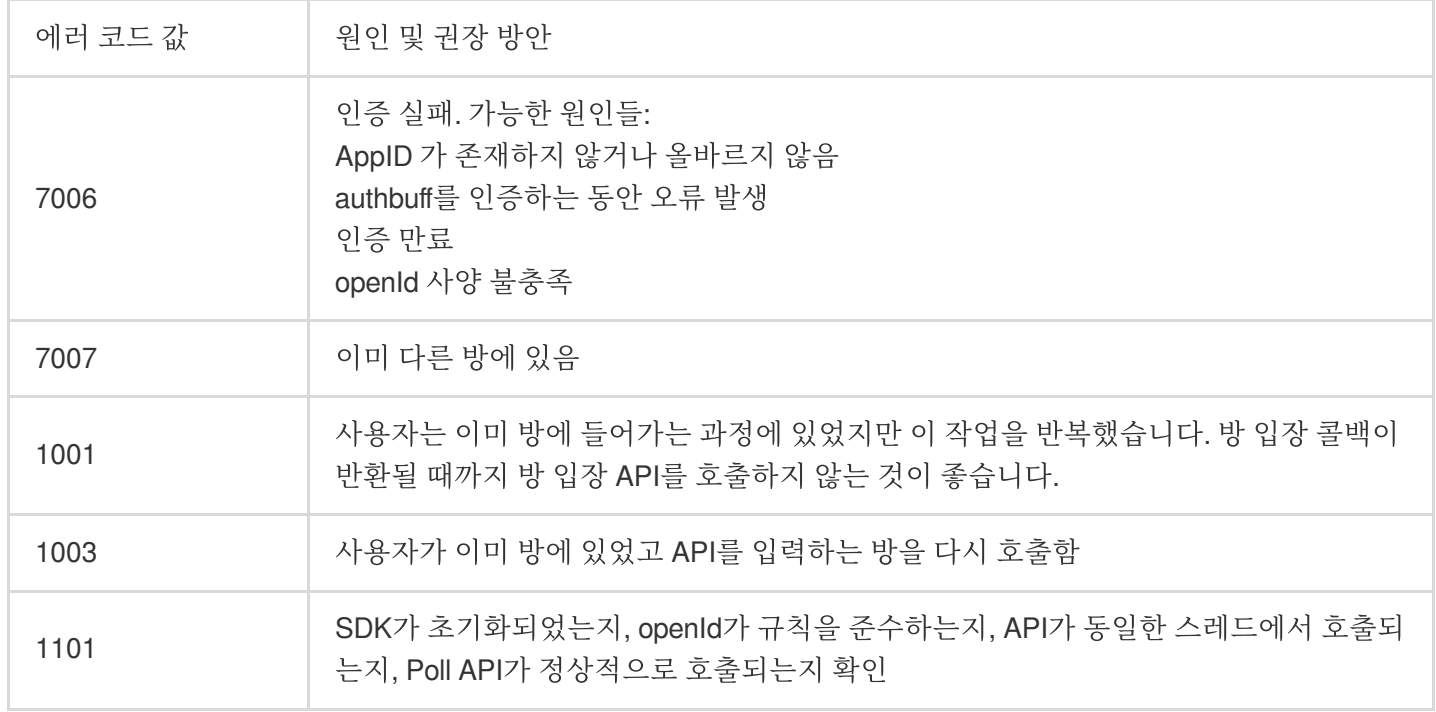

#### **2.** 마이크 활성화 또는 비활성화

이 API는 마이크를 활성화/비활성화하는 데 사용됩니다. 방 입장 후 마이크와 스피커는 기본적으로 활성화되어 있지 않습니다.

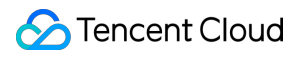

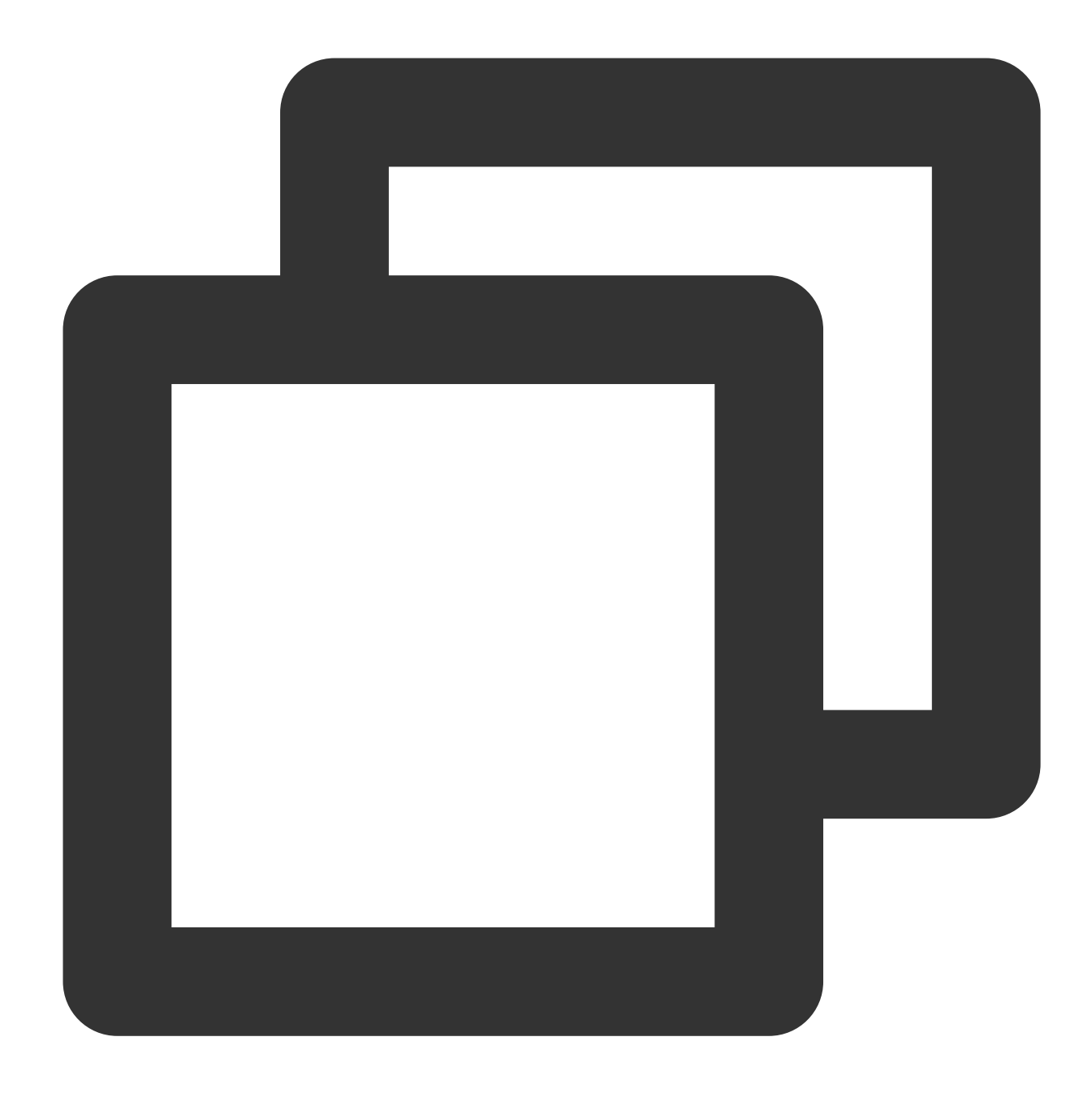

```
FString jsonData = FString(UTF8_TO_TCHAR(data));
TSharedPtr<FJsonObject> JsonObject;
TSharedRef<TJsonReader<>> Reader = TJsonReaderFactory<>::Create(FString(UTF8_TO_T
```
void UBaseViewController::OnEvent(ITMG\_MAIN\_EVENT\_TYPE eventType, const char \*data)

```
FJsonSerializer::Deserialize(Reader, JsonObject);
```

```
if (eventType == ITMG_MAIN_EVENT_TYPE_ENTER_ROOM) {
  int32 result = JsonObject->GetIntegerField(TEXT("result"));
  FString error_info = JsonObject->GetStringField(TEXT("error_info"));
```
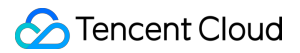

```
if (result == 0) {
     GEngine->AddOnScreenDebugMessage(INDEX_NONE, 20.0f, FColor::Yellow, TEXT("Ent
     //마이크 활성화
     ITMGContextGetInstance()->GetAudioCtrl()->EnableMic(true);
   }
   else{
     FString msg = FString::Printf(TEXT("Enter room failed. result=%d, info = %ls"
     GEngine->AddOnScreenDebugMessage(INDEX_NONE, 20.0f, FColor::Yellow, *msg);
   }
   onEnterRoomCompleted(result, error_info);
  }
}
```
#### **3.** 스피커 활성화 또는 비활성화

이 API는 스피커를 활성화/비활성화하는 데 사용됩니다.

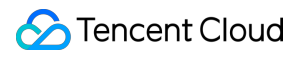

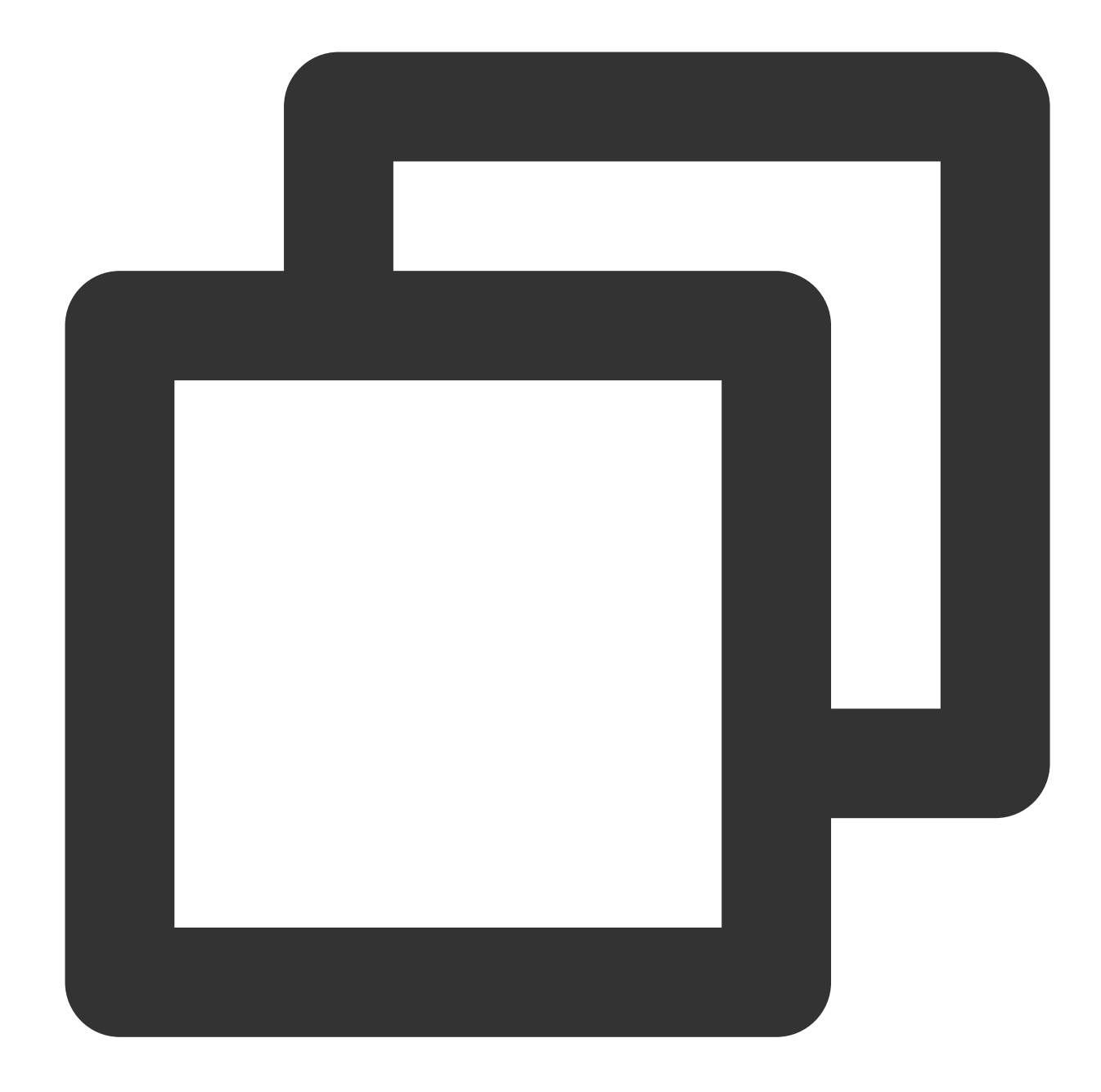

```
void UBaseViewController::OnEvent(ITMG_MAIN_EVENT_TYPE eventType, const char *data)
 FString jsonData = FString(UTF8_TO_TCHAR(data));
 TSharedPtr<FJsonObject> JsonObject;
 TSharedRef<TJsonReader<>> Reader = TJsonReaderFactory<>::Create(FString(UTF8_TO_T
 FJsonSerializer::Deserialize(Reader, JsonObject);
 if (eventType == ITMG_MAIN_EVENT_TYPE_ENTER_ROOM) {
    int32 result = JsonObject->GetIntegerField(TEXT("result"));
   FString error_info = JsonObject->GetStringField(TEXT("error_info"));
```
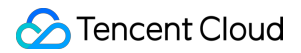

```
if (result == 0) {
     GEngine->AddOnScreenDebugMessage(INDEX_NONE, 20.0f, FColor::Yellow, TEXT("Ent
     //스피커 활성화
      ITMGContextGetInstance()->GetAudioCtrl()->EnableSpeaker(true);
    }
   else{
     FString msg = FString::Printf(TEXT("Enter room failed. result=%d, info = %ls"
      GEngine->AddOnScreenDebugMessage(INDEX_NONE, 20.0f, FColor::Yellow, *msg);
    }
   onEnterRoomCompleted(result, error_info);
  }
}
```
#### **4.** 방 퇴장

이 API는 현재 방을 나가기 위해 호출됩니다. 종료를 위해 콜백을 기다리고 처리해야 합니다.

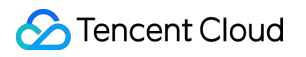

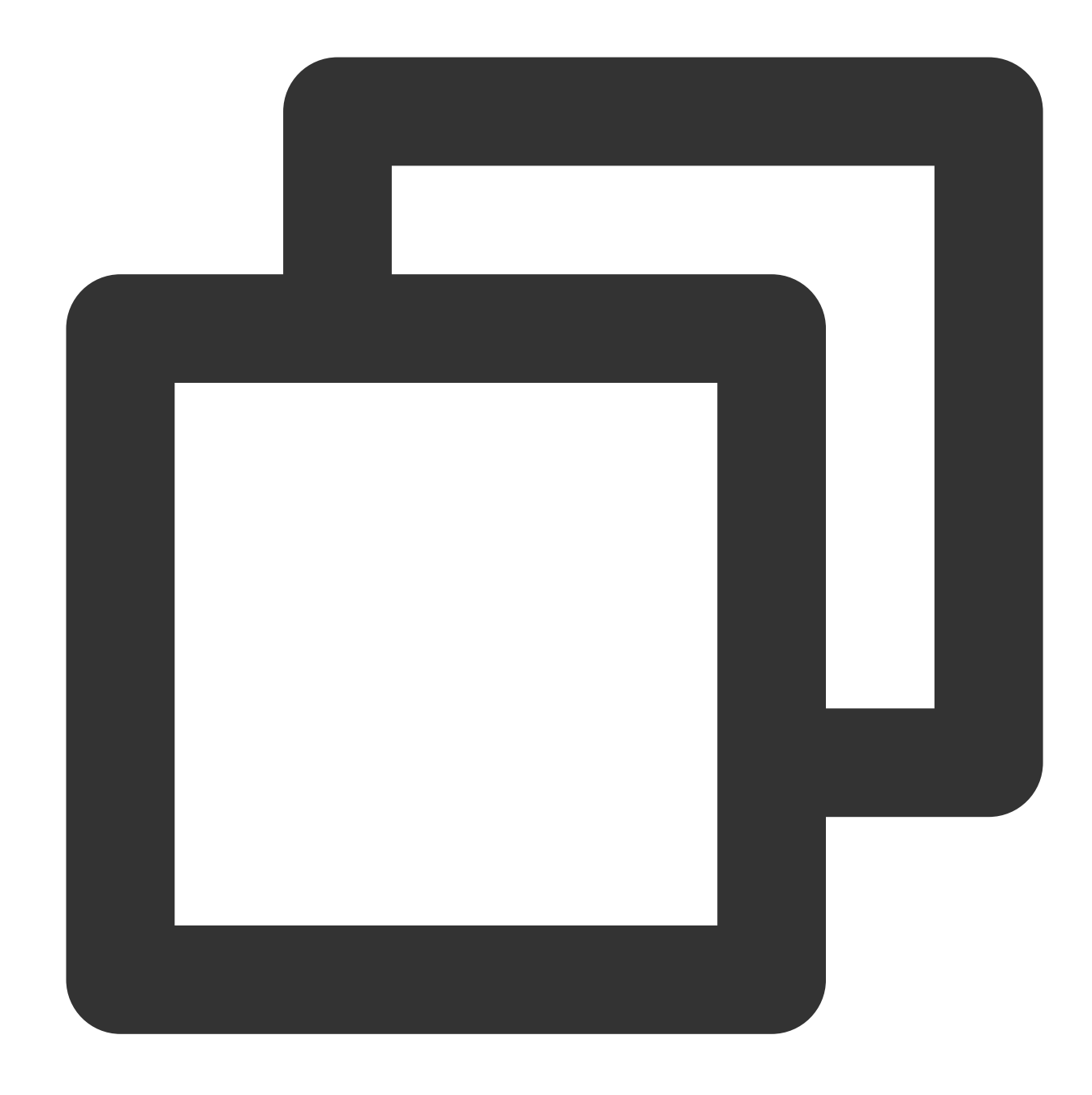

```
ITMGContext* context = ITMGContextGetInstance();
context->ExitRoom();
```
#### 방 퇴장 콜백

사용자가 방을 나가면 콜백이 반환됩니다. 예시 코드는 아래와 같습니다.

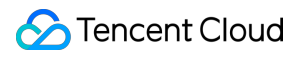

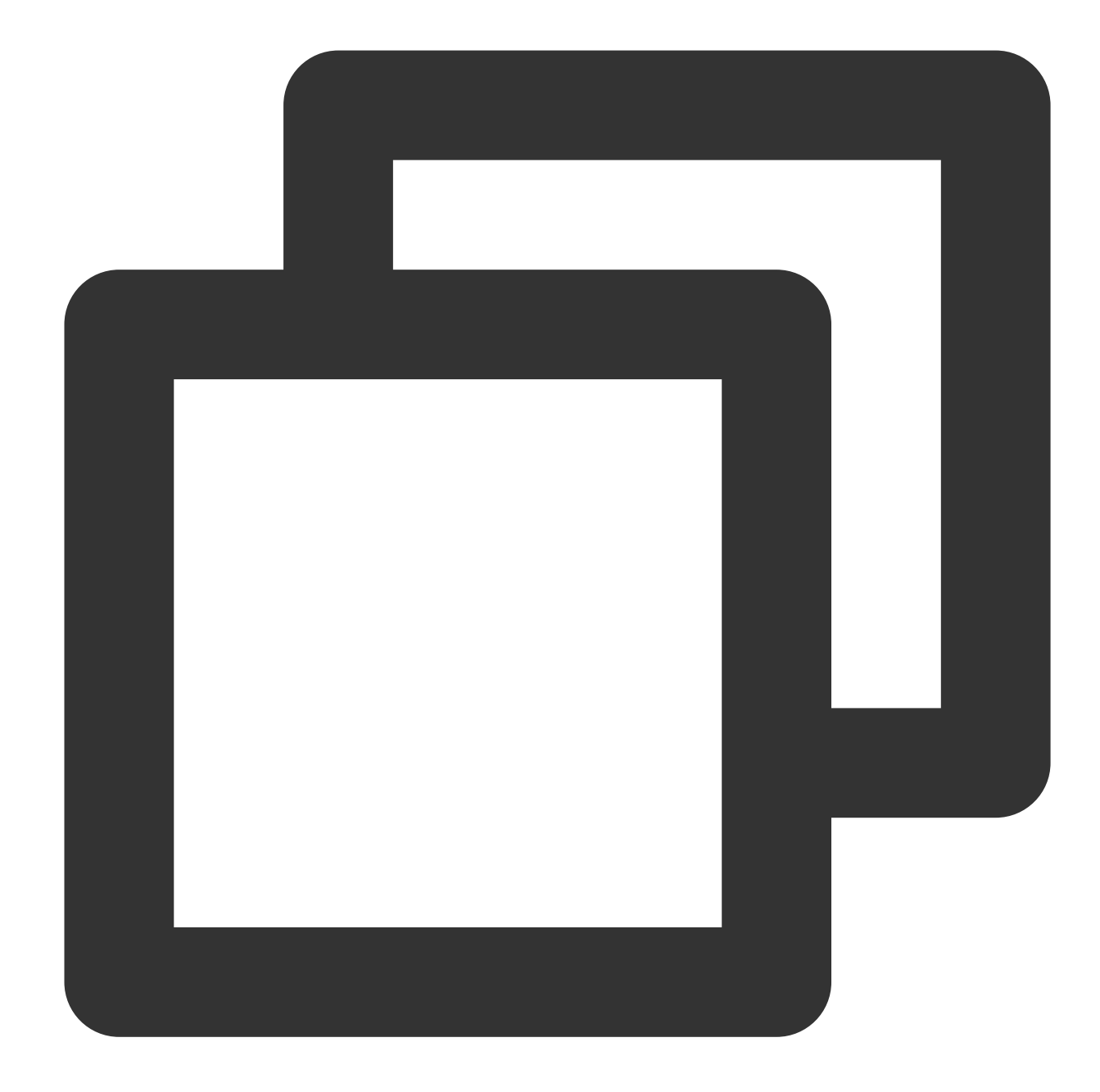

```
void TMGTestScene::OnEvent(ITMG_MAIN_EVENT_TYPE eventType,const char* data){
  switch (eventType) {
           case ITMG_MAIN_EVENT_TYPE_EXIT_ROOM:
    {
   //프로세스
   break;
    }
  }
}
```
# 음성 메시지 액세스

# **1.** 인증 초기화

SDK 초기화 후 인증 초기화를 호출합니다. authBuffer를 얻는 방법에 대한 자세한 내용은 genAuthBuffer(실시간 음성 채팅 인증 정보 API)를 참고하십시오.

#### 함수 프로토타입

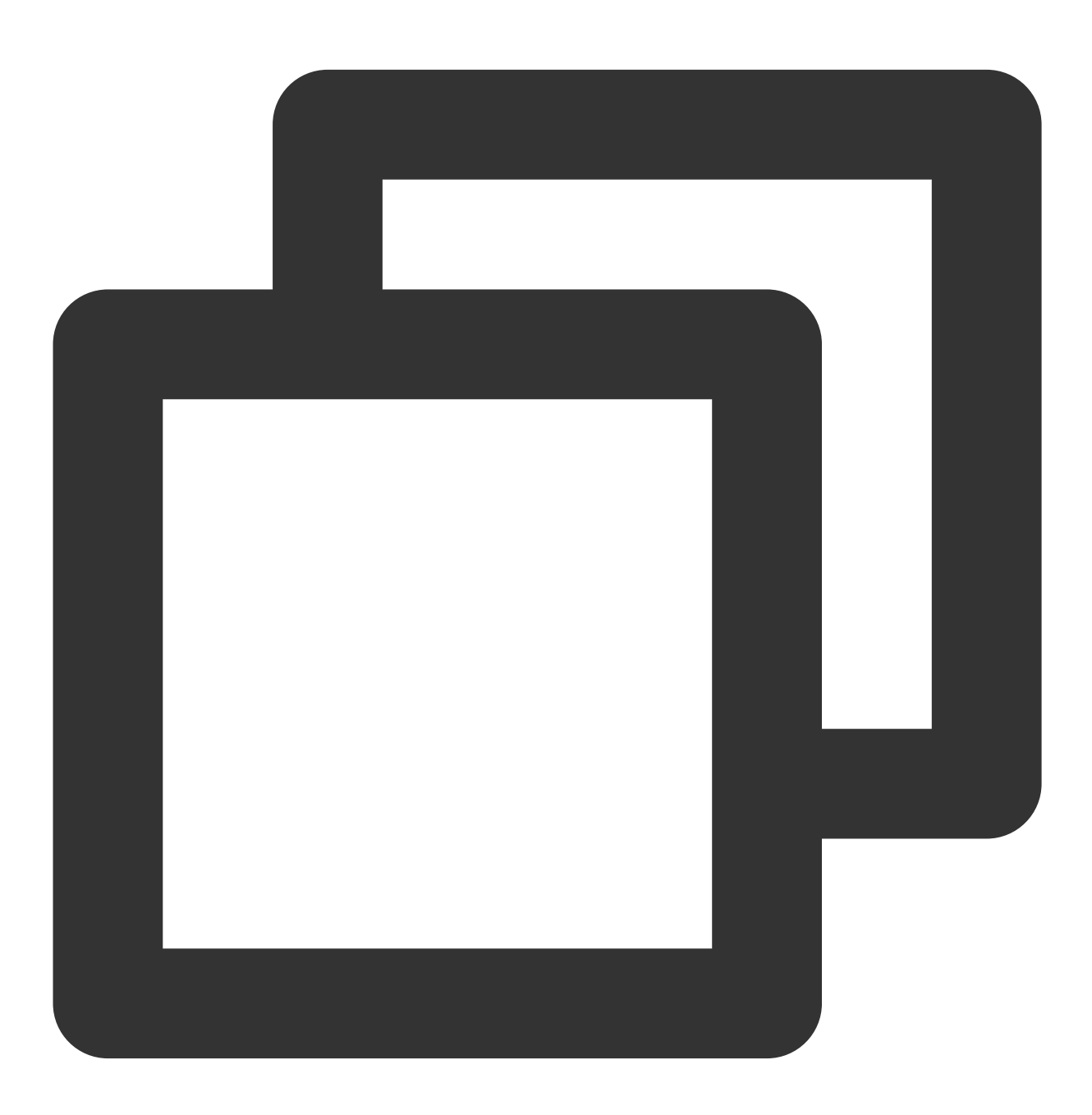

ITMGPTT virtual int ApplyPTTAuthbuffer(const char\* authBuffer, int authBufferLen)

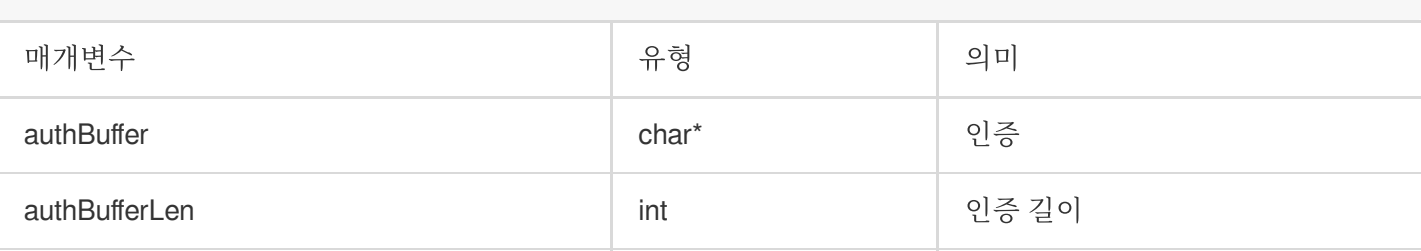

예시 코드

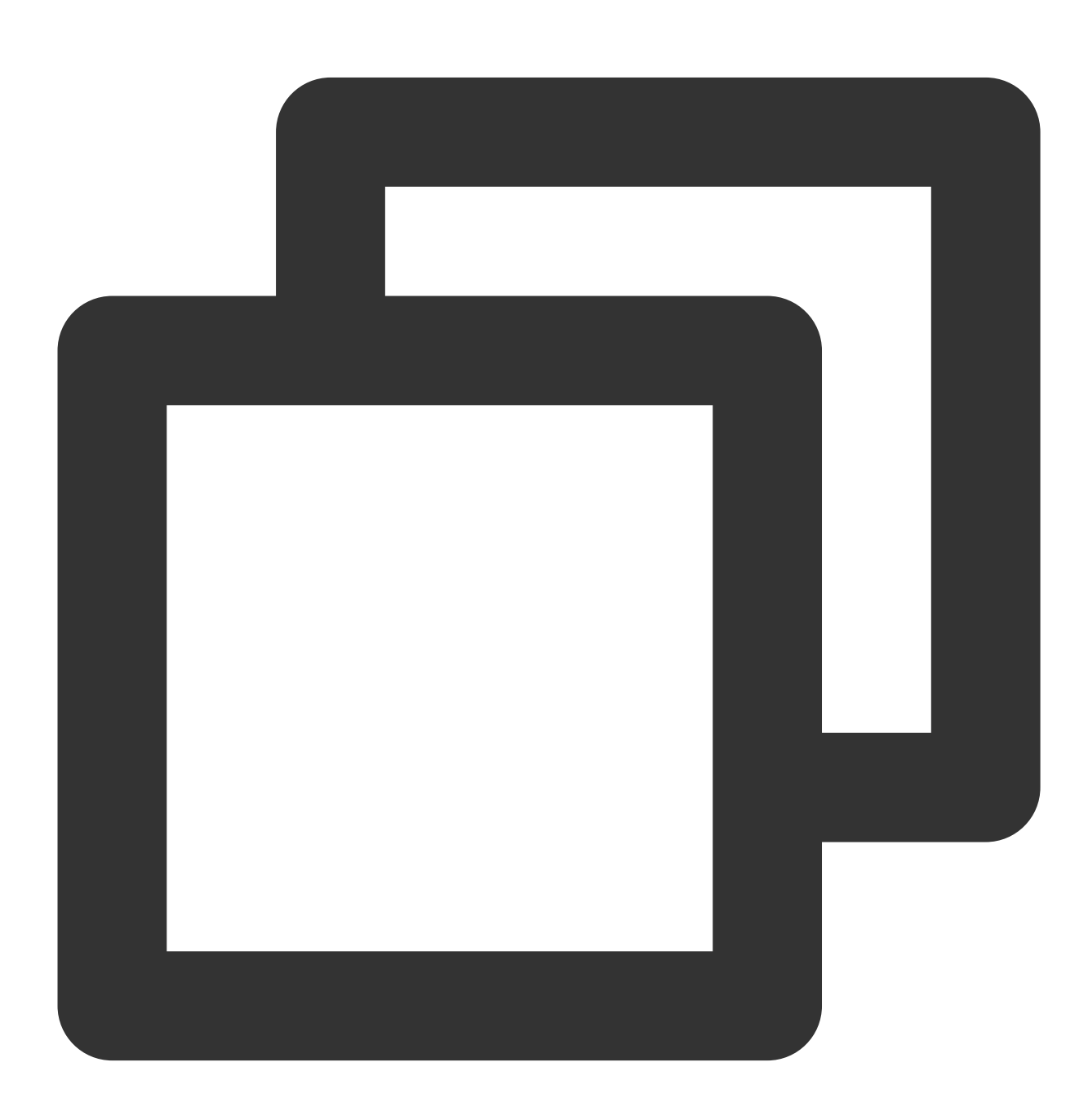

ITMGContextGetInstance()->GetPTT()->ApplyPTTAuthbuffer(authBuffer,authBufferLen);

# **2.** 스트리밍 음성 인식 시작

이 API는 스트리밍 음성 인식을 시작하는 데 사용됩니다. 음성을 텍스트로 변환하여 얻은 텍스트는 콜백에서 실시간 으로 반환됩니다. 인식할 언어를 지정하거나 음성으로 인식된 정보를 지정된 언어로 번역하고 번역을 반환할 수 있습 니다. 녹음을 중지하려면 **StopRecording**을 호출합니다. 녹음이 중지된 후 콜백이 반환됩니다.

함수 프로토타입

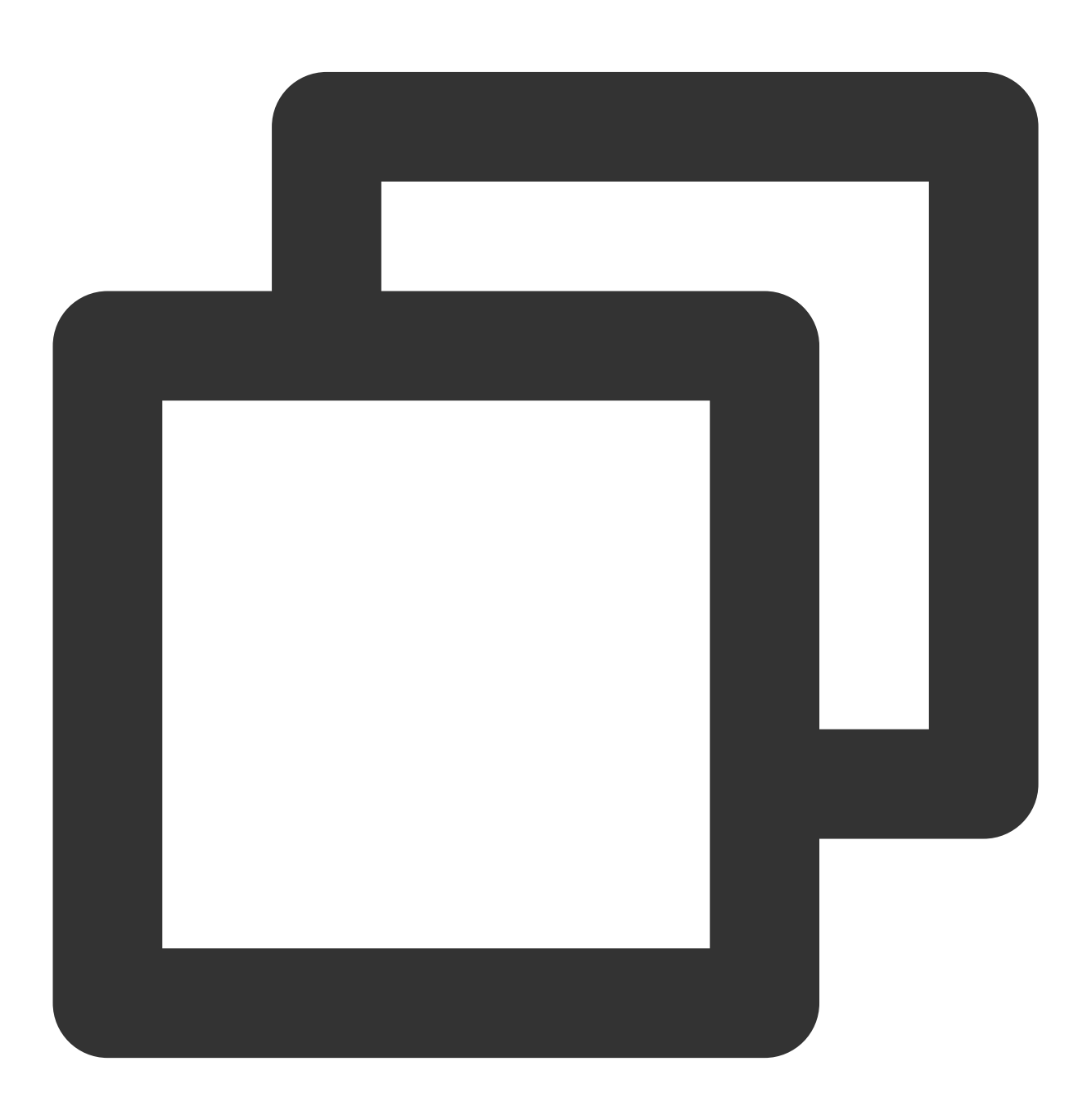

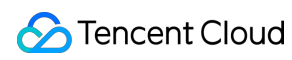

ITMGPTT virtual int StartRecordingWithStreamingRecognition(const char\* filePath) ITMGPTT virtual int StartRecordingWithStreamingRecognition(const char\* filePath,con

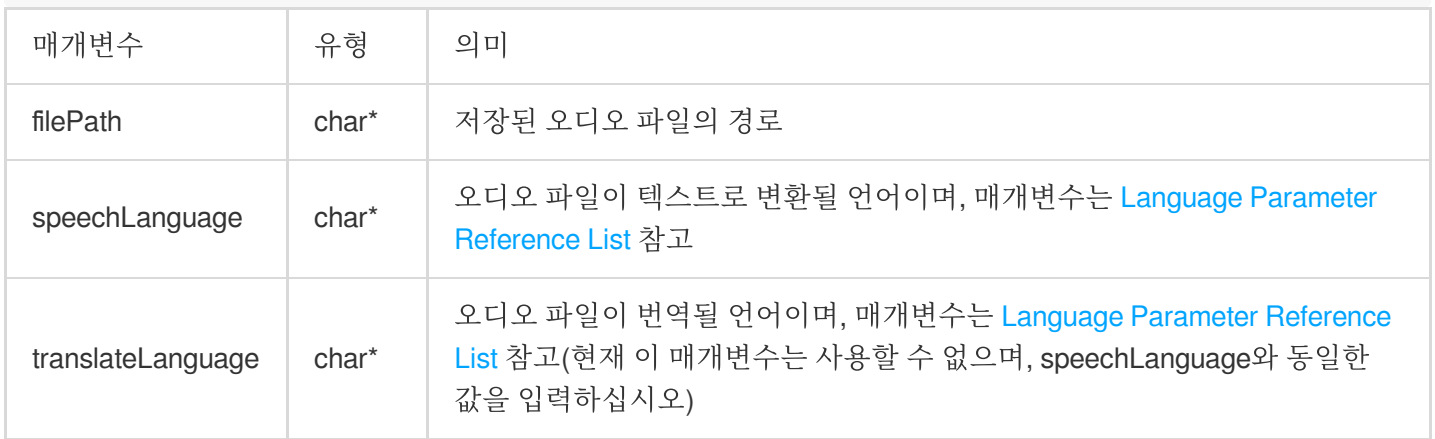

예시 코드

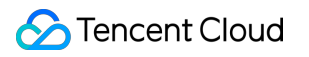

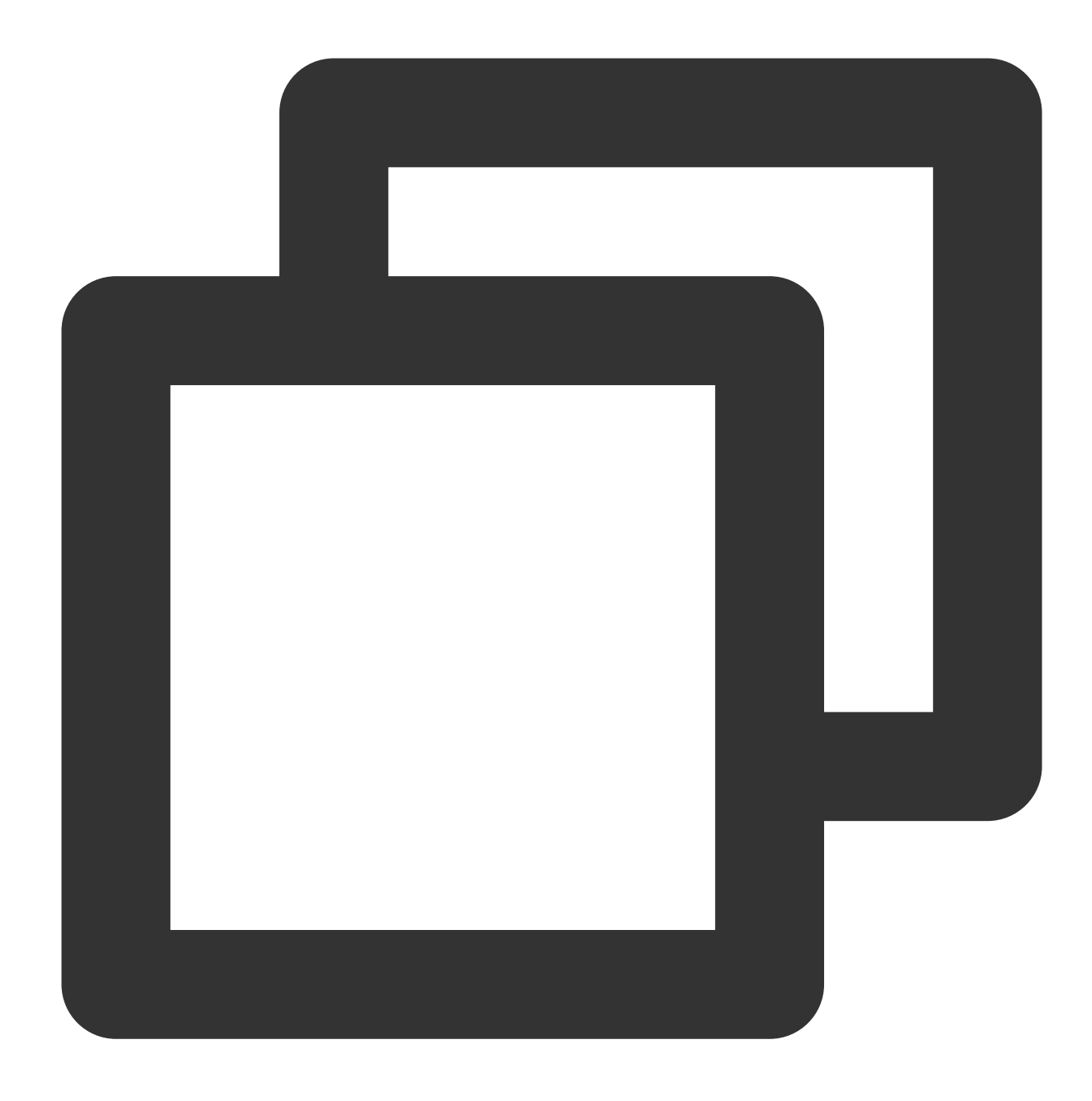

ITMGContextGetInstance()->GetPTT()->StartRecordingWithStreamingRecognition(filePath

#### 스트리밍 음성 인식 콜백

스트리밍 음성 인식이 시작된 후 콜백 함수 OnEvent에서 콜백 메시지를 수신 대기해야 합니다. 이벤트 메시지는 ITMG\_MAIN\_EVNET\_TYPE\_PTT\_STREAMINGRECOGNITION\_COMPLETE 입니다. 즉, 녹화가 중지되고 인식이 완 료된 후 텍스트를 반환합니다. 이는 한 단락을 말한 이후에 인식된 텍스트를 반환하는 것과 같습니다.

이벤트 메시지는 실제 필요에 따라 OnEvent 함수에서 식별됩니다. 전달된 매개변수에는 다음 네 가지 메시지가 포함 됩니다.

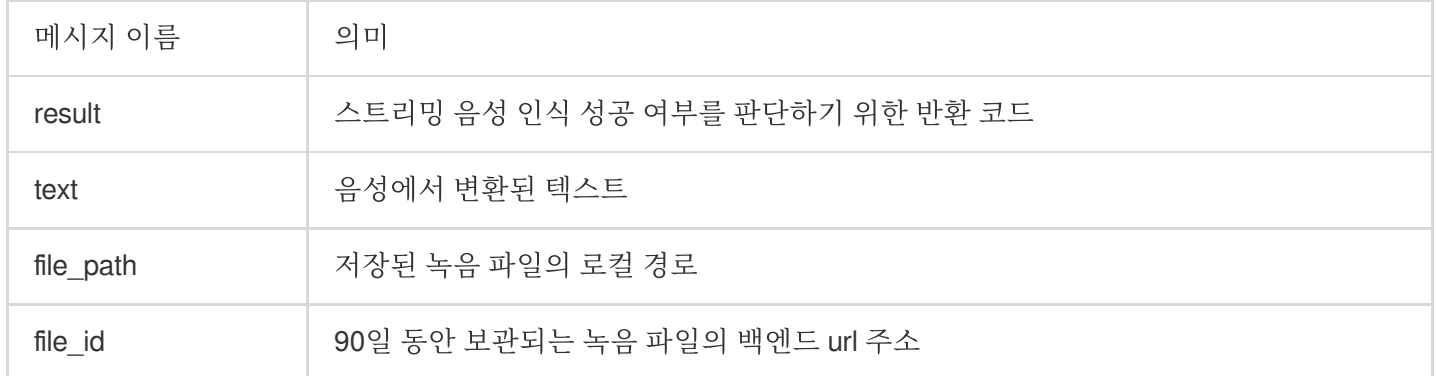

예시 코드

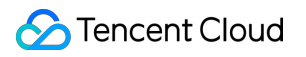

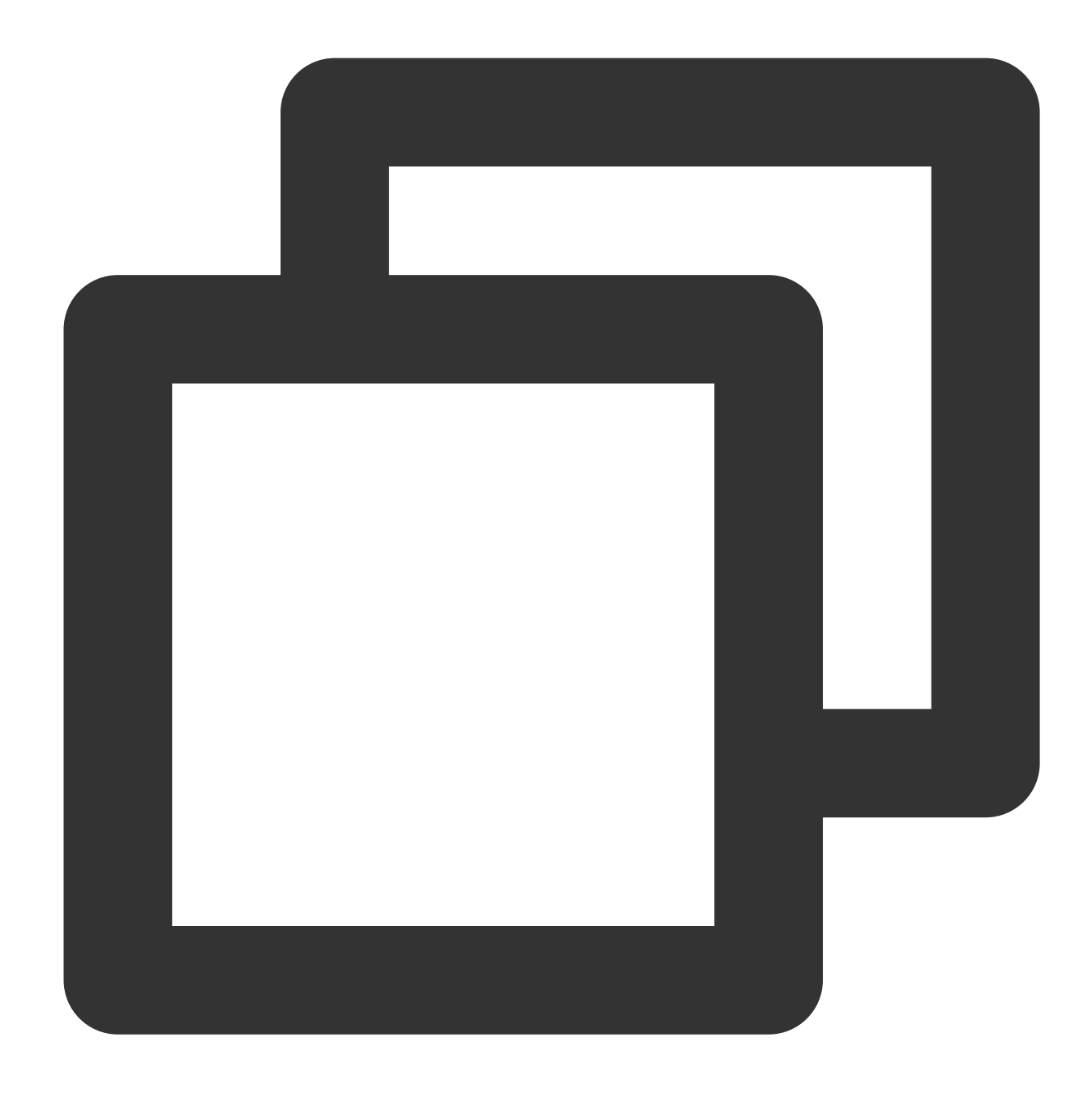

```
void UBaseViewController::OnEvent(ITMG_MAIN_EVENT_TYPE eventType, const char *data)
FString jsonData = FString(UTF8_TO_TCHAR(data));
TSharedPtr<FJsonObject> JsonObject;
TSharedRef<TJsonReader<>> Reader = TJsonReaderFactory<>::Create(FString(UTF8_TO_TCH
FJsonSerializer::Deserialize(Reader, JsonObject);
...
else if(eventType == ITMG_MAIN_EVNET_TYPE_PTT_STREAMINGRECOGNITION_COMPLETE)
  {
      int32 nResult = JsonObject->GetIntegerField(TEXT("result"));
      FString text = JsonObject->GetStringField(TEXT("text"));
```

```
FString fileid = JsonObject->GetStringField(TEXT("file_id"));
   FString file_path = JsonObject->GetStringField(TEXT("file_path"));
    onPttStreamRecognitionCompleted(nResult,file_path, fileid, text);
}
else if(eventType == ITMG_MAIN_EVNET_TYPE_PTT_STREAMINGRECOGNITION_IS_RUNNING)
{
    int32 nResult = JsonObject->GetIntegerField(TEXT("result"));
   FString text = JsonObject->GetStringField(TEXT("text"));
   FString fileid = TEXT("STREAMINGRECOGNITION_IS_RUNNING");
   FString file path = JsonObject->GetStringField(TEXT("file path"));
    onPttStreamRecognitionisRunning(nResult,file_path,fileid,text);
}
```

```
}
```
#### 에러 코드

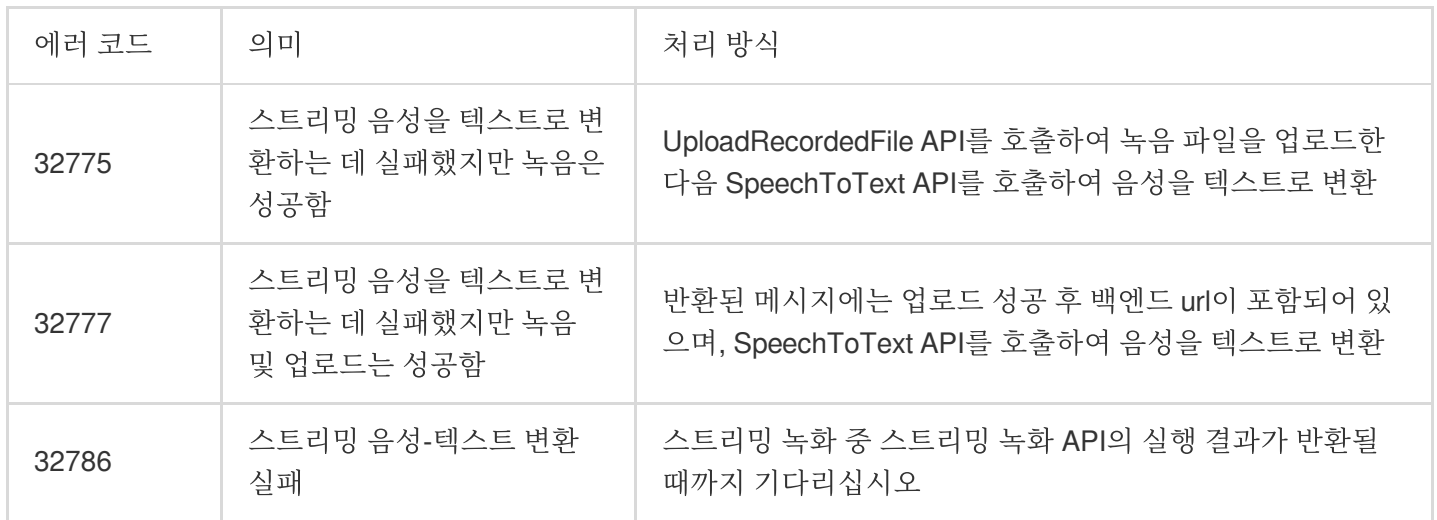

## **3.** 녹음 중지

이 API는 녹음을 중지하는 데 사용됩니다. 비동기식이며 녹음이 중지된 후 녹음 완료에 대한 콜백이 반환됩니다. 녹음 파일은 녹음이 성공한 후에만 사용할 수 있습니다.

함수 프로토타입

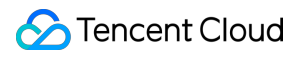

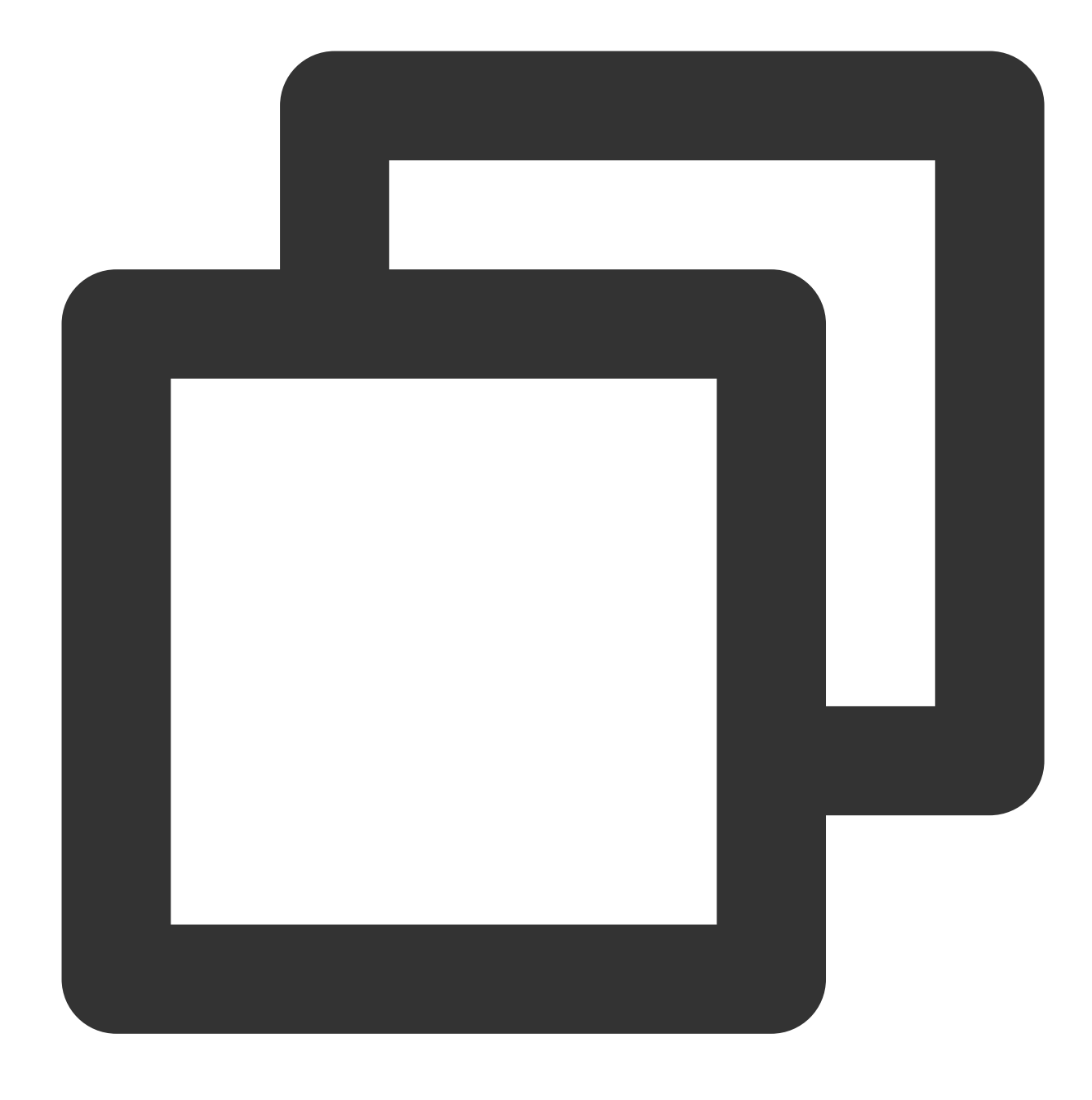

ITMGPTT virtual int StopRecording()

예시 코드

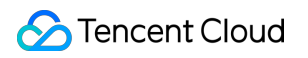

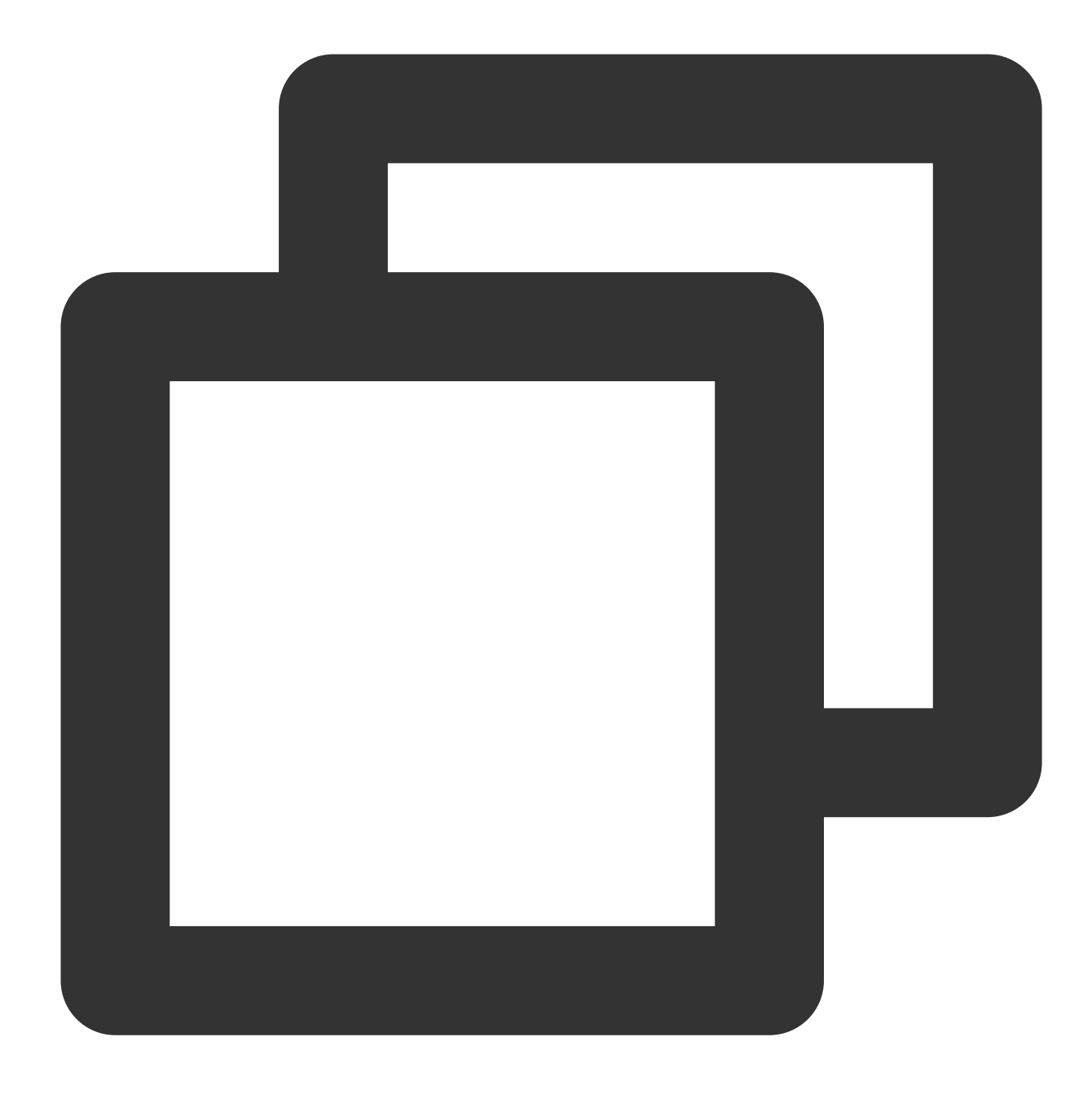

ITMGContextGetInstance()->GetPTT()->StopRecording();

# Quick Integration of Sample Project Unreal Sample Project 빠른 실행

최종 업데이트 날짜::2024-01-18 15:57:14

본문은 GME Unreal Sample Project를 빠르게 실행하고 예시 코드를 프로젝트에 통합하는 방법을 설명합니다.

# Unreal Sample Project 실행

# 환경 요건

Unreal Engine 4.22 이상. Microsoft Visual Studio. UnrealEngine 프로젝트를 실행할 수 있는 구성 환경.

# 전제 조건

GME 음성 채팅 및 음성 메시지 서비스를 사전에 신청하고 AppId 및 Key를 받아야 합니다. GME 서비스 신청 방법은 [서비스](https://www.tencentcloud.com/document/product/607/10782) 활성화를 참고하십시오. **appId**는 콘솔 **AppID**에 해당하고**, authKey**는 콘솔의 권한 키에 해당합니다**.**

## 작업 단계

#### **1**단계**:** 프로젝트 다운로드

SDK [다운로드](https://www.tencentcloud.com/document/product/607/18521) 가이드의 안내에 따라 Unreal Sample Project를 다운로드합니다. UE5와 UE4의 Demo 구성이 다르기 때문에 해당 엔진 버전에 대한 Sample Project를 다운로드해야 합니다.

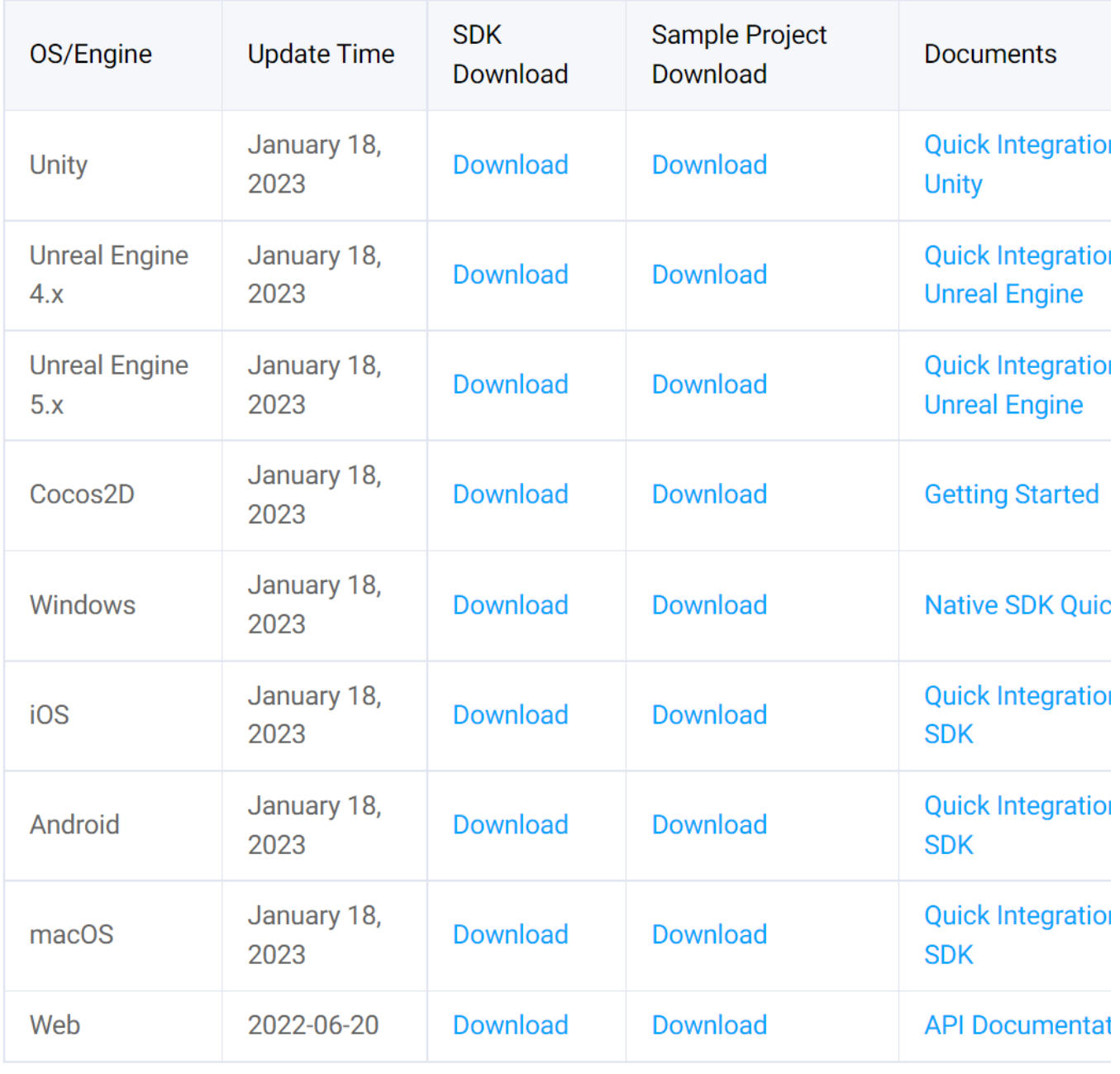

# **2**단계**:** 프로젝트 구성

다운로드 후 프로젝트 디렉터리를 열고 Source\\UEDemo1 경로에서 UserConfig.cpp를 찾아 붉은색 상자의 appID와 appKey를 적용된 GME 콘솔 [서비스관리-애플리케이션 설정]에서 AppID와 권한 키로 변경합니다.

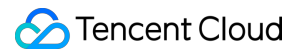

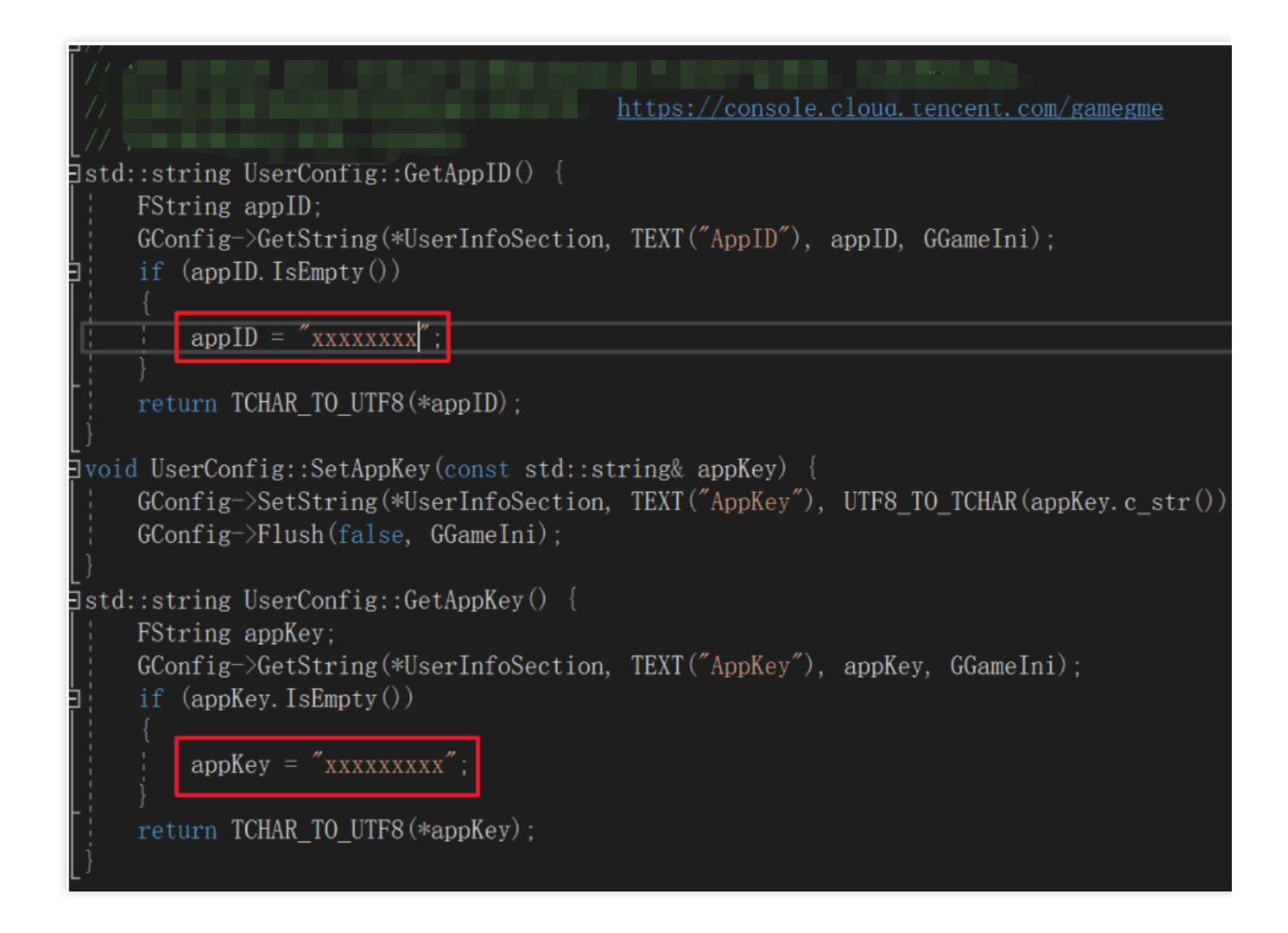

#### **3**단계**:** 컴파일 및 실행

**1)** 프로그램 실행

편집기에서

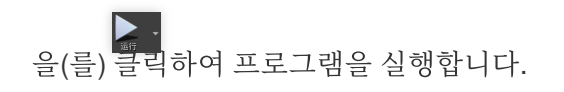

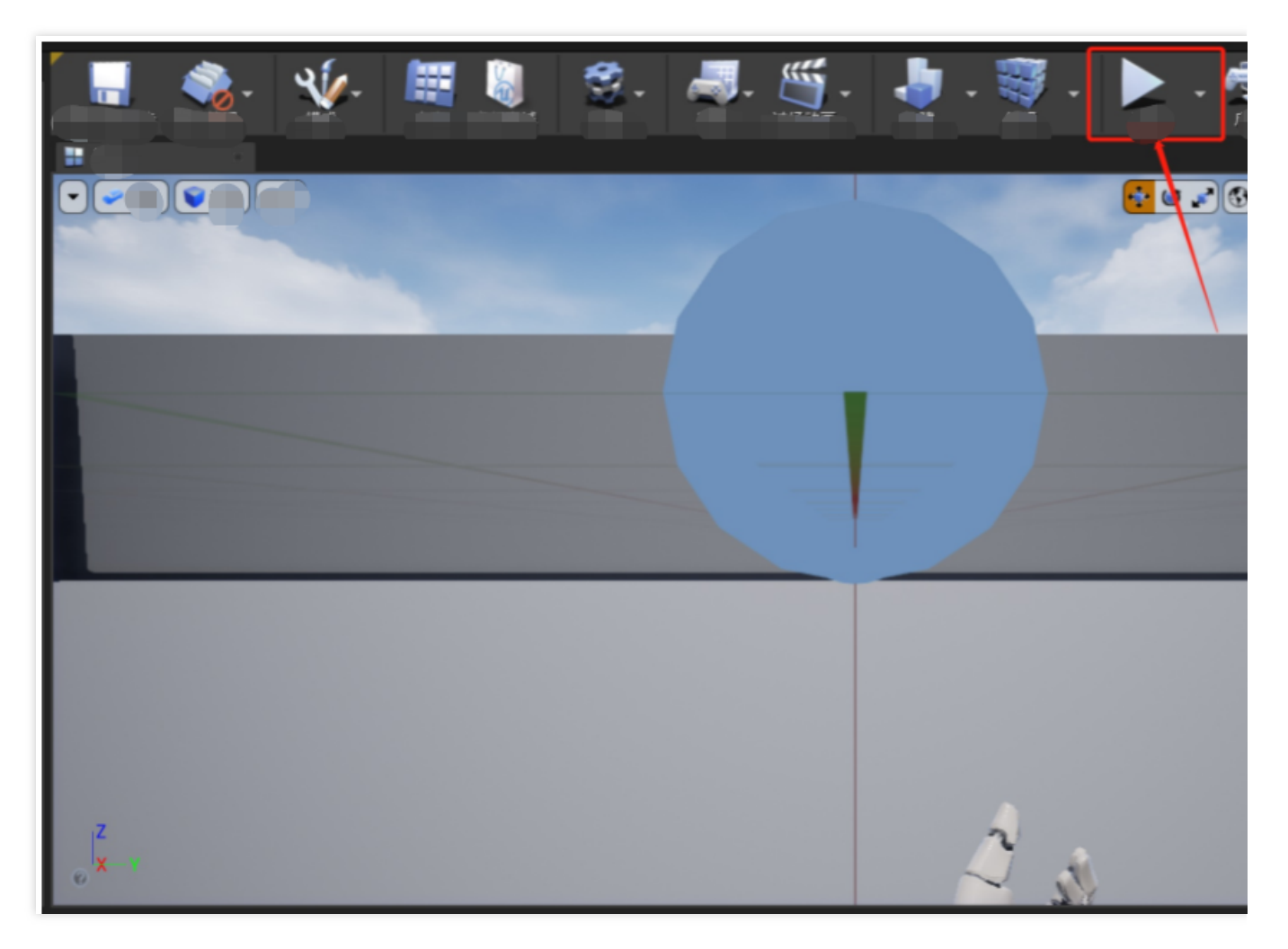

## **2)** 초기화

UserID: openid와 동일. openID는 애플리케이션에서 사용자의 고유 식별자이며 각 터미널의 openid는 고유해야 합니 다.

Voice Chat: 음성 채팅 기능 UI입니다.

Voice Message: 음성 메시지 기능 UI입니다.

**Login**을 클릭하여 초기화한 후 **Voice Chat** 을 클릭하여 실시간 음성 채팅방 설정 페이지로 이동합니다.

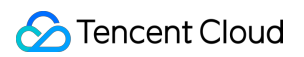

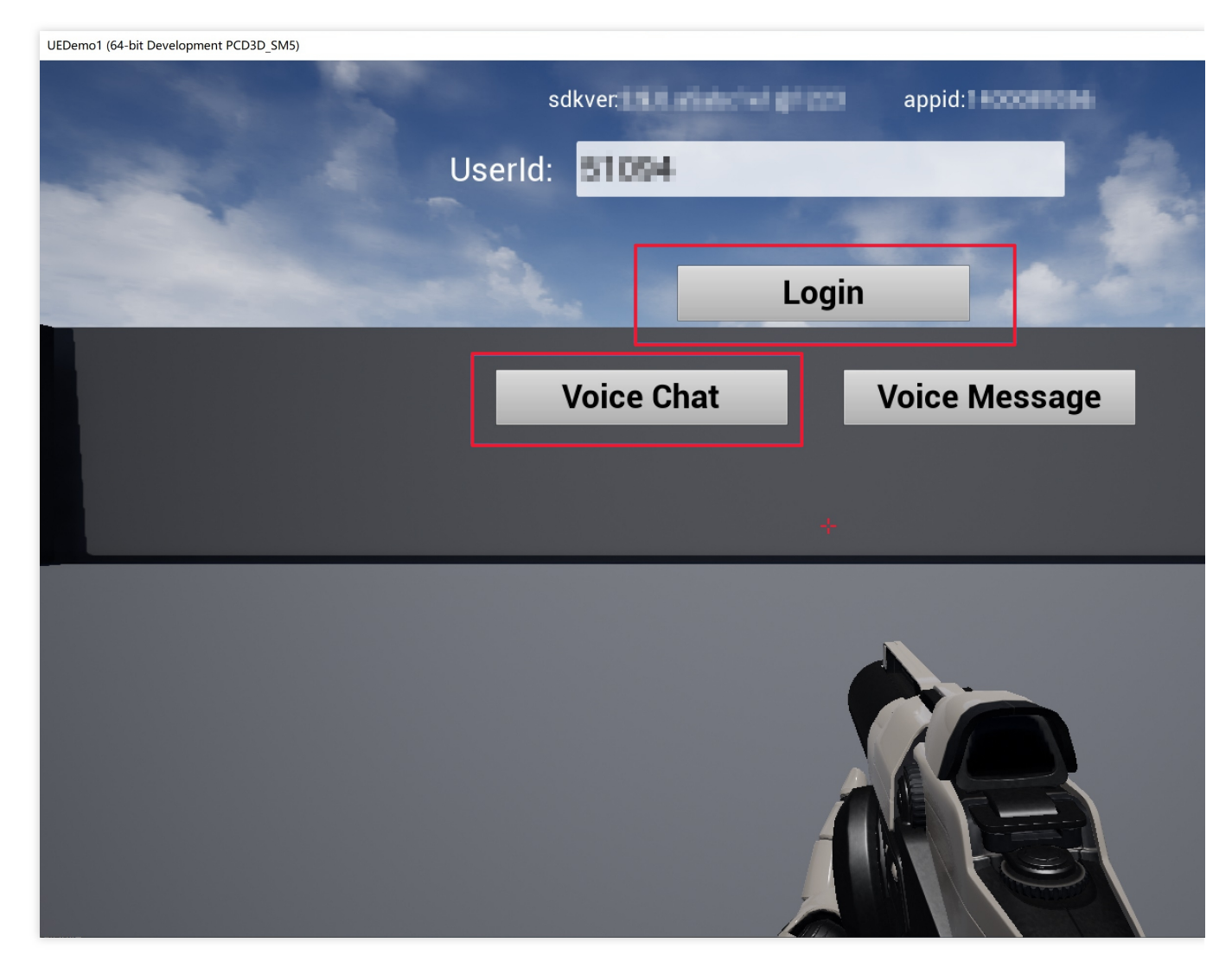

# **3)** 음성 채팅방 입장

RoomId: 방 ID입니다. 같은 방에 있는 사용자는 음성으로 서로 통신할 수 있습니다. RoomType: Fluency를 사용하여 방에 입장합니다. JoinRoom: 음성 채팅 방에 입장합니다. Back: 이전 페이지로 돌아갑니다. 음성 채팅방 ID를 설정한 후, **JoinRoom**를 클릭하여 방에 입장합니다.

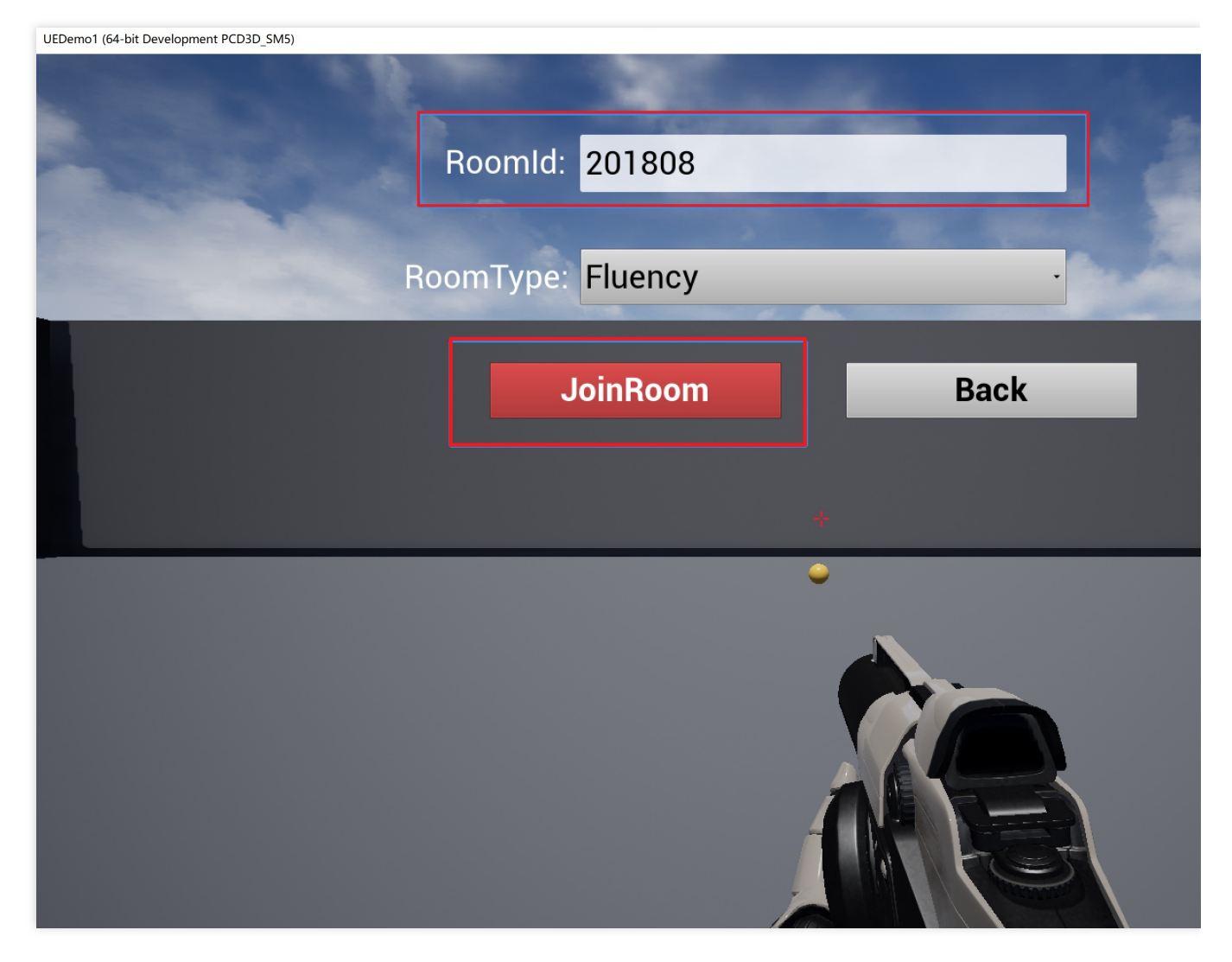

#### **4)** 실시간 음성 채팅 사용

페이지에 방 입장을 위한 RoomID와 로컬 openID가 표시됩니다.

Mic: 마이크를 켜려면 선택합니다.

Speaker: 스피커를 켜려면 선택합니다.

3D Voice Effect: 3D 사운드 효과를 활성화하려면 선택합니다.

Voice Change: 음성 변조 효과를 선택합니다.

로컬에서 Mic와 Speaker를 선택한 후, 다른 기기에서 위의 과정을 반복하여 같은 방에 들어가 Mic와 Speaker를 선택 하면 양측의 통신이 가능합니다.

두 터미널 모두 3D Voice Effect를 선택한 경우, 키보드 [A] [S] [D] [W] 키를 사용하여 방향을 변경하여 음성의 3D 스테 레오 효과를 경험할 수 있습니다.

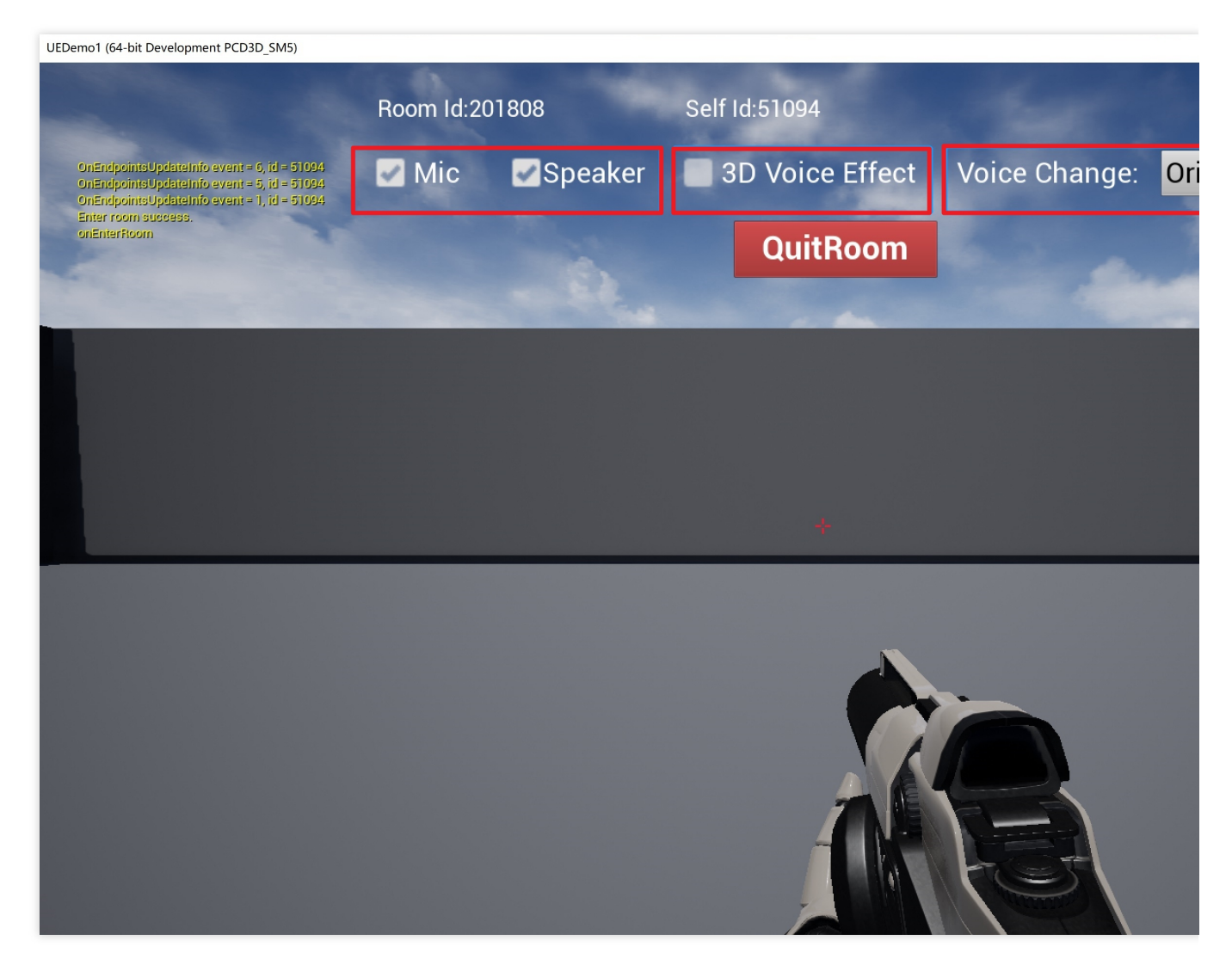

#### **5)** 음성 메시지 사용

Language: 텍스트 변환 대상 언어를 선택합니다. 예를 들어 중국어를 사용하는 경우 중국어를 선택합니다. Audio: 녹음 후 클릭하면 들을 수 있습니다.

Audio-to-Text: 텍스트로 변환된 음성 메시지 내용입니다.

Push To Talk: 길게 누르면 녹음됩니다.

Back: 이전 페이지로 돌아갑니다.

**Push to Talk**를 길게 누르고 마이크에 대고 말합니다. 버튼을 놓으면 음성 메시지가 텍스트로 변환되어 UI에 표시됩 니다.

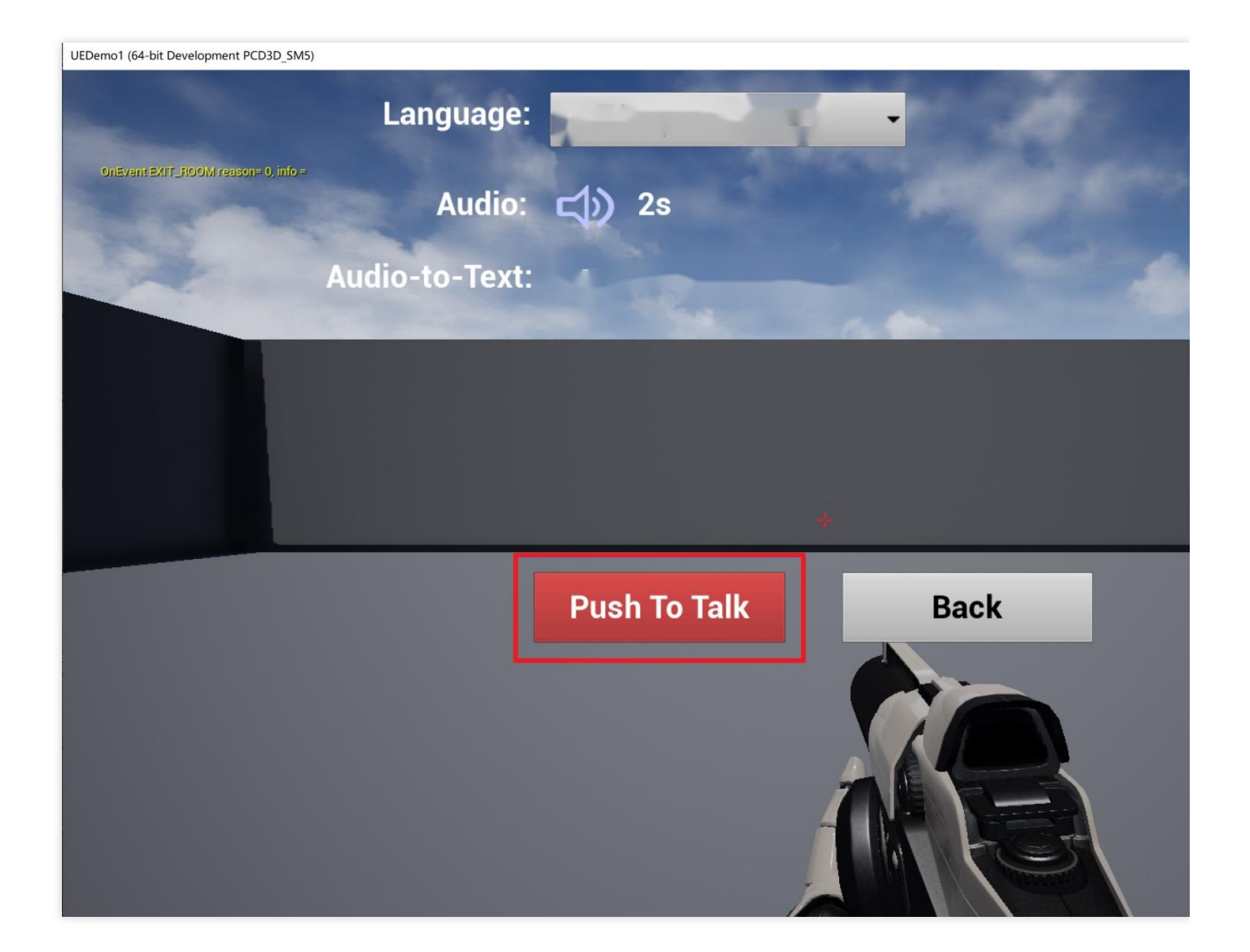

# Sample Project 코드 소개

GME 실시간 음성 채팅을 사용하는 주요 프로세스는 Init > EnterRoom > EnableMic > EnableSpeaker입니다. Sample Project의 주요 코드는 BaseViewController.cpp 및 ExperientialDemoViewController.cpp에 있습니다.

#### 초기화

초기화 코드는 BaseViewController.cpp 파일의 InitGME 함수에 있습니다. 초기화, 음성 메시지 인증 초기화, TMGDelegate 콜백 설정이 포함됩니다.

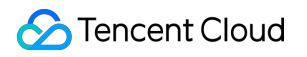

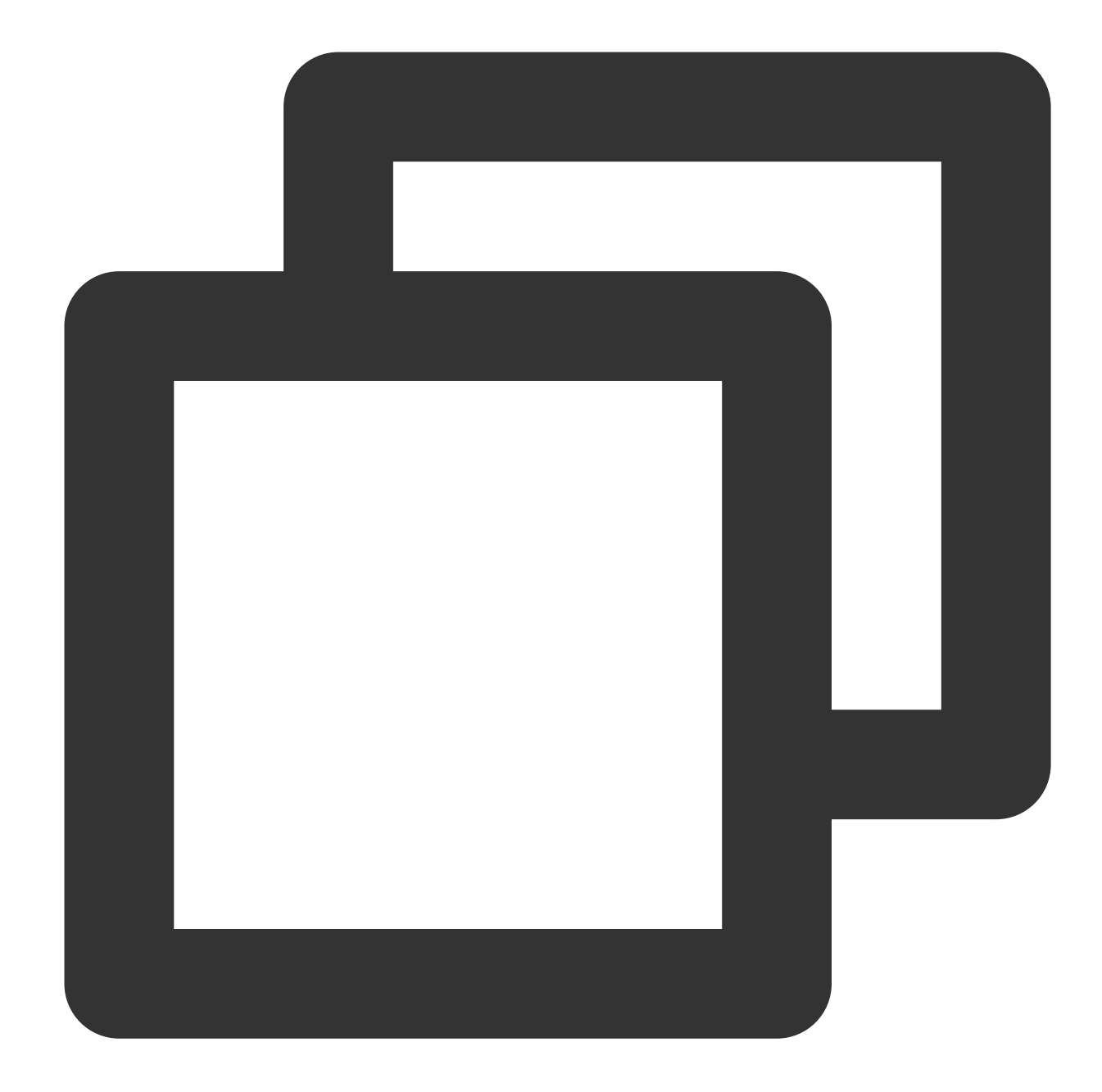

```
int UBaseViewController::InitGME(std::string sdkAppId, std::string sdkAppKey, std::
    int nAppid = atoi(sdkAppId.c_str());
    int ret = ITMGContextGetInstance()->Init(sdkAppId.c_str(), userId.c_str());
    ITMGContextGetInstance()->SetTMGDelegate(this);
    int RetCode = (int) ITMGContextGetInstance()->CheckMicPermission();
   FString msg = FString::Printf(TEXT("check Permission retcode =%d"), RetCode);
   GEngine->AddOnScreenDebugMessage(INDEX_NONE, 10.0f, FColor::Yellow, *msg);
    char strSig[128] = \{0\};
```
}

```
unsigned int nLength = 128;
nLength = QAVSDK_AuthBuffer_GenAuthBuffer(nAppid, "0", userId.c_str(), sdkAppKe
ITMGContextGetInstance()->GetPTT()->ApplyPTTAuthbuffer(strSig, nLength);
m_appId = sdkAppId;
m_appKey = sdkAppKey;
m_userId = userId;
m_isEnableTips = false;
m_tipsMark = 0;
return ret;
```
GME를 사용하려면 UEDemoLevelScriptActor.cpp 스크립트의 Tick에 있는 Poll 함수를 주기적으로 호출해야 합니다.

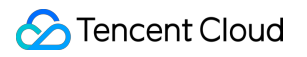

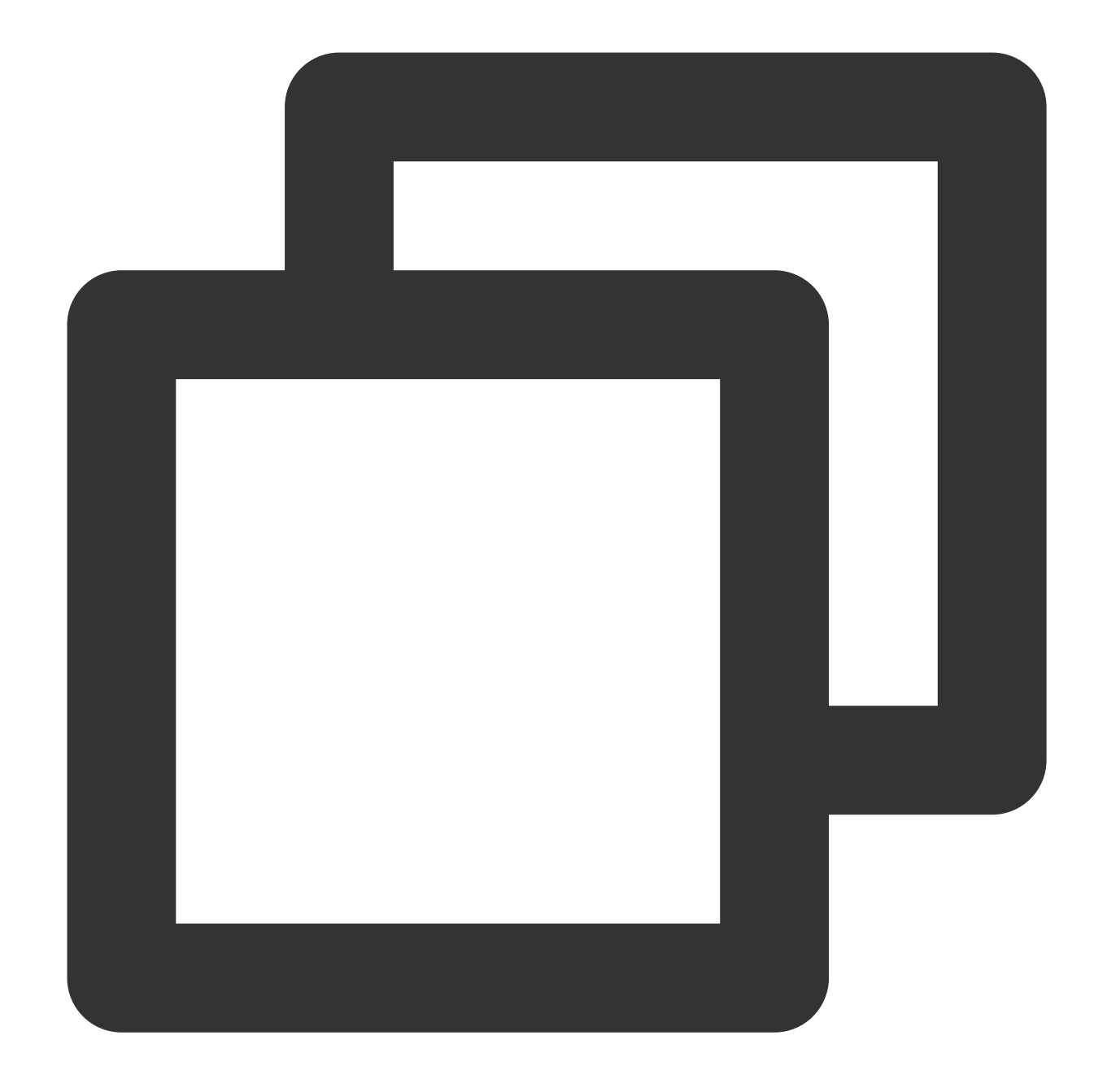

```
void AUEDemoLevelScriptActor::Tick(float DeltaSeconds) {
    Super::Tick(DeltaSeconds);
   m_pTestDemoViewController->UpdateTips();
   m_pCurrentViewController->UpdatePosition();
   ITMGContextGetInstance()->Poll();
}
```
방 입장

방 입장 코드는 BaseViewController.cpp 파일의 EnterRoom 함수에 있습니다.

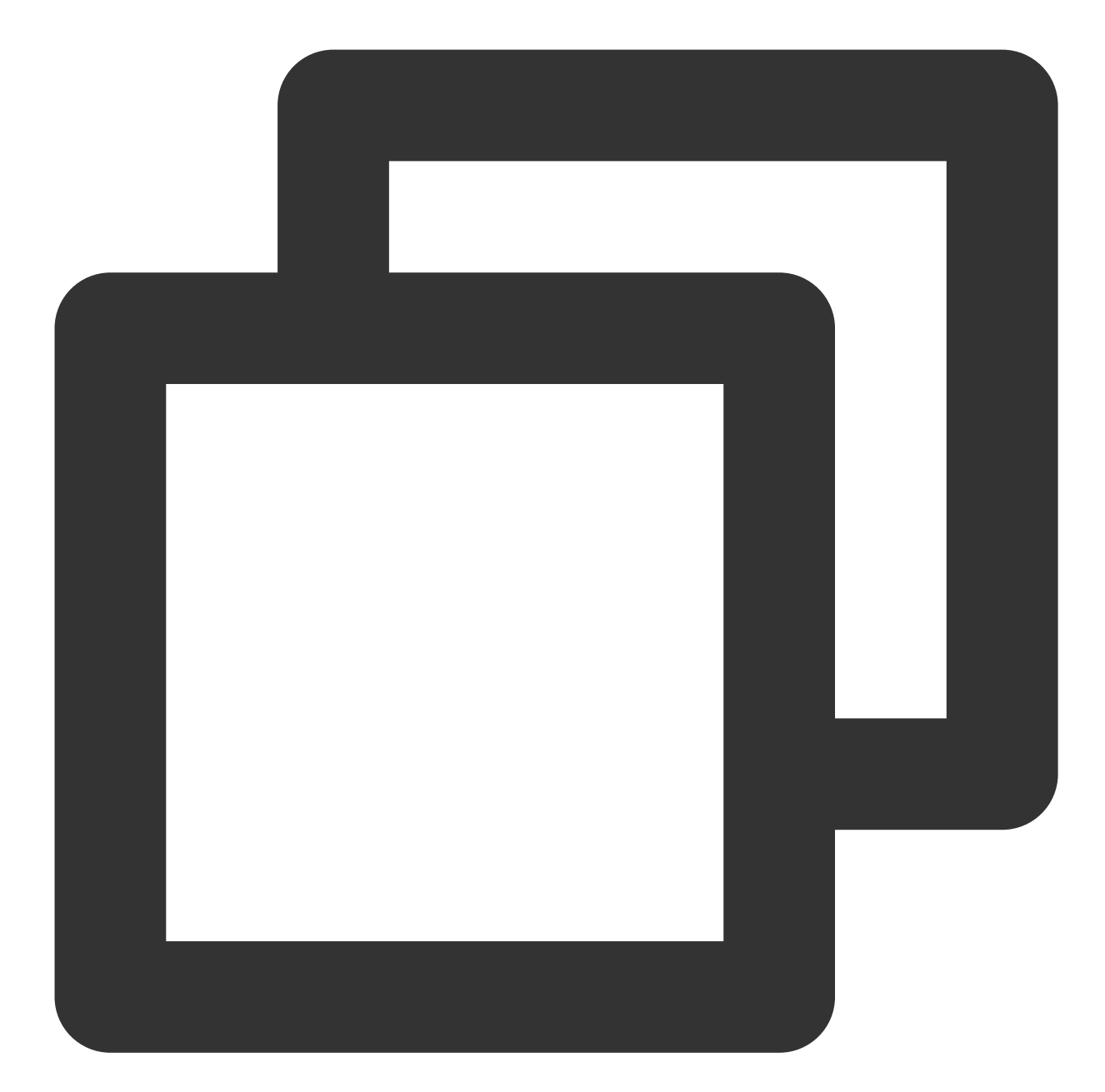

```
void UBaseViewController::EnterRoom(std::string roomID, ITMG_ROOM_TYPE roomType) {
    int nAppid = atoi(m_appId.c_str());
   UserConfig::SetRoomID(roomID);
    char strSig[128] = \{0\};unsigned int nLength = 128;
   nLength = QAVSDK_AuthBuffer_GenAuthBuffer(nAppid, roomID.c_str(), m_userId.c_st
   GEngine->AddOnScreenDebugMessage(INDEX_NONE, 10.0f, FColor::Yellow, TEXT("onEnt
    ITMGContextGetInstance()->EnterRoom(roomID.c_str(), roomType, strSig, nLength);
```
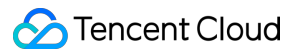

}

방 입장 콜백은 동일한 스크립트의 OnEvent 함수에 있습니다.

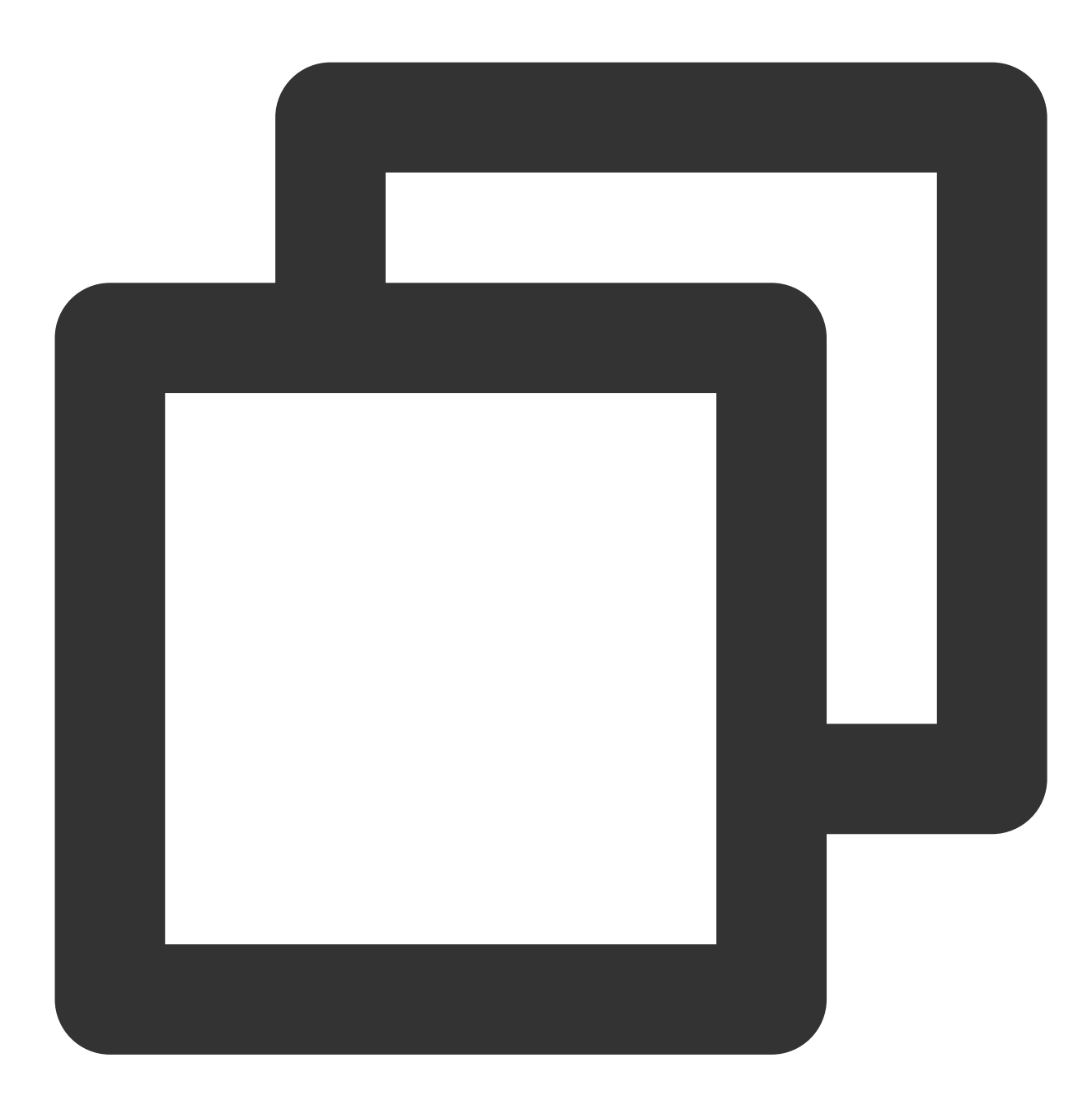

```
if (eventType == ITMG_MAIN_EVENT_TYPE_ENTER_ROOM) {
        int32 result = JsonObject->GetIntegerField(TEXT("result"));
       FString error_info = JsonObject->GetStringField(TEXT("error_info"));
        if (result == 0) {
           GEngine->AddOnScreenDebugMessage(INDEX_NONE, 20.0f, FColor::Yellow, TEX
        }
        else{
           FString msg = FString::Printf(TEXT("Enter room failed. result=%d, info
```

```
GEngine->AddOnScreenDebugMessage(INDEX_NONE, 20.0f, FColor::Yellow, *ms
}
onEnterRoomCompleted(result, error_info);
```
### 장치 활성화

방 입장 성공 후 장치 활성화 코드는 ExperientialDemoViewController.cpp에 있습니다.

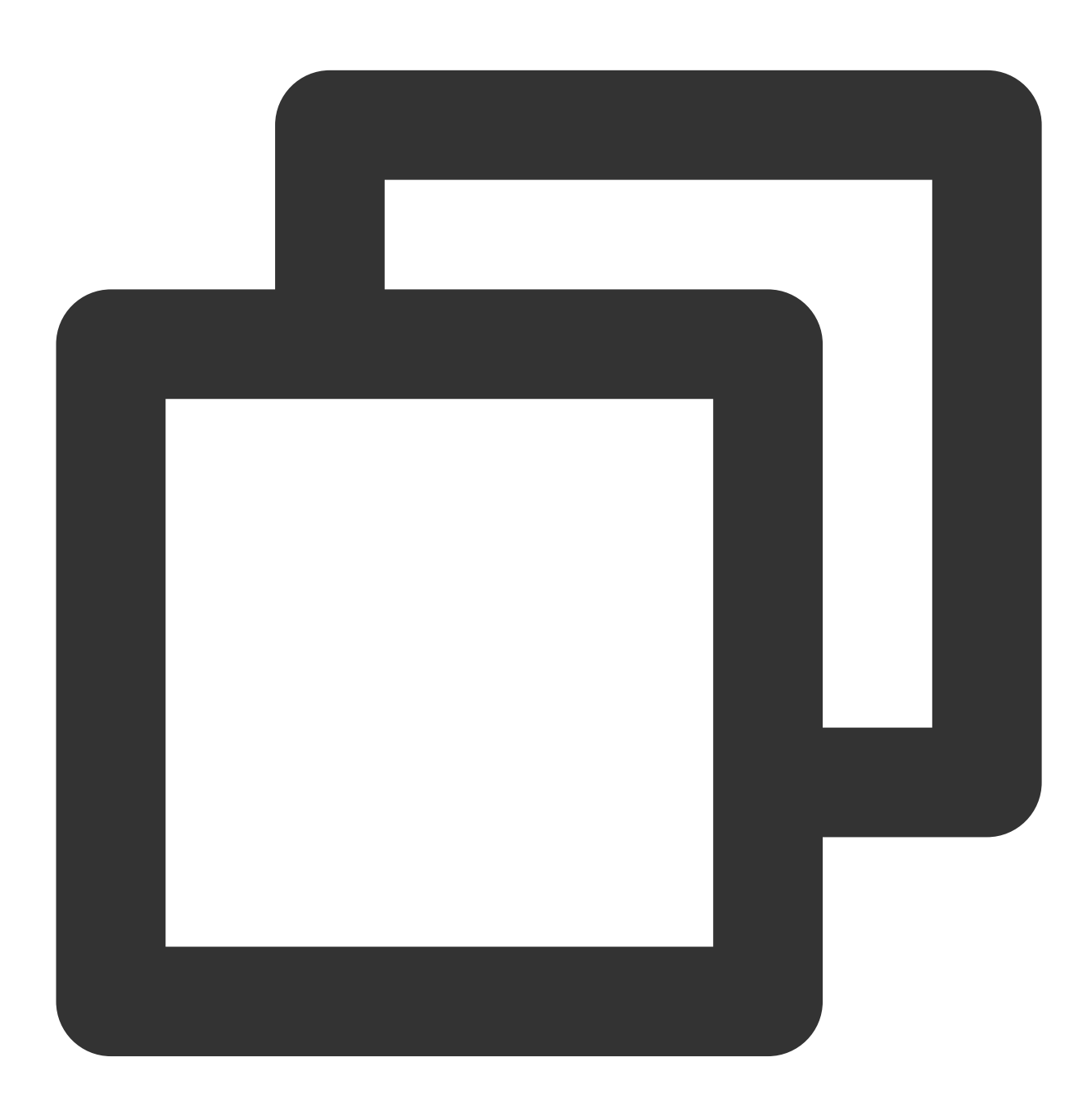

void UExperientialDemoViewController::onCheckMic(bool isChecked) { //GEngine->AddOnScreenDebugMessage(INDEX\_NONE, 10.0f, FColor::Yellow, L"onCheck ITMGContext \*pContext = ITMGContextGetInstance();

```
if (pContext) {
        ITMGAudioCtrl *pTmgCtrl = pContext->GetAudioCtrl();
        if (pTmgCtrl) {
            pTmgCtrl->EnableMic(isChecked);
        }
    }
}
void UExperientialDemoViewController::onCheckSpeaker(bool isChecked) {
    //GEngine->AddOnScreenDebugMessage(INDEX_NONE, 10.0f, FColor::Yellow, L"onCheck
    ITMGContext *pContext = ITMGContextGetInstance();
    if (pContext) {
        ITMGAudioCtrl *pTmgCtrl = pContext->GetAudioCtrl();
        if (pTmgCtrl) {
            pTmgCtrl->EnableSpeaker(isChecked);
        }
    }
}
```
#### **3D** 음향 효과

3D 음향 효과 연결에 대해서는 3D 음향 [효과를](https://www.tencentcloud.com/document/product/607/18218) 참고하십시오. 프로젝트에서는 먼저 ExperientialDemoViewController.cpp의 코드를 사용하여 3D 음향 효과 기능을 초기화합니다.

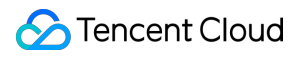

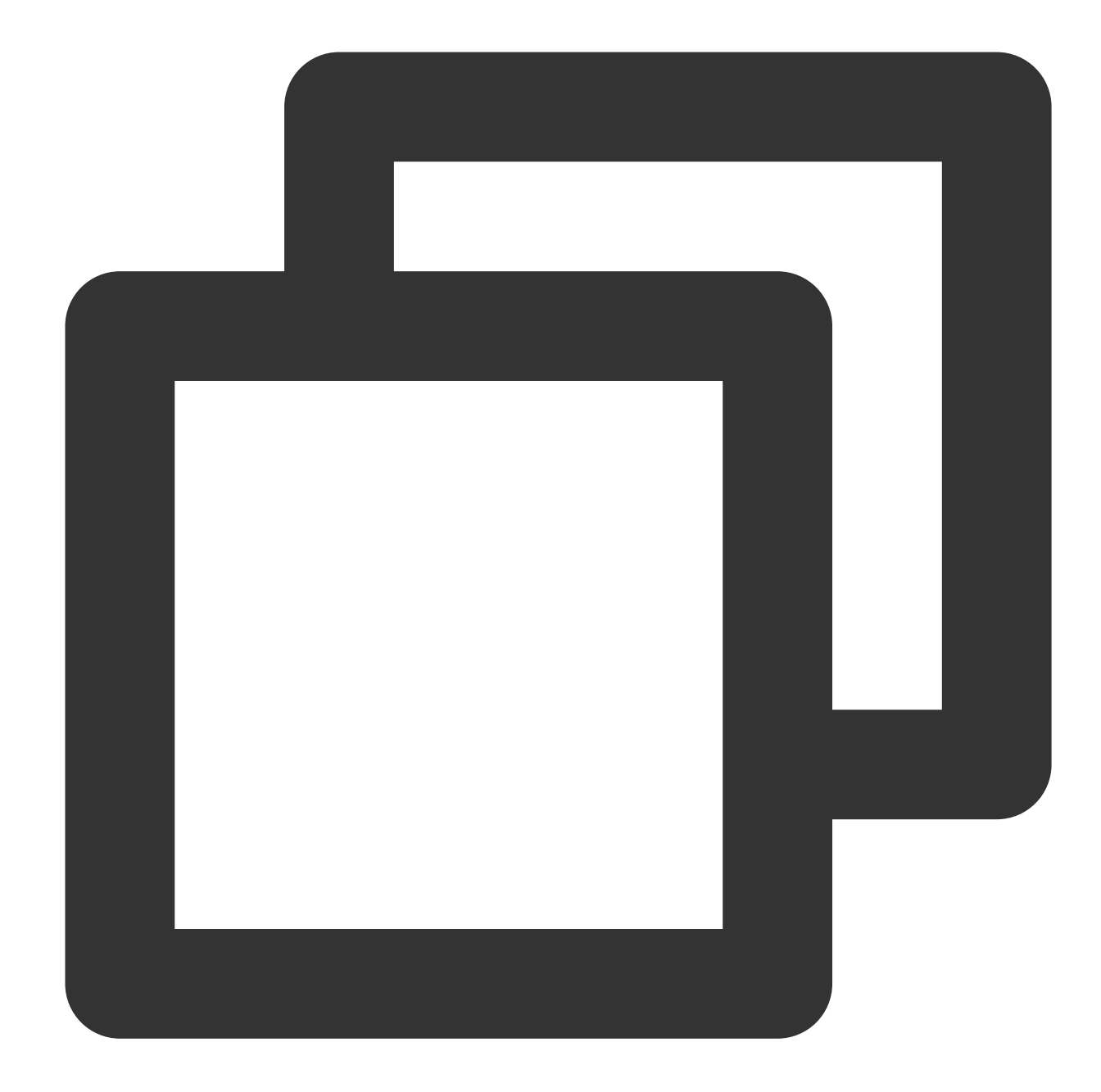

```
void UExperientialDemoViewController::onCheckSpatializer(bool isChecked) {
   char buffer[256]=\{0\};
// snprintf(buffer, sizeof(buffer), "%s3d_model", getFilePath().c_str());
    snprintf(buffer, sizeof(buffer), "%sgme_2.8_3d_model.dat", getFilePath().c_str(
    int ret1 = ITMGContextGetInstance()->GetAudioCtrl()->InitSpatializer(buffer);
    int ret2 = ITMGContextGetInstance()->GetAudioCtrl()->EnableSpatializer(isChecke
   FString msg = FString::Printf(TEXT("InitSpatializer=%d, EnableSpatializer ret=%
    GEngine->AddOnScreenDebugMessage(INDEX_NONE, 10.0f, FColor::Yellow, msg);
}
```
UEDemoLevelScriptActor.cpp 스크립트의 Tick에서 UpdatePosition 함수를 호출합니다.

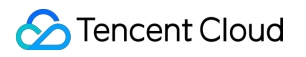

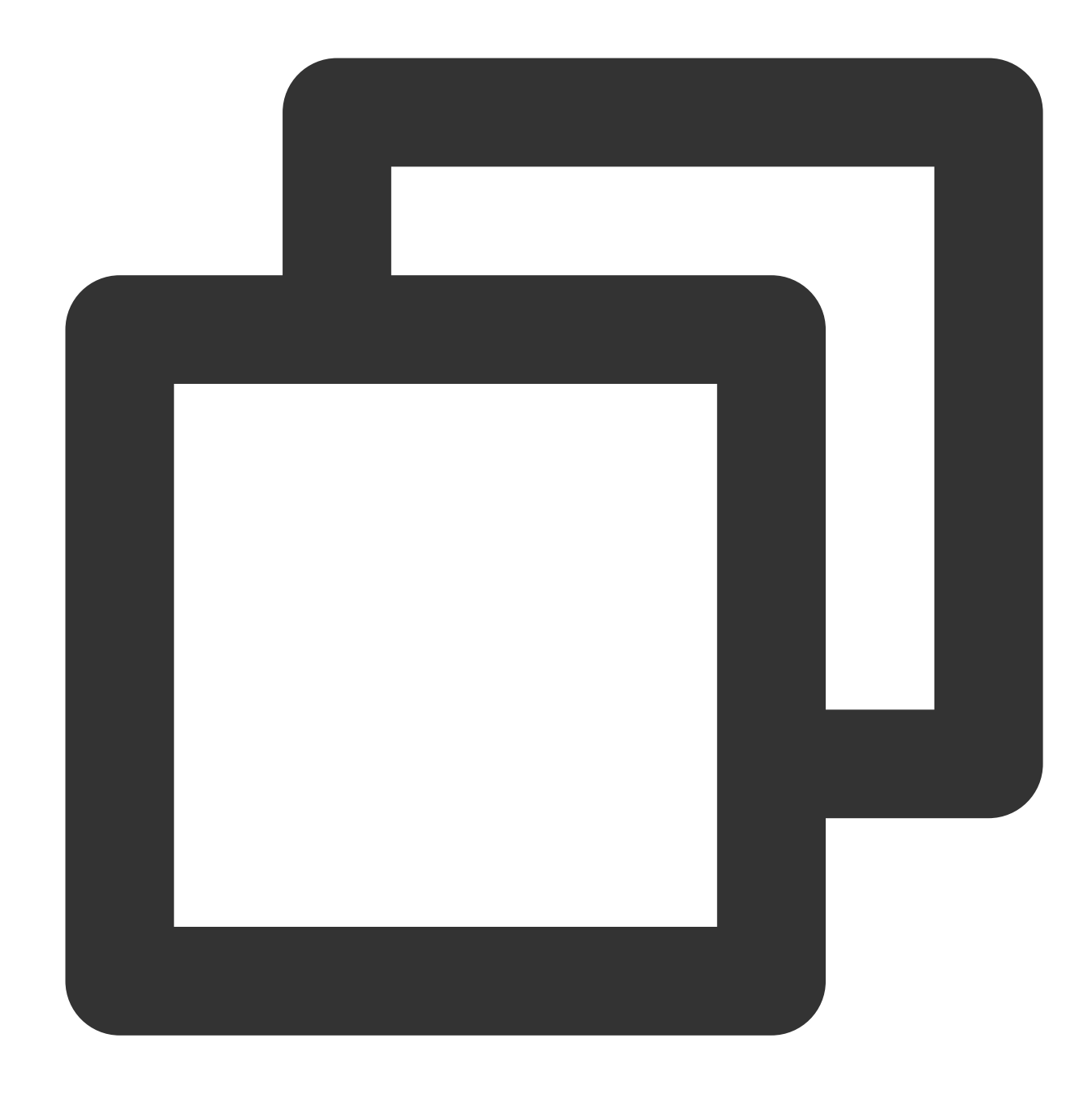

```
void AUEDemoLevelScriptActor::Tick(float DeltaSeconds) {
    Super::Tick(DeltaSeconds);
   m_pTestDemoViewController->UpdateTips();
   m_pCurrentViewController->UpdatePosition();
   ITMGContextGetInstance()->Poll();
}
void UBaseViewController::UpdatePosition() {
    if (!m_isCreated)
```
}

return;

```
ITMGRoom *pTmgRoom = ITMGContextGetInstance()->GetRoom();
if (!pTmgRoom)
{
    return;
}
int nRange = GetRange();
pTmgRoom->UpdateAudioRecvRange(nRange);
FVector cameraLocation = UGameplayStatics::GetPlayerCameraManager(m_pActor->Get
FRotator cameraRotation = UGameplayStatics::GetPlayerCameraManager(m_pActor->Ge
FString msg = FString::Printf(TEXT("location(x=%.2f,y=%.2f,z=%.2f), rotation(p
    cameraLocation.X, cameraLocation.Y, cameraLocation.Z, cameraRotation.Pitch,
int position [ ] = { (int) cameralocation.X, (int) cameralocation.Y, (int) cameralocaFMatrix matrix = ((FRotationMatrix) cameraRotation);float forward[] = { matrix.GetColumn(0).X,matrix.GetColumn(1).X,matrix.GetColum
float right[] = { matrix.GetColumn(0).Y,matrix.GetColumn(1).Y,matrix.GetColumn(
float up[] = { matrix.GetColumn(0).Z, matrix.GetColumn(1).Z, matrix.GetColumn(2).
pTmgRoom->UpdateSelfPosition(position, forward, right, up);
SetPositionInfo(msg);
```
ExperientialDemoViewController.cpp에서 3D 효과를 활성화합니다.

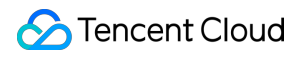

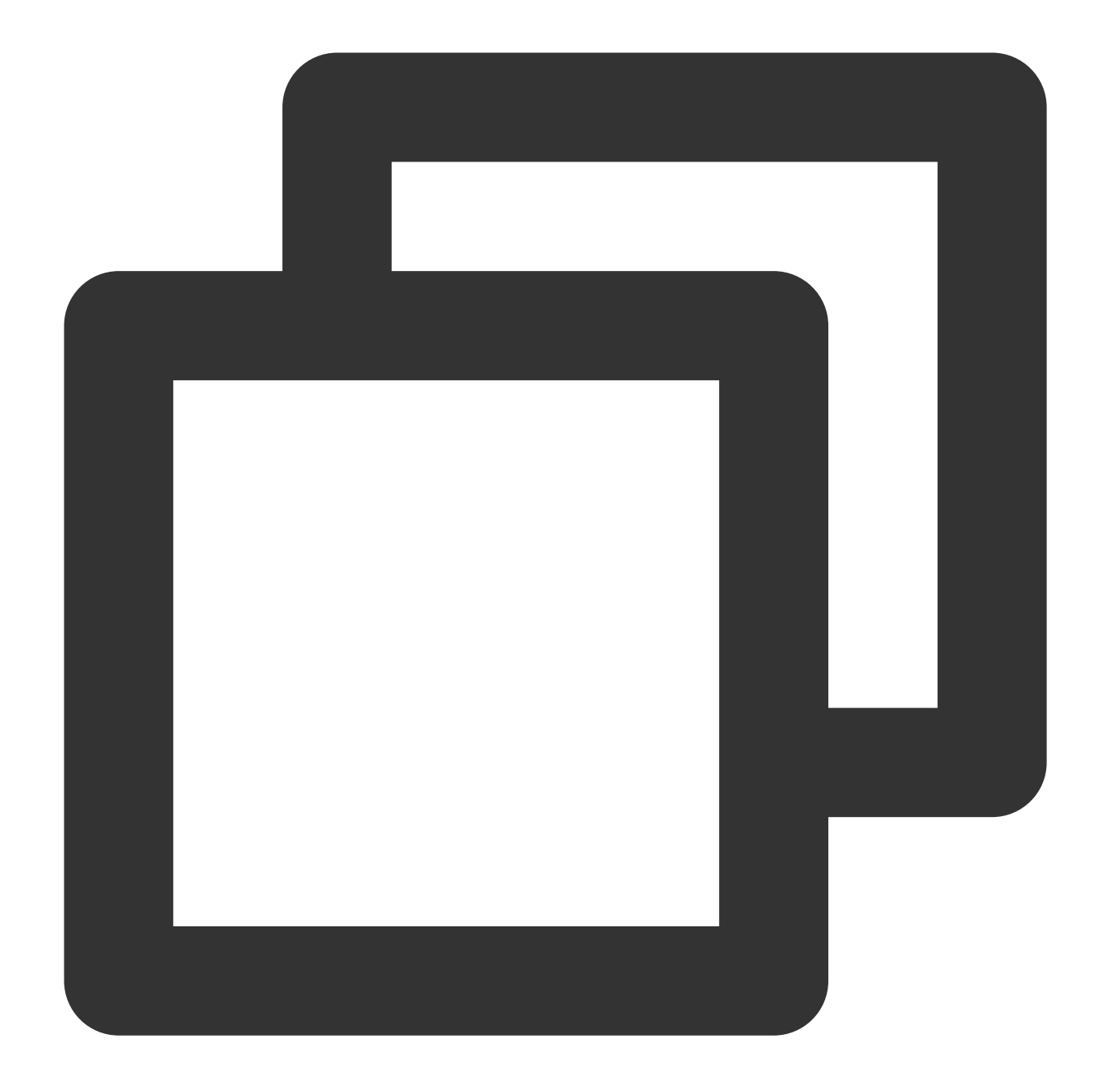

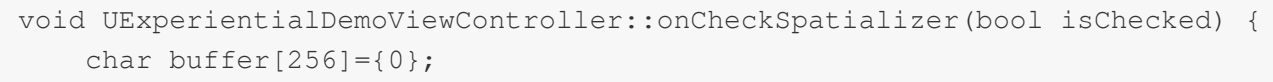

// snprintf(buffer, sizeof(buffer), "%s3d\_model", getFilePath().c\_str()); snprintf(buffer, sizeof(buffer), "%sgme\_2.8\_3d\_model.dat", getFilePath().c\_str( int ret1 = ITMGContextGetInstance()->GetAudioCtrl()->InitSpatializer(buffer); int ret2 = ITMGContextGetInstance()->GetAudioCtrl()->EnableSpatializer(isChecke FString msg = FString::Printf(TEXT("InitSpatializer=%d, EnableSpatializer ret=% GEngine->AddOnScreenDebugMessage(INDEX\_NONE, 10.0f, FColor::Yellow, msg);

}

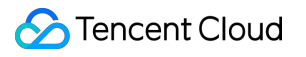